# **BACHELOR'S THESIS 2023**

**Utveckling och utvärdering av UX-design för ett specialanpassat planeringsverktyg**

**Emil Lindberg & Oskar Liljeström**

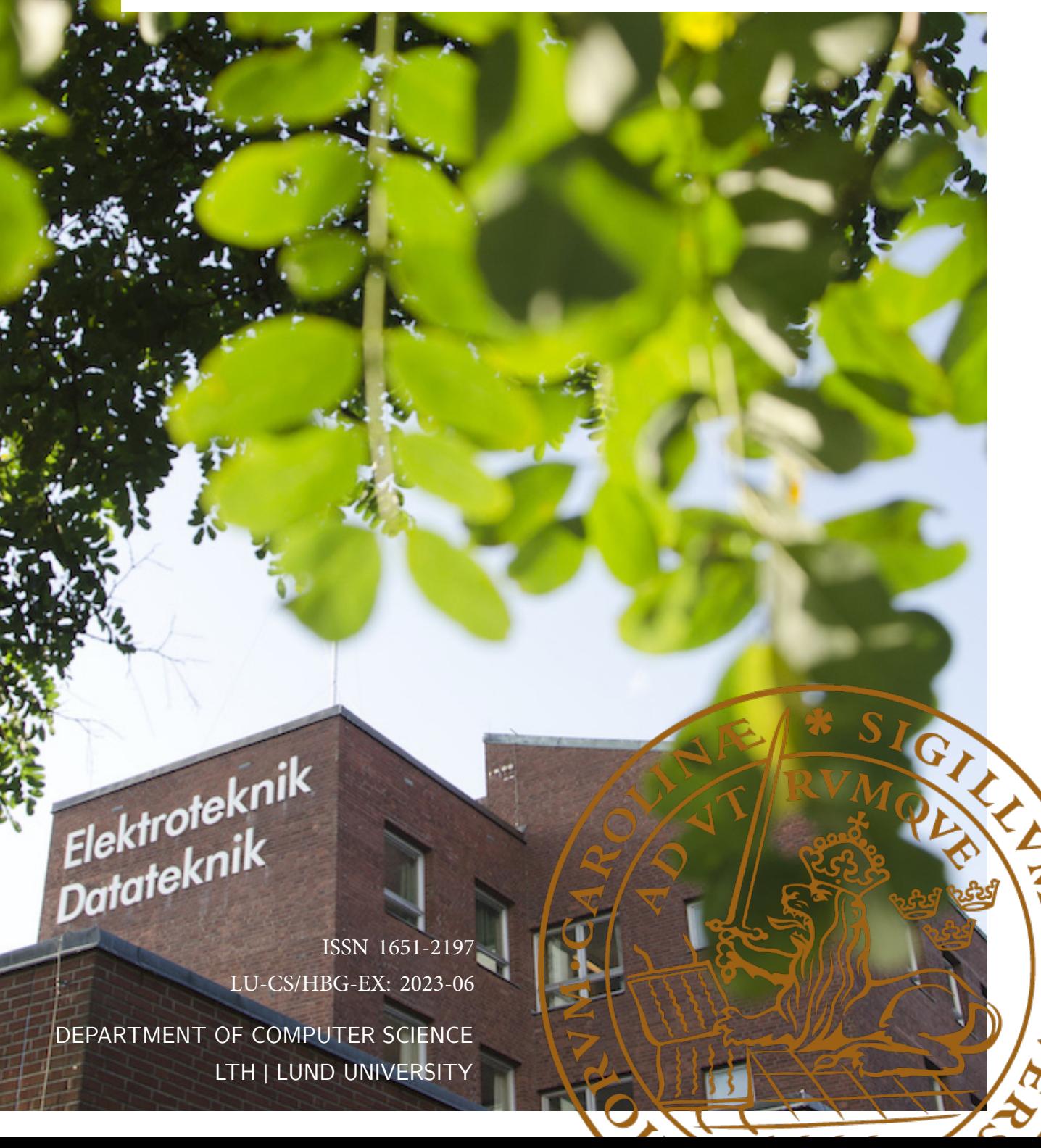

# **Utveckling och utvärdering av UXdesign för ett specialanpassat planeringsverktyg**

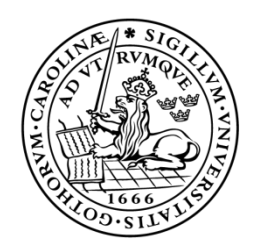

## LUNDS UNIVERSITET Campus Helsingborg

**LTH Ingenjörshögskolan vid Campus Helsingborg Institutionen för datavetenskap**

Examensarbete: Emil Lindberg Oskar Liljeström

Copyright Emil Lindberg, Oskar Liljeström

LTH Ingenjörshögskolan vid Campus Helsingborg Lunds universitet Box 882 251 08 Helsingborg

LTH School of Engineering Lund University Box 882 SE-251 08 Helsingborg Sweden

Tryckt i Sverige Lunds universitet Lund 2023

## **Sammanfattning**

För att ett växande företag ska klara av att hantera alla kunder och deras uppdrag på ett effektivt sätt krävs ett planeringsverktyg med relevant funktionalitet. Examensarbetets ambition har varit att utveckla en interaktiv design genom att analysera Elvenites nuvarande arbetsprocesser och sammanställa företagets behov. Det framtagna materialet kan sedan utgöra underlag till ett specialanpassat planeringsverktyg. Utvecklingsprocessen för examensarbetet har genomförts iterativt för att kontinuerligt säkerställa med användarna att funktionaliteten och deras behov uppfylls. Designval och funktionalitet för den utvecklade prototypen har grundat sig på ett urval av lagar och principer inom User Experience.

Resultatet av examensarbetet presenterar en interaktiv prototyp där Elvenites behov tillgodoses. Prototypen illustrerar bland annat hur lösningar kan se ut för att visualisera beroenden, projektöversikt, konsulters beläggningsgrad, statusuppdateringar och möjligheten att planera i ett verktyg. Tillsammans med den interaktiva prototypen har ett förlag på en kravspecifikation tagits fram. Utifrån prototypen och kravspecifikationen har Elvenite ett bra underlag för att ta nästa steg i utvecklingsprocessen och implementera planeringsverktyget. Examensarbetet presenterar avslutningsvis framtida utvecklingsmöjligheter Elvenite kan ta med vid en implementering av planeringsverktyget.

Nyckelord: Agil metodik, Figma, Planeringsverktyg, Prototyp, User Experience

## **Abstract**

A planning tool with relevant functionality is required for an expanding company to effectively manage their customers and assignments. The ambition of the thesis has been to develop an interactive design by analyzing Elvenite's current work processes and compiling the company's requirements. The produced material can form the basis for a customized planning tool. The development process for the thesis has been carried out iteratively to continuously ensure with the users that the functionality and their requirements are met. The design choices and functionality of the developed prototype have been based on a selection of laws and principles in User Experience.

The result of the thesis presents an interactive prototype where Elvenite's requirements are met. The prototype illustrates, among other things, how the solutions can be visualized for dependencies, consultants' workload capacity, status updates and the ability to schedule in a planning tool. A proposal of a requirements specification has been developed together with the interactive prototype. Elvenite has a good foundation, based on the prototype and the requirements specification, to take the next step in the development process and implement the planning tool. Finally, the thesis presents future development opportunities that Elvenite can utilize in the implementation of the planning tool.

Keywords: Agile methodology, Figma, Planning tool, Prototype, User Experience

## **Förord**

Vi vill tacka Elvenite för att de gav oss möjligheten att skriva examensarbetet hos dem. Vi skulle även vilja ge ett extra tack till vår handledare Erik Nicklasson hos Elvenite för hans stöd under examensarbetet. Vi vill även tacka alla hos Elvenite som har deltagit i våra intervjuer, demoer och testningar för att ge oss underlag och feedback. Vi skulle också vilja tacka vår handledare Kirsten Rassmus-Gröhn vid Lunds Tekniska Högskola för hennes stöd och hjälp med examensarbetet. Vi vill också rikta ett tack till Christin Lindholm vid Lunds Tekniska Högskola för att ha tagit på sig rollen som examinator. Till sist vill vi tacka våra vänner och familjer för deras stöd under de intensiva månaderna.

Tack!

Helsingborg, 2023

Emil Lindberg Oskar Liljeström

# Innehållsförteckning

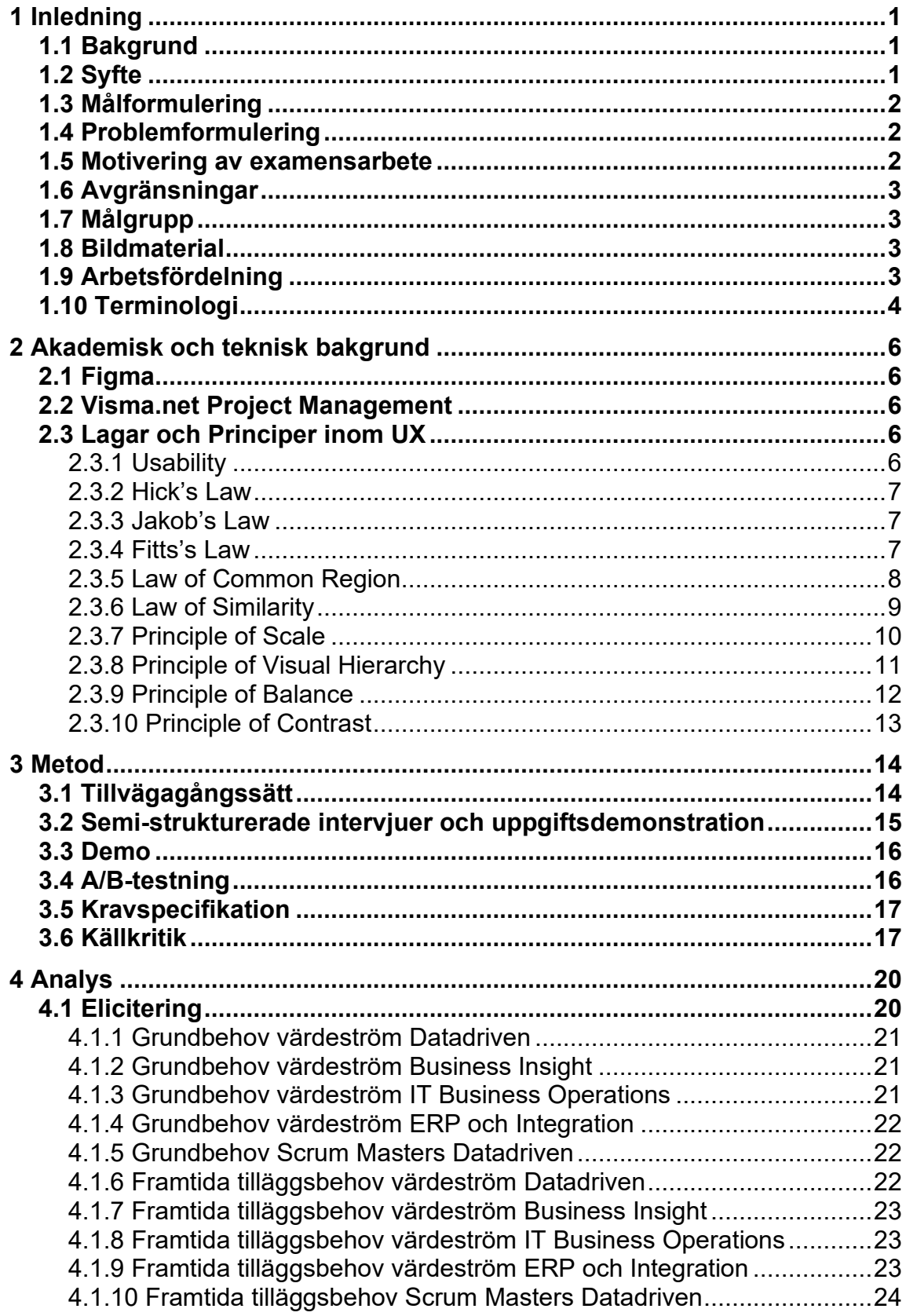

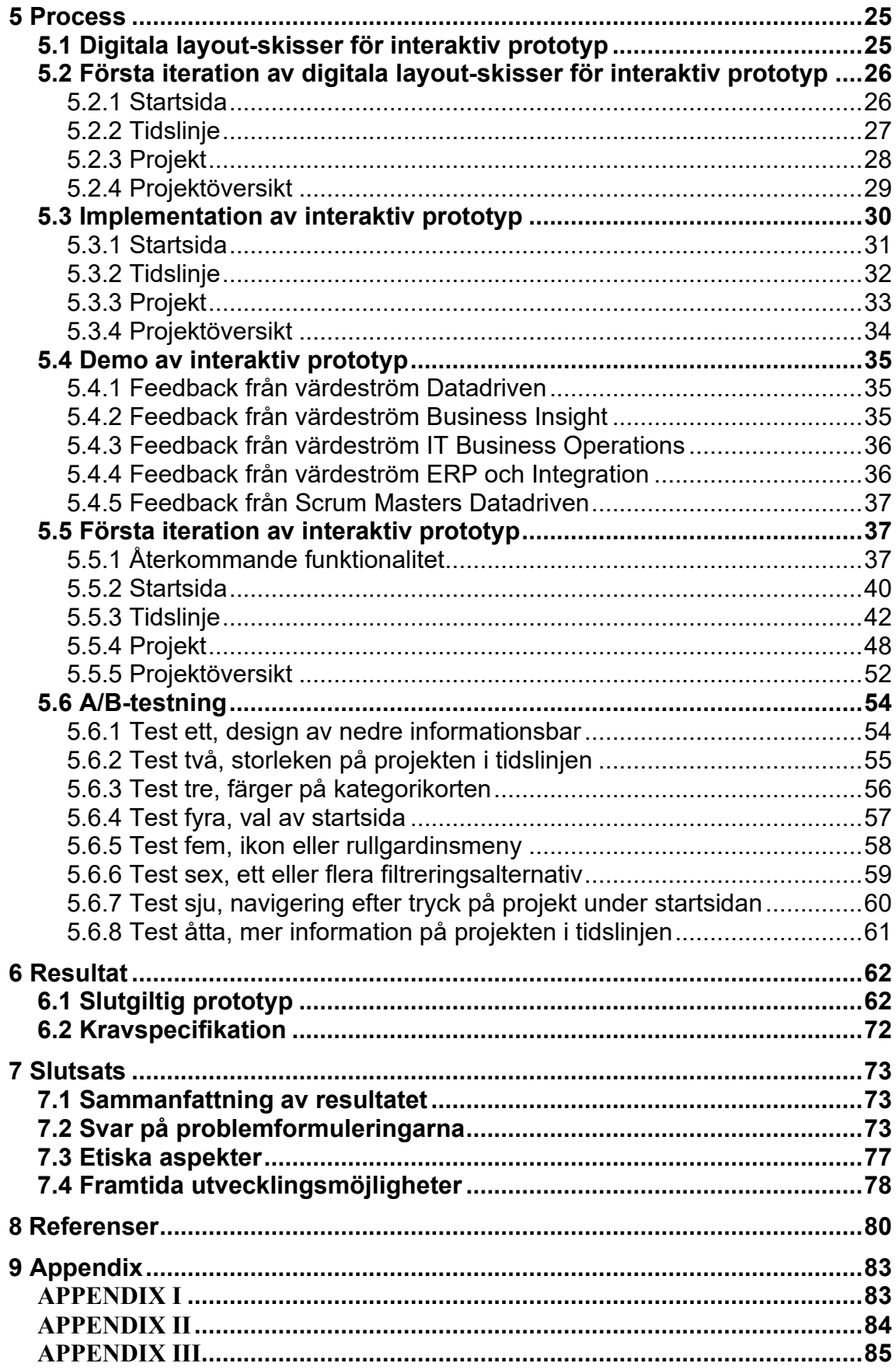

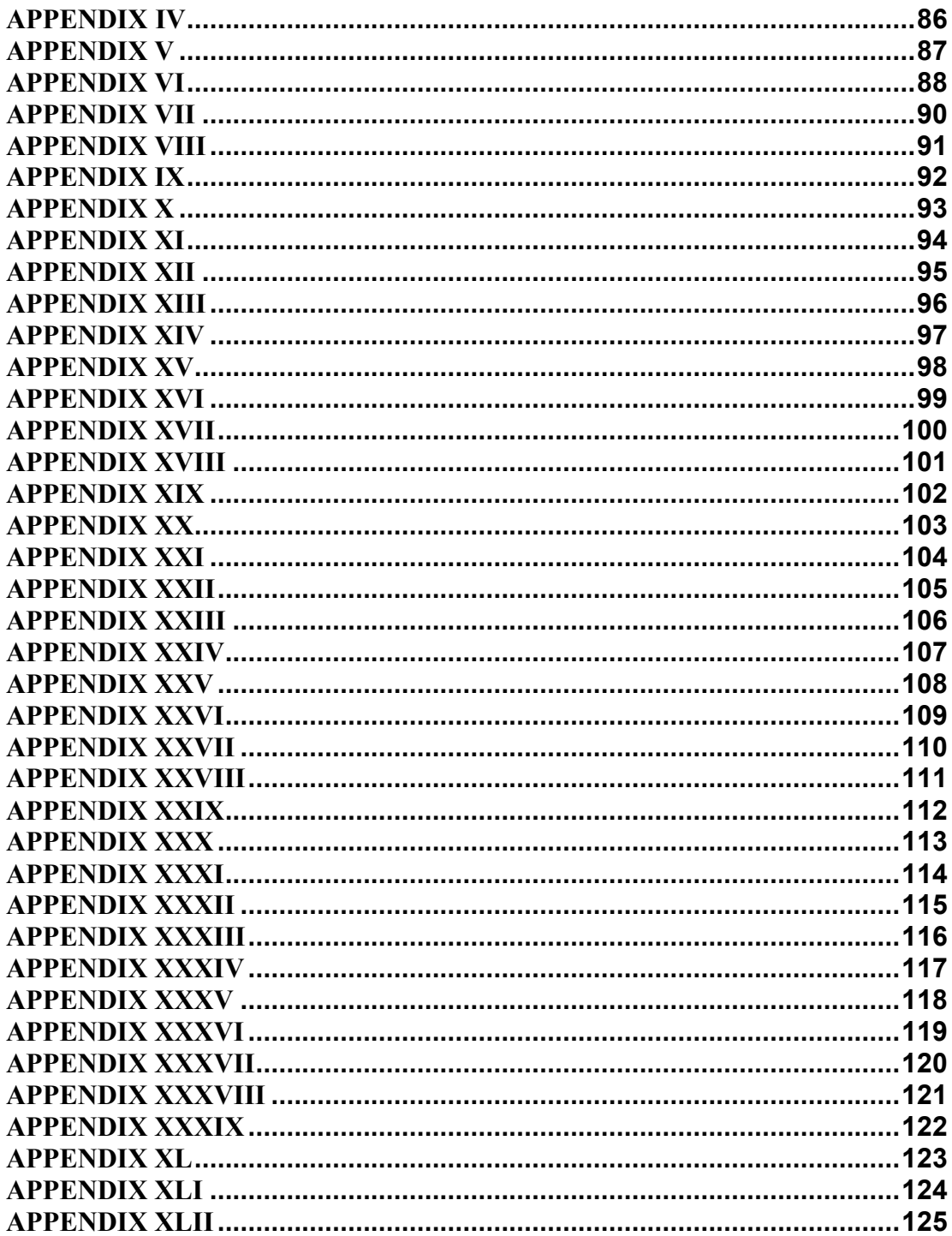

# **Lista över figurer**

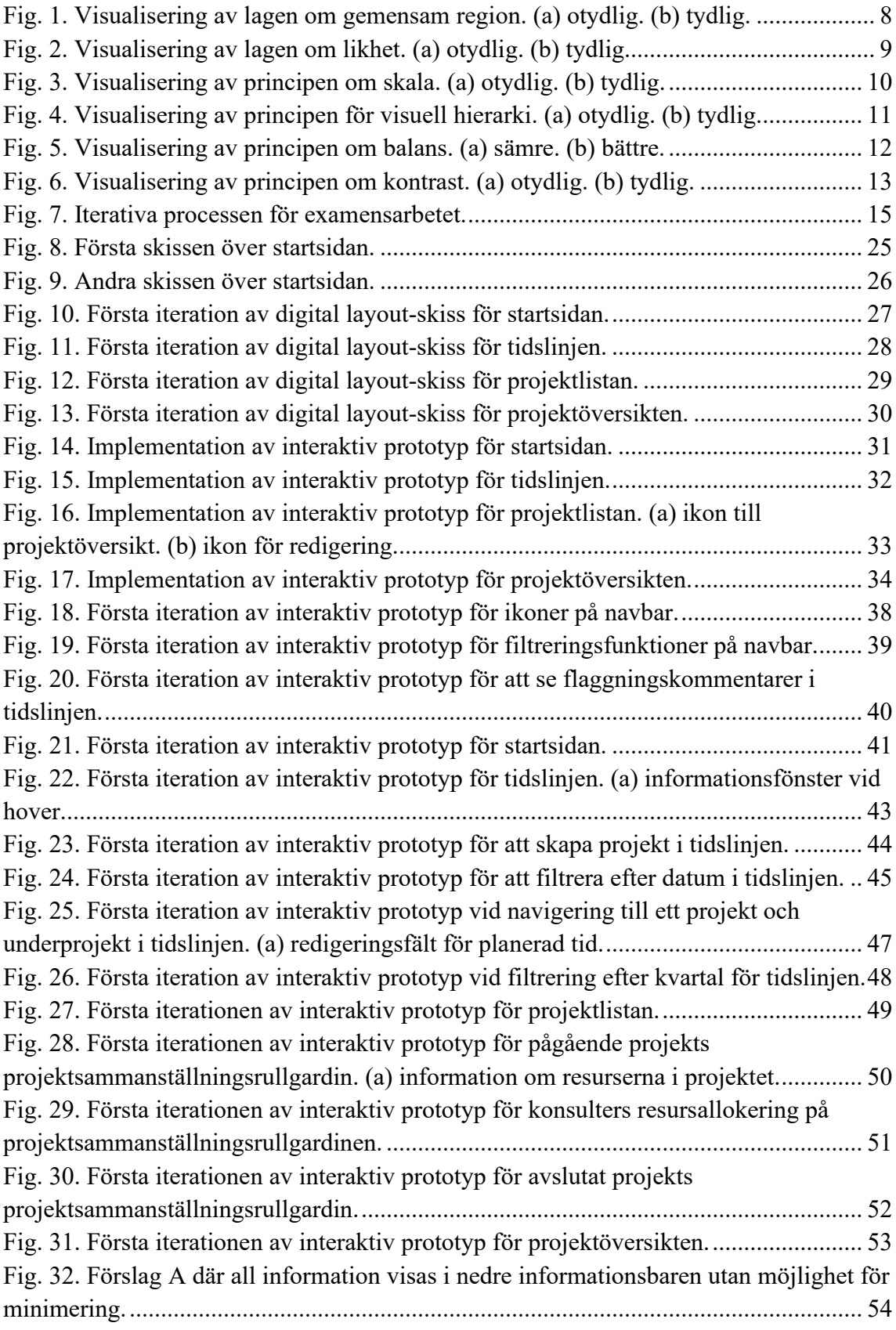

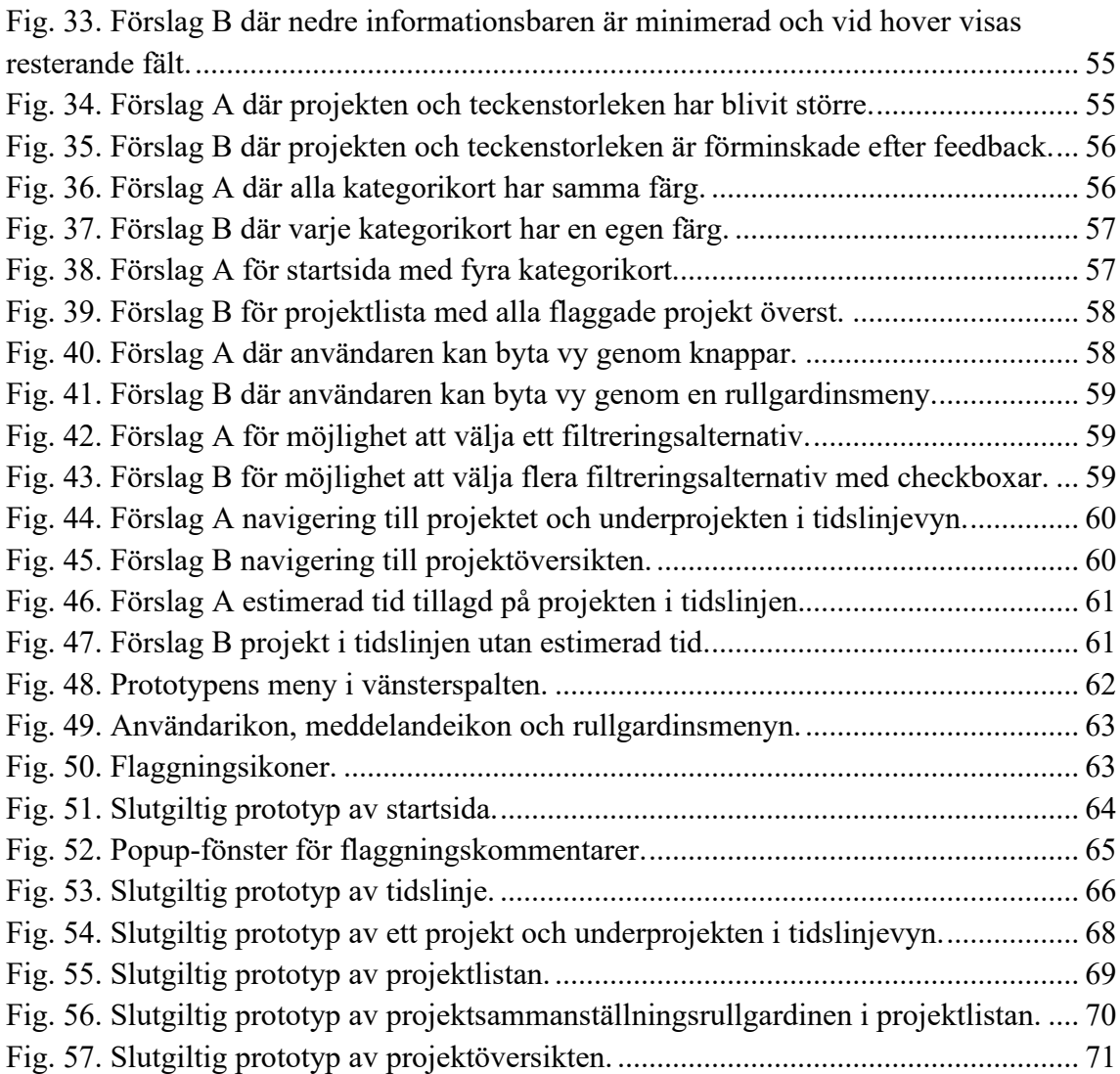

# **Lista över tabeller**

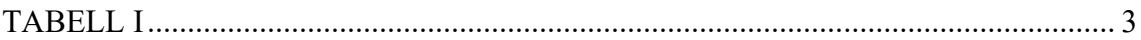

## <span id="page-13-0"></span>**1 Inledning**

Inledningskapitlet utgör grunden för examensarbetet. Syftet förklaras och motivationen bakom arbetet tydliggörs. De fyra problemformuleringarna presenteras och examensarbetets avgränsningar redovisas. Kapitlet avslutas med en arbetsfördelning och en terminologi.

### <span id="page-13-1"></span>**1.1 Bakgrund**

Examensarbetet har genomförts i samarbete med konsultbolaget Elvenite, vilket är en del av det börsnoterade bolaget CombinedX. Elvenites främsta affärsidé är att hjälpa livsmedelsbolag och dagligvaruhandeln att digitaliseras [1]. Företaget använder idag Visma.net Project Management [2] i kombination med Excel dokument där några avdelningar har GANTTdiagram [3] och Kanban-tavlor [4] i Microsoft Teams för deras planeringsprocess.

Företagets nuvarande planeringsprocess resulterar i tidskrävande manuellt arbete, varav informationen är utspridd i olika dokument och program. Det medför att aspekter av uppföljning och utvärdering bortprioriteras idag. Det saknas också en projektöversiktsfunktionalitet och sammankopplingar mellan företagets olika avdelningar.

Det finns ett stort behov hos företaget av ett specialanpassat planeringsverktyg för att reducera majoriteten av det tidskrävande manuella arbetet och samtidigt addera ytterligare funktionalitet för att öka företagets effektivitet. Visma-verktyget erbjuder API:er [5] [6] för att läsa och skriva data och kan användas för att automatisera några av företagets nuvarande manuella processer. Ytterligare krävs det ett gränssnitt för att hantera planeringsprocessen och reducera den utspridda informationen. Designen ska anpassas efter företagets behov och användbarheten ska uppfylla utvalda UX-principer [7].

## <span id="page-13-2"></span>**1.2 Syfte**

Syftet med examensarbetet är att analysera företagets planeringsprocess för att designa ett specialanpassat planeringsverktyg och undersöka om användarupplevelsen kan förbättras jämfört mot den nuvarande planeringsprocessen.

## <span id="page-14-0"></span>**1.3 Målformulering**

Examensarbetet ska undersöka om ett specialanpassat planeringsverktyg kan förbättra företagets planeringsprocess. En design med hänsyn till UX-principer ska tas fram och utvärderas om den uppfyller företagets behov genom A/B-testning och demo. Ett förslag av en kravspecifikation för designen ska också tas fram.

## <span id="page-14-1"></span>**1.4 Problemformulering**

Examensarbetet besvarar följande problemformuleringar:

- *Hur fungerar och används nuvarande planeringsverktyg?*
- *Vilka begränsningar upplever Elvenite med nuvarande planeringsverktyg och hur kan de åtgärdas?*
- *Hur kan planeringsverktyget visualiseras för att uppfylla Elvenites behov?*
- *Hur kan prototypen designas för att förbättra användarupplevelsen?*

## <span id="page-14-2"></span>**1.5 Motivering av examensarbete**

Elvenites verksamhet och värderingar med att digitalisera livsmedelsindustrin för mer hållbara lösningar har varit en faktor bakom att genomföra examensarbetet hos företaget. En annan faktor med examensarbetet är möjligheten att utöka kompetensen inom utveckling med fokus på användbarhet (UX). Examensarbetet behandlar utveckling och utvärdering av ett planeringsverktyg, vilket är en fundamental del av hur företag bedriver sin verksamhet. För att Elvenite ska fortsätta vidareutvecklas är ett specialanpassat planeringsverktyg högst aktuellt. Examensarbetet kommer genom elicitering, prototyper, demo och A/B-testning undersöka förbättringsmöjligheter för ett nytt planeringsverktyg baserat på företagets nuvarande arbetsprocess.

Sett till ett bredare perspektiv kan examensarbetet hjälpa andra företag att se fördelarna med ett specialanpassat planeringsverktyg för den egna verksamheten. Examensarbetet kan också utgöra underlag till företagen om hur information kan eliciteras fram och vilka principer och lagar inom UX ett planeringsverktyg kan anpassas efter för att skapa ett bra gränssnitt.

## <span id="page-15-0"></span>**1.6 Avgränsningar**

Prototyperna designades i Figma och verktyget valdes på grund av möjligheten att skapa digitala skisser och interaktiva prototyper. Dimensionerna för prototyperna är anpassade efter datorbruk.

## <span id="page-15-1"></span>**1.7 Målgrupp**

Planeringsverktygets målgrupp för examensarbetet är rollerna Business Owners, Scrum Masters och projektledare, vilka ansvarar för planeringen kring projekt och uppdrag inom företaget. I examensarbetet kommer målgruppen att benämnas "användare". I framtiden kan planeringsverktygets målgrupp expanderas till att omfatta hela företaget.

## <span id="page-15-2"></span>**1.8 Bildmaterial**

Andra företagsnamn än Elvenite visualiserade i figurer och appendix är tidigare eller nuvarande kunder hos företaget. All data kopplad till dessa företag är fiktiv och representerar inte verkligheten. Det används endast för att visuellt presentera hur planeringsverktyget hanterar data och fungerar i olika scenarion.

## <span id="page-15-3"></span>**1.9 Arbetsfördelning**

Examensarbetets fördelning av arbetet har fördelats jämnt mellan examensarbetarna, då arbetet utfördes gemensamt under hela perioden. Arbetsfördelningen presenteras i [Tabell](#page-15-4) I.

<span id="page-15-4"></span>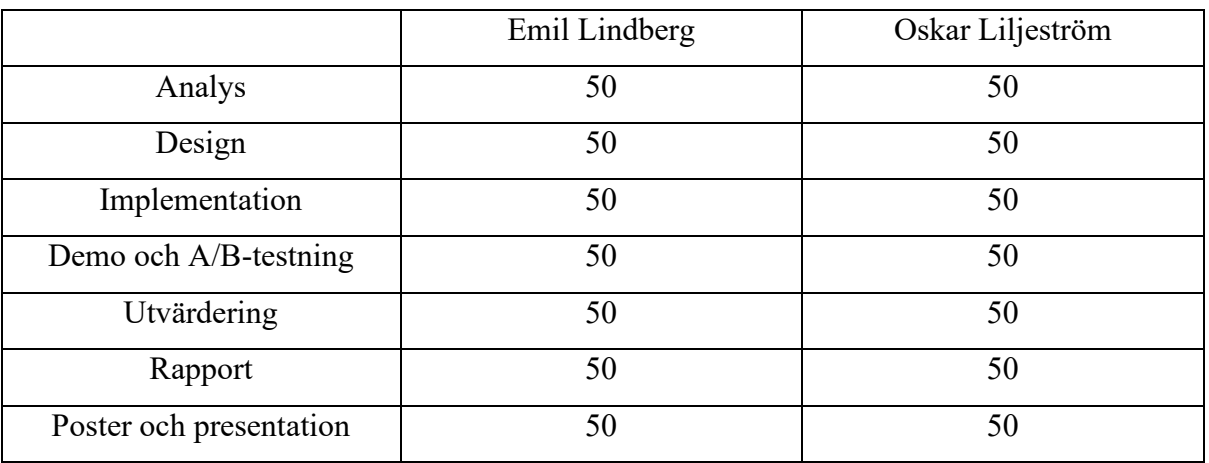

## TABELL I

SAMMANSTÄLLNING AV ARBETSFÖRDELNING UNDER EXAMENSARBETET.

## <span id="page-16-0"></span>**1.10 Terminologi**

**API** – Application Programming Interface, används för att hämta och skriva data till en databas.

**Allokerad tid** – Tiden konsulterna har planerat in att de ska arbeta på projekt i Visma.net Project Management.

**Angular** – Ett ramverk för utveckling av webbapplikationer.

**Användare –** Refererar till rollerna Business Owner, Scrum Masters och projektledare.

**Beläggning** – Konsulternas uppbokade arbetstid.

**Beläggningsgrad** – Procentuell representation av konsulternas uppbokade arbetstid.

**Benchmarka** – Mäta tidsåtgången det tar att presentera data efter ett API-anrop.

**Business Owner** – En person med ansvar över ett affärsområde företaget hanterar.

**Rullgardin** – Presenterar ett fönster med information efter en interaktion med ett element.

**Epics –** Refererar till en prioritetslista företaget hanterar på bolagsnivå.

**Estimerad tid** – Tiden företaget planerar att spendera på ett projekt.

**Flagga –** Ger användaren en indikation genom ikoner för en händelse eller statusuppdatering. **Flaggning** – När en flagga är definierad.

**Förbrukad tid** – Tiden konsulterna har fakturerat att de har arbetat på ett projekt i Visma.net Project Management.

**Hover** – Visualiserar en effekt alternativt presenterar ett fönster med information, efter att användaren drar muspekaren över ett element.

**Hovra** – Att muspekaren befinner sig över ett specifikt element och visualiserar en effekt alternativt presenterar ett fönster med information.

**Kort** – Grafisk behållare med relaterad information.

**Multitasking** – Göra flera saker samtidigt.

**Navbar –** En navigeringsmeny med funktionaliteter.

**Planerad tid** – Tiden Business Owners planlägger att konsulter ska arbeta.

**Planeringsverktyg** – Ett hjälpmedel för att planera verksamheten.

**Program Increment –** Företagets benämning på en tioveckorsperiod.

**Scrollbar** – Navigeringsfunktionalitet för ett element vars innehåll inte helt kan visualiseras på skärmen. Navigering kan genomföras i horisontell alternativt vertikal riktning.

**Scrum Master** – En ledarroll för det agila arbetssättet Scrum.

**Verktyg** – Refererar till det möjliga framtida specialanpassade planeringsverktyget till företaget behandlat i examensarbetet.

**Värdeström** – Företagets egen definition på affärsområde, det vill säga avdelningar inom företaget vars specialitet och uppgifter skiljer sig åt. Företaget har i nuläget fyra olika värdeströmmar (Datadriven, ERP & Integration, Business Insights och IT & Business Operations).

## <span id="page-18-0"></span>**2 Akademisk och teknisk bakgrund**

Kapitlet presenterar två relevanta programvaror och introducerar vilka lagar och principer inom UX examensarbetet grundar sig på. Mindre tydliga koncept inom UX visualiseras med figurer.

## <span id="page-18-1"></span>**2.1 Figma**

Figma är en digital designplattform för utvecklingsprocessen, från brainstorming med FigJam till en interaktiv designad prototyp. Figma erbjuder stöd för att flera personer kan arbeta samtidigt, vilket kan underlätta arbetsprocessen. Det går även att få ut egenskaperna av elementen i designen, vilket kan användas vid implementation i HTML och CSS [8] [9].

## <span id="page-18-2"></span>**2.2 Visma.net Project Management**

Visma.net Project Management är ett verktyg vars uppgift är att hjälpa konsult- och projektföretag med deras verksamhet. Företag kan använda verktyget till projekthantering, tidsrapportering, analys, Customer Relationship Management (CRM) och resursallokering. Verktyget erbjuder även möjlighet att integreras i andra system via öppet API [2].

### <span id="page-18-3"></span>**2.3 Lagar och Principer inom UX**

Vid utveckling av en produkt eller tjänst kan User Experience (UX) tas i beaktning för att framställa en bättre slutprodukt. UX är ett brett område och inkluderar visuell design, användbarhet, psykologi, sociologi, estetik med flera. [10] [11]. Examensarbetet kommer ha två fokusområden inom UX. Det första är användbarhet för att tillgodose användarna med funktionaliteten efter deras behov. Det andra är visuell design för att hjälpa användarna att förstå hur funktionerna och designen ska användas genom att göra produkten enkel och tillfredsställande. Därav har lagarna och principerna nedan valts ut för att uppfylla fokusområdena.

#### <span id="page-18-4"></span>2.3.1 Usability

Jakob Nielsen definierar användbarheten av ett system med fem kategorier: lärbarhet (learnability), effektivitet (efficiency), hågkomst (memorability), felfrekvens (errors) och tillfredsställelse (satisfaction). Lärbarheten hänvisar till hur enkelt det är för en användare att utföra uppgifter utan tidigare erfarenhet i systemet. Effektiviteten är kopplat till användarens produktivitet, efter att användaren är bekant med systemet. Hågkomsten refererar till hur enkelt ett system är att återkomma till efter att inte använt det under en längre period. Felfrekvensen uppmäter hur enkelt det är för en användare att göra fel i systemet och inverkan det har på arbetet. Tillfredsställelsen är hur behagligt användaren upplever användningen av systemet är [12].

Användbarheten är en viktig aspekt att kontinuerligt ta hänsyn till för att optimera funktionaliteten och undvika onödiga processer för att öka produktiviteten, vilket i sin tur kan minska kostnaderna [12].

#### <span id="page-19-0"></span>2.3.2 Hick's Law

Hicks lag säger att tiden det tar för en användare att göra ett val ökar utifrån antalet val och komplexiteten på valen. Målet med lagen är att minska antalet alternativ användaren behöver göra och/eller förenkla valen, vilket medför att användaren kan göra snabbare val och hela processen kan effektiviseras [13].

#### <span id="page-19-1"></span>2.3.3 Jakob's Law

Jakobs lag säger att användarna spenderar mer tid på andra webbsidor och förväntar sig att strukturen ska se lika ut och fungera på samma sätt även på nya webbsidor. Bryter man mot lagen så kan konsekvensen bli att användaren inte kommer använda webbsidan då den är förvirrande [14] [15] [16]. Lagen är även applicerbar på andra produkter, tjänster och applikationer av liknande karaktär [17].

#### <span id="page-19-2"></span>2.3.4 Fitts's Law

Fitts lag säger att tiden det tar att flytta muspekaren till det specifika objektet beror på hur stort objektet är och hur långt bort objektet ligger. Fitts lag kan implementeras genom flera olika designval. Ett val är att göra knapparna större med tillräckligt stor marginal mellan dem för att minska feltryck. Ett annat sätt är att de mest frekventa knapparna ligger nära varandra för att minska avståndet mellan start- och slutposition [18] [19].

## <span id="page-20-0"></span>2.3.5 Law of Common Region

Lagen om gemensam region säger att element inom samma region uppfattas av användaren som en grupp och antas sammanhängande genom funktionalitet, egenskaper eller information. Lagen appliceras genom att gruppera liknande element med varandra så användaren snabbt uppfattar tillhörande element [20] [21] [22].

[Fig. 1](#page-20-1) visualiserar ett exempel av lagen om gemensam region där elementen antas tillhöra två olika grupperingar. I (a) är det otydligt att se om elementen tillhör samma eller flera grupper, däremot genom att applicera två olika färger bakom elementen i (b) uppfattas elementen tillhöra två grupperingar.

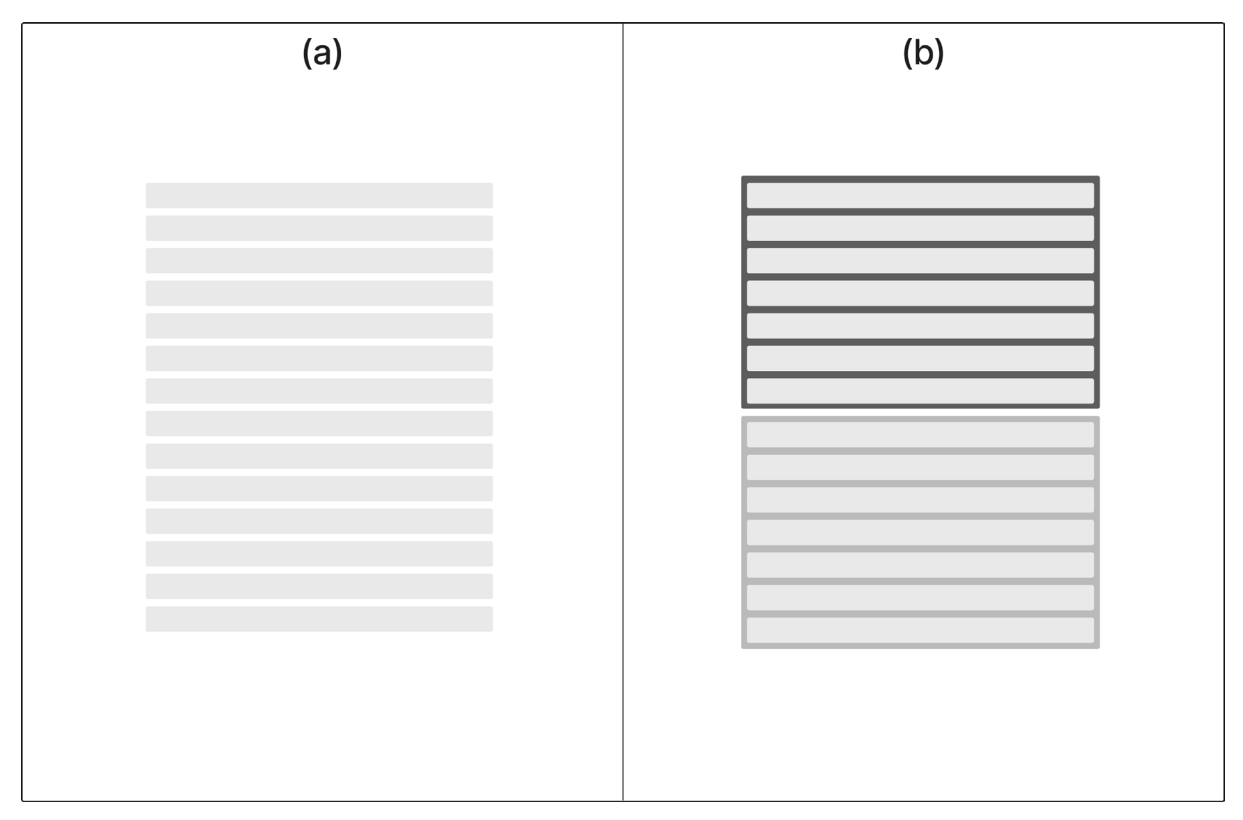

<span id="page-20-1"></span>Fig. 1. Visualisering av lagen om gemensam region. (a) otydlig. (b) tydlig.

## <span id="page-21-0"></span>2.3.6 Law of Similarity

Lagen om likhet säger att element med samma form, storlek, färg eller typsnitt kommer betraktas mer sammanhängande av användaren. Lagen kan appliceras genom att tydliggöra element med samma karaktär så att användaren betraktar dem lika, oberoende var elementen befinner sig [23] [24].

[Fig. 2](#page-21-1) visualiserar ett exempel av lagen om likhet där elementen av samma storlek och placering antas ha identisk funktionalitet. I (a) har implementeringen av elementen blivit designade med olika färger, vilket inte uppfattas sammanhängande och blir otydligt för användaren. Elementen i (b) behåller identisk design mellan implementeringarna och tydliggör för användaren att betrakta dem lika.

<span id="page-21-1"></span>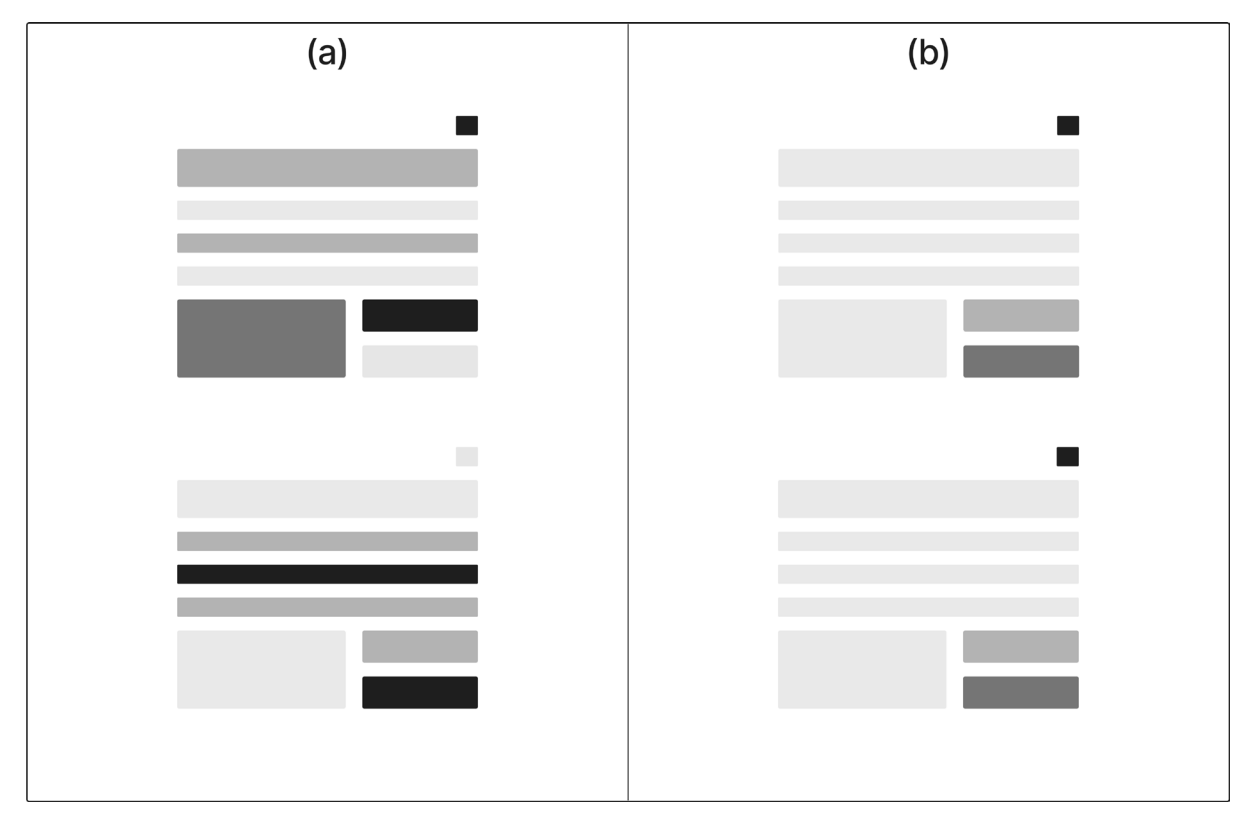

Fig. 2. Visualisering av lagen om likhet. (a) otydlig. (b) tydlig.

## <span id="page-22-0"></span>2.3.7 Principle of Scale

Principen om skala är en metod för att ge elementen rätt storlek utifrån deras betydelse. Principen kan appliceras genom att visuellt göra viktigare element större i storlek gentemot de mindre betydelsefulla. Syftet är att användaren inte ska missa viktigare element [25] [26].

[Fig. 3](#page-22-1) visualiserar ett exempel av principen om skala där elementen antas ha tre olika graderingar av betydelse. I (a) har elementen samma storlek och det blir otydligt för användaren att se vilken har störst respektive minst betydelse. Elementen i (b) implementeras med tre olika storlekar och tydliggör betydelsen.

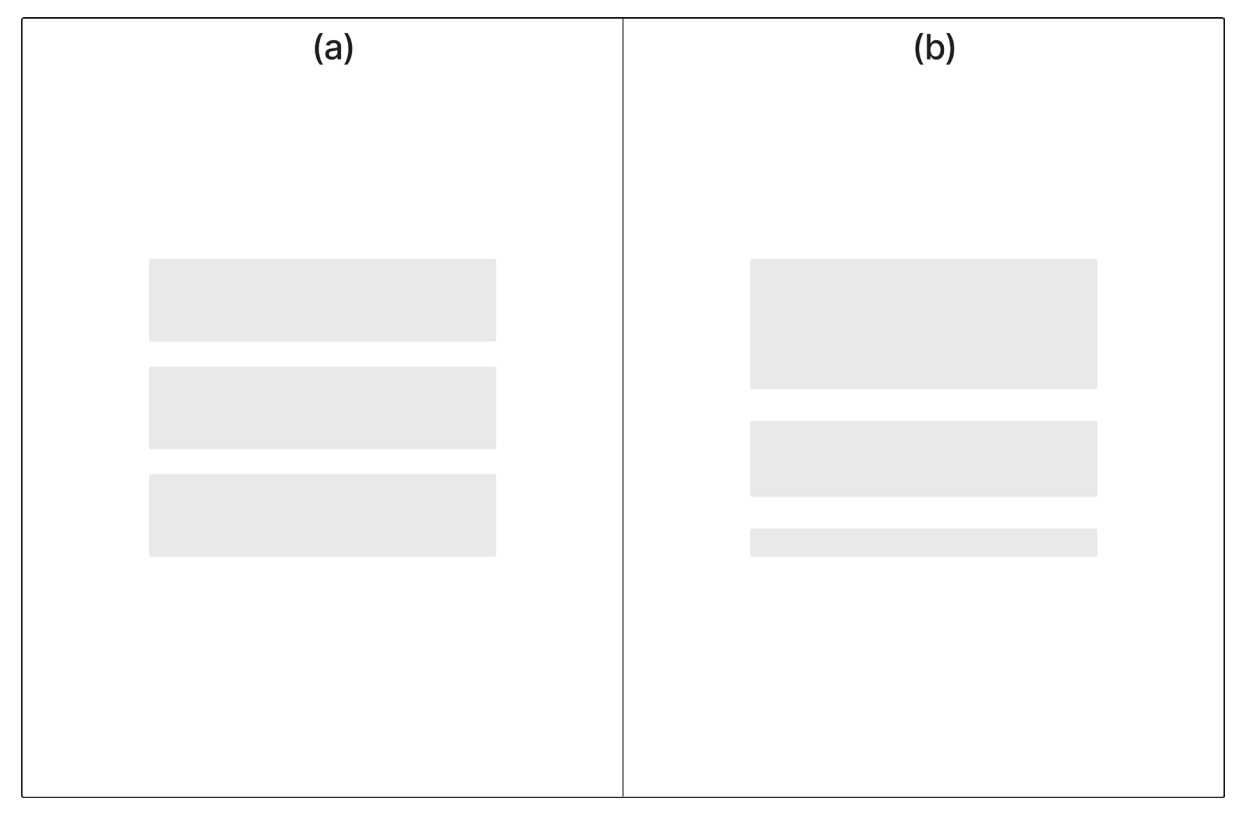

<span id="page-22-1"></span>Fig. 3. Visualisering av principen om skala. (a) otydlig. (b) tydlig.

## <span id="page-23-0"></span>2.3.8 Principle of Visual Hierarchy

Principen för visuell hierarki är en metod för att ge användare rätt förutsättning att se vad det viktigaste är. Principen kan appliceras genom att använda skala, färg, värde, placering och varningsikoner för att vägleda användaren. Utifrån designvalen ska användaren få en uppfattning om vad det viktigaste är [25] [26].

[Fig. 4](#page-23-1) visualiserar ett exempel av principen för visuell hierarki där elementen antas vägleda användaren genom informationen och lyfta fram viktigare information. I (a) har elementen identisk design, vilket blir otydligt för användaren och ger ingen indikation om var den viktigaste informationen finns. Implementeringen i (b) strukturerar elementen tydligare genom skala och placering, vilket gör det enklare för användaren att följa.

<span id="page-23-1"></span>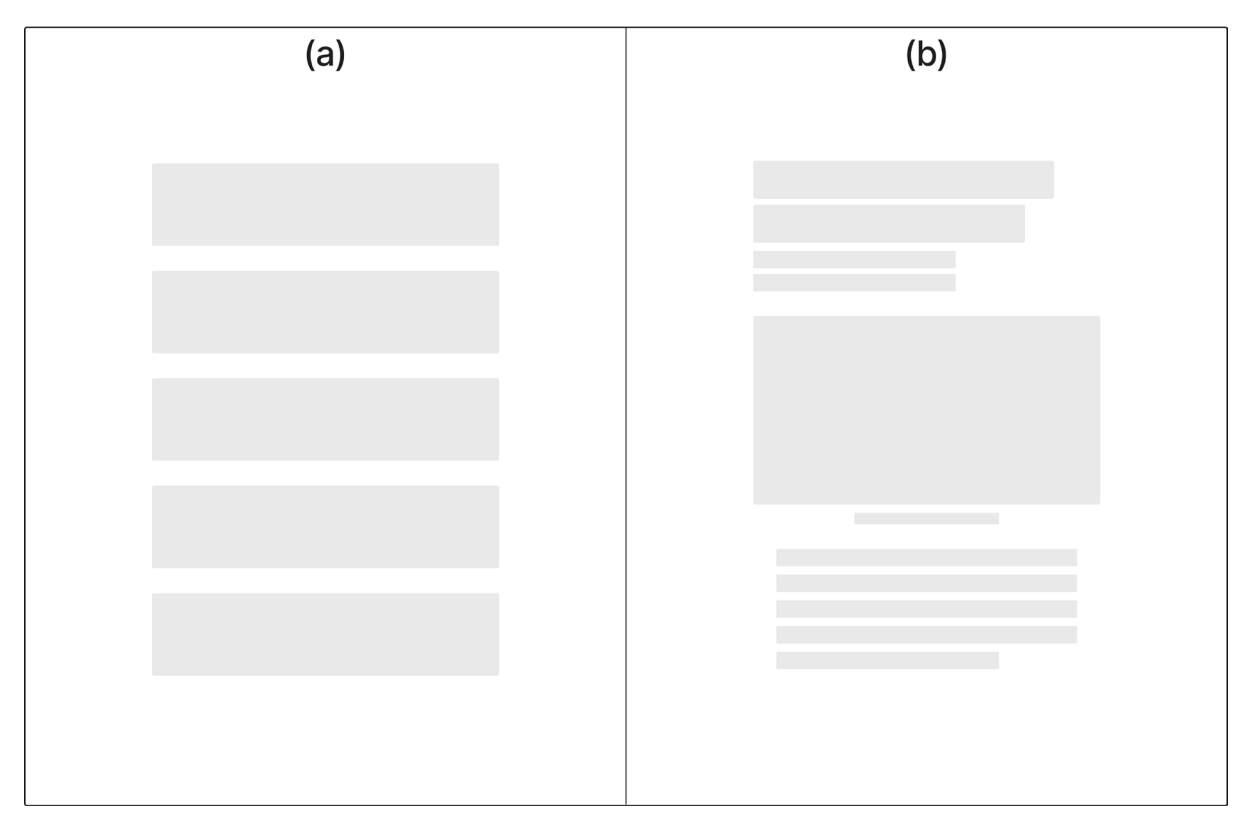

Fig. 4. Visualisering av principen för visuell hierarki. (a) otydlig. (b) tydlig.

## <span id="page-24-0"></span>2.3.9 Principle of Balance

Principen om balans är en metod för att strukturera layoutens element på ett naturligt sätt och undvika obalans av designen. Det avser elementens proportioner och placering för en sammanhängande fördelning över hela skärmen. Balans kan vara både symmetrisk och asymmetrisk [25] [26].

[Fig. 5](#page-24-1) visualiserar ett exempel av principen om balans där elementen ska struktureras efter en valfri design. I (a) har elementen en sämre balans genom att fördelningen är ojämn, placeringen och proportionerna av elementen följer också ingen tydlig struktur. Implementeringen i (b) har en bättre balans genom tydligare fördelning av elementen och en mer symmetrisk struktur.

<span id="page-24-1"></span>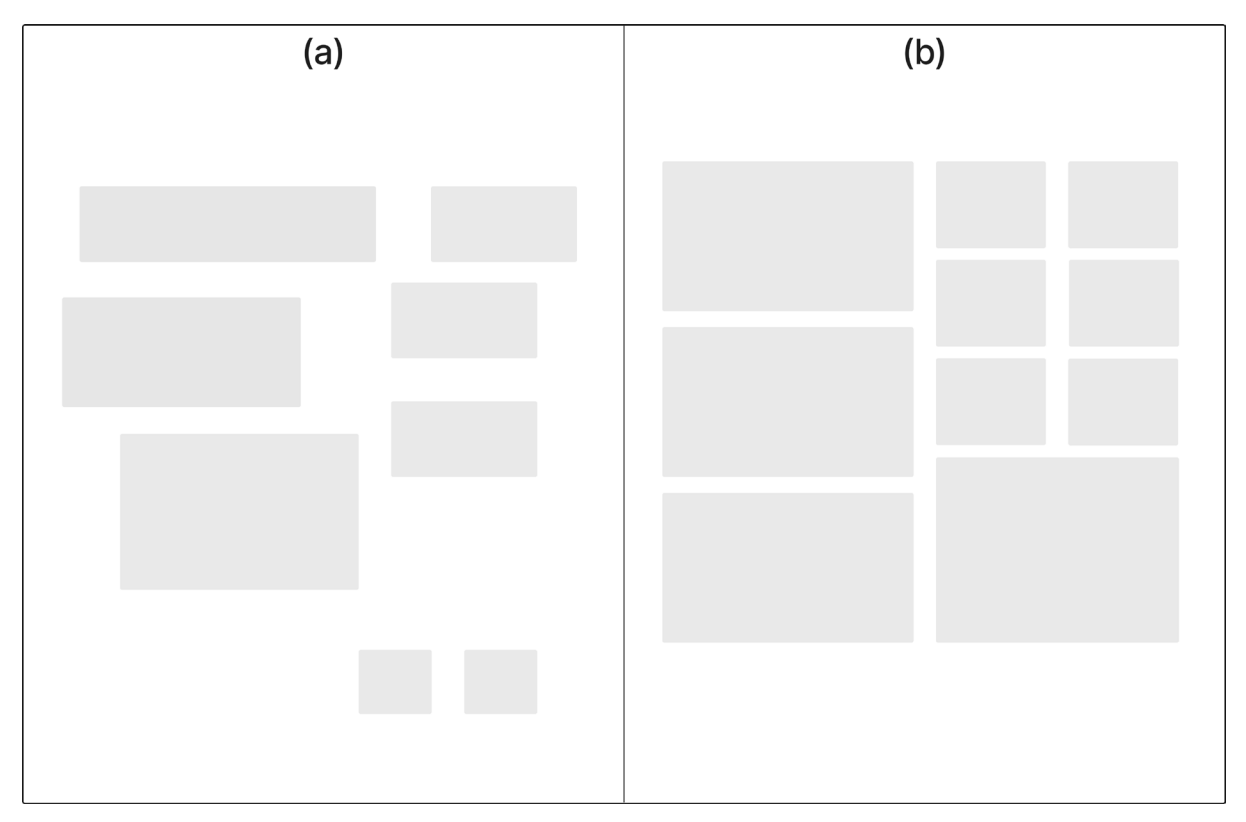

Fig. 5. Visualisering av principen om balans. (a) sämre. (b) bättre.

## <span id="page-25-0"></span>2.3.10 Principle of Contrast

Principen om kontrast är en metod för att skapa en tydlig visuell indikation mellan olika element i designen. Den vanligaste appliceringen av principen är genom färgskillnader. Ytterligare appliceringsområden inkluderar storlek på element och andra designförändringar vars uppgift är att uppmärksamma användaren. Starkare kontrast reflekterar vanligtvis en funktion av större betydelse och svagare kontrast av lägre betydelse [25] [26].

[Fig.](#page-25-1) 6 visualiserar ett exempel av principen om kontrast där elementen antas uppmärksamma och indikera användaren om funktionalitet. I (a) har elementen samma färg och ger ingen tydlig indikation om något element har en funktionalitet användaren kan tänkas vilja interagera med. I (b) har utvalda element en visuell skillnad i olika kontraster, vilket ger användaren en tydligare indikation att elementen är av större betydelse.

<span id="page-25-1"></span>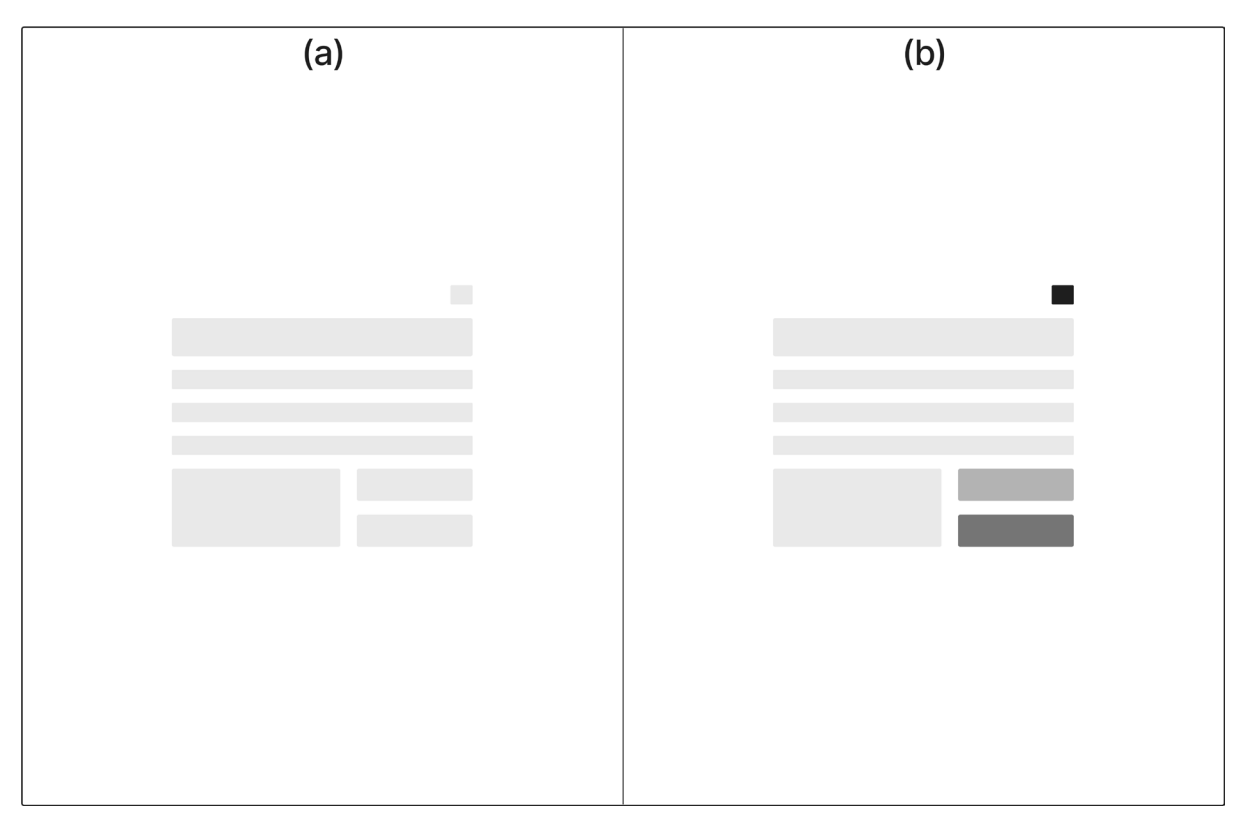

Fig. 6. Visualisering av principen om kontrast. (a) otydlig. (b) tydlig.

## <span id="page-26-0"></span>**3 Metod**

Kapitlet inleds med en kort sammanfattning av tillvägagångssättet för examensarbetet. Därefter introduceras de empiriska metoderna för examensarbetet och kapitlet avslutas med en utvärdering av referenserna.

## <span id="page-26-1"></span>**3.1 Tillvägagångssätt**

Datainsamlingen för examensarbetet har hämtats från intervjuer, möten, demo och A/Btestning. Interaktionerna har skett digitalt och spelats in för att möjliggöra djupare analys av insamlad information. Utvärdering av materialet har sedan antecknats i Google Docs, Microsoft Word och Excel, genom både fritext och tabeller. Fritexten har sedan bearbetats och integrerats under respektive relevant kapitel och tabellerna har sammanställts i appendix, vilka presenterar företagets behov och utgör underlaget för kapitel 4.

Examensarbetet har utvecklats med en agil metodik [27] för att effektivt anpassas utifrån den kontinuerliga datainsamlingen. Examensarbetet började med en eliciteringsperiod för att sammanställa företagets behov och önskemål. Arbetet strukturerades därefter i treveckorssprintar. Varje sprint innehöll fyra moment, där första steget var uppbyggnad och revidering av kravspecifikation. Nästa steg var utvecklingsfasen för skisserna och prototyperna. Tredje steget var demo och testning mot företaget där deras feedback noterades för att sedan utvärderas i sista steget. Totalt genomfördes fyra sprintar, vilka presenteras i kapitel 5. Den slutgiltiga sprinten sammanställdes sedan i resultatet för examensarbetet. Fördelen med att examensarbetet utförts agilt är att beslut tagits snabbare och ändrat form för att säkerställa att utvecklingen fortfarande är i linje med företagets behov och önskemål. En visualisering av den iterativa processen, se [Fig.](#page-27-1) 7.

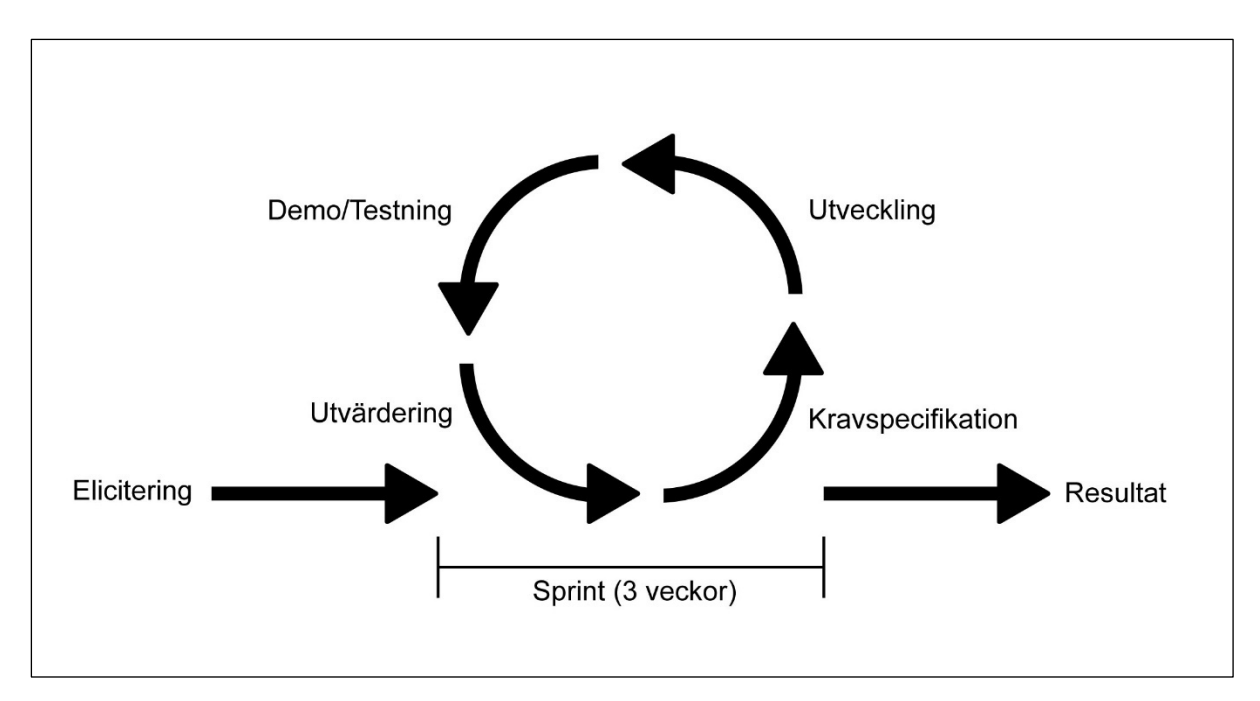

Fig. 7. Iterativa processen för examensarbetet.

## <span id="page-27-1"></span><span id="page-27-0"></span>**3.2 Semi-strukturerade intervjuer och uppgiftsdemonstration**

Intervjuer är en datainsamlingsmetod och används ofta när det finns ett behov av att undersöka åsikter och komplexa frågor. Semi-strukturerade intervjuer valdes då företagets behov var okänt och krävde vidareutveckling från de intervjuade kring deras idéer och synpunkter [28]. Intervjuurvalet anpassades utifrån personens roll och ansvar inom företaget, samt deras sannolikhetsgrad av att använda ett verktyg likt prototypen i praktiken [29]. Totalt genomfördes sex intervjuer och varje intervju tog cirka 30 – 40 minuter. Företagets samtliga fyra värdeströmmars Business Owners och två Scrum Masters från datadriven intervjuades individuellt. Sammanställning av intervjuerna presenteras i [4.1.](#page-32-1)

Intervjuerna genomfördes digitalt via videomöte där de intervjuade hade möjlighet att dela skärm och visa deras nuvarande planeringsprocess. Fördelen med uppdragsdemonstration är att den intervjuade kan visa hur en specifik uppgift genomförs, eftersom det kan vara svårt att endast i ord förklara hur arbetsprocesser utförs. En annan fördel med att demonstrera uppgifter är att rutinerade användare kan förbise existerande problem och saknad funktionalitet vilket då kan noteras [30].

Målet med intervjuerna var att skapa en tydligare bild över hur den nuvarande planeringsprocessen fungerar, samt dess fördelar och nackdelar. Ett annat mål var också att hitta saknad funktionalitet med den nuvarande planeringsprocessen. Intervjuerna undersökte även hur planeringsprocessen skiljer sig mellan de olika Business Owners och deras värdeströmmar.

Kärnfrågorna för intervjuerna:

- *Berätta lite om din position och ansvar.*
- *Kan du demonstrera hur ni planerar idag och hur du använder planeringsverktyget?*
- *Vad tycker du fungerar bra i planeringsverktyget?*
- *Vilka begräsningar ser du med nuvarande planeringsverktyg?*
- *Vilken funktionalitet saknar du i planeringsverktyget?*

## <span id="page-28-0"></span>**3.3 Demo**

En demo för användare kan genomföras under ett tidigt stadie i utvecklingsprocessen för att få användbar feedback och hitta saknade detaljer kring funktionaliteten eller användbarheten. I en demo kan de vanligaste planeringsprocesserna visas och förklaras. Dock ska det inte förväxlas med ett användbarhetstest, då användarna inte själva testar produkten kan möjliga problem förbises [31].

Totalt genomfördes sex demo via videomöte med delad skärm och inkluderade samma urval av tidigare intervjuade personer. Varje demo tog cirka 30 minuter och den interaktiva prototypen i [5.3](#page-42-0) presenterades. Den interaktiva prototypens sidor redovisades systematiskt efter navigationsmenyns ordning. Varje sida diskuterades individuellt för att säkerställa att samtliga funktioner inkluderats och designval förklarats. Målet med alla demo var att bekräfta att funktionalitetsbehovet uppfylldes för samtliga intervjuade. Sammanställning av feedbacken presenteras i [5.4.](#page-47-0)

#### <span id="page-28-1"></span>**3.4 A/B-testning**

A/B-testning är en metod för att testa två olika förslag, där användaren får välja ett av förslagen och motivera beslutet. Det går att utföra testning på både design och funktionalitet för ett system. Fördelen är att A/B-testning ger information om vad den stora mängden tycker är det bästa förslaget och inte bara den användaren med starkast åsikt [32] [33] [34].

Totalt genomfördes sex stycken A/B-testningar via videomöte med delad skärm och inkluderade samma urval av tidigare intervjuade personer. Varje A/B-testning tog cirka 15 minuter och inkluderade totalt åtta olika A/B-test. Ordningen av testerna skiftades under A/Btestningen för att bortse från något underliggande bias av ordningen för de två olika förslagen. Hälften av urvalet hade A-förslaget presenterat först och andra halvan hade B-förslaget presenterat först.

### <span id="page-29-0"></span>**3.5 Kravspecifikation**

Ett förslag av en kravspecifikation har strukturerats utifrån funktionskrav och producerats i samband med sprintarna enligt [Fig.](#page-27-1) 7 för att inkludera den tänkta funktionaliteten av prototypen. Fördelen med att kravspecifikationen är skriven med funktionskrav är att utvecklare lätt kan gå från krav till kod och skapa upp funktioner av dem. En annan fördel är att verifieringen av slutprodukten gentemot kravspecifikationen är lätt att göra efter implementering [35], vilket underlättar för företaget om de väljer att implementera planeringsverktyget i framtiden.

#### <span id="page-29-1"></span>**3.6 Källkritik**

Källornas trovärdighet granskades och motiveringen bakom urvalet tydliggörs för att säkerställa att rapporten grundar sig på autentiskt material och information.

Källa [1] är pålitlig då företaget berättar om sig själv på deras hemsida.

Källorna [2] [5] [8] [9] anses trovärdiga då det är företagens egna programvaror de presenterar och berättar information kring.

Källa [3] anses trovärdig eftersom den var inkluderad i kursmaterialet för kursen MAMF40 vid Lunds Tekniska Högskola.

Källa [4] anses pålitlig då materialet källan presenterar har kontrollerats mot andra källor och material presenterat i kursen MAMF40 vid Lunds Tekniska Högskola.

Källa [6] anses trovärdig då företaget är en stor aktör inom mjukvarubranschen och är betrodd inom sin inriktning.

Källorna [7] [17] är hämtade från den prisbelönta digitala UX designern och författaren Jon Yablonskis hemsida där UX lagar och principer presenteras. Källorna kan anses pålitliga då han har refererat innehållet på hemsidan till andra pålitliga källor och även publicerat en bok inom samma ämne.

Källorna [10] [13] [19] [21] [24] [26] [33] är från Interaction Design Foundation vilket är en organisation där utbildning inom UX erbjuds. Många stora och ledande företag till exempel IBM, Adobe, med flera använder materialet de publicerar för att träna upp sina anställda inom UX. Universiteten MIT, Cambridge, med flera inkluderar deras material i kursmaterialet. Källorna anses därför vara trovärdiga och granskade av många.

Källan [11] anses vara trovärdig då personen är lärare inom området och publicerar informationen genom IBM:s bloggportal där personen är praktiserande UX designer. Information motsäger inte heller de andra källorna i rapporten.

Källorna [12] [14] [15] [16] [18] [20] [23] [25] [32] [34] är från Nielsen Norman Group vilket är ett forsknings- och konsultföretag inom UX. De erbjuder även utbildning och certifiering inom UX. Grundarna Don Norman och Jakob Nielsen är två stora namn inom UX och företaget har över 25 års erfarenhet inom att utvärdera webbsidor och applikationer. Företaget har jobbat mot både universitet, myndigheter och ledande företag inom sin bransch. Därför anses källorna vara trovärdiga och granskade av många.

Källan [22] är en vetenskaplig artikel publicerad i en vetenskaplig journal och anses pålitlig då den är granskad innan publikation.

Källan [27] är från en vetenskaplig konferens och har även ingått i kursmaterialet för kursen MAMF40 vid Lunds Tekniska Högskola. Den kan därför anses vara trovärdig då den har granskats innan presentation och för att ingå i kursens kursmaterial.

Källorna [28] [29] är kursböcker från tidigare tagna kurser vid Högskolan Kristianstad. Då högskolan är en statlig högskola vilken granskar kursmaterial innan den godkänns kan de anses vara pålitliga.

Källorna [30] [31] [35] är från en kursbok i kursen ETSF30 vid Lunds Tekniska Högskola. Kursboken anses vara trovärdig då den har granskats innan den ingått i kursmaterialet för kursen.

## <span id="page-32-0"></span>**4 Analys**

Kapitlet utvärderar det insamlade underlaget från intervjuerna och inleds med hur företagets nuvarande planeringsprocess fungerar. En sammanställning av företagets grundbehov för ett planeringsverktyg presenteras och kapitlet avslutas med en sammanställning av framtida tilläggsbehov.

#### <span id="page-32-1"></span>**4.1 Elicitering**

De semi-strukturerade intervjuerna visade på att företagets fyra affärsområden (de så kallade värdeströmmarna) planerar olika och efter deras specifika behov, vilket försvårar översikten mellan värdeströmmarna. Den personliga resursallokeringen genomförs i Visma.net Project Management och är angivna i procent på projektnivå. Konsulternas procentuella allokering är sedan summerad för deras projekt under utvald tidsperiod, vilket används för att indikera överbeläggningar. Konsulterna rekommenderas att uppdatera sin personliga resursallokering i samband med företagets tioveckorsplanering. Motivationen för att konsulterna ska gå in och uppdatera sin resursallokering utöver rekommendationen är bristande, vilket kan medföra problem i planeringen.

Värdeströmmarnas Business Owners överför resursallokeringen manuellt till planeringsdokumenten, där de definierar konsulternas beläggning till projekten i timmar. Informationen är utspridd i olika dokument och inte sammanlänkad, vilket komplicerar informationsuppdateringen och kräver manuellt tidskrävande arbete för att alla dokument ska korrekt reflektera nya uppdateringar. Förutom att värdeströmmarna arbetar i olika Excel, har de ett gemensamt dokument för projektprioriteringen på bolagsnivå. Företaget bedriver också en Kanban-tavla i Microsoft Teams i samband med projektutveckling.

Utöver resursallokeringen saknar företaget en databas över konsulternas kompetenser och erfarenhet kring utförda projekt. I nuläget kommuniceras det mellan ansvariga, vilket blir svårare att administrera i takt med att företaget växer. Det saknas också en projektöversikt för värdeströmmarna och företaget. Värdeströmmarna har i nuläget egna metoder för att manuellt konstruera dem inom deras ansvarsområden, där beroende inom projekt och mellan värdeströmmar också redogörs manuellt.

Om det inträffar något kritiskt eller blir avbrott med någon process inom ett projekt, finns det i nuläget inget implementerat system för att automatiskt hantera ärendena. Det gör att ansvariga kan behöva jaga statusuppdateringar från projektansvariga för att se till att det går enligt planeringen. Uppföljning av avslutade projekt och relevant statistik är inget som aggregeras automatiskt, att genomföra det manuellt är tidskrävande och bortprioriteras idag. Företagets grundbehov för ett fungerade verktyg presenteras  $i$  4.1.1 – 4.1.5 och framtida tilläggsbehov för ökad effektivitet presenteras i 4.1.6 – 4.1.10.

#### <span id="page-33-0"></span>4.1.1 Grundbehov värdeström Datadriven

Värdeströmmen Datadriven lyfter behovet att få en bättre projektöversikt, där den tillgängliga informationen från Visma hämtas genom API:er för att minimera det manuella arbetet. Projektöversiken ska också ge information kring vilka projekt det arbetas på parallellt och ge en tydligare bild av beroenden inom projekten och mellan värdeströmmarna. Det ska också vara möjligt att se bemanningsgraden av individuella projekt och se beläggningsgraden veckovis på konsultnivå. Information ska samlas på ett ställe och informationsuppdateringar ska inte medföra dubbelarbete, utan ska reflekteras automatiskt på alla relevanta ställen. Fullständig sammanställning av grundbehoven för värdeströmmen Datadriven se [Appendix](#page-95-1) I.

#### <span id="page-33-1"></span>4.1.2 Grundbehov värdeström Business Insight

Värdeströmmen Business Insight har behov av ett verktyg för statusuppdateringar om hur projekt fortlöper och varningsnotiser vid oförutsägbara händelser. Där även beroenden mellan värdeströmmar inkluderas. Värdeströmmen lyfter också saknaden av en visuell projektöversiktsvy per projekt och kund i kombination med sambandet mellan projektens behov och kapacitet kontra konsulternas planering. Både kunder och projekt ska gå att prioritera oberoende av andra filtreringsfaktorer. Tillgänglig information ska hämtas automatiskt från Visma och erbjuda möjlighet för korrigering efter behov. Fullständig sammanställning av grundbehoven för värdeströmmen Business Insight se [Appendix](#page-96-0) II.

## <span id="page-33-2"></span>4.1.3 Grundbehov värdeström IT Business Operations

Värdeströmmen IT Business Operations vill få en översiktsbild av projekt och samtidigt minska det manuella arbete det krävs för planeringsprocessen idag. Det saknas idag en enkel metod att se konsulternas lediga kapacitet och ingen effektiv metod för administrativa uppdateringar kring projekts nedbrutna uppdrag. Projektöversikten bör också erbjuda statusuppdateringar, prioriteringsalternativ och värdeströmsfiltrering. Fullständig sammanställning av grundbehoven för värdeströmmen IT Business Operations se [Appendix](#page-97-0) III.

#### <span id="page-34-0"></span>4.1.4 Grundbehov värdeström ERP och Integration

Värdeströmmen ERP och Integration betonar att planeringsverktyget ska kunna skalas upp i takt med att företaget växer. Det bör även vara anpassat för de olika ansvarsrollerna och en tydlig struktur för konsulternas roller i projekt. Värdeströmmen lyfter också saknaden av en automatiserad funktionalitet för konsulternas beläggningsgrad beroende på hur resursallokeringen uppdateras i Visma. Supportärenden och andra uppdrag med obestämda parametrar ska gå att planera och hantera oberoende av hämtad data från Visma. Fullständig sammanställning av grundbehoven för värdeströmmen ERP och Integration se [Appendix](#page-98-0) IV.

#### <span id="page-34-1"></span>4.1.5 Grundbehov Scrum Masters Datadriven

Scrum Masters för värdeströmmen Datadriven ser behovet av en tidslinje för projektöversikten med information kring tid, ledig kapacitet, beläggningsgrad och planerade timmar kontra spenderade timmar. För att underlätta det manuella arbetet bör konsulternas resursallokering hämtas och uppdateras automatiskt från Visma. Det ska även gå att se vilka projekt konsulterna är kopplade till och hur mycket tid de allokerar till dem. Statusuppdateringar från projekten är viktiga och det ska även gå att lägga till ytterligare projekt och uppdrag oberoende av hämtad data från Visma. Fullständig sammanställning av grundbehoven för Scrum Masters från värdeströmmen Datadriven se [Appendix](#page-99-0) V.

#### <span id="page-34-2"></span>4.1.6 Framtida tilläggsbehov värdeström Datadriven

Värdeströmmen Datadrivens framtida tilläggsbehov fokuserar på integrationen av andra verktyg och dokument. Det inkluderar att flytta Kanban-tavlan till verktyget, planeringen av Epics och "drag and drop"-funktionalitet för planeringsprocessen. Ytterligare utvecklingsmöjligheter är en koppling mellan bolagets Epics-lista och värdeströmmens projekt. Förutom att endast hämta information från Visma, finns det ett behov av att skriva till Visma när uppdateringar eller korrigeringar genomförs i planeringsverktyget. En annan tilläggsfunktionalitet är att verktyget automatiskt rekommenderar konsulter med rätt kompetens oberoende av värdeström för nya projekt. Fullständig sammanställning av framtida tilläggsbehoven för värdeströmmen Datadriven se [Appendix](#page-100-0) VI.

#### <span id="page-35-0"></span>4.1.7 Framtida tilläggsbehov värdeström Business Insight

Tilläggsbehov för värdeströmmen Business Insight fokuserar på förbättringsalternativ till hur resursallokeringen genomförs och om processen kan effektiviseras genom att ha stöd för inrapportering i planeringsverktyget. Ytterligare tilläggsbehov är kompetensinformation om konsulterna för att se till att projekten matchas bättre med konsulter och kompetenskrav. Även att planeringsverktyget rekommenderar planeringsförslag för uppdrag och projekt av obestämd natur, beroende på hur historiska utfallet ser ut mot kunden och liknande ärenden. Fullständig sammanställning av framtida tilläggsbehoven för värdeströmmen Business Insight se [Appendix](#page-102-0) VII.

#### <span id="page-35-1"></span>4.1.8 Framtida tilläggsbehov värdeström IT Business Operations

Värdeströmmen IT Business Operations tilläggsbehov riktade in sig mot interna teamgrupperna inom värdeströmmen, med funktionalitet att skapa nya grupper och enkelt kunna koppla konsulter till dem. Även översikt kring beroenden mellan projektgrupperna och hur deras tidsbehov ser ut. Fullständig sammanställning av framtida tilläggsbehoven för värdeströmmen IT Business Operations se [Appendix](#page-103-0) VIII.

#### <span id="page-35-2"></span>4.1.9 Framtida tilläggsbehov värdeström ERP och Integration

Värdeströmmen ERP och Integration framtida tilläggsbehov koncentrerades kring konsulterna. Det ska vara möjligt att filtrera efter ledig kapacitet och kompetens över alla värdeströmmarna. Suboptimering ska undvikas genom att ha möjlighet att boka konsulter med rätt kompetens till projekt oberoende av värdeström. Ytterligare utvecklingsmöjligheter är en funktionalitet för att undvika tidskapacitetskonflikter mellan projekt och konsulter. Även att verktyget rekommenderar när det finns behov av rekrytering. Fullständig sammanställning av framtida tilläggsbehoven för värdeströmmen ERP och Integration se [Appendix](#page-104-0) IX.
## 4.1.10 Framtida tilläggsbehov Scrum Masters Datadriven

Scrum Masters från värdeströmmen Datadriven lyfte tilläggsbehovet att inmatad information i planeringsverktyget ska automatiskt uppdateras till alla andra berörda system. Konsulterna ska ha möjlighet att fylla i resursallokeringen direkt i planeringsverktyget. Även att verktyget automatiskt ger förslag för projektplaneringen utifrån konsulternas resursallokering. Ytterligare utvecklingsmöjligheter är information kring konsulternas kompetens och filtreringsalternativ efter roll och kompetens vid projektplanering. Verktyget ska även notifiera att det krävs omplaceringar vid överbeläggning och planeringsförslagsrekommendationer. Fullständig sammanställning av framtida tilläggsbehoven för Scrum Masters från värdeströmmen Datadriven se [Appendix](#page-105-0) X.

# **5 Process**

Kapitlet presenterar examensarbetets utvecklingsprocess och inleds med de digitala skisserna bakom prototypen. Implementation och iteration av den interaktiva prototypen förklaras. Feedback från demo av prototyperna presenteras och kapitlet avslutas med feedback från A/Btestning.

# **5.1 Digitala layout-skisser för interaktiv prototyp**

De första skisserna av prototypen skapades i FigJam, med målet att bygga ihop ett förslag baserat på eliciteringen från intervjuerna presenterade i 4.1. Med FigJam var det möjligt att enkelt skapa digitala "penna och papper" skisser se [Fig.](#page-37-0) 8 och [Fig.](#page-38-0) 9. Den initiala kravspecifikationen och prototyperna presenterades för handledaren hos företaget, där det beslöts att gå vidare med skissen i [Fig.](#page-37-0) 8.

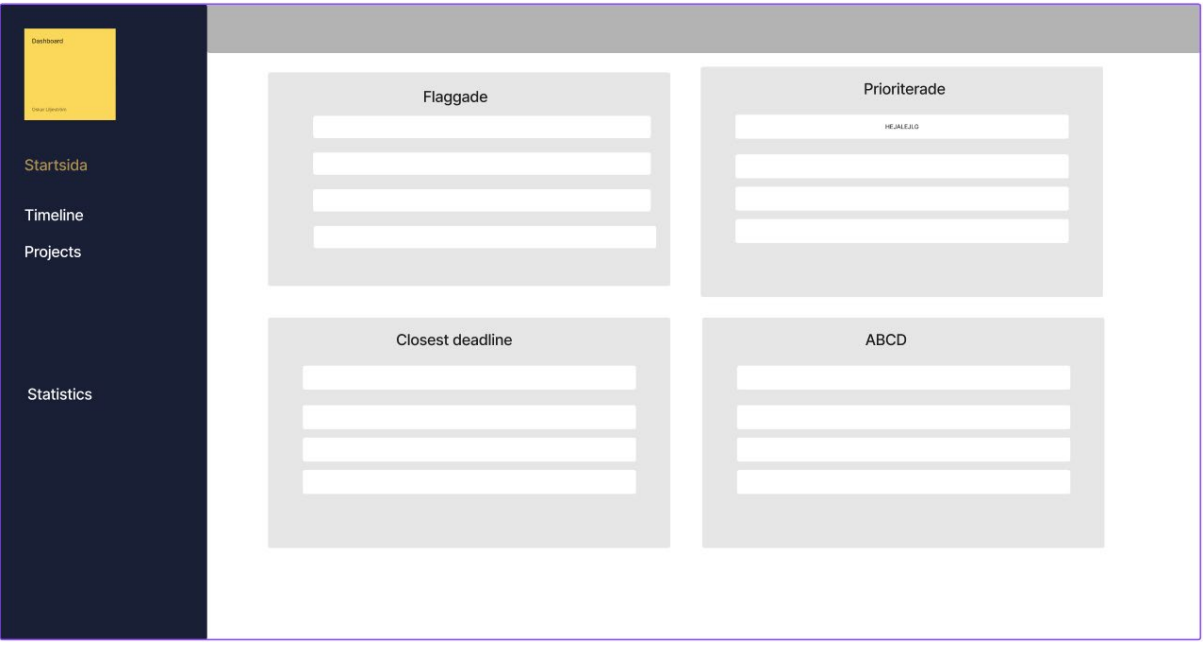

<span id="page-37-0"></span>Fig. 8. Första skissen över startsidan.

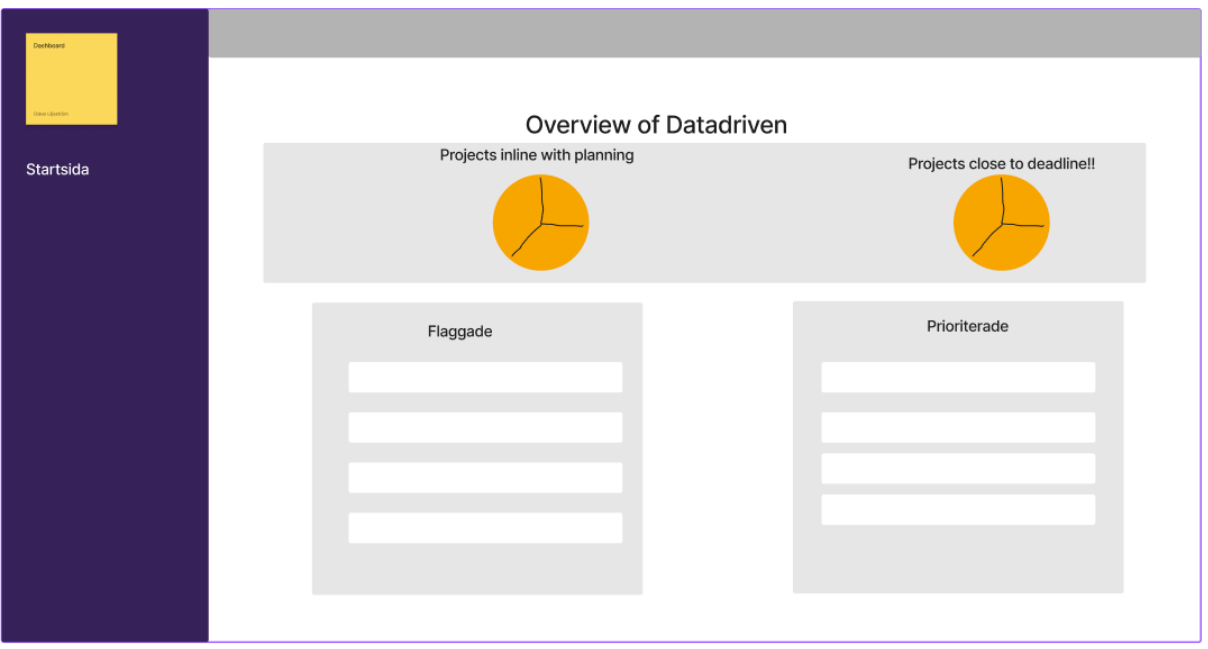

Fig. 9. Andra skissen över startsidan.

# <span id="page-38-1"></span><span id="page-38-0"></span>**5.2 Första iteration av digitala layout-skisser för interaktiv prototyp**

Första iterationen utgick från de digitala skisserna och den eliciterade informationen från de semi-strukturerade intervjuerna vars grundbehov framställs i [4.1.1](#page-33-0) – [4.1.5.](#page-34-0) Gemensamt för alla sidorna är att i navbaren kan användaren ändra vilken värdeström den tittar på genom en rullgardinsmeny (dropdown-meny). Till höger i navbaren får användaren notiser om någon annan värdeström flaggar ett projekt den egna värdeströmmen har ett beroende till. Användaren kan också ändra inställningar, se sin profil och logga ut. Vänsterspaltsmenyn ger användaren möjlighet att navigera till andra sidor. Kopplingar mellan sidorna se [Appendix](#page-106-0) XI.

## 5.2.1 Startsida

Efter inloggning navigeras användaren till startsidan, där en snabb överblick av projekten med status kritiskt flaggade, närmast deadline, prioriterade och flaggade presenteras, se [Fig](#page-39-0)*.* 10. Resultatet blir att Business Owners kan få en snabb bild om den behöver vidta åtgärder kring något en annan Business Owner, Scrum Master eller projektledare har flaggat respektive prioriterat. Vill användaren ta en närmare titt på ett specifikt projekt kan vederbörande trycka på projektet och verktyget navigerar då automatiskt till projektöversikten.

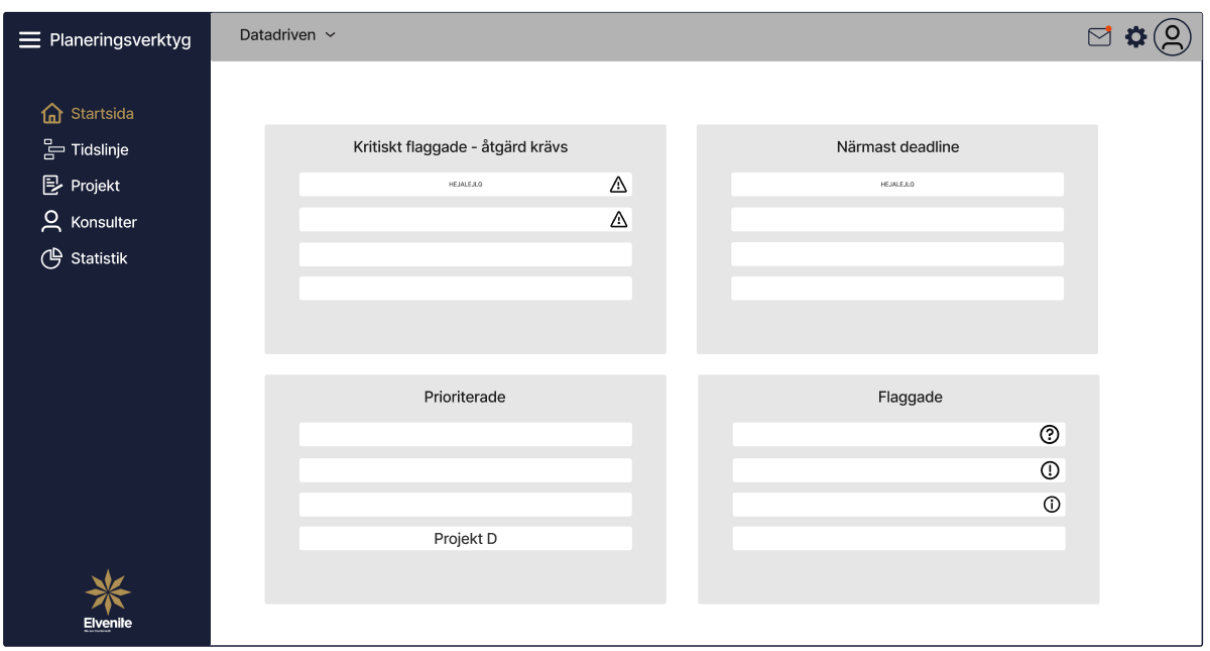

Fig. 10. Första iteration av digital layout-skiss för startsidan.

## <span id="page-39-0"></span>5.2.2 Tidslinje

Användaren navigeras till tidslinjen efter tryck på tidslinje i menyn, se [Fig.](#page-40-0) 11. Tidslinjens funktion är att på ett visuellt sätt ge användaren en överblick av inplanerade projekt och kan filtreras efter kritiskt flaggade, närmast deadline, prioriterade och flaggade. Användaren kan också ange ett specifikt tidsintervall för filtrering av projekten. I underkanten av tidslinjen ska användaren få en överblick av den planerade tiden från Visma.net Project Management. Även hur mycket konsulterna har planerat in att arbeta mot projekten (allokerat). Verktyget räknar automatiskt ut differensen mellan båda för att se om planering kontra allokerat går ihop. Om differensen för den summerade tiden är mindre än noll markeras det rött och positiv differens markeras grönt, se [Fig.](#page-40-0) 11.

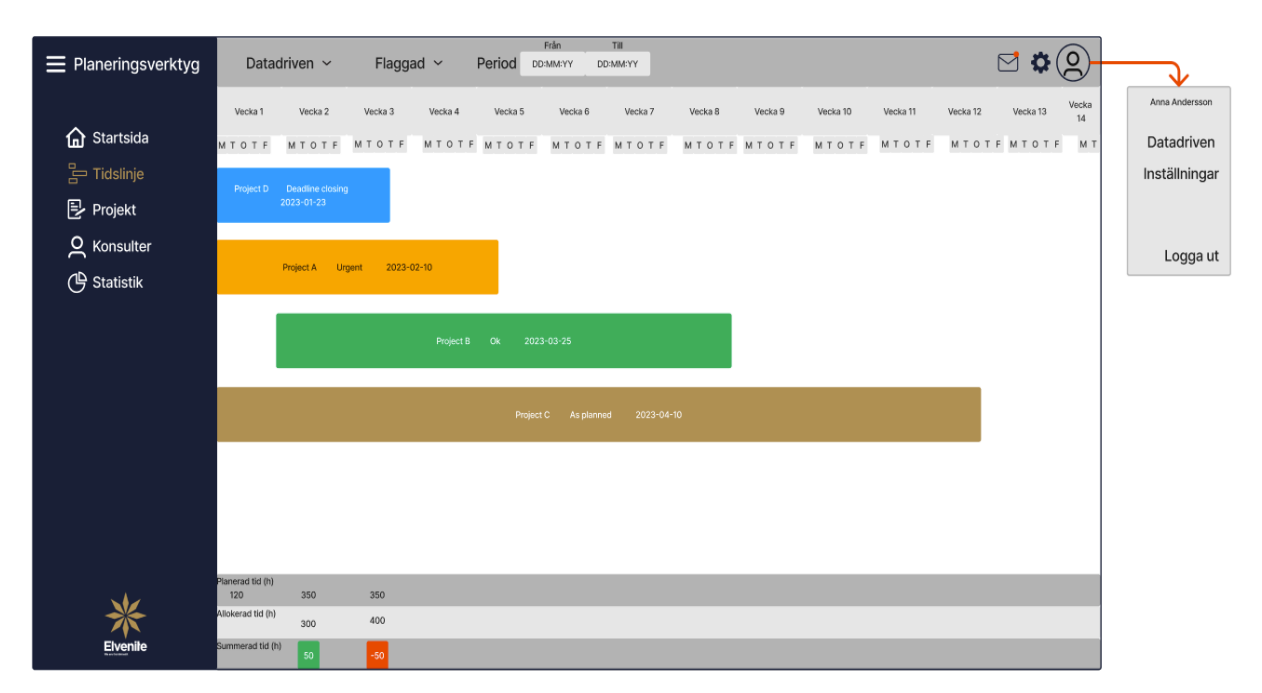

Fig. 11. Första iteration av digital layout-skiss för tidslinjen.

## <span id="page-40-1"></span><span id="page-40-0"></span>5.2.3 Projekt

När användaren trycker på projekt i menyn navigeras den till projektlistan, se [Fig.](#page-41-0) 12. Här presenteras alla inlagda projekt från Visma.net Project Management för en specifik värdeström. Användaren kan själv välja att "fästa" ett eller flera projekt den anser sig vilja ha överst i listan för snabbare åtkomst. Trycker användaren på ett projekt presenteras en projektsammanställning genom en rullgardin (dropdown). Här presenteras övergripande information om projektet. Det inkluderar information kring kopplade konsulter till projektet, deras beläggningsgrad, kommentarer, period för projektet, resursallokering, kategori, prioritering och flagga, se [Fig.](#page-41-0) 12. Användaren kan navigera till projektöversikten genom att trycka på någon av de två ikonerna på högersidan. Projektöversikten ger mer information kring projektet och användaren har också möjligheten att redigera projektdetaljerna.

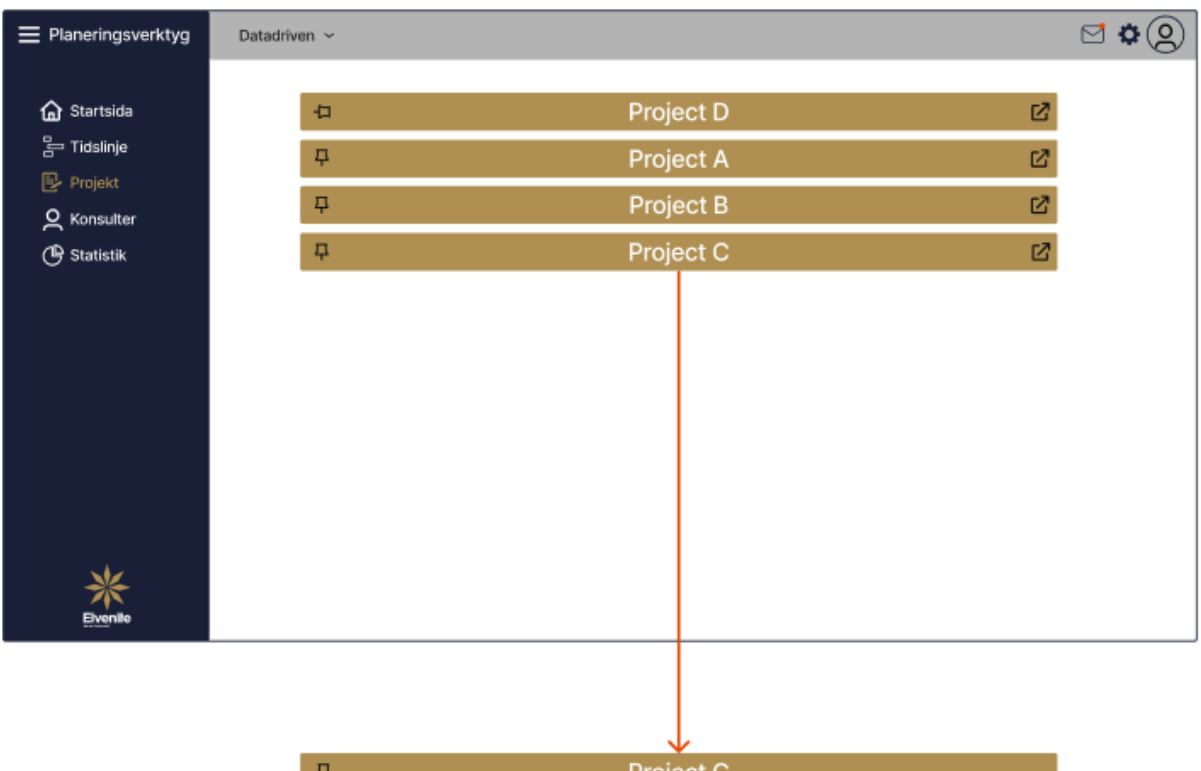

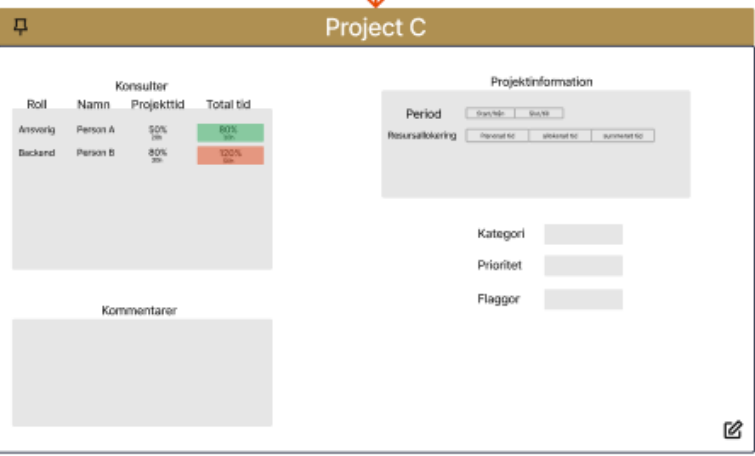

Fig. 12. Första iteration av digital layout-skiss för projektlistan.

# <span id="page-41-0"></span>5.2.4 Projektöversikt

När användaren navigerat sig till projektöversikten ser den all övergripande information om projektet, se [Fig.](#page-42-0) 13. Projektets prioritet och flaggning visualiseras och kan redigeras vid behov. Ett kommentarsfält för projektet uppdateras när en konsult kopplad till projektet skriver en kommentar. Projektöversikten ger också information kring konsulter kopplade till projektet, vilket inkluderar konsultens roll, namn, projekttid och konsultens totala allokerade tid för samtliga aktiva projekt den arbetar med, se [Fig.](#page-41-0) 12.

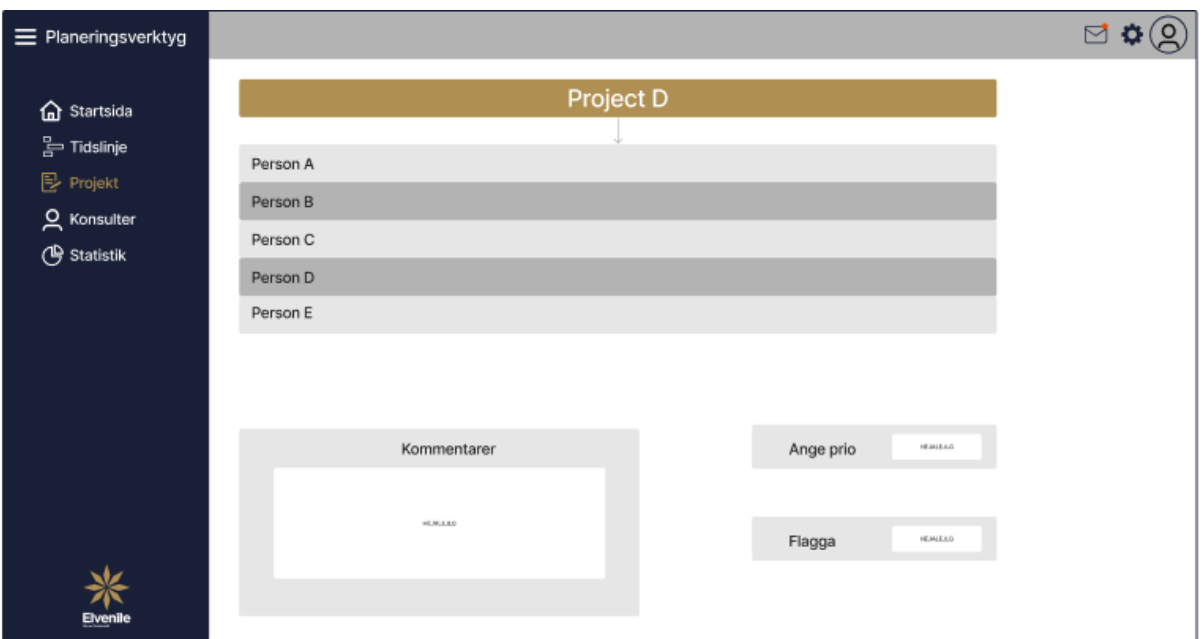

Fig. 13. Första iteration av digital layout-skiss för projektöversikten.

## <span id="page-42-0"></span>**5.3 Implementation av interaktiv prototyp**

Nästa steg i processen var att designa prototypen i Figma och göra den interaktiv. Feedbacken handledaren gav inför implementationen av den interaktiva prototypen var att göra menyn minimerbar och att fokusera på sidorna "Startsida", "Tidslinje" och "Projekt". Filtreringsalternativen i navbaren från digitala skisserna under [5.2](#page-38-1) har bortprioriterats för att fokusera på implementationen av funktionalitet inför demo i [5.4.](#page-47-0) Under processen fortsatte arbetet kring att visualisera informationen i prototypen på ett informativt och lätt sätt för framtida användare, enligt Usability [2.3.1.](#page-18-0)

Fokuset kring användbarhet var på kategorierna lärbarhet, effektivitet och hågkomst. Lärbarheten betonar användarens familjaritet till prototypen utan tidigare erfarenhet genom att tillämpa terminologi företaget använder i deras dagliga verksamhet. Navigeringen ska vara enkel och ha en struktur där funktionaliteten tydligt framgår. För effektivitetsaspekten var designfokuset på att minimera antal tryck för frekvent använda arbetsprocesser. För hågkomsten var fokuset på att minimera komplexiteten i prototypen och skapa ett enkelt flöde för att reducera vad användaren behöver komma ihåg.

## <span id="page-43-1"></span>5.3.1 Startsida

En av startsidans stora förändringar är att varje ruta har fått en egen färg för att separera och göra dem tydligare, se [Fig.](#page-43-0) 14. En annan förändring är att information integrerats till projektkorten för att användaren snabbt och lätt ska se både statusuppdateringar och deadline. Ikonerna har också visuellt förstärkts med färgerna röd och orange för att tydligare ge en indikation av statusuppdateringens inverkan på projektet.

Startsidan fokuserade på användbarhetskategorin effektivitet genom att presentera viktig information till användaren direkt efter inloggning, inom de fyra områdena kritiskt flaggade, närmast deadline, prioriterade och flaggade. Det eliminerar användarens behov av att manuellt filtrera och välja specifika projekt för den väsentliga informationen. Listorna inom de fyra filtreringsområdena är scrollbara om antalet projekt inom respektive överstiger fem projekt.

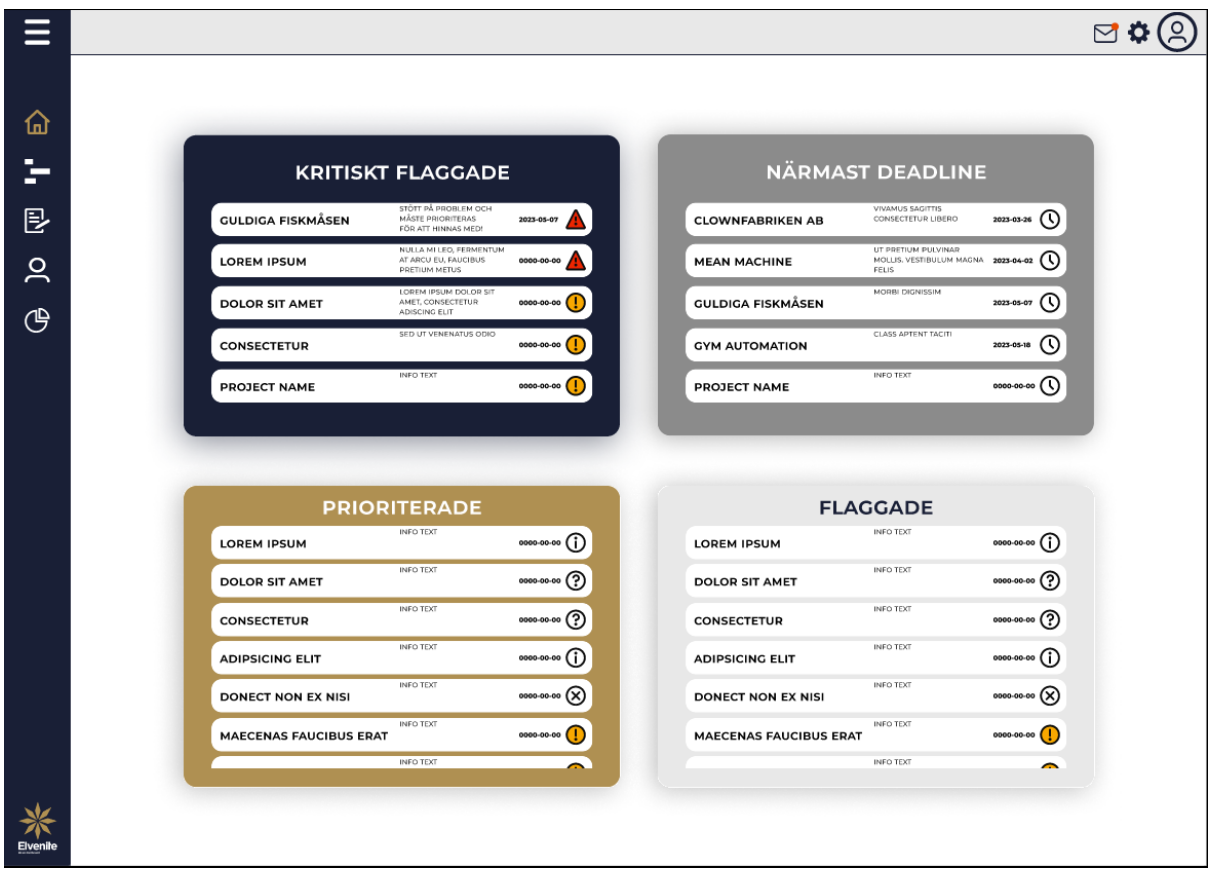

<span id="page-43-0"></span>Fig. 14. Implementation av interaktiv prototyp för startsidan.

## 5.3.2 Tidslinje

Tidslinjens stora förändring är tydligare avgränsning mellan veckorna och att lördagar respektive söndagar har inkluderats efter feedback från handledare på Elvenite, se [Fig.](#page-44-0) 15. Statusuppdateringarna på projekten togs bort för att göra tidslinjen mer stilren. Tidslinjen fokuserade på användbarhetskategorin effektivitet genom att användaren kan klicka på ett projekt för att navigeras till projektöversikten. Användaren behöver då inte navigera sig till projektlistan, leta upp projektet och sen trycka på ikonen för att navigeras till projektöversikten. Det framgick från intervjuerna i [4.1.1](#page-33-0) – [4.1.5](#page-34-0) att användarna har behov av att se både framåt och bakåt i tiden. Det löstes genom att lägga till en scrollfunktion så användaren kan "dra" i samtliga riktningar.

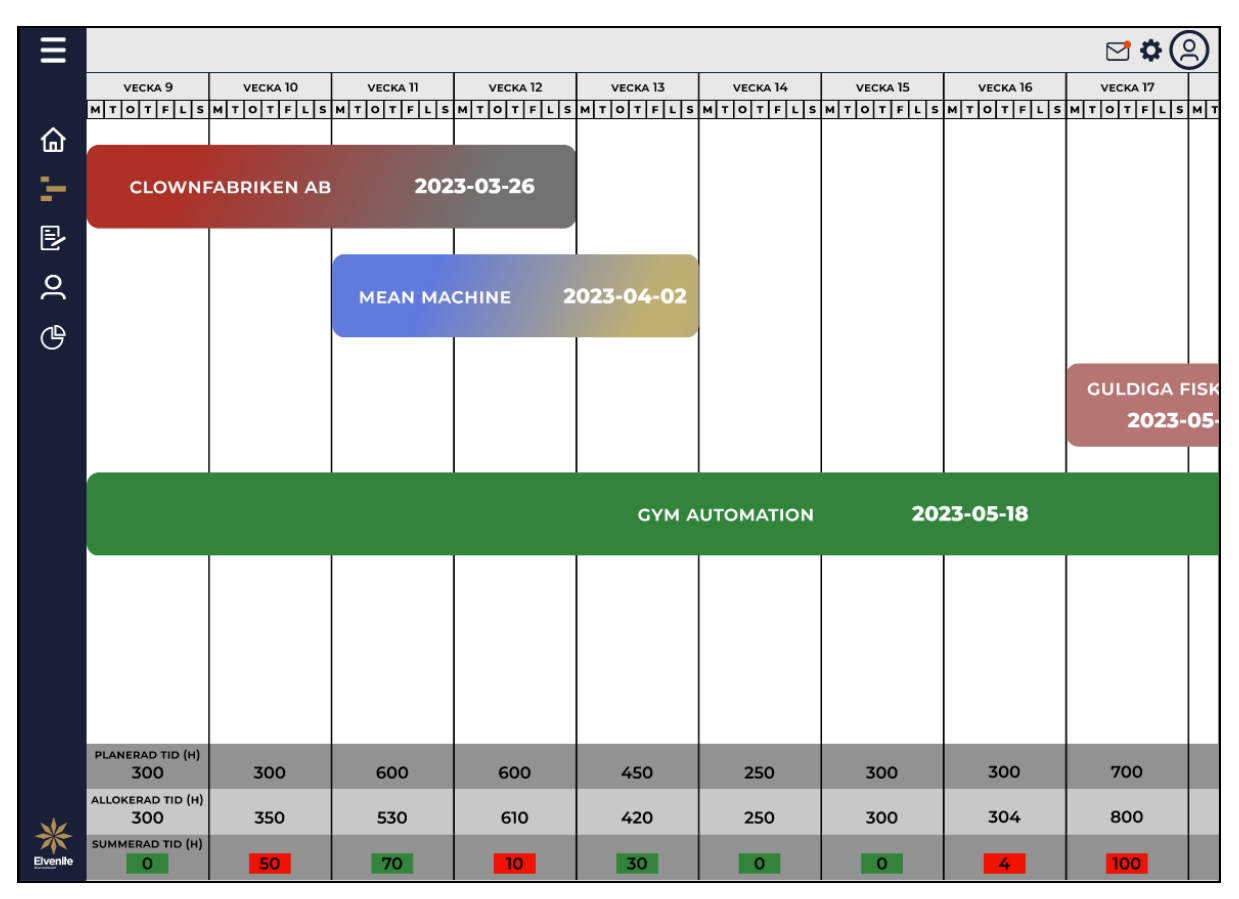

<span id="page-44-0"></span>Fig. 15. Implementation av interaktiv prototyp för tidslinjen.

## 5.3.3 Projekt

Projektlistan har under implementeringen inte genomgått någon större omarbetning. Navigeringen till projektöversikten från de två högerikonerna enligt [5.2.3](#page-40-1) förändrades, där [Fig.](#page-45-0)  [16](#page-45-0) (a) går till projektöversikten och (b) redigerar projektinformation direkt i rullgardinsfönstret (dropdown-fönstret). Förändringen genomfördes för att minska antalet tryck enligt användbarhetskategorin effektivitet och förbättra lärbarheten genom att undvika att två olika ikoner navigerar till projektöversikten. Den presenterade informationen i rullgardinsfönstret har modifierats för att bli tydligare inför demo med användarna.

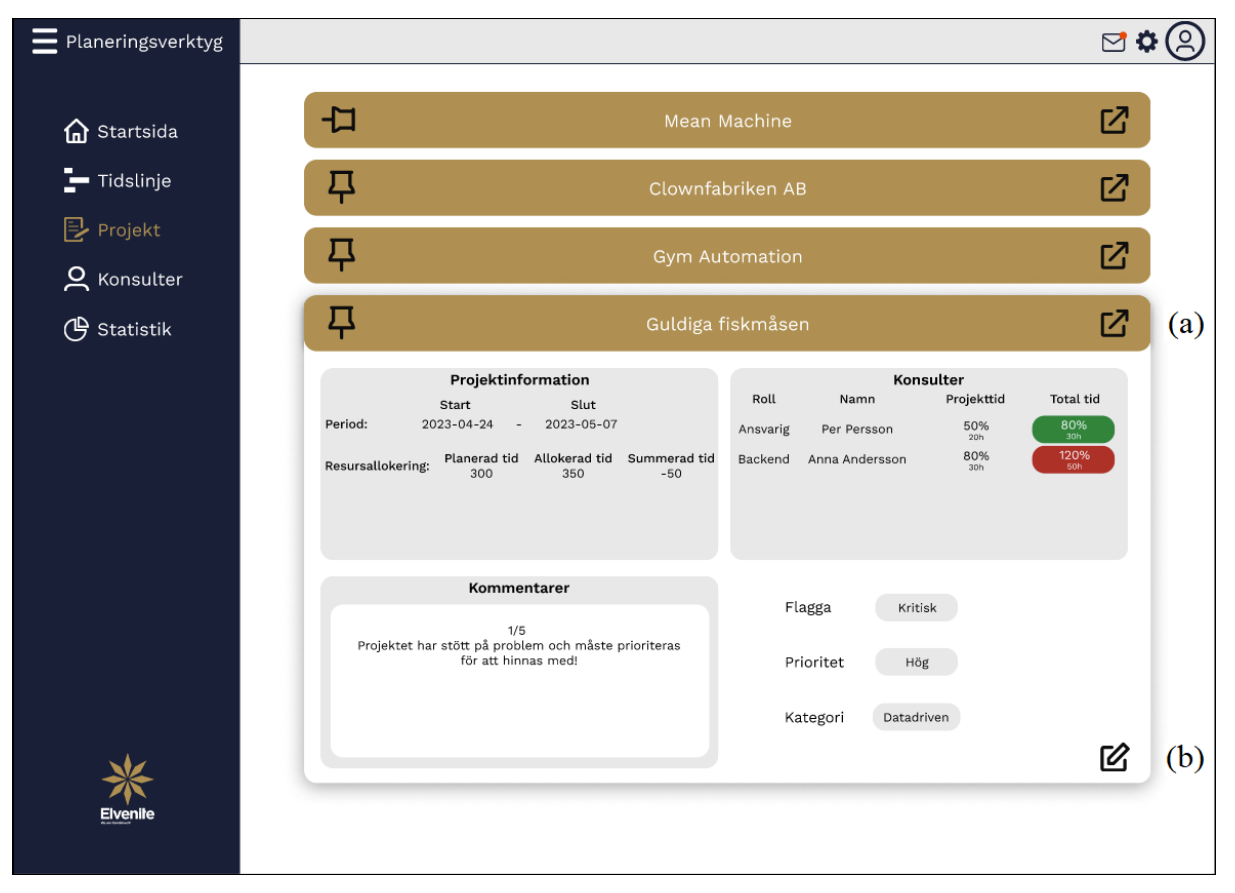

<span id="page-45-0"></span>Fig. 16. Implementation av interaktiv prototyp för projektlistan. (a) ikon till projektöversikt. (b) ikon för redigering.

#### 5.3.4 Projektöversikt

Projektöversiktsidan har fått ytterligare information, se [Fig.](#page-46-0) 17. Här kan användaren se konsulternas beläggningsgrad gentemot projektet och den totala allokering konsulterna själv rapporterat in i Visma.net Project Managements resursallokering. Utifrån informationen kan användaren snabbt få en överblick om konsulterna är överbelagda eller kan planeras in ytterligare i projektet. Informationsboxar om övergripande projektinformation har tillkommit för att spegla informationen användaren får i rullgardinsfönstret i projektlistan, se [Fig.](#page-45-0) 16. Konsulternas roller har integrerats för att uppfylla ett framtida behov Business Owners, Scrum Masters och projektledare lyfte fram under intervjuerna, se [Fig.](#page-46-0) 17. Ikonerna till höger om varje kopplad konsult är tänkt att navigera till en informationssida med konsultens kontaktuppgifter, tidigare erfarenheter och nuvarande aktiva projekt.

| Planeringsverktyg        | Tillbaka       |                                                                                    |                   |                                                                                    | $\nabla$                |
|--------------------------|----------------|------------------------------------------------------------------------------------|-------------------|------------------------------------------------------------------------------------|-------------------------|
| G Startsida              |                |                                                                                    | Guldiga fiskmåsen |                                                                                    |                         |
| $\blacksquare$ Tidslinje | Per Persson    | Ansvarig                                                                           | 50%<br>20h        | 80%<br>30h                                                                         | 叼                       |
| $\mathbb{R}$ Projekt     | Anna Andersson | <b>Backend</b>                                                                     | 80%<br>30h        | 120%<br><b>50h</b>                                                                 | $\mathbb Z$             |
| <b>Q</b> Konsulter       | Person C       | Roll                                                                               | 0%<br>Oh          | 0%<br>Oh                                                                           | $\overline{\mathbb{Z}}$ |
| <b>4</b> Statistik       | Person D       | Roll                                                                               | 0%<br>Oh          | 0%<br>Oh                                                                           | $\mathbb Z$             |
|                          | Person E       | Roll                                                                               | 0%<br>Oh          | 0%<br>Oh                                                                           | Ø                       |
|                          |                | Projekts period<br>Slut<br>Start<br>2023-05-07<br>$2023 - 04 - 24$<br>$\sim$       |                   | Resursallokering<br>Planerad tid Allokerad tid Summerad tid<br>300<br>350<br>$-50$ |                         |
|                          |                | Kommentarer                                                                        |                   | Ange flagga<br>Kritisk                                                             |                         |
| Elvenite                 |                | 1/5<br>Projektet har stött på problem och måste prioriteras<br>för att hinnas med! |                   | Ange prioritet<br>Hög<br>$\checkmark$                                              |                         |

<span id="page-46-0"></span>Fig. 17. Implementation av interaktiv prototyp för projektöversikten.

#### <span id="page-47-0"></span>**5.4 Demo av interaktiv prototyp**

En demo genomfördes för att säkerställa prototypens funktionalitet enligt de intervjuades grundbehov i [4.1.1](#page-33-0) – [4.1.5.](#page-34-0) Under demo framkom en gemensam feedback från alla Business Owners och Scrum Masters att verktyget saknade möjlighet att lägga till uppdrag av sorten, små projekt och supportärenden. Den sorten av uppdrag registreras inte i Visma.net Project Management då det inte går eller är för små, vilket är anledningen till att planeringsverktyget måste ha stöd för att lägga till nya uppdrag. En komplett översikt av alla uppdrag och inte enbart de stora projekten kan då erbjudas direkt i verktyget. Sammanställning av feedbacken för respektive värdeström och Scrum Masters presenteras i [5.4.1](#page-47-1) – [5.4.5.](#page-49-0)

#### <span id="page-47-1"></span>5.4.1 Feedback från värdeström Datadriven

Värdeströmmen Datadrivens förbättringsförslag efter demo återfinns mestadels på tidslinjesidan. Här önskar användaren att det ska gå att filtrera tidslinjen efter dag, vecka, Program Increment (10-veckorsintervall) och kvartal. Önskad möjlighet att zooma in och ut i tidslinjen är också en viktig del för användaren, då det finns behov av att lättare se fördelningen för varje specifik dag respektive månad. Utöver ovanstående önskar användaren också att tidslinjen ska ha funktionalitet likt en kalender. Där röda dagar markeras automatiskt och att det går att lägga in event, händelser och semestrar vilka gäller alla i värdeströmmen. Användaren ser också ett intresse i att markera ett projekt och enbart se det utvalda projektets tidsallokering.

Framtidsinriktad feedback användaren gav var att projektöversiktsidan ska redovisa Elvenites Epics genom filtrering. Filtreringen ska baseras på prioriteringen, vilket utförs i Excel alternativt lyfta över Epics till verktyget och hämta prioriteringen därifrån.

#### 5.4.2 Feedback från värdeström Business Insight

Värdeströmmen Business Insight förbättringsförslag efter demo är till största del baserat till tidslinjen och projektöversikten. Användaren påpekar att det är svårt att se syftet med projektsidan, då den kan innehålla fler än 200 stycken projekt samtidigt. Om sidan ska få ett syfte är det viktigt att den prioriteras på ett korrekt sätt och gärna ha en koppling till nästkommande sprintar. Användarens feedback på tidslinjen är att projektens design är för stor och drar uppmärksamheten från det viktiga. Blicken ska dras till den summerade tiden vilken ger en översikt om det finns något behov och om planeringsåtgärd krävs. En annan aspekt användaren påpekar är att det hade varit bra om det går att välja hur projekten ska visas i tidslinjen efter egenvald parameter, till exempel prioritet, deadline och kategori. Ytterligare feedback användaren gav var möjligheten att gå in och planera tid på varje projekt specifikt, sprint för sprint. Då den estimerade tiden ligger över hela projektet och användaren måste själv planera in varje sprints tidsplanering.

#### 5.4.3 Feedback från värdeström IT Business Operations

Värdeströmmen IT Business Operations förbättringsförslag efter demo var angående filtrering, Epics-lista, startsidan och tidslinjen. För användaren och värdeströmmen är det viktigt med möjlighet att filtrera efter teams och anpassa presenterad information specifikt efter teamet. Användaren hade också förslag på att ett av filtreringskorten på startsidan skulle ersättas med den inloggade användarens teams pågående projekt. Användaren såg inte skillnaden mellan alla presenterade filtreringskorten på startsidan och att det kan medföra förvirring. Förslag på ändring är att tydliggöra vad alla filtreringskorten står för eller att reducera antalet och istället låta användaren göra ett aktivt val vilka kort den vill ska presenteras.

Användaren ansåg att kopplingen mellan sprintar och veckor måste visuellt förtydligas i tidslinjen. En annan åsikt om tidslinjen var att reducera informationen och att användaren får ytterligare information genom att trycka på flaggor eller projekten. Användaren lyfte även att det finns ett behov av att både planera och övervaka veckorna timvis. Då värdeströmmen idag endast har konsulternas procentuella tidsallokering över hela projektperioden visualiserad. Slutligen hade användaren ett framtida önskemål om att inkludera Epics-listan i verktyget. Där listan har en egen vy och projektlistan ska gå att sortera utefter Epics-listan.

## 5.4.4 Feedback från värdeström ERP och Integration

Värdeströmmen ERP och Integration förbättringsförslag efter demo var fokuserad kring tidslinjen. Användaren önskar möjlighet att markera ett projekt och enbart se utvalt projekts tidsallokering. Vidare vill användaren ha möjlighet att blicka framåt och bakåt i tidsplaneringen för att få en överblick av den förbrukade kontra estimerade tiden. Verktyget ska även presentera en summerad tid av den lagda kontra den budgeterade projekttiden. Användare nämner att ett flaggsystem för att flagga om ett projekts budget har överstigit 80% är av intresse och även att all överallokering flaggas. En annan aspekt användaren påpekar är att det hade varit bra att få med utfall per vecka så det kan jämföras mot prognos och budget. Användaren avslutade med ett framtida önskemål att implementera Epics-listan i planeringsverktyget.

#### <span id="page-49-0"></span>5.4.5 Feedback från Scrum Masters Datadriven

Scrum Masters förbättringsförslag efter demo syftar till tidslinjen och projektöversikten. För tidslinjen vill de se att röda dagar markeras och tas till hänsyn i projektplaneringen. Ytterligare är att detaljvyn över allokerad, planerad och summerad tid ska utökas till att även innehålla estimerad tid och den förbrukade tiden. Vyn ska dessutom vara dold från början och först komma fram efter användaren har klickat upp den. En funktion de saknar är att se status specifikt för varje dag och inte bara veckovis i tidslinjen. Under både rullgardinsfönstret och projektöversikten behövs beläggningspresentationen för konsulter ändras till att visa konsulternas beläggning på veckobasis. Under projektöversikten måste en veckofiltrering av konsulternas beläggningsgrad implementeras för att öka relevansen av informationen. Slutligen önskar Scrum Masters att det i framtiden ska finnas en tidslinje för konsulter i verktyget vars funktionalitet fungerar likt hur projekt och uppdrag hanteras i tidslinjen. Ytterligare om en konsults beläggning överstiger 100% så ska den rödmarkeras för att tydliggöra att en åtgärd krävs.

#### **5.5 Första iteration av interaktiv prototyp**

Första iterationen av den interaktiva prototypen vidareutvecklades baserat på feedbacken från demo av den interaktiva prototypen i [5.4](#page-47-0) och designvalen grundades utifrån utvalda lagar och principer inom UX i [2.3.](#page-18-1) I prototypen har informationen uppdaterats och kopplats till värdeströmmar och team för att bättre spegla verkligheten och simulera verktyget i olika scenarion för användarna enligt [1.8.](#page-15-0) Informationskopplingarna medför också möjligheten att visualisera hur data presenteras genom filtrering och sortering baserat på prototypens funktionalitet. Den återkommande funktionaliteten i prototypen presenteras i [5.5.1](#page-49-1) och menyalternativen "Startsida", "Tidslinje" och "Projekt" presenteras individuellt i [5.5.2](#page-52-0) – [5.5.4.](#page-60-0) Den detaljerade projektöversikten presenteras i [5.5.5.](#page-64-0)

#### <span id="page-49-1"></span>5.5.1 Återkommande funktionalitet

En stor förändring under iterationen är implementationen av navbaren på samtliga vyer, där användaren har olika filtreringsalternativ, notiser och användarinformation. Inställningsikonen flyttades från att vara synlig på navbaren till att vara ett alternativ under användarmenyn. Användarikonen och meddelandeikonen är återkommande för alla vyerna, se [Fig.](#page-50-0) 18. Filtreringsalternativen är anpassade för att vara relevant till användaren på de olika vyerna och utgörs av olika rullgardinsmenyer. Filter av företagets fyra värdeströmmar och deras teams är återkommande på alla vyerna. Startsidan har också alternativet att byta mellan vyerna card view (kortvy) och list view (listvy). Kategorierna från startsidans kortvy är ett filtreringsalternativ på listvyn och tidslinjen. Kategorierna motsvarar kritiskt flaggade, prioriterade, närmast deadline och avslutade projekt, se [Fig.](#page-51-0) 19.

En annan återkommande funktionalitet är flaggningsikonerna för projekt och om användaren trycker på en ikon öppnas ett popup-fönster med kommentarer. Användaren kan då snabbt få en överblick om varför projektet blivit flaggat. Ytterligare information angiven i popup-fönstret är den ansvariga värdeströmmen och teamet för projektet, samt vilken flagga och prioritet projektet har. Användaren har också möjlighet att skriva en ny kommentar eller navigera vidare till projektöversikten, se [Fig.](#page-52-1) 20.

Användarikonen och meddelandeikonen har samma funktionalitet genom hela designen och är placerad i högerhörnet på alla vyers navbar. Det ska på så sätt underlätta användarens lärbarhet och hågkomst inom användbarhet. Utloggning och inställningsalternativ är tillgängliga under rullgardinsmenyn för användarikonen, vilket är tänkt att reducera förvirring och efterlikna den vanliga strukturen för en allmän användarmeny i enlighet med Jakobs lag.

| Planeringsverktyg                              | Q Search                                                                | VÄLJ VÄRDESTRÖM<br><b>VALLYV</b><br>FILTER<br>List View<br>No Filter Selected<br>$\checkmark$<br>$\checkmark$<br>Elvenite | VALJ TEAM<br>Select Team<br>$\checkmark$ | ዳ<br>M<br>$\checkmark$                                                                   |
|------------------------------------------------|-------------------------------------------------------------------------|----------------------------------------------------------------------------------------------------|------------------------------------------|------------------------------------------------------------------------------------------|
| <b>In</b> Startsida                            | <b>COOP</b><br><b>DATADRIVEN</b>                                        | PROBLEM MED ETT SYSTEM                                                                                                    | 2023-0                                   | <b>Sven Svensson</b><br><b>BUSINESS INSIGHTS</b><br><b>TEAM DEFAULT</b><br>Inställningar |
| ▬<br>Tidslinje<br><b>i</b> P <sub>rojekt</sub> | <b>TEAM PICK ME</b><br><b>IKEA</b><br><b>DATADRIVEN</b><br>TEAM DICK ME | PROBLEM MED DATABASEN                                                                                                    | 2023-0                                   | <b>LOGGA UT</b>                                                                          |

Fig. 18. Första iteration av interaktiv prototyp för ikoner på navbar.

<span id="page-50-0"></span>Förbättringsaspekter kring användbarhetskategorierna lärbarhet, hågkomst och felfrekvens har implementerats i navbaren genom små rubriker över filtreringsalternativen och en text i fälten om användaren inte valt något filter. Implementeringen genomfördes för att vägleda användaren till att välja rätt filtreringsalternativ och samtidigt minska feltryckningsfrekvensen. Effektivitetskategorin inom användbarhet har också beaktats genom att filtreringsalternativens standardläge är förvalt på användarens värdeström och team. Det förvalda standardläget kan öka användarens produktivitet och motverka repetitiv filtrering vid varje ny inloggning. Förinställda filtreringen kan anpassas efter användarens preferenser under inställningar i användarmenyn.

Filtreringsalternativen är anpassade efter företagets behov och utvalda baserat på relevans till vilken vy användaren är på. Filtreringsparametrarnas namngivning är också efter företagets egna beteckningar för att minska komplexiteten och ta bort orelaterade filtreringsalternativ, vilket ska effektivisera arbetsprocessen enligt Hicks lag. Rullgardinsmenyerna för filtreringsalternativen följer Jakobs lag och fungerar likt en allmän rullgardinsfunktionalitet. Valt filter visualiseras i respektive filtreringsruta, nedtryckt meny presenterar filteralternativen för valt filter och en hover-effekt sker när muspekaren är över ett alternativ. Enligt Fitts lag strukturerades filtreringsrutorna efter samma ordning i samtliga vyer för att ha liknande filtreringsprocess genom hela designen och minska feltryckfrekvensen.

Navbaren är designad efter lagen om gemensam region och grupperade för en tydlig separation mot resterande element i planeringsverktyget. Samtidigt följer filtreringsalternativen identisk design för att tydliggöra en skillnad mot ikonerna och sökfunktionen i navbaren, vilket uppfyller lagen om likhet. En naturlig färgkontrast efter designens färgschema är implementerad i navbaren för att undvika att elementen smälter samman, enligt principen om kontrast.

|                   |                                          | <b>FILTER</b>                | VALL VY             | VÄLJ VÄRDESTRÖM          | VÄLJ TEAM             |                |
|-------------------|------------------------------------------|------------------------------|---------------------|--------------------------|-----------------------|----------------|
| Planeringsverktyg | Q Search                                 | No Filter Selected<br>$\sim$ | List View<br>$\sim$ | Elvenite<br>$\hat{ }$    | Select Team<br>$\sim$ | Q<br>$\approx$ |
|                   |                                          | Kritiskt Flaggade            | Card View           | Elvenite                 | Team Default          |                |
|                   |                                          | Prioriterade                 | List View           | <b>Business Insights</b> | Team Pick Me          |                |
|                   | <b>COOP</b>                              | Närmast Deadline             |                     | ERP & Integration        | Team Exciting         |                |
| n Startsida       |                                          | Avklarade Projekt            | <b>TT SYSTEM</b>    | Datadriven               | Team Picknick         |                |
|                   | <b>DATADRIVEN</b><br><b>TEAM PICK ME</b> |                              |                     | IT & Business Operations |                       |                |

Fig. 19. Första iteration av interaktiv prototyp för filtreringsfunktioner på navbar.

<span id="page-51-0"></span>Popup-fönstret för flaggningskommentarerna ger information kring varför ett projekt blev flaggat och där användaren snabbt kan ta beslut om möjlig åtgärd, vilket kan öka användarens produktivitet enligt användbarhetskategorin effektivitet. Fönstret har skalats ner efter Hicks lag till att endast visa den väsentliga informationen för att minimera komplexiteten och förtydliga problemet. Med färre distraktioner kan användaren direkt fokusera på möjliga åtgärder. Popupfönstret har strukturerats för att separera informationen och användaralternativen, vilket går i linje med lagen om gemensam region. Samtidigt uppfylls lagen om likhet då alla fönstren har identisk layout. Knappen "Till projektöversikt" anses viktigast på grund av den höga konstrasten jämfört med resterande element i fönstret, enligt principen om konstrast. Designen för popup-fönstret följer också både principerna om skala och visuell hierarki, genom att göra den viktigaste informationen visuellt tydligare. Layouten balanserar de olika elementen med en naturlig fördelning över hela fönstret och uppfyller då även principen om balans.

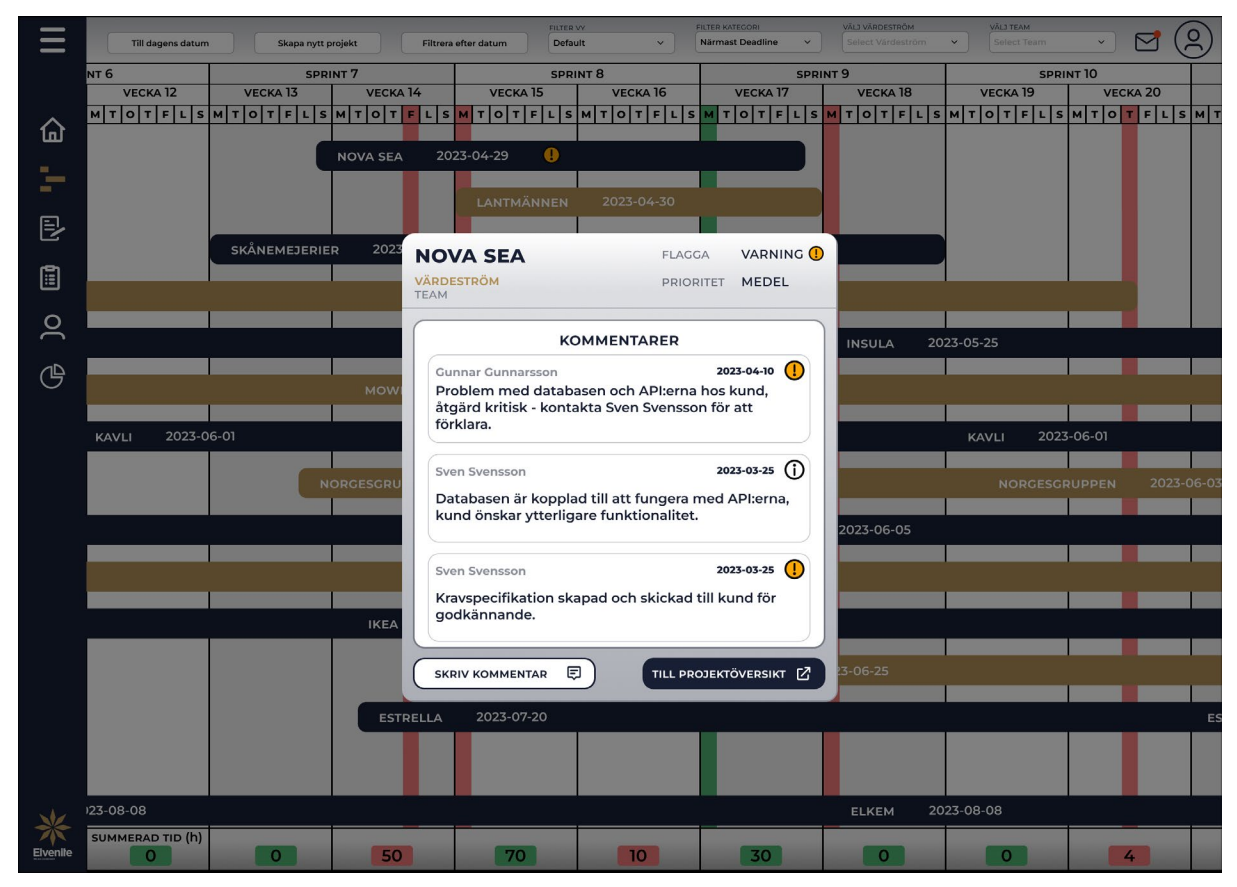

Fig. 20. Första iteration av interaktiv prototyp för att se flaggningskommentarer i tidslinjen.

# <span id="page-52-1"></span><span id="page-52-0"></span>5.5.2 Startsida

Den stora skillnaden på startsidan under iterationen är implementationen av navbaren, där användaren har möjlighet att filtrera efter värdeström och team. Navbaren har också en funktion att byta mellan vyerna card view (kortvy) och list view (listvy), se [Fig.](#page-53-0) 21. Skillnaden mellan kortvyn och listvyn är att under kortvyn är endast projekten inom de fyra kategorierna kritiskt flaggade, närmast deadline, prioriterade och valt team visualiserade. Där kategorin flaggade från [5.3.1](#page-43-1) är utbytt mot team, vilket baserades på feedbacken att det var förvirrande med att inkludera både kritiskt flaggade och flaggade. Däremot får användaren under listvyn möjlighet att filtrera bland alla företagets projekt.

| $\equiv$ Planeringsverktyg |                      |                                                |                                      | VÄLJ VY<br>Card View | VÄLJ VÄRDESTRÖM<br>$\checkmark$<br><b>Business Insights</b> | VÂLJ TEAM<br>$\checkmark$<br>Default | $\checkmark$     |         |
|----------------------------|----------------------|------------------------------------------------|--------------------------------------|----------------------|-------------------------------------------------------------|--------------------------------------|------------------|---------|
| Startsida<br>偘             |                      |                                                |                                      |                      |                                                             |                                      |                  |         |
| $\blacksquare$ Tidslinje   |                      | <b>KRITISKT FLAGGADE</b>                       |                                      |                      |                                                             | NÄRMAST DEADLINE                     |                  |         |
| $E$ Projekt                | COOP                 | PROBLEM MED ETT SYSTEM                         | 2023-06-15                           |                      | <b>NOVA SEA</b>                                             | LEVERANS INVÄNTAR BEKRÄFTELSE        | $2023-04-29$ (V) |         |
| 囼.<br>Epics                | <b>IKEA</b>          | PROBLEM MED DATABASEN                          | 2023-06-20                           |                      | LANTMÄNNEN                                                  | ENLIGT PLANERING                     | $2023-04-30$ (V) |         |
| <b>Q</b> Konsulter         | <b>NORGESGRUPPEN</b> | INVÄNTAR GODKÄNNANDE AV<br>KONTROLL            | 2023-06-03<br>Φ                      |                      | <b>SKÅNEMEJERIER</b>                                        | ENLIGT PLANERING                     | $2023-05-07$ (   |         |
| <b>4</b> Statistik         | <b>OFFICE DEPOT</b>  | BEKRÄFTA KRAVSPECIFIKATION<br>INNAN UTVECKLING | $\left( \cdot \right)$<br>2023-07-25 |                      | <b>ESTRELLA</b>                                             | ENLIGT PLANERING                     | 2023-05-18       | $\odot$ |
|                            | <b>NOVA SEA</b>      | LEVERANS INVÄNTAR BEKRÄFTELSE                  | ω<br>2023-04-29                      |                      | <b>INSULA</b>                                               | ENLIGT PLANERING                     | 2023-05-25       | $\odot$ |
|                            |                      | <b>PRIORITERADE</b>                            |                                      |                      |                                                             | <b>TEAM DEFAULT</b>                  |                  |         |
|                            | <b>MOWI</b>          | ENLIGT PLANERING                               | ന<br>2023-05-27                      |                      | <b>NOVA SEA</b>                                             | LEVERANS INVÄNTAR BEKRÄFTELSE        | 2023-04-29 $(1)$ |         |
|                            | COOP                 | SYSTEMUTVECKLING                               | ന<br>2024-01-15                      |                      | <b>ESTRELLA</b>                                             | ENLIGT PLANERING                     | 2023-05-18       | ( C     |
|                            | LANTMÄNNEN           | DESIGN AV NYTT SYSTEM                          | <u>①</u><br>2024-03-05               |                      | <b>KAVLI</b>                                                | INVÄNTAR SVAR FRÅN KUND              | 2023-06-01       | ි       |
|                            | <b>IKEA</b>          | <b>ENLIGT PLANERING</b>                        | ⊕<br>2023-11-29                      |                      | <b>HANSA BORG</b>                                           | GÅ ÖVER KRAVSPECIFIKATION            | $2023-06-05$ (i) |         |
|                            | <b>ESTRELLA</b>      | PRIORITERINGSKRAV                              | ന<br>2023-07-20                      |                      | <b>HELLY HANSEN</b>                                         | <b>ENLIGT PLANERING</b>              | $2023-08-20$ (1) |         |
| <b>Elvenile</b>            |                      |                                                |                                      |                      |                                                             |                                      |                  |         |
|                            |                      |                                                |                                      |                      |                                                             |                                      |                  |         |

Fig. 21. Första iteration av interaktiv prototyp för startsidan.

<span id="page-53-0"></span>Kategoriutbytet från flaggade till team är också kopplat till effektivitetskategorin inom användbarhet och användarens produktivitet kan öka då informationen preciseras ytterligare. Den tillgängliga informationen på startsidan har skalats ner för att minimera komplexiteten och lyfta fram den väsentliga informationen användaren möts av vid inloggning. Målet är att användaren då kan göra snabbare val och effektivisera arbetsprocessen enligt Hicks lag. Kategorierna är väldefinierade och visualiserar projekten enligt förväntade parametrar, vilket uppfyller användbarhetskategorierna lärbarhet och hågkomst.

Lagen om gemensam region uppfylls genom att de olika kategorierna har en tydlig struktur och färgskillnad för att indikera att projekten tillhör dem. Samtidigt är strukturen lika för samtliga boxar och projektkort, vilket indikerar att funktionaliteten fortfarande är samma och uppfyller lagen om likhet. Startsidans layout har en balans genom att de fyra kategoriboxarna är symmetriskt fördelade, vilket är i linje med principen om balans. Principerna om skala och visuell hierarki återspeglas i projektkorten, där varningsikonerna vägleder användaren och indikerar större betydelse. Företagsnamnet och deadline är nästkommande i hierarkin, lägst betydelse i hierarkin har kommentaren.

## 5.5.3 Tidslinje

Tidslinjen har under första iterationen av den interaktiva prototypen fått både ny funktionalitet och designval, se [Fig.](#page-55-0) 22. En av de nya funktionaliteterna är knappen "Till dagens datum" i navbaren. Den gör att användaren navigeras tillbaka till dagens datum om den har scrollat ifrån det. Tidslinjen har efter feedback implementerats med funktionalitet liknande en kalander där alla röda dagar rödmarkeras och dagens datum markeras grönt. Även nedre informationsbaren med alla tider har minimerats för att användaren ska få en större vy över alla projekt. Vill användaren se all information kan den hovra över den specifika veckan för att se förbrukad, planerad och allokerad tid, se [Fig.](#page-55-0) 22 (a). De projekt vilka har fått en statusuppdateringsflagga presenteras på projekten så användaren kan klicka på dem och öppna popup-fönstret flaggningskommentarer.

Designvalen har präglats av lagarna och principerna men även feedbacken från användarna. Projekten har minskats i storlek för att inkludera fler på skärmen och därmed också mer information. Ett nytt färgschema har också implementerats för att följa företagets färger och särskilja projekten från varandra. En rad har lagts till ovanför veckorna för att ge information kring antingen vecka, sprint, månad eller kvartal. För att göra det tydligare för användaren vid överblick så har varannan vecka, sprint, månad eller kvartal markerats med en svag grå ton. Informationsbaren i nederkanten har fått nya färger och ny design genom att antingen gröneller rödmarkera den allokerade tiden utifrån den summerade tiden, se [Fig.](#page-55-0) 22 (a).

Sett till lagarna och principerna har användbarhetskategorierna lärbarhet och effektivitet fått en stor roll. Här har designvalen att försöka efterlikna en tidslinje, kalender och Elvenites nuvarande planeringssätt sammanfogats för att göra övergången och lärbarheten smidig för användaren. Samtidigt har effektiviteten att minska antalet tryck och val användaren behöver göra beaktats. Men den största effektiviteten är att användaren automatiskt kan få en översiktsbild utifrån den hämtade data från Visma.net Project Management. Då användaren kan få en översiktsbild kan också beslut snabbare tas utifrån information användaren ser vilket gör att Hicks lag uppfylls. Designen försöker efterlikna strukturerna från Excel och Visma.net Project Management för att användaren ska känna igen sig och förstå vad funktionerna gör, enligt Jakobs lag. Genom att applicera lagen om gemensam region, lagen om likhet och principen om konstrast får användaren en tydligare indikation på samhörigheten av dagar, veckor och sprintar. En grå bakgrundston har applicerats på varannan sprint för att visa på likhet och göra det enklare att särskilja sprintarna på skärmen. Ramar har också använts för att visa på tillhörighet.

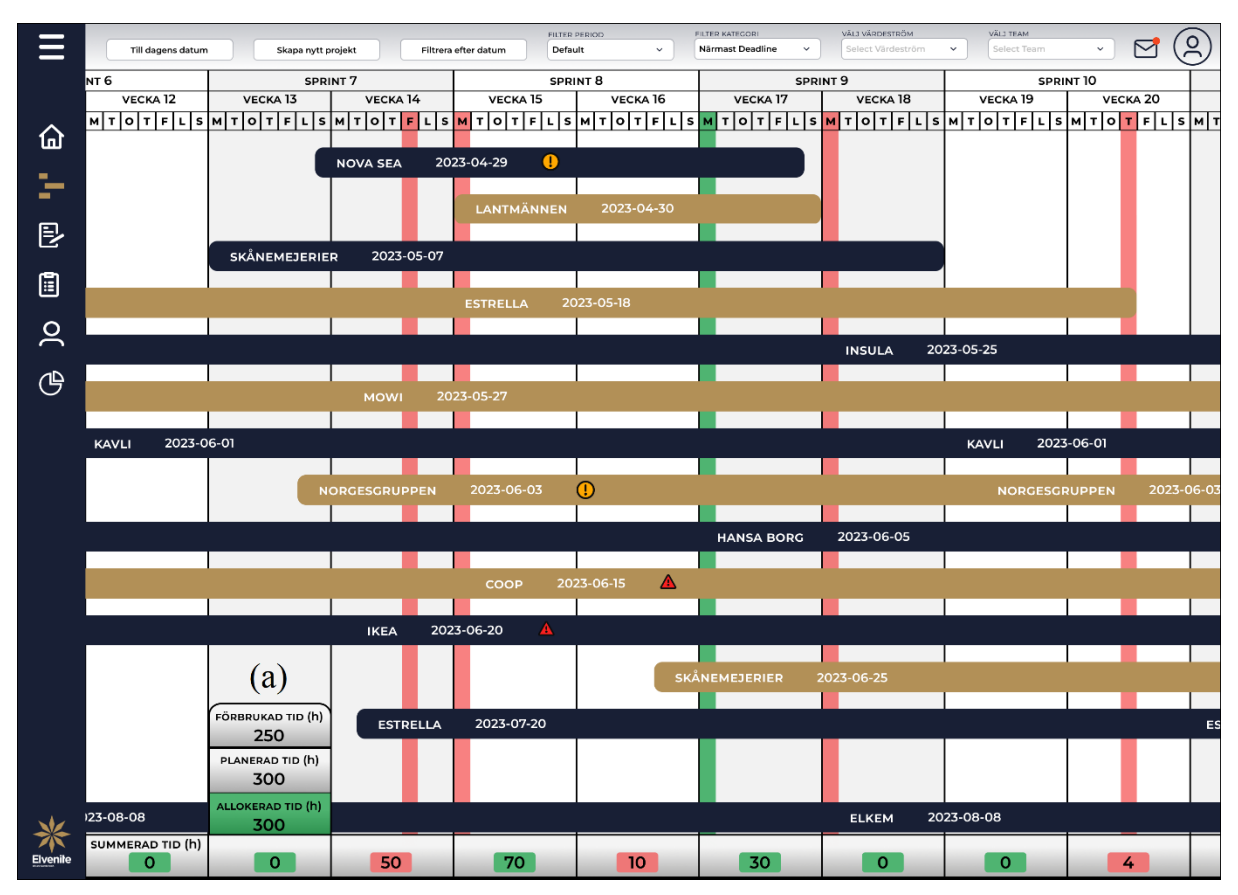

Fig. 22. Första iteration av interaktiv prototyp för tidslinjen. (a) informationsfönster vid hover.

<span id="page-55-0"></span>Tidslinjen har även en knapp "Skapa nytt projekt" i navbaren där funktionaliteten är att användaren har möjlighet att skapa upp små projekt, supportärenden alternativt eventbokningar. Vid tryck på knappen öppnas ett popup-fönster där sex kort och en checkbox presenteras vilka kan fyllas i, enligt [Fig.](#page-56-0) 23. Användaren måste fylla i vilket team och värdeström projektet ska tillhöra. Startdatum, slutdatum och uppdragets namn måste också definieras. Användaren har även vid behov möjlighet att fylla i den planerade tiden för alla veckor. Om användaren trycker i checkboxen "eventbokning" finns möjligheten att planera in ett event för hela värdeströmmen i tidslinjen där verktyget bokar upp den valda tidsperioden (likt en kalender). Efter användaren har fyllt i relevant information och trycker spara kommer verktyget automatiskt lägga till projektet, supportärendet alternativt eventbokningen i tidslinjen.

Designen kring popup-fönstret är tänkt att följa designstrukturen likt övriga popup-fönster. Där antalet val användaren måste göra reducerats till enbart det viktigaste för att effektivisera processen och uppfylla Hicks lag. Knapparna "spara" och "avbryt" på popup-fönsterna i [Fig.](#page-56-0) [23](#page-56-0) och [Fig.](#page-57-0) 24 har identisk placering för att minska förvirring och feltryck. Företaget använder Microsoft Windows och därav följer också knapparna operativsystemets struktur där "spara" knappen är på vänstersidan och "avbryt"-knappen är på högersidan, vilket uppfyller Jakobs lag. Fitts lag appliceras genom att göra korten större för att effektivisera tiden det tar för användaren att gå mellan dem. Korten har också en stor marginal för att minimera feltryckningsfrekvensen. Slutligen har även principen om balans tagits hänsyn till där popup-fönstret är symmetriskt balanserat.

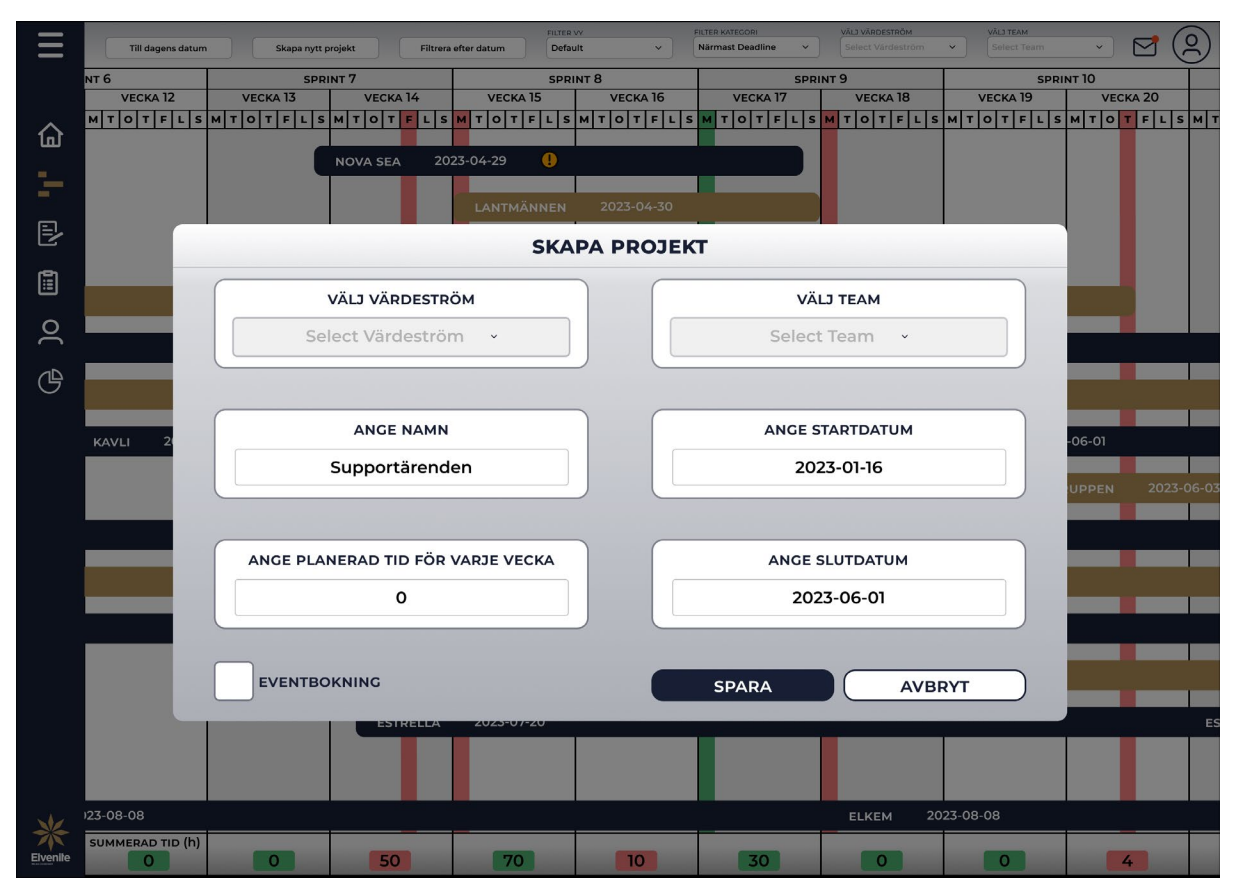

Fig. 23. Första iteration av interaktiv prototyp för att skapa projekt i tidslinjen.

<span id="page-56-0"></span>Tidslinjen har även en knapp "Filtrera efter datum" i navbaren med funktionen att användaren kan filtrera projekt på tidslinjevyn efter valt tidsintervall. Vid tryck på knappen öppnas ett popup-fönster där två kalendrar presenteras varav användaren kan filtrera efter en specifik tidsperiod, se [Fig.](#page-57-0) 24. Användaren kan bläddra fram rätt månader på respektive kalender för att välja ett start- och slutdatum, där datumen användaren väljer blir markerade. Efter att användaren valt tidsperiod och trycker spara kommer verktyget automatiskt uppdatera tidslinjen för att presentera projekten inom tidsintervallet.

Designen för popup-fönstret erhåller samma struktur likt övriga popup-fönster. Funktionaliteten och designen är för användaren lätt att känna igen och komma ihåg då den återfinns i många applikationer och verktyg, vilket uppfyller användbarhetskategorierna lärbarhet och hågkomst. Knapparna "spara" och "avbryt" i [Fig.](#page-57-0) 24 följer knappdesignen likt "Skapa nytt projekt" i [Fig.](#page-56-0) 23 enligt Jakobs lag. Popup-fönstret är symmetriskt balanserat och uppfyller principen om balans. Slutligen har datumen utanför den specifika månaden fått en svagare färg och röda dagar rödmarkerats. För att ge en indikation på att datumen i den svagare tonen ska betraktas avvikande bortsett från den valda månadens datum och att det är skillnad på röda dagar, enligt lagen om gemensam region, likhet och principen om kontrast.

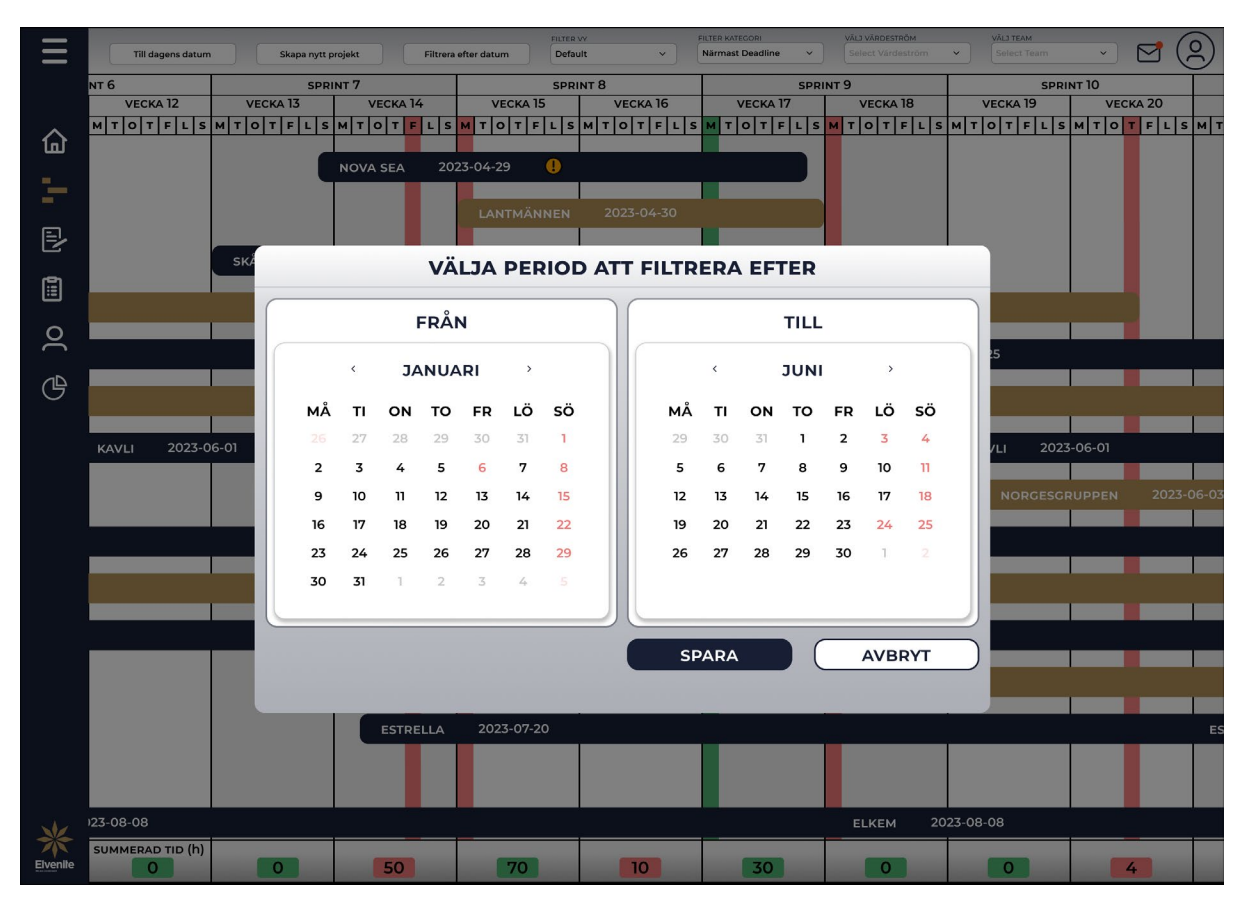

<span id="page-57-0"></span>Fig. 24. Första iteration av interaktiv prototyp för att filtrera efter datum i tidslinjen.

Från tidslinjen kan användaren navigera sig till ett projekt och dess underprojekt genom att trycka på projektet. Användaren presenteras då av en ny tidslinjevy över projektet och dess underprojekt se [Fig.](#page-59-0) 25. Utifrån underprojekten kan användaren få underlag över vilken fas projektet är i och med den informationen planera in den förväntade tiden konsulterna bör lägga. Användaren fyller i den planerade tiden genom att trycka på den vita rutan under varje specifik vecka, se [Fig.](#page-59-0) 25 (a). Skulle användaren vilja se mer av vyn för att få in fler underprojekt i bilden kan den nedre informationsbaren minimeras genom att trycka på checkboxen i navbaren och avmarkera den. Då visas endast raden "planerad tid", se [Appendix](#page-107-0) XII. I navbaren har en knapp "Till Projektöversikt" implementerats för att navigera användaren vidare till projektöversikten om användaren önskar att få mer information om projektet, se [Fig.](#page-65-0) 31.

Vyn i [Fig.](#page-59-0) 25 följer strukturen och utseendet från tidslinjen. Det medför att användaren kan ha lättare att förstå hur sidan fungerar, vilket är kopplat till användbarhetskategorin lärbarhet och Jakobs lag. Även kategorin hågkomst blir uppfylld då användarna har en liknande struktur för projekt och underprojekt i nuvarande planeringsprocess. En fördel med att lyfta över underprojekten är att användaren inte behöver jobba i flera system för att få en helhetsbild. Det gör att processen för att ta fram den planerade tiden effektiviseras och uppfyller användbarhetskategorin effektivitet. Redigeringsfälten i planerad tid har markerats med en ram och en vit bakgrund enligt [Fig.](#page-59-0) 25 (a) för att tydliggöra för användaren att de skiljer sig från resten genom att applicera lagen om gemensam region och principen om kontrast. Fälten uppfyller Fitts lag då de är långt ifrån varandra, vilket gör det svårare för användaren att trycka fel. Slutligen appliceras principen om skala och visuell hierarki för projekten där huvudprojektet är större än underprojekten för att visa på att vad det viktigaste är.

| $=$      | $\times$ Visa resursallokering                                      | Till dagens datum |                          | Till Projektöversikt<br>Default | <b>FILTER PERIOD</b><br>$\checkmark$ | <b>FILTER KATEGORI</b><br>Närmast Deadline<br>$\checkmark$                   | VALI VARDESTROM<br>Select Värdeström | VALJ TEAM<br>Select Team<br>$\checkmark$ | $\left[ 8 \right]$<br>$\nabla$<br>$\checkmark$                       |             |
|----------|---------------------------------------------------------------------|-------------------|--------------------------|---------------------------------|--------------------------------------|------------------------------------------------------------------------------|--------------------------------------|------------------------------------------|----------------------------------------------------------------------|-------------|
|          | SPRINT 1                                                            |                   |                          | SPRINT <sub>2</sub>             |                                      | <b>SPRINT 3</b>                                                              |                                      | SPRINT 4                                 | <b>SPRINT 5</b>                                                      |             |
| 冚        | VECKA1<br>MT0T <mark>F</mark> LSMT0TFLSMT0TFLSMT0TFLSMT0TFLSMT0TFLS | <b>VECKA 2</b>    | VECKA <sub>3</sub>       | VECKA 4                         | VECKA <sub>5</sub>                   | VECKA <sub>6</sub><br>$M$ <sub>T</sub> $o$ <sub>T</sub> $F$ <sup>L</sup> $s$ | VECKA <sub>7</sub>                   | <b>VECKA 8</b>                           | VECKA <sub>9</sub><br> м т о т ғ ∟ s м т о т ғ ∟ s м т о т ғ ∟ s м т |             |
| F        | <b>ESTRELLA</b>                                                     | 2023-05-18        |                          |                                 |                                      |                                                                              |                                      | <b>ESTRELLA</b>                          | 2023-05-18                                                           |             |
| B        | <b>UPPHANDLING</b>                                                  |                   |                          |                                 |                                      |                                                                              |                                      |                                          |                                                                      |             |
| O        |                                                                     | DATAINSAMLING     |                          |                                 |                                      |                                                                              |                                      |                                          |                                                                      |             |
| Զ        |                                                                     |                   | <b>KRAVSPECIFIKATION</b> |                                 |                                      |                                                                              |                                      |                                          | <b>KRAVSPECIFIKATIO</b>                                              |             |
| ௹        |                                                                     | <b>UTVECKLING</b> |                          |                                 |                                      |                                                                              |                                      |                                          |                                                                      | UTVE        |
|          |                                                                     |                   | <b>ARKITEKTUR DESIGN</b> |                                 |                                      |                                                                              |                                      |                                          |                                                                      | <b>ARKI</b> |
|          |                                                                     |                   |                          |                                 |                                      |                                                                              |                                      |                                          |                                                                      |             |
|          |                                                                     |                   | <b>TESTNING</b>          |                                 |                                      |                                                                              |                                      |                                          | <b>TESTNING</b>                                                      |             |
|          |                                                                     |                   | <b>INTEGRATION</b>       |                                 |                                      |                                                                              |                                      |                                          |                                                                      | IN.         |
|          |                                                                     |                   |                          | <b>UTVÄRDERING</b>              |                                      |                                                                              |                                      |                                          |                                                                      |             |
|          |                                                                     |                   |                          | <b>DOKUMENTERING</b>            |                                      |                                                                              |                                      |                                          |                                                                      |             |
|          |                                                                     |                   |                          |                                 |                                      |                                                                              |                                      |                                          |                                                                      |             |
|          | FÖRBRUKAD TID (H)<br>20                                             | 120               | 125                      | 360                             | 310                                  | 299                                                                          | 278                                  | 300                                      | 410                                                                  |             |
|          | PLANERAD TID (H)<br>20                                              | 80                | $\boxed{200}$            | 350                             | 350                                  | 300                                                                          | 270                                  | $\sqrt{300}$                             | $\overline{300}$ $\overline{a}$ )                                    |             |
|          | ALLOKERAD TID (H)<br>20                                             | 110               | 130                      | 360                             | 320                                  | 300                                                                          | 270                                  | 304                                      | 400                                                                  |             |
| Elvenite | SUMMERAD TID (H)<br>$\mathbf{O}$                                    | 30                | 70                       | 10 <sub>10</sub>                | 30                                   | $\circ$                                                                      | $\circ$                              | 4                                        | 100                                                                  |             |

<span id="page-59-0"></span>Fig. 25. Första iteration av interaktiv prototyp vid navigering till ett projekt och underprojekt i tidslinjen. (a) redigeringsfält för planerad tid.

I tidslinjens navbar finns fyra rullgardinsmenyer där användaren kan filtrera efter period, kategori, värdeström och team. Filterfunktionen för period är att användaren kan välja mellan att zooma in och ut i tidslinjen för att se projekten på en mer detaljnivå respektive större helhetsbild. Användaren kan välja mellan valen default, dag, vecka, sprint, månad och kvartal. Default alternativet är förvalt till filtreringen efter sprint, men kan ändras under användarinställningarna. Filtrering efter kvartal visualiseras i [Fig.](#page-60-1) 26, där informationen ovanför projekten är uppdaterade till månader och kvartal. För kategori kan användaren välja att filtrera projekten efter kritiskt flaggade, prioriterade, närmast deadline och avklarade projekt. Användaren har också möjlighet att filtrera projekten efter värdeström och team.

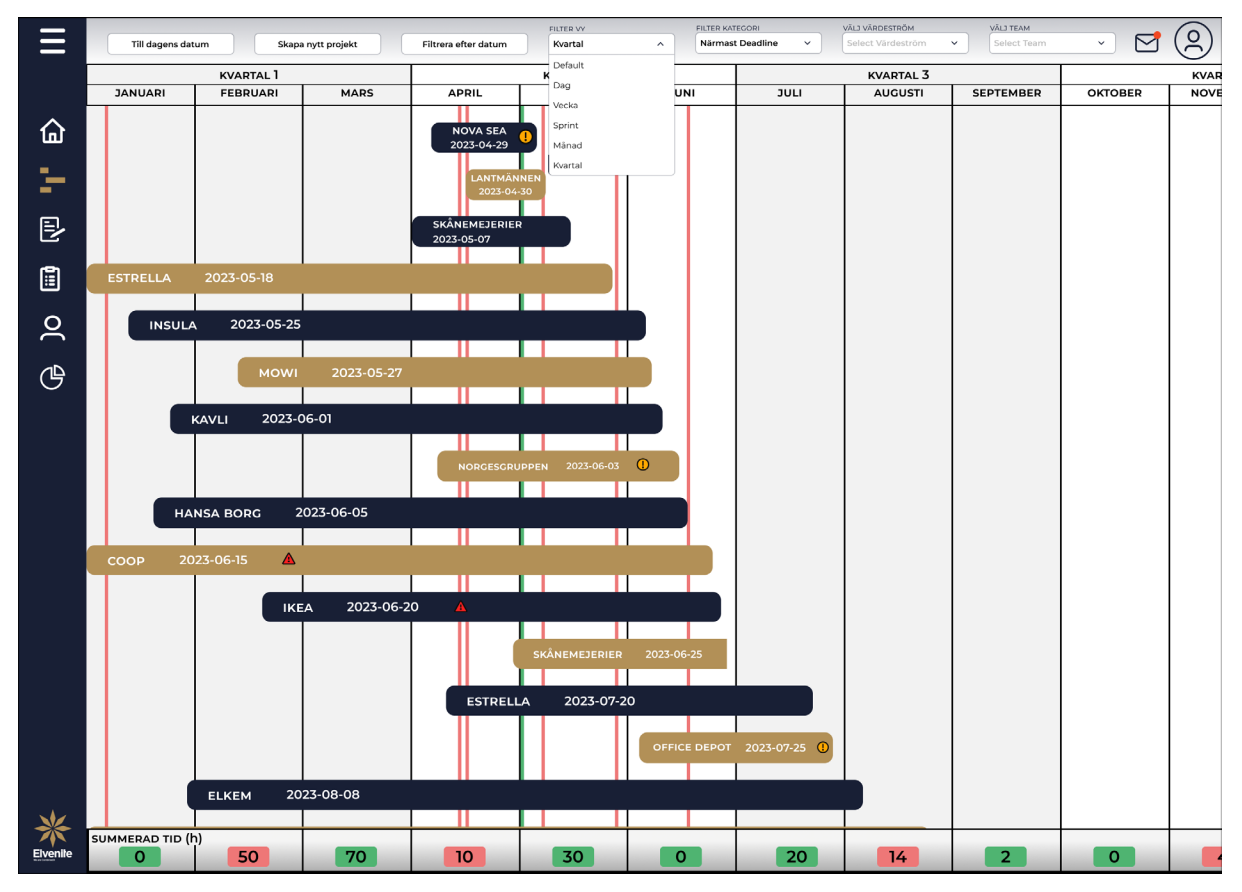

Fig. 26. Första iteration av interaktiv prototyp vid filtrering efter kvartal för tidslinjen.

# <span id="page-60-1"></span><span id="page-60-0"></span>5.5.4 Projekt

Projektlistan har genomgått en del förändringar under iterationen. En navbar har implementerats med de vanliga filtreringsalternativen värdeström och team. Användaren har också möjlighet att filtrera efter kategorierna kritiskt flaggade, prioriterade, närmast deadline och avklarade projekt. Kritiskt flaggade projekt och avklarade projekt placeras först respektive sist i en osorterad projektlista. Funktionaliteten att "fästa" projekt överst i listan är ersatt med en sökfunktionalitet i navbaren. Ikonen för att gå direkt till projektöversikten enligt [Fig.](#page-45-0) 16 (a) har också tagits bort. Projektkorten har designats efter projektkorten på startsidan, med tillägg av ansvarig värdeström och team. Efter att ett projekt markerats avklarat blir projektkortet grönt, får en standardkommentar "projekt avslutat", datum när projektet avslutades och en ikon, se [Fig.](#page-61-0) 27.

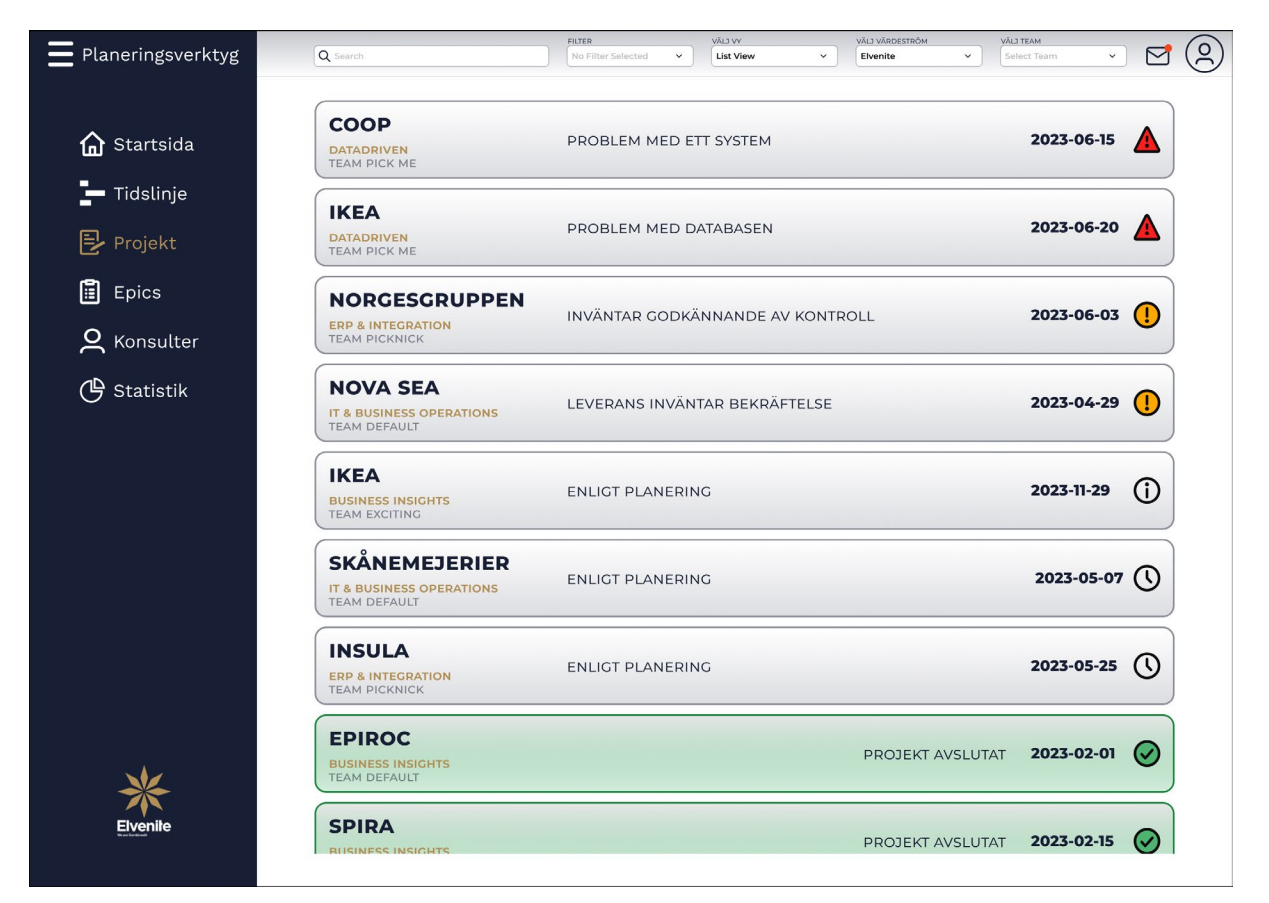

Fig. 27. Första iterationen av interaktiv prototyp för projektlistan.

<span id="page-61-0"></span>Användbarhetskategorierna lärbarhet och hågkomst uppfylls genom att endast väsentlig informationen visualiseras i projektlistan och att filtreringsalternativen tydligt indikerar vilken funktionalitet användaren kan utföra. Användarens produktivitet inom effektivitetskategorin kan förbättras då projekten med kritiska flaggor placeras överst i listan och indikerar de viktigaste ärenden användaren behöver granska. Komplexiteten för projektlistan ökar jämfört med startsidan i samband med införandet av sökfunktionaliteten och filtreringsalternativen för kategorierna. Användaren erbjuds dock högre flexibilitet och översikt av samtliga projekt. Informationen är fortfarande minimerad till det väsentliga och ger tillräckligt med information så att användaren kan besluta om bästa utförandet av åtgärder. Därför är designvalet fortfarande i linje med Hicks lag. Lagen om gemensam region och likhet appliceras genom att alla projektkort följer samma design och att informationen inom ett projektkort inte förväxlas med de andra. Fitts lag uppfylls också genom att projektkorten är relativt stora vilket minimerar feltryckningsfrekvensen.

Projektsammanställningen har uppdaterats under iterationen, se [Fig.](#page-62-0) 28. Ikonen för att redigera projektsammanställningen enligt [Fig.](#page-45-0) 16 (b) har ersatts med två knappar, en för att skriva kommentarer och en knapp för navigering till projektöversikten. Den summerade tiden ersattes av projektets totala förbrukade tid under resurser i [Fig.](#page-62-0) 28 (a). Konsulterna kopplade till projektet visar nu vilken värdeström och team de tillhör. En grafisk visualisering av den procentuella resursförbrukningen anges också för konsulterna och om användaren trycker på den grafiska visualiseringen presenteras mer detaljerad information om vad siffrorna är baserade på, enligt [Fig.](#page-63-0) 29. För vidare information om konsulten kan användaren trycka på användarikonen kopplad till konsulten.

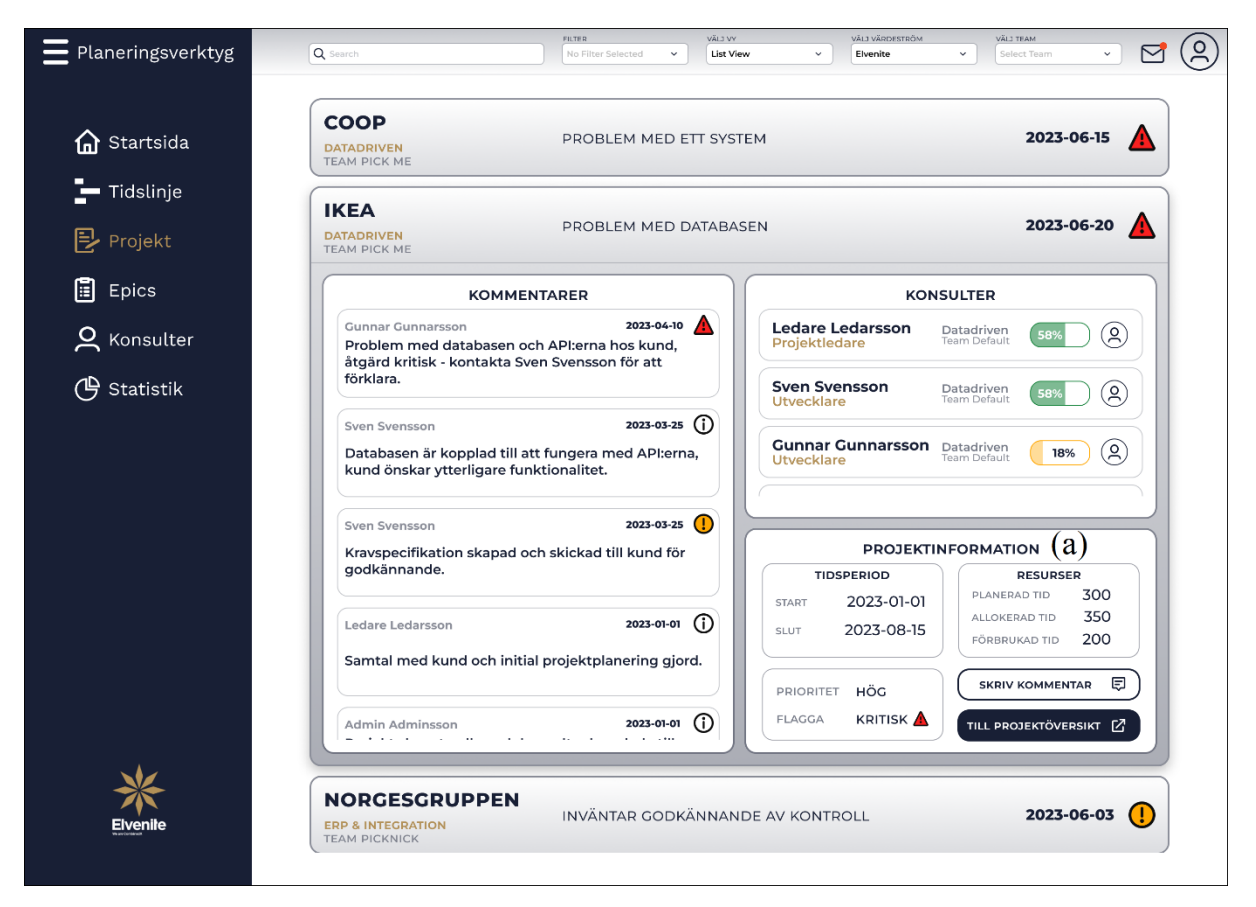

<span id="page-62-0"></span>Fig. 28. Första iterationen av interaktiv prototyp för pågående projekts projektsammanställningsrullgardin. (a) information om resurserna i projektet.

Projektsammanställningen är designad för att reducera antalet funktioner användaren behöver memorera och samtidigt erbjuda en produktiv arbetsprocess för att uppfylla användbarhetskategorierna lärbarhet, hågkomst och effektivitet. Hicks lag anpassades genom att redigeringsaspekten för modifikationer av informationen direkt i rullgardinsfönstret togs bort för att minska komplexiteten.

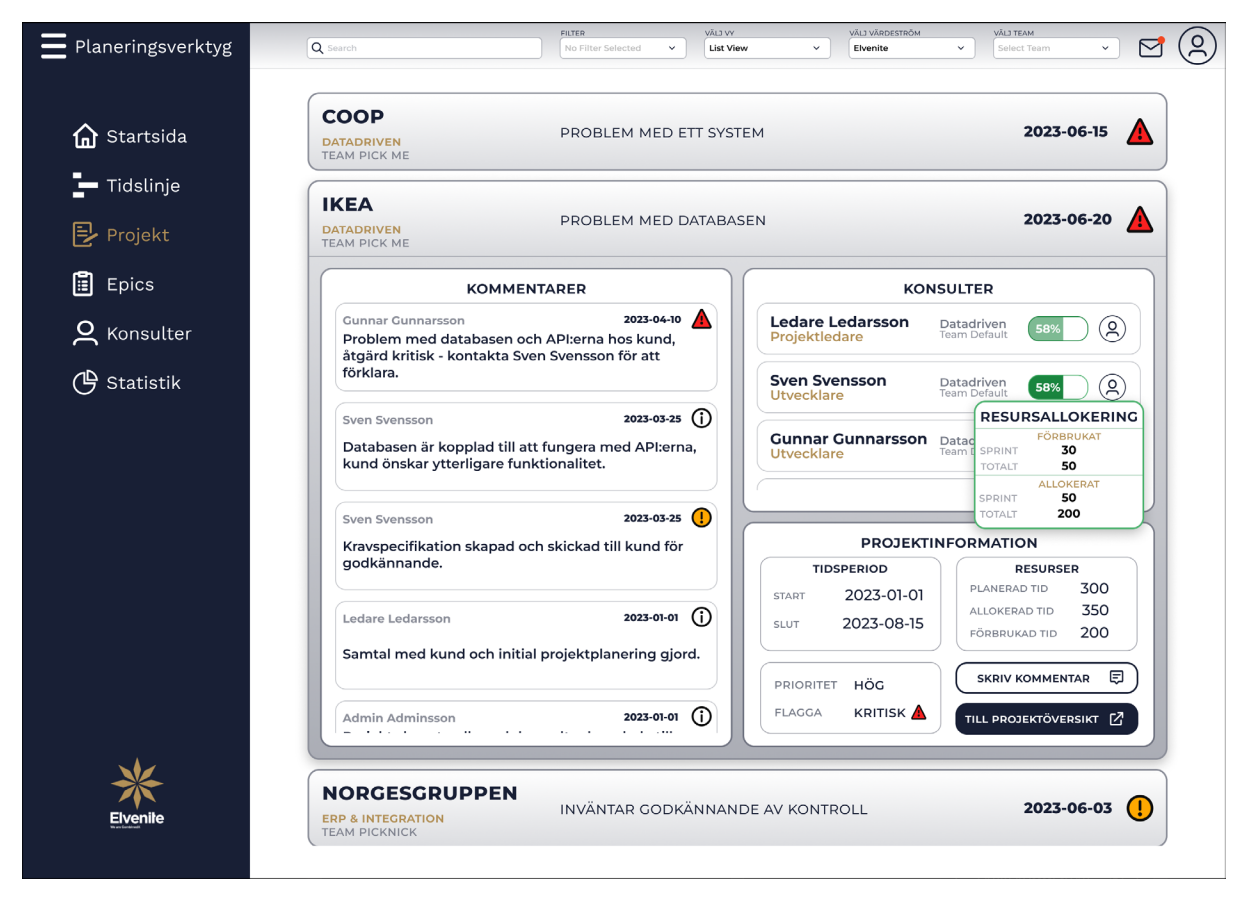

<span id="page-63-0"></span>Fig. 29. Första iterationen av interaktiv prototyp för konsulters resursallokering på projektsammanställningsrullgardinen.

Principen av balans appliceras genom omplacering av elementen för att skapa en bättre fördelning av projektsammanställningen, då den tidigare implementeringen av fönstret i [Fig.](#page-45-0) [16](#page-45-0) var obalanserad. Tydlig separering av presenterade data i fönstret gör det enklare för användaren att bearbeta informationen och uppfyller lagen om gemensam region. Lagen om likhet appliceras genom att projektsammanställningarna är identiskt strukturerade och genomför förväntad funktionalitet när användaren interagerar med den. Principerna om skala och visuell hierarki bygger vidare på lagen om likhet, genom att följa liknande design från tidigare vyer och skapa tydligare struktur av den väsentliga informationen. Samtidigt vägleda användarens uppmärksamhet med varningsikoner och principen av konstrast anpassas genom att funktionalitet och information av större betydelse har en starkare kontrast.

En design för avklarade projekt implementerades för att bevara historiken och samtidigt tydliggöra att det är ett avslutat projekt, se [Fig.](#page-64-1) 30. Projektsammanställningen får en grön bakgrund och flaggas avslutad. Konsulternas procentuella resursallokering tas bort och presenteras på konsultens personliga informationsöversiktssida.

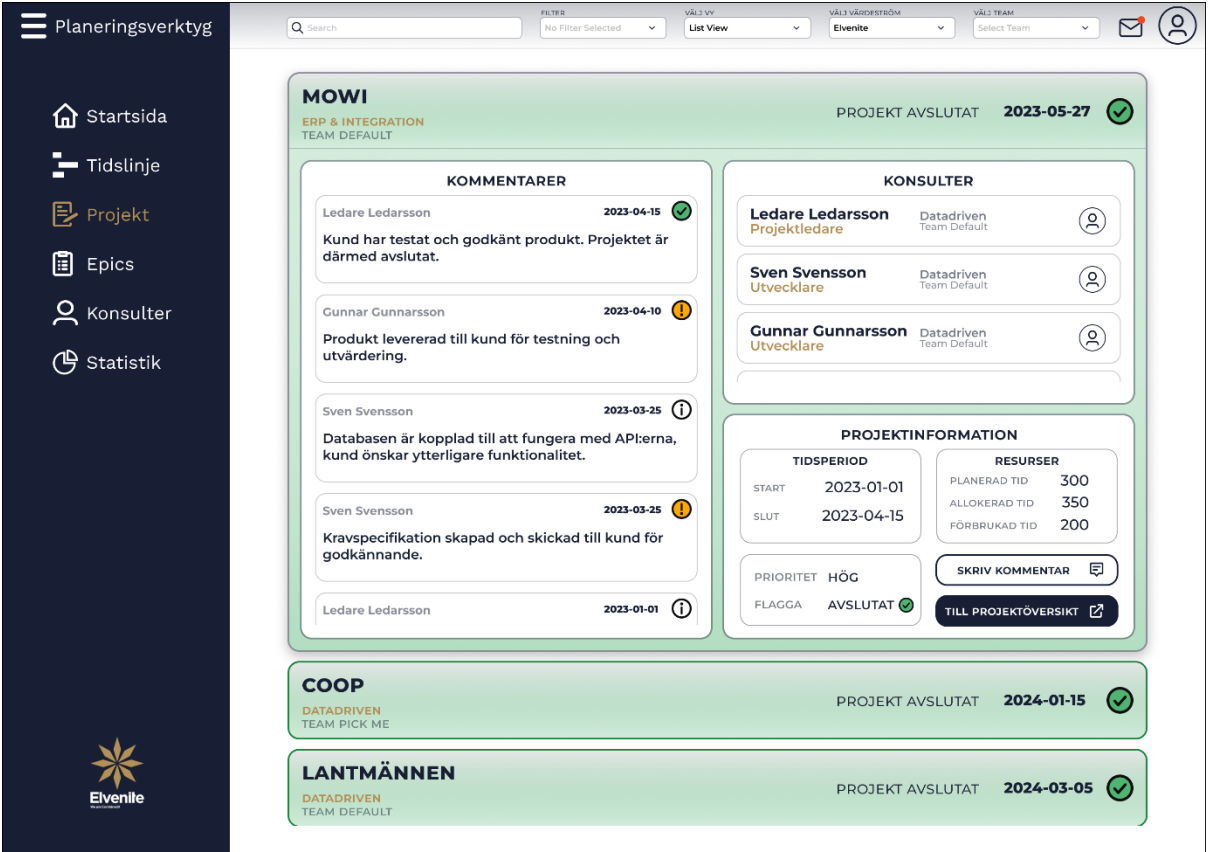

<span id="page-64-1"></span>Fig. 30. Första iterationen av interaktiv prototyp för avslutat projekts projektsammanställningsrullgardin.

## <span id="page-64-0"></span>5.5.5 Projektöversikt

Projektöversiktssidan har under iterationen genomgått en komplett omarbetning, se [Fig.](#page-65-0) 31. En del av kärninformationen för ett projekt har dock bevarats från [Fig.](#page-46-0) 17. Projektöversikten presenterar relevant företagsinformation och kontaktperson för det specifika projektet. En företagsöversikt erbjuds för att användaren ska ha möjlighet att se om kunden har flera pågående projekt och information kring tidigare genomförda uppdrag. Användaren kan navigera till kommentarsfältet genom att trycka på "Kommentarer" ovanför listan med konsulter, eller via "Skriv kommentar" knappen. Ytterligare information om konsulterna presenteras på respektive informationskort jämfört mot projektsammanställningen i [Fig.](#page-62-0) 28. Konsultens värdeström och team visualiseras och en tydligare nedbrytning av konsultens resursallokering presenteras genom att den förbrukade, planerade och allokerade tiden presenteras per sprint och totalt för hela projektperioden.

Projektinformationen visar ansvarigt team och värdeström för projektet, samt om det finns beroende till andra avdelningar inom företaget. Beroendet antyder om konsulter från andra värdeströmmar är inkluderade i projektet, eller om projektet ska behandlas av en annan värdeström under arbetsprocessen. Resurserna för projektet är uppdelade i planerad, allokerad, fördelad och estimerad tid, vilket summerar samtliga konsulters resurser för projektet. Tiden presenteras också procentuellt så användaren snabbt kan få en uppfattning om hur mycket resurser förbrukats jämfört mot den estimerade tiden. Ytterligare visualiseras informationen också grafiskt med ett diagram för att ge användaren återkoppling om hur projektet fortlöper.

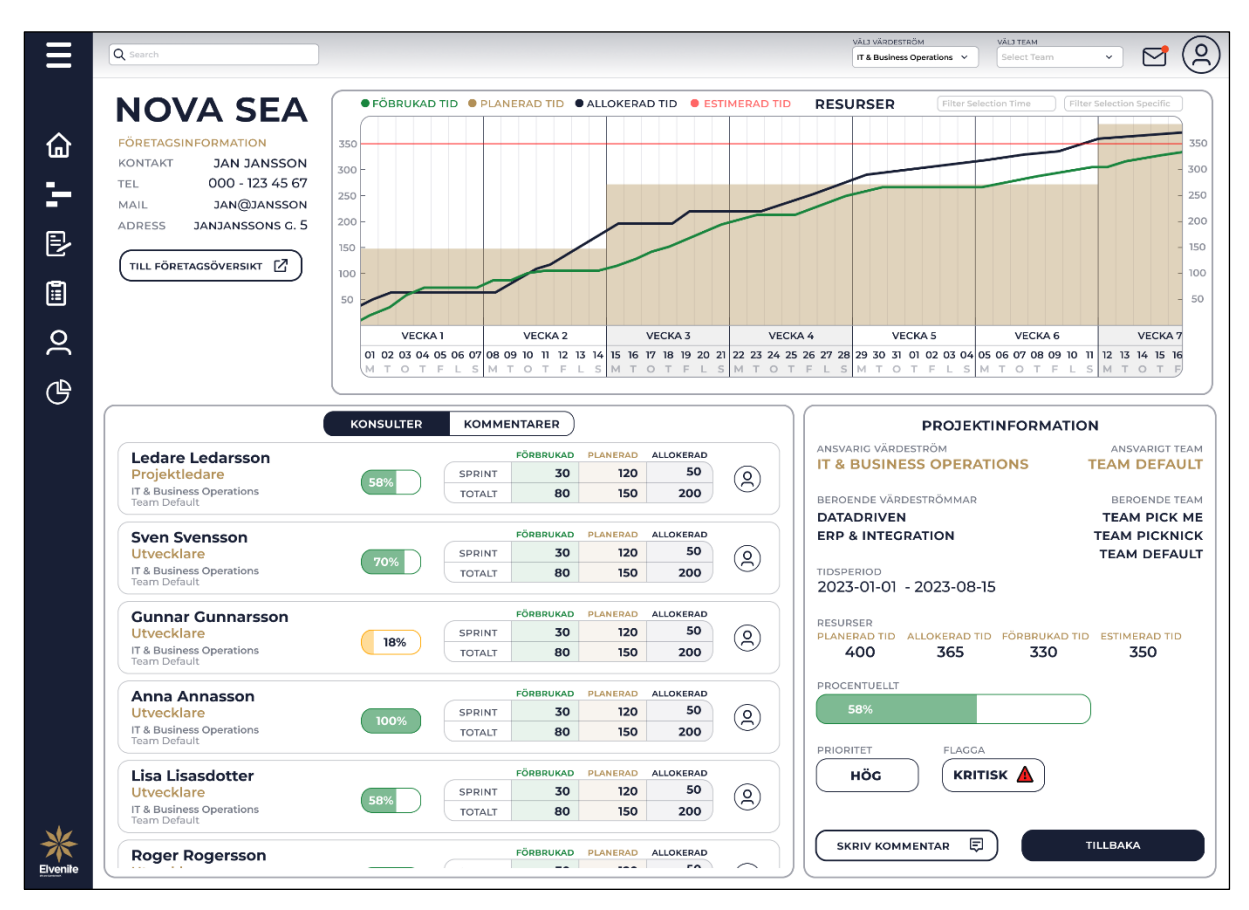

Fig. 31. Första iterationen av interaktiv prototyp för projektöversikten.

<span id="page-65-0"></span>Användbarhetskategorierna lärbarhet och hågkomst appliceras på projektöversikten genom tydlig indikation om knapparnas funktionalitet. Projektöversikten har också små förklarande rubriker av den visualiserade informationen, så att användaren inte behöver memorera vilken data representerar vad. Användbarhetens effektivitet uppfylls med att användarens produktivitet förbättras genom att den väsentliga informationen presenteras utan att behöva trycka runt på sidan. Produktiviteten förbättras också genom att minimera tiden användaren behöver för att analysera presenterade data, genom att verktyget direkt indikerar var användaren behöver rikta sin uppmärksamhet.

Hicks lag anpassas genom att reducera användarens val och komplexiteten kring valen, projektöversikten visualiserar också tydligt vilka val användaren kan utföra. Elementen på sidan är sorterade i olika fönster för att gruppera relevant information tillsammans, vilket ska tydligare indikera användaren att sammanhängande information är relaterat. Sidan har också en tydlig strukturell layout. Det medför att projektöversikten följer lagen om gemensam region och principen om balans. Principen om visuell hierarki och kontrast appliceras genom att projektöversikten vägleder användaren med olika färger, värden och varningsikoner för att indikera var den väsentliga informationen är.

#### **5.6 A/B-testning**

A/B testningen har tagits fram för att testa två specifika förslag av antingen design eller funktionalitet. Testen har grundat sig i om det varit delade åsikter efter feedback eller om det varit möjligt att förbättra användarnas behov genom applicering av lagar och principer inom UX [2.3.](#page-18-1) Förslagen med flest röster implementeras i nästkommande prototyp om ingen annat diskuteras i utfallet.

#### 5.6.1 Test ett, design av nedre informationsbar

Första testet undersökte hur mycket information användaren önskar att få i nedre informationsbaren. Förslagen togs fram för att feedbacken har varierat kring vad användarna vill få visualiserat. Aspekten att möjliggöra mer yta för att öka antalet projekt på skärmen för användarna har också varit ett skäl bakom valet av A/B-testningen. I förslag A presenteras all information i nedre informationsbaren konstant utan möjlighet för minimering, se [Fig.](#page-66-0) 32. För en helhetsbild av förslaget, se [Appendix](#page-108-0) XIII.

| FÖRBRUKAD TID (H)<br>20          | 35 | 50              | 50       | 25 | O            | Ο        | o        |
|----------------------------------|----|-----------------|----------|----|--------------|----------|----------|
| PLANERAD TID (H)<br>$\mathbf{o}$ | 40 | 40              | 50       | 30 | $\mathbf{o}$ | O        | O        |
| ALLOKERAD TID (H)<br>20          | 35 | 50              | 50       | 25 | O            | O        | O        |
| SUMMERAD TID (H)<br>20           | 5  | 10 <sup>°</sup> | $\Omega$ | 5  | $\Omega$     | $\Omega$ | $\Omega$ |

Fig. 32. Förslag A där all information visas i nedre informationsbaren utan möjlighet för minimering.

<span id="page-66-0"></span>I förslag B är informationsbaren minimerad och visar enbart summerad tid. För att se all information kring en vecka kan användaren hovra över baren och får då upp ett informationsfönster vilken visar resterande fält, se [Fig.](#page-67-0) 33. För en helhetsbild av förslaget, se [Appendix](#page-109-0) XIV.

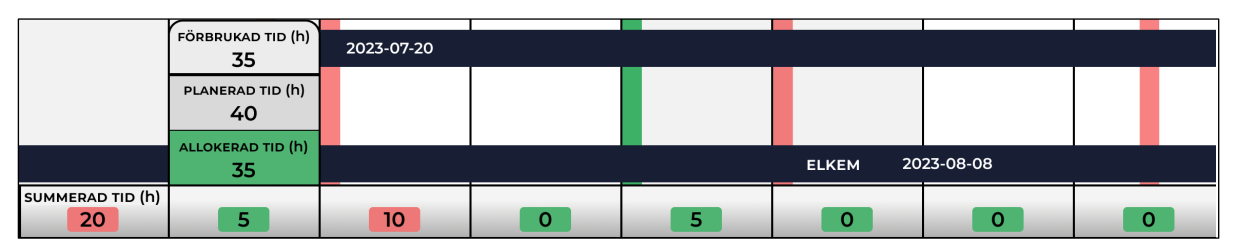

Fig. 33. Förslag B där nedre informationsbaren är minimerad och vid hover visas resterande fält.

<span id="page-67-0"></span>Utfallet visade att fyra av sex valde förslag A och vid en närmare granskning visar det sig att alla Business Owners vill se all information, medan Scrum Masters inte vill se den. Det ger en fingervisning att verktyget bör anpassas för båda förslagen där användaren själv kan ställa in det under inställningarna. Då informationen har olika betydelse utefter användarens roll.

# 5.6.2 Test två, storleken på projekten i tidslinjen

Andra testet undersökte storleken på projekten i tidslinjen. Förslag A togs fram för att anpassas efter principerna om skala och visuell hierarki och förslag B efter feedback från demo. I förslag A visualiseras projekten grafiskt större och med förstorad teckenstorlek, se [Fig.](#page-67-1) 34. För en helhetsbild av förslaget, se [Appendix](#page-110-0) XV.

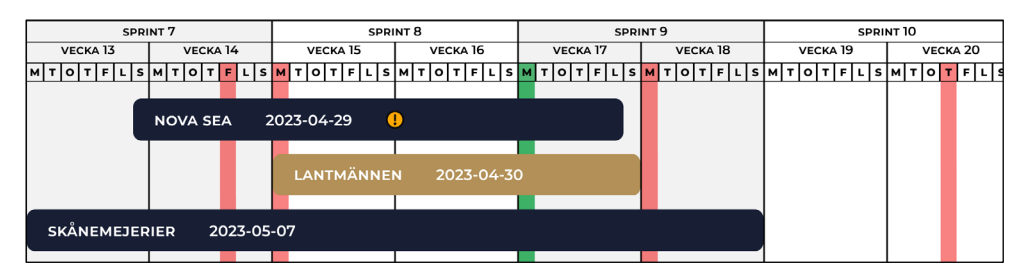

Fig. 34. Förslag A där projekten och teckenstorleken har blivit större.

<span id="page-67-1"></span>I förslag B är projekten och teckenstorleken förminskade efter feedback, se [Fig.](#page-68-0) 35. För en helhetsbild av förslaget, se [Appendix](#page-111-0) XVI.

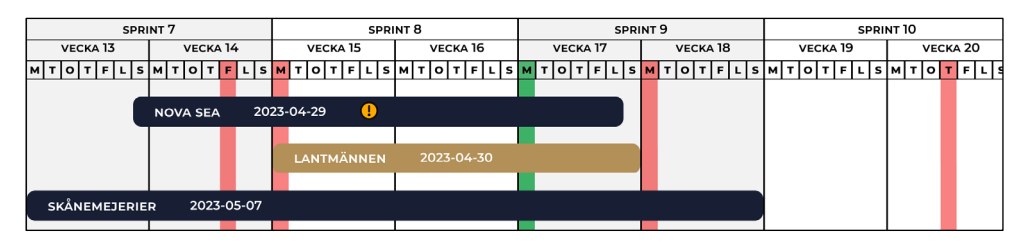

Fig. 35. Förslag B där projekten och teckenstorleken är förminskade efter feedback.

<span id="page-68-0"></span>Utfallet visade att fyra av sex valde förslag B. Motiveringarna till valet var för det första att informationen i förslag A inte ökade trots att projekten blev större. För det andra upplevde användaren att när projekten var större så flöt de ihop. För det tredje påpekades det att med smalare projekt kan nedre informationsbaren ökas i storlek och då innefatta mer information. Slutligen upplevdes förslag B vara mer grafiskt tilltalande.

## 5.6.3 Test tre, färger på kategorikorten

Tredje testet undersökte om kategorikorten på startsidan skulle ha samma eller varierande färger. Förslagen grundar sig i att antingen ge en snabb visuell återkoppling till användaren med varierande färger eller förenkla designen med en färg på kategorikorten. I förslag A har alla kategorikorten samma färg, se [Fig.](#page-68-1) 36. För en större bild av förslaget, se [Appendix](#page-112-0) XVII.

|                 | <b>KRITISKT FLAGGADE</b>                       |                      |                   | <b>NÄRMAST DEADLINE</b>        |                                                              |
|-----------------|------------------------------------------------|----------------------|-------------------|--------------------------------|--------------------------------------------------------------|
| COOP            | PROBLEM MED ETT SYSTEM                         | 2023-06-15           | <b>NOVA SEA</b>   | LEVERANS INVÅNTAR BEHRÄFTELSE  | 2023-04-29 (1)                                               |
| <b>IKEA</b>     | PROBLEM MED DATABASEN                          | 2023-06-20           | LANTMÄNNEN        | <b>ENLIGT PLANERING</b>        | 2023-04-30 (V)                                               |
| NORGESGRUPPEN   | INVENTIAR GOD/GAINANDE AV HONTROLL             | 2023-06-03 (1)       | SKÂNEMEJERIER     | <b>ENLIGT PLANERING</b>        | 2023-05-07 (V)                                               |
| OFFICE DEPOT    | BEKRÄFTA KRAVSPECIFIKATION INNAN<br>UTVECKLING | 2023-07-25           | <b>ESTRELLA</b>   | <b><i>ENLIGT PLANERING</i></b> | 2023-05-18 (1)                                               |
| <b>NOVA SEA</b> | LEVERANS INVOLVEAR DEKRAFTELSE                 | $2023 - 04 - 29$     | INSULA            | ENLIGT PLANERING               | 2023-05-25 (V)                                               |
|                 |                                                |                      |                   |                                |                                                              |
|                 | <b>PRIORITERADE</b>                            |                      |                   | <b>TEAM DEFAULT</b>            |                                                              |
| <b>MOWI</b>     | <b>ENLIGT PLANERING</b>                        | $2023-05-27$ (i)     | <b>NOVA SEA</b>   | LEVERANS INVÁNTAR BEKRÄFTELSE  |                                                              |
| COOP            | SYSTEMUTYECKLING                               | $2024 - 01 - 15$ (i) | <b>ESTRELLA</b>   | <b>ENLIGT PLANERING</b>        |                                                              |
| LANTMÄNNEN      | DESIGN AV NYTT SYSTEM                          | 2024-03-05 (i)       | KAVLI             | INVÊNTAR SVAR FRÊN KUND        |                                                              |
| <b>IKEA</b>     | <b>ENLICT PLANERING</b>                        | ന<br>2023-11-29      | <b>HANSA BORG</b> | CÅ OVER KINNSPECIFIKATION      | 2023-04-29 (1)<br>2023-05-18<br>2023-06-01<br>2023-06-05 (i) |

Fig. 36. Förslag A där alla kategorikort har samma färg.

<span id="page-68-1"></span>I förslag B har varje kategorikort fått en egen färg, se [Fig.](#page-69-0) 37. För en större bild av förslaget, se [Appendix](#page-113-0) XVIII.

|                     | <b>KRITISKT FLAGGADE</b>                       |                                |                      | <b>NÄRMAST DEADLINE</b>        |                                                             |
|---------------------|------------------------------------------------|--------------------------------|----------------------|--------------------------------|-------------------------------------------------------------|
| COOP                | PROBLEM MED ETT SYSTEM                         | 2023-06-15                     | <b>NOVA SEA</b>      | LEVEDANS INVÁNTAR BEKDÄFTELSE  | 2023-04-29 (V)                                              |
| <b>IKEA</b>         | PROBLEM MED DATABASEN                          | 2023-06-20                     | LANTMÄNNEN           | <b>ENLIGT PLANERING</b>        | 2023-04-30 (V)                                              |
| NORGESGRUPPEN       | INVÅNTAR GODIGANMANDE AV KONTROLL              | ⊕<br>2023-06-03                | <b>SKÅNEMEJERIER</b> | <b>ENLIGT PLANERING</b>        | 2023-05-07 (V)                                              |
| <b>OFFICE DEPOT</b> | DEXRÅFTA KRAVSPECIFIKATION INNAN<br>UTVECKLING | $^\circledR$<br>2023-07-25     | <b>ESTRELLA</b>      | <b>ENLIGT PLANERING</b>        | $^{\circ}$<br>2023-05-18                                    |
|                     |                                                |                                |                      |                                |                                                             |
| <b>NOVA SEA</b>     | LEVERANS INVÅNEND BEKRÄFTELSE                  | 2023-04-29<br>$\mathbf \Omega$ | INSULA               | <b>ENLIGT PLANERING</b>        |                                                             |
|                     | <b>PRIORITERADE</b>                            |                                |                      | <b>TEAM DEFAULT</b>            |                                                             |
| <b>MOWI</b>         | ENLIGT PLANERING                               | 2023-05-27 (i)                 | <b>NOVA SEA</b>      | LEVERANS INVÁNTAR BEHRÄFTELSE  |                                                             |
| COOP                | <b>SYSTEMUTVECKLING</b>                        | ന<br>2024-01-15                | <b>ESTRELLA</b>      | <b><i>ENLIGT PLANERING</i></b> | 2023-05-25 (V)<br>$2023-04-29$ (1)<br>$\odot$<br>2023-05-18 |
| LANTMÄNNEN          | DESIGN AV NYTT SYSTEM                          | 2024-03-05 (1)                 | KAVLI                | INVÊNTAR SVIVA FRÊN KUND       |                                                             |
| <b>IKEA</b>         | <b>ENLICT PLANERING</b>                        | $^{\circ}$<br>2023-11-29       | <b>HANSA BORG</b>    | CÅ OVER KRAVSPECIFIKATION      | 2023-06-01 (?)<br>2023-06-05 (i)                            |

Fig. 37. Förslag B där varje kategorikort har en egen färg.

<span id="page-69-0"></span>Utfallet visade att förslagen fick lika många röster. Förslag A motiverades med att designen var snyggare och mer stilren. Förslag B motiverades med att färgskillnaderna gör det snabbare och enklare för användaren att uppfatta skillnaderna mellan dem. Då utfallet blev oavgjort ska en funktionalitet för att byta färger implementeras och placeras under användarinställningarna.

## <span id="page-69-2"></span>5.6.4 Test fyra, val av startsida

Fjärde testet undersökte vilken startsida användarna vill navigeras till efter inloggning. Förslaget grundar sig i att ta reda på vilken sida användaren vill navigeras till för att anpassa flödet och minska antalet tryck för användaren. I förslag A navigeras användaren till nuvarande startsida med fyra kategorikort, se [Fig.](#page-69-1) 38. För en större bild av förslaget, se [Appendix](#page-114-0) XIX.

|                 | <b>KRITISKT FLAGGADE</b>                       |                       |                   | <b>NÄRMAST DEADLINE</b>        |                                                                  |
|-----------------|------------------------------------------------|-----------------------|-------------------|--------------------------------|------------------------------------------------------------------|
| COOP            | PROBLEM MED ETT SYSTEM                         | 2023-06-15            | <b>NOVA SEA</b>   | LEVERANS INVÅNTAR BEHRÄFTELSE  | 2023-04-29 (                                                     |
| <b>IKEA</b>     | PROBLEM MED DATABASEN                          | 2023-06-20            | <b>LANTMÄNNEN</b> | <b><i>ENLIGT PLANERING</i></b> | 2023-04-30 <sup>(1)</sup>                                        |
| NORGESGRUPPEN   | INVÅNTAR GODKÄNNANDE AV KONTROLL               | 2023-06-03<br>ω       | SKÅNEMEJERIER     | <b>ENLIGT PLANERING</b>        | 2023-05-07 (V)                                                   |
| OFFICE DEPOT    | BEKRÄFTA KRAVSPECIFIKATION INNAN<br>UTVECKLING | 2023-07-25 (!)        | <b>ESTRELLA</b>   | <b><i>ENLIGT PLANERING</i></b> | 2023-05-18 (V)                                                   |
|                 |                                                |                       |                   |                                |                                                                  |
| <b>NOVA SEA</b> | LEVERANS INVENTAR DEKRAFTELSE                  | 2023-04-29<br>œ       | INSULA            | <b>ENLIGT PLANERING</b>        |                                                                  |
|                 | <b>PRIORITERADE</b>                            |                       |                   | <b>TEAM DEFAULT</b>            |                                                                  |
| <b>MOWI</b>     | <b>ENLIGT PLANERING</b>                        | $2023-05-27$ (i)      | <b>NOVA SEA</b>   | LEVERANS INVÁNTAR BEKRÄFTELSE  |                                                                  |
| COOP            | SYSTEMUTYECKLING                               | $\odot$<br>2024-01-15 | <b>ESTRELLA</b>   | ENLIGT PLANERING               |                                                                  |
| LANTMÄNNEN      | DESIGN AV NYTT SYSTEM                          | 2024-03-05 (i)        | KAVLI             | INVÊNTAR SVAR FRÊN KUND        | 2023-05-25 (V)<br>2023-04-29 (<br>2023-05-18 (<br>2023-06-01 (?) |
| <b>IKEA</b>     | <b>ENLICT PLANERING</b>                        | ന<br>2023-11-29       | <b>HANSA BORG</b> | CÅ OVER KINNSPECIFIKATION      | $2023-06-05$ (i)                                                 |

<span id="page-69-1"></span>Fig. 38. Förslag A för startsida med fyra kategorikort.

I förslag B navigeras användaren till projektlistan med alla flaggade projekt överst, se [Fig.](#page-70-0) 39. För en större bild av förslaget, se [Appendix](#page-115-0) XX.

| Q teams                                                                      | VALI WARDESTROM<br>68,789<br><b>VALLAY</b><br>No Filter Selected<br>$\vee$<br>List View<br>$\check{~}$<br>Elvenite | VALD TEAM<br>$\triangleright$<br>ú.<br>$\omega$<br>Select Seam |
|------------------------------------------------------------------------------|----------------------------------------------------------------------------------------------------|----------------------------------------------------------------|
| COOP<br>DATADRIVEN<br>TEAM PICK ME                                           | PROBLEM MED ETT SYSTEM                                                                                             | 2023-06-15<br>л                                                |
| <b>IKEA</b><br><b>DATADRIVEN</b><br><b>TEAM PICK ME</b>                      | PROBLEM MED DATABASEN                                                                                              | 2023-06-20                                                     |
| <b>NORGESGRUPPEN</b><br><b>ERP &amp; INTEGRATION</b><br><b>TEAM PICKNICK</b> | INVÄNTAR GODKÄNNANDE AV KONTROLL                                                                                   | 2023-06-03<br>$\mathbf{u}$                                     |
| <b>OFFICE DEPOT</b><br><b>BUSINESS INSIGHTS</b><br>TEAM DEFAULT              | BEKRÄFTA KRAVSPECIFIKATION INNAN UTVECKLING                                                                        | 2023-07-25<br>Œ                                                |
| <b>NOVA SEA</b><br>IT & BUSINESS OPERATIONS<br>TEAM DEFAULT                  | LEVERANS INVÄNTAR BEKRÄFTELSE                                                                                      | 2023-04-29<br>Œ                                                |
| <b>MOWI</b><br><b>FRP &amp; INTEGRATION</b><br>TEAM DEFAULT                  | <b>ENLIGT PLANERING</b>                                                                                            | 2023-05-27<br>(i)                                              |
| COOP<br><b>DATADRIVEN</b><br>TEAM PICK ME                                    | SYSTEMUTVECKLING                                                                                                   | G.<br>2024-01-15                                               |
| <b>LANTMÄNNEN</b><br><b>DATADRIVEN</b><br>TEAM DEFAULT                       | DESIGN AV NYTT SYSTEM                                                                                              | $2024 - 03 - 05$ (i)                                           |
| <b>IKEA</b><br><b>RUSINESS INSIGHTS</b>                                      | <b>ENLIGT PLANERING</b>                                                                                            | Œ<br>2023-11-29                                                |

Fig. 39. Förslag B för projektlista med alla flaggade projekt överst.

<span id="page-70-0"></span>Utfallet visade att alla sex valde förslag A. Motiveringarna till valet är att vyn ger en snabbare överblick, är tydligare, det framgår mer information och användaren slipper initial filtrering.

## 5.6.5 Test fem, ikon eller rullgardinsmeny

Femte testet undersökte hur användaren vill navigera sig mellan projektlistan och kategorikorten. Testet grundar sig i om användarna väljer förslag B i [5.6.4,](#page-69-2) då blir projektlistan startsidan och en funktionalitet för byte mellan projektlistvyn och kategorikortsvyn krävs. I förslag A navigerar användaren mellan vyerna genom att trycka på två knappar i navbaren, se [Fig.](#page-70-1) 40. För en helhetsbild, se [Appendix](#page-116-0) XXI.

<span id="page-70-1"></span>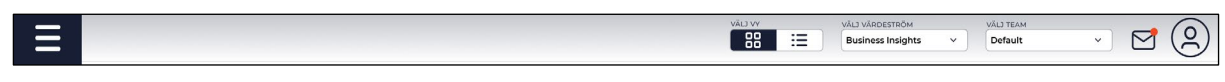

Fig. 40. Förslag A där användaren kan byta vy genom knappar.

I förslag B navigerar användaren mellan vyerna genom en dopdown-meny i navbaren, se [Fig.](#page-71-0) [41.](#page-71-0) För en helhetsbild, se [Appendix](#page-117-0) XXII.

| VÂLJ VY   |        | VÄLJ VÄRDESTRÖM          |        | VÄLJ TEAM |   |                          |
|-----------|--------|--------------------------|--------|-----------|---|--------------------------|
| Card View | $\sim$ | <b>Business Insights</b> | $\sim$ | Default   | ╰ |                          |
| Card View |        |                          |        |           |   | $\overline{\phantom{a}}$ |
| List View |        |                          |        |           |   |                          |

Fig. 41. Förslag B där användaren kan byta vy genom en rullgardinsmeny.

<span id="page-71-0"></span>Utfallet visade att alla sex valde förslag A. Motiveringarna till valet var att det krävs mindre tryck med knapparna, är tydligare och mer modernt. Då användarna valde att gå vidare med förslag A i [5.6.4,](#page-69-2) kommer funktionen inte implementeras och projektlistan återfinns under "Projekt" i vänsterspaltsmenyn.

# 5.6.6 Test sex, ett eller flera filtreringsalternativ

Sjätte testet undersökte om användaren vill ha möjlighet att filtrera fram flera kategorier samtidigt eller enbart en. I förslag A har användaren möjlighet att välja ett filtreringsalternativ vid val av kategori genom rullgardinsmenyn, se [Fig.](#page-71-1) 42. För en helhetsbild av förslaget, se [Appendix](#page-118-0) XXIII.

| Planeringsverktyg | Q Search                         | <b>FILTER</b><br>No Filter Selected<br>$\sim$ | VÄLJ VY<br><b>List View</b><br>$\sim$ | VÄLJ VÄRDESTRÖM<br>Elvenite<br>$\check{~}$ | VALJ TEAM<br>Select Team<br>$\checkmark$ | ∼ | ╰ |
|-------------------|----------------------------------|-----------------------------------------------|---------------------------------------|--------------------------------------------|------------------------------------------|---|---|
|                   |                                  | Kritiskt Flaggade<br>Prioriterade             |                                       |                                            |                                          |   |   |
| a Startsida       | <b>COOP</b><br><b>DATADRIVEN</b> | Närmast Deadline<br>Avklarade Projekt         | <b>TT SYSTEM</b>                      |                                            | 2023-06-15                               |   |   |

Fig. 42. Förslag A för möjlighet att välja ett filtreringsalternativ.

<span id="page-71-1"></span>I förslag B har användaren möjlighet att välja flera filtreringsalternativ vid val av kategorier genom rullgardinsmenyn med checkboxar, se [Fig.](#page-71-2) 43. För en helhetsbild av förslaget, se [Appendix](#page-119-0) XXIV.

| Planeringsverktyg      | Q Search                          | <b>FILTER</b><br>No Filter Selected | $\widehat{\phantom{a}}$ | VALL VY<br><b>List View</b> | $\checkmark$ | VÂLJ VÄRDESTRÖM<br>Elvenite | $\checkmark$ | VÄLJ TEAM<br>Select Team | $\checkmark$ | ↜ |  |
|------------------------|-----------------------------------|-------------------------------------|-------------------------|-----------------------------|--------------|-----------------------------|--------------|--------------------------|--------------|---|--|
|                        |                                   | Kritiskt flaggade<br>Prioriterade   |                         |                             |              |                             |              |                          |              |   |  |
| $\textbf{h}$ Startsida | <b>COOP</b>                       | X Närmast deadline                  |                         |                             |              |                             |              | 2023-06-15               |              |   |  |
|                        | <b>DATADRIVEN</b><br>TEAM DICK ME | Avklarade projekt                   |                         | <b>TT SYSTEM</b>            |              |                             |              |                          |              |   |  |

Fig. 43. Förslag B för möjlighet att välja flera filtreringsalternativ med checkboxar.

<span id="page-71-2"></span>Utfallet visade att fem av sex valde förslag B. Motiveringen till valet var genomgående möjligheten att se flera kombinationsfiltreringar.

59
# 5.6.7 Test sju, navigering efter tryck på projekt under startsidan

Sjunde testet undersökte var användaren vill navigeras till efter tryck på ett projektkort under startsidan. Förslagen togs fram på grund av att det finns för- och nackdelar med vilken av sidorna användaren ska navigeras till, utifrån hur deras process ser ut idag och deras feedback. I förslag A navigeras användaren efter tryck på ett projektkort till tidslinjevyn där projektet och dess underprojekt presenteras, se [Fig.](#page-72-0) 44. För en större bild av förslaget, se [Appendix](#page-120-0) XXV.

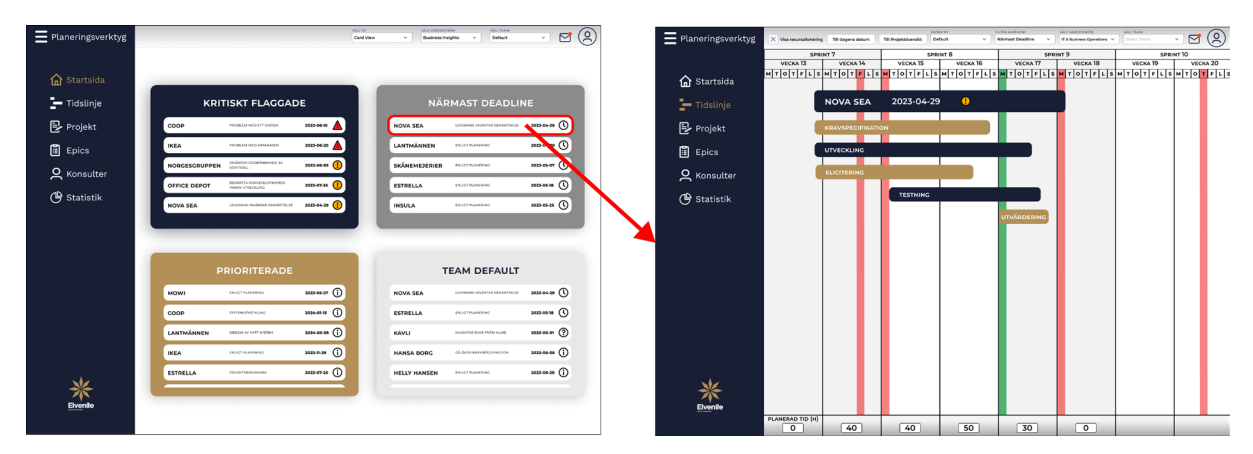

Fig. 44. Förslag A navigering till projektet och underprojekten i tidslinjevyn.

<span id="page-72-0"></span>I förslag B navigeras användaren efter tryck på ett projektkort till projektöversikten, s[e Fig.](#page-72-1) 45. För en större bild av förslaget, se [Appendix](#page-121-0) XXVI.

| = Planeringsverktyg                                                                                     | <b>MUVE</b><br>Card View                                                                                                    | <b>VALY DIRECTIVITIES</b><br>WHAT TERMS<br>$\circledR$<br>Ξ<br>☑<br>Default.<br><b>Business Incistes</b>                                                                                                    | o.                                                                                                    | Victoriaceurade<br>VILLY FEAR<br>Q(8)<br>ITA Business Depressions<br><b>Salary Team</b>                                                                                                    |
|----------------------------------------------------------------------------------------------------|----------------------------------------------------------------------------------------------------|----------------------------------------------------------------------------------------------------|----------------------------------------------------------------------------------------------------|----------------------------------------------------------------------------------------------------|
| <b>G</b> Startsida<br>$-$ Tidslinje<br><b>B</b> Projekt<br><b>图</b> Epics<br>Q Konsulter<br>G Statistik | <b>KRITISKT FLAGGADE</b><br>mmon A<br>coop<br>PROBLEM WED BYT SHOPLY<br>mass A<br><b>IKEA</b><br>PROBLEM WED-DATABASEN<br>recontag detailed existing as<br>33330643<br>NORGESGRUPPEN<br>KONTOOLL<br><b>MARACULAR/ARCHIVATOR</b><br>morn O<br><b>OFFICE DEPOT</b><br>PERMIT UTVECKLING | ⋒<br>÷<br><b>NÄRMAST DEADLINE</b><br>$\longrightarrow$<br>B<br>NOVA SEA<br>LEUROPE PHÁNICA BEASÁTELSE<br>$\bullet$ $\circ$<br>LANTMÄNNEN<br><b>ENVET PLANER NO</b><br>ann a<br>旧<br><b>SKÅNEMEDERIER</b><br>зацьовот (С)<br><b>ENVET PLANER NO</b><br>$\circ$<br>$\bar{\phantom{1}}$<br>$m + 0$<br><b>ESTRELLA</b><br>ENVET FLANERING<br>ල | <b>@FÖBRUKAD TID @ PLANERAD TID @ ALLOKERAD TID @ ESTIMERAD TID</b><br><b>NOVA SEA</b><br><b>FÖRETAGSINFORMATION</b><br>KONTAKT<br><b>JAN JANSSON</b><br>sso H<br>000 - 123 45 67<br>TEL<br>150 F<br><b>JANITJANSSON</b><br>MAIL<br>ido H<br><b>ADRESS</b><br><b>JANJANSSONS G. 5</b><br>TILL FÖRETAGSÖVERSIKT [Z]<br><b>VECKA 2</b><br><b>VECKA 3</b><br><b>VECKA1</b><br>01 02 03 04 05 06 07 08 09 10 11 12 13<br>MTOTFLSMTOTFLSMTOTFLSMTOTFLSMTOTFLSMTOTFLSMTOTFLSMTOT                                                                                                    | <b>RESURSER</b><br>Killer Schulzer Kong<br>1 - Filter Sciences Secrits<br>250<br>200<br>150<br>100<br><b>Kill</b><br><b>VECKA 4</b><br><b>VECKA 5</b><br><b>VECKA 6</b><br>VECKA'<br>12 13 14 15 14<br>0 19 20 21 22 23 24 25 26 27 28 29 30 31 01 02 03                         |
|                                                                                                    | m <sub>0</sub><br>NOVA SEA<br>Published development running to the<br><b>PRIORITERADE</b>                                                                                                    | $m$ and $\odot$<br><b>INSULA</b><br><b>FRIDAY ELANTERO</b><br><b>TEAM DEFAULT</b>                                                                                                    | <b>KONSULTER</b><br>KOMMENTARER<br><b>FLANTING ALLOWEDED</b><br><b>MARRISSAN</b><br>Ledare Ledarsson<br><b>SO</b><br>120<br>®<br>Projektledare<br>SPRINT<br>IT & Business Operations<br>80<br>150<br>TOTALY<br>200<br>Team Default<br>PLANETAD ALLONERAD<br>CANUSBON<br>Sven Svensson<br>so<br>120<br>SPRINT<br>30<br>Utvecklare<br>B                                                                                                    | <b>PROJEKTINFORMATION</b><br>ANSVARIC VÁRDESTRÖM<br>ANSVARIGT TEAM<br>IT & BUSINESS OPERATIONS<br><b>TEAM DEFAULT</b><br>BEROENDE VÄRDESTRÖMMAR<br>DEROENDE TEAM<br><b>TEAM PICK ME</b><br><b>DATADRIVEN</b><br>ERP & INTEGRATION<br><b>TEAM PICKNICK</b><br><b>TEAM DEFAULT</b> |
| ☀                                                                                                    | $m + n$<br><b>MOWI</b><br>ENVIST PLANERING<br>$mens$ (i)<br>coop<br>DOMESTIC: NO<br>$mens$ (<br>LANTMÄNNEN<br>metallis ay sorri systems<br><b>HISSI</b> (i)<br><b>IKEA</b><br><b><i>ENGINE PLANTING</i></b><br>mmm<br><b>ESTRELLA</b><br>PEGATEBOGGERS                                | m <sub>max</sub><br><b>NOVA SEA</b><br>sententialista stadium announce<br>$m_{\text{max}}$<br><b>ESTRELLA</b><br>ENGINE PLANER NO.<br>$mmax$ (2)<br>modernic work rider control<br>KAVLI<br>$m + m$<br><b>HANSA BORG</b><br>of econometricities<br>$m + m$ (i)<br><b>HELLY HANSEN</b><br><b>ENVET PLANEDAD</b>                             | 200<br>IT & Business Operations<br>150<br>TOTALY<br>80<br>Team Default<br>FLANTRAD ALLOWEDD<br><b>Gunnar Gunnarsson</b><br>CANUMATION<br>SO <sub>1</sub><br>120<br>SPRINT<br>B<br>Utvecklare<br>10%<br>IT & Business Operations<br>150<br>$\overline{a}$<br>200<br><b>TOTAL</b><br>Team Default<br>PLANFIND ALLOWEDD<br><b>POSSIBURAC</b><br>Anna Annasson<br>SO.<br>120<br>SPRINT<br>30<br>C<br>Utvecklare<br>IT & Business Operations<br>150<br>200<br>TOTALT<br>80<br>Team Default<br>Lisa Lisasdotter<br>CANUMBER<br>PLANERAD<br><b>ALLOWERAD</b><br>so<br>120<br>Q<br>SPRINT<br>30<br>Utvecklare | OCERPENDE<br>2023-01-01 - 2023-08-15<br>prsupsrp<br>PLANERAD TID ALLONERAD TID FORBRUKAD TID ESTIMERAD TID<br>400<br>365<br>330<br>350<br>PROCENTUELLY<br>50%<br>PRIDRITET<br>FLADGA:<br><b>KRITISK A</b><br>HÖC                                                                 |
| Elvenile                                                                                                |                                                                                                    | ⋇<br><b>Dynal</b>                                                                                                    | IT & Business Operations<br>an.<br>150<br>200<br>TOTALT<br>Team Default<br><b>CARRIAGULE GASTRAD CANADIES</b><br><b>Roger Rogersson</b><br>$\sim$<br>$\sim$<br>$\sim$<br>$\sim$                                                                                                    | Ð<br><b>SKRIV KOMMENTAR</b><br>TILLBAKA                                                                                                    |

Fig. 45. Förslag B navigering till projektöversikten.

<span id="page-72-1"></span>Utfallet visade att fem av sex valde förslag B. Motiveringen var att användarna vill få mer information om projektet utan ytterligare interaktioner.

# 5.6.8 Test åtta, mer information på projekten i tidslinjen

Åttonde testet undersökte om användaren vill se den estimerade tiden på projekten i tidslinjen. Förslaget togs fram för att informationen i nuläget inte inkluderas i tidslinjen utan återfinns i projektöversikten då behovet först påpekades av en användare under en demo. I förslag A har den estimerade tiden (förbrukad kontra estimerad tid) inkluderats efter statusuppdateringsflaggan alternativt deadline i projekten, se [Fig.](#page-73-0) 46. För en helhetsbild, se [Appendix](#page-122-0) XXVII.

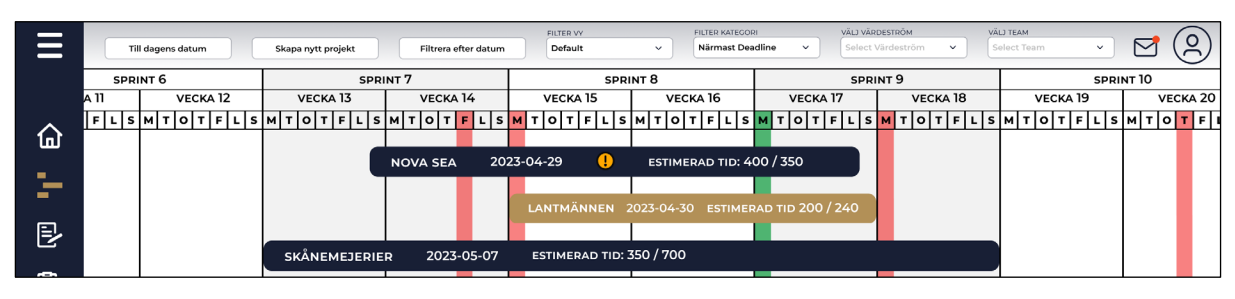

Fig. 46. Förslag A estimerad tid tillagd på projekten i tidslinjen.

<span id="page-73-0"></span>I förslag B är den estimerade tiden borttagen från projekten, se [Fig.](#page-73-1) 47. För en helhetsbild, se [Appendix](#page-123-0) XXVIII.

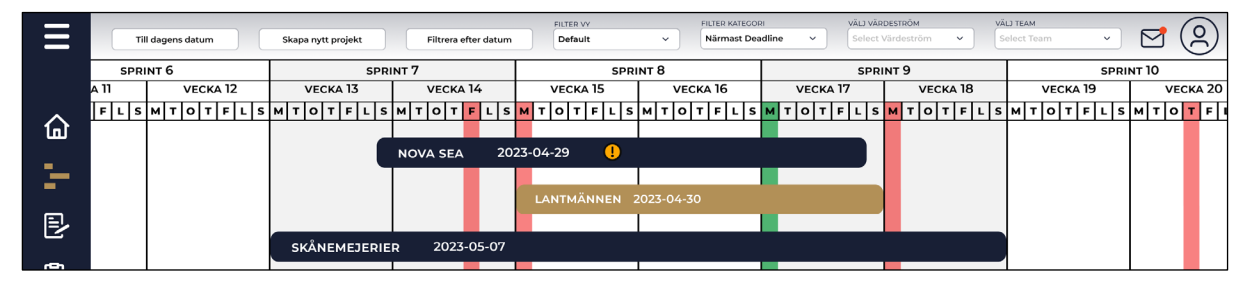

Fig. 47. Förslag B projekt i tidslinjen utan estimerad tid.

<span id="page-73-1"></span>Utfallet visade att fyra av sex valde förslag A, varav en föreslog att byta ut informationen till hur projektet fortlöper och om det ligger före eller efter planeringen. En annan föreslog också att ersätta informationen med en ikon, vilket visualiserar informationen vid hover. Även om fyra av sex valde förslaget, ansågs deras feedback potentiellt förbättra användbarheten och därmed bör funktionen omarbetas för vidare testning i kommande iteration.

# **6 Resultat**

Kapitlet presenterar den slutgiltiga prototypen framtagen under utvecklingsprocessen. Prototypens funktionalitet förklaras och visualiseras. Kapitlet avslutas med en kravspecifikation.

# **6.1 Slutgiltig prototyp**

Slutliga prototypen av planeringsverktyget blev en interaktiv design där funktionalitet- och designval genom scenarios kan visualiseras. Prototypen har formats genom elicitering, feedback, demo, A/B-testning, kravspecifikation och UX lagar och principer. Samtidigt har användarnas grundbehov försökts appliceras på ett designmässigt korrekt sätt. Resultatet blev att i prototypens vänsterspalt har en meny implementerats där användaren kan navigera sig till de olika funktionaliteter genom tryck, se [Fig.](#page-74-0) 48. Menyn kan minimeras för att ge mer utrymme på skärmen genom att trycka på ikonen med tre streck uppe i vänstra hörnet. För att indikera vart användaren befinner sig markerar verktyget automatiskt sidans namn i menyn med guldig färg. I examensarbetet har sidorna "Startsida", "Tidslinje" och "Projekt" implementerats för att täcka företagets och användarnas grundbehov. Sidorna "Epics", "Konsulter" och "Statistik" är i nuläget inte implementerade då de inte ingår i grundbehovet.

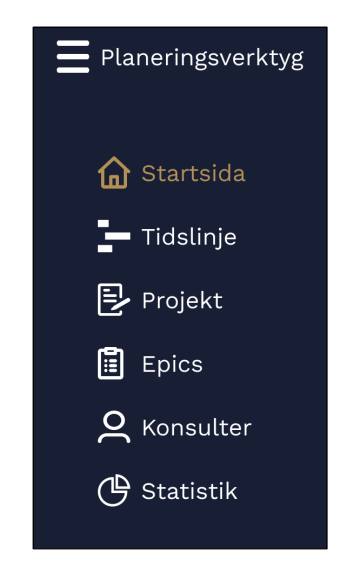

Fig. 48. Prototypens meny i vänsterspalten.

<span id="page-74-0"></span>I navbarens högra sida har en användarikon och en meddelandeikon implementerats, se [Fig.](#page-75-0) [49.](#page-75-0) Vid tryck på användarikonen öppnas ett rullgardinsfönster och i fönstret presenteras användarens namn, värdeström och team. Användaren har också tillgång till inställningar och möjlighet att logga ut. Om användaren trycker på inställningar navigeras den vidare till en inställningssida där användaren kan anpassa verktyget utefter specifika preferenser. Anpassningar för verktyget innefattar ändring av förinställda värden på värdeström och team. Det finns även möjligheten att ändra kategorikortens färg på startsidan och hur mycket information nedre informationsbaren i tidslinjen ska presentera. Meddelandeikonen notifierar användaren om en flaggning har inträffat för något projekt den är ansvarig över eller har ett beroende till. Användaren kan läsa notiserna genom att klicka på meddelandeikonen och om användaren har olästa notiser indikeras det genom en röd prick på ikonen.

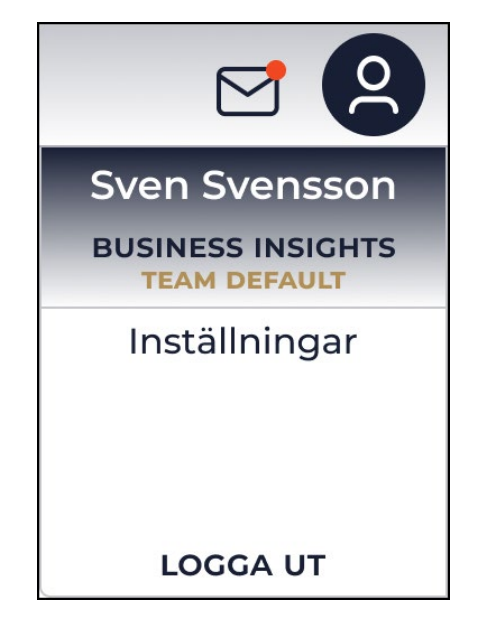

Fig. 49. Användarikon, meddelandeikon och rullgardinsmenyn.

<span id="page-75-0"></span>[Fig.](#page-75-1) 50 visualiserar prototypens olika typer av flaggor. Ikonerna (a) och (b) är de två kritiska flaggorna, där (a) anses vara den mest kritiska flaggan och kräver åtgärd snarast. Ikonen (c) används för status- och informationsuppdateringar för projekten, (d) flaggar för otydligheter och (e) indikerar om något avböjs. Ikonen (f) indikerar om ett projekt närmar sig deadline och avklarade projekt indikeras med (g).

<span id="page-75-1"></span>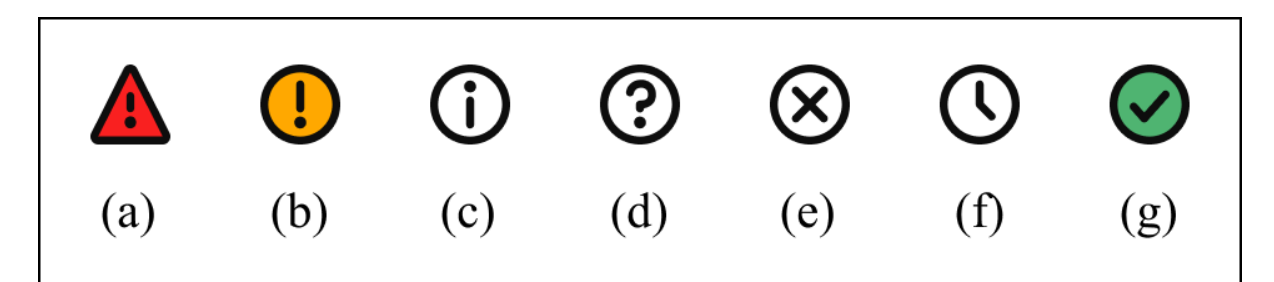

Fig. 50. Flaggningsikoner.

Startsidan visualiserar information vid inloggning inom de fyra kategorier kritiskt flaggade, närmast deadline, prioriterade och team, se [Fig.](#page-76-0) 51. Den presenterade informationen under kategorierna grundar sig på filtreringen av värdeström och team definierade i navbaren. Filtreringen är förinställd på värdeströmmen och teamet användaren är kopplad till, preferenserna kan manuellt ändras under användarinställningarna.

| Planeringsverktyg  |                          |                                                       |                                            |                         | VÄRDESTRÖM<br><b>Business Insights</b> | <b>TEAM</b><br>$\checkmark$<br>Default | $\checkmark$         | ▽   |
|--------------------|--------------------------|-------------------------------------------------------|--------------------------------------------|-------------------------|----------------------------------------|----------------------------------------|----------------------|-----|
| <b>d</b> Startsida |                          |                                                       |                                            |                         |                                        |                                        |                      |     |
| Tidslinje          | <b>KRITISKT FLAGGADE</b> |                                                       |                                            | <b>NÄRMAST DEADLINE</b> |                                        |                                        |                      |     |
| $E$ Projekt        | COOP                     | PROBLEM MED ETT SYSTEM                                | 2023-06-15                                 |                         | <b>NOVA SEA</b>                        | LEVERANS INVÄNTAR BEKRÄFTELSE          | $2023-04-29$ (V)     |     |
| 囼<br>Epics         | <b>IKEA</b>              | PROBLEM MED DATABASEN                                 | 2023-06-20                                 |                         | LANTMÄNNEN                             | ENLIGT PLANERING                       | $2023-04-30$ (1)     |     |
| <b>Q</b> Konsulter | <b>NORGESGRUPPEN</b>     | INVÄNTAR GODKÄNNANDE AV<br>KONTROLL                   | $2023 - 06 - 03$ $($                       |                         | <b>SKÅNEMEJERIER</b>                   | ENLIGT PLANERING                       | $2023-05-07$ (V)     |     |
| <b>4</b> Statistik | OFFICE DEPOT             | BEKRÄFTA KRAVSPECIFIKATION<br><b>INNAN UTVECKLING</b> | $\bigcirc$<br>2023-07-25                   |                         | <b>ESTRELLA</b>                        | ENLIGT PLANERING                       | 2023-05-18           |     |
|                    | <b>NOVA SEA</b>          | LEVERANS INVÄNTAR BEKRÄFTELSE                         | 2023-04-29<br>$\mathbf{\color{red}{\cup}}$ |                         | <b>INSULA</b>                          | ENLIGT PLANERING                       | $2023 - 05 - 25$ (1) |     |
|                    | <b>PRIORITERADE</b>      |                                                       |                                            | <b>TEAM DEFAULT</b>     |                                        |                                        |                      |     |
|                    | <b>MOWI</b>              | <b>ENLIGT PLANERING</b>                               | <u>ග</u><br>2023-05-27                     |                         | <b>NOVA SEA</b>                        | LEVERANS INVÄNTAR BEKRÄFTELSE          | $2023 - 04 - 29$ (   |     |
|                    | COOP                     | SYSTEMUTVECKLING                                      | $^\circledR$<br>2024-01-15                 |                         | <b>ESTRELLA</b>                        | ENLIGT PLANERING                       | $2023-05-18$ $(1)$   |     |
|                    | LANTMÄNNEN               | DESIGN AV NYTT SYSTEM                                 | $2024 - 03 - 05$ (1)                       |                         | KAVLI                                  | INVÄNTAR SVAR FRÅN KUND                | $2023-06-01$ (?)     |     |
|                    | <b>IKEA</b>              | <b>ENLIGT PLANERING</b>                               | $^\circledR$<br>2023-11-29                 |                         | <b>HANSA BORG</b>                      | GÅ ÖVER KRAVSPECIFIKATION              | $2023-06-05$ (i)     |     |
|                    | <b>ESTRELLA</b>          | PRIORITERINGSKRAV                                     | $2023-07-20$ (1)                           |                         | <b>HELLY HANSEN</b>                    | ENLIGT PLANERING                       | 2023-08-20           | (i) |
| Elvenile           |                          |                                                       |                                            |                         |                                        |                                        |                      |     |

Fig. 51. Slutgiltig prototyp av startsida.

<span id="page-76-0"></span>Kategorikortet "kritiskt flaggade" presenterar projekt där en signifikant händelse inträffat och kräver vidare analysering och hantering av användaren. Projekten försvinner från listan efter att den kritiska flaggan åtgärdats och sorteras sen efter vanliga parametrar igen. Kategorikortet "närmast deadline" visualiserar projekten närmast planerad leveransdag i stigande ordning. Kategorikortet "prioriterade" sorterar projekten efter hur företaget rangordnar projekten och visualiserar vilken ordning projekten ska hanteras om det inträffar tidsbrist. Det sista kategorikortet "team" visualiserar projekten kopplade till ett specifikt team inom en värdeström. Projekten under respektive kategori presenteras i projektkort innehållande företagsnamn, senast kommentar, deadline och flagga. Användaren kan trycka på projektkorten för att navigeras till projektöversikten, eller trycka på flaggorna för att se ett informationsfönster med kommentarerna kopplade till projektet, se [Fig.](#page-77-0) 52. Informationsfönstret inkluderar företagsnamn, ansvarig värdeström, kopplat team, flagga, prioritet och kommentarerna för projektet. Användaren har också möjlighet att skriva en ny kommentar eller navigera till projektöversikten genom popup-fönstret.

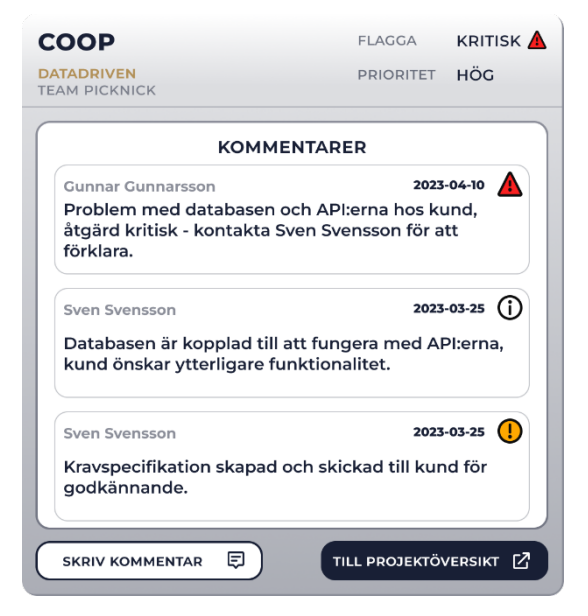

Fig. 52. Popup-fönster för flaggningskommentarer.

<span id="page-77-0"></span>För en alternativ visualisering av startsidan med en minimerad meny och med ett entonigt färgval för kategorikorten, se [Appendix](#page-124-0) XXIX. För en visualisering efter att användaren manuellt filtrerat en värdeström utan att definierat ett team, se [Appendix](#page-125-0) XXX. För en visualisering av startsidan efter att användaren har filtrerat efter en värdeström och ett team, se [Appendix](#page-126-0) XXXI.

Vid navigering till tidslinjen möts användaren av en vy där alla projekt för vald värdeström och team presenteras efter kategorin närmast deadline, se [Fig.](#page-78-0) 53. Vyn öppnas automatiskt med dagens datum centrerad i mitten av tidslinjen, vilken är grönmarkerad. Genom vyn kan användaren få en snabb översiktsbild av vilka projekt de arbetar på, framtida inplanerade projekt och genomförda projekt. I tidslinjen har röda dagar rödmarkerats för att ge användaren en indikation på att hänsyn bör tas vid tidsplanering. Utöver har även en informationsbar i nederkanten implementerats för att ge användarna information om hur den totala förbrukade, planerade och allokerade tiden för samtliga tidsperioder är. Informationen presenteras genom ett informationsfönster när användaren hovrar över den summerade tiden. Den summerade tiden har implementerats för att ge användaren en snabb överblick om den planerade tiden kontra allokerade tiden ligger i linje med varandra, vilket visuellt presenteras med färgerna rött och grönt. Blir den summerade tiden röd överstiger den allokerade tiden den planerade och blir den grön så är den allokerade tiden mindre eller lika mot den planerade tiden.

Då det uppdagades från A/B-testningen att användare beroende på deras roll vill se all information "uppfälld" hela tiden, har funktionen implementerats genom tryck på nedre baren. Alla fälten kommer då fram i nederkanten över alla veckorna, se [Appendix](#page-127-0) XXXII. Vid tryck igen minimeras nedre baren ner till att enbart innehålla summerad tid. Uppe i navbaren återfinns tre knappar och fyra rullgardinsmenyer. Knappen "Till dagens datum" återställer vyn med dagens datum centrerat i tidslinjen. För knappen "Skapa nytt projekt" öppnas ett popupfönster där användaren har möjlighet att skapa projekt eller event, se [Appendix](#page-128-0) XXXIII. Vid tryck på knappen "Filtrera efter datum" öppnas ett popup-fönster där användaren har möjligheten att filtrera tidslinjen efter valt tidsintervall, se [Appendix](#page-129-0) XXXIV.

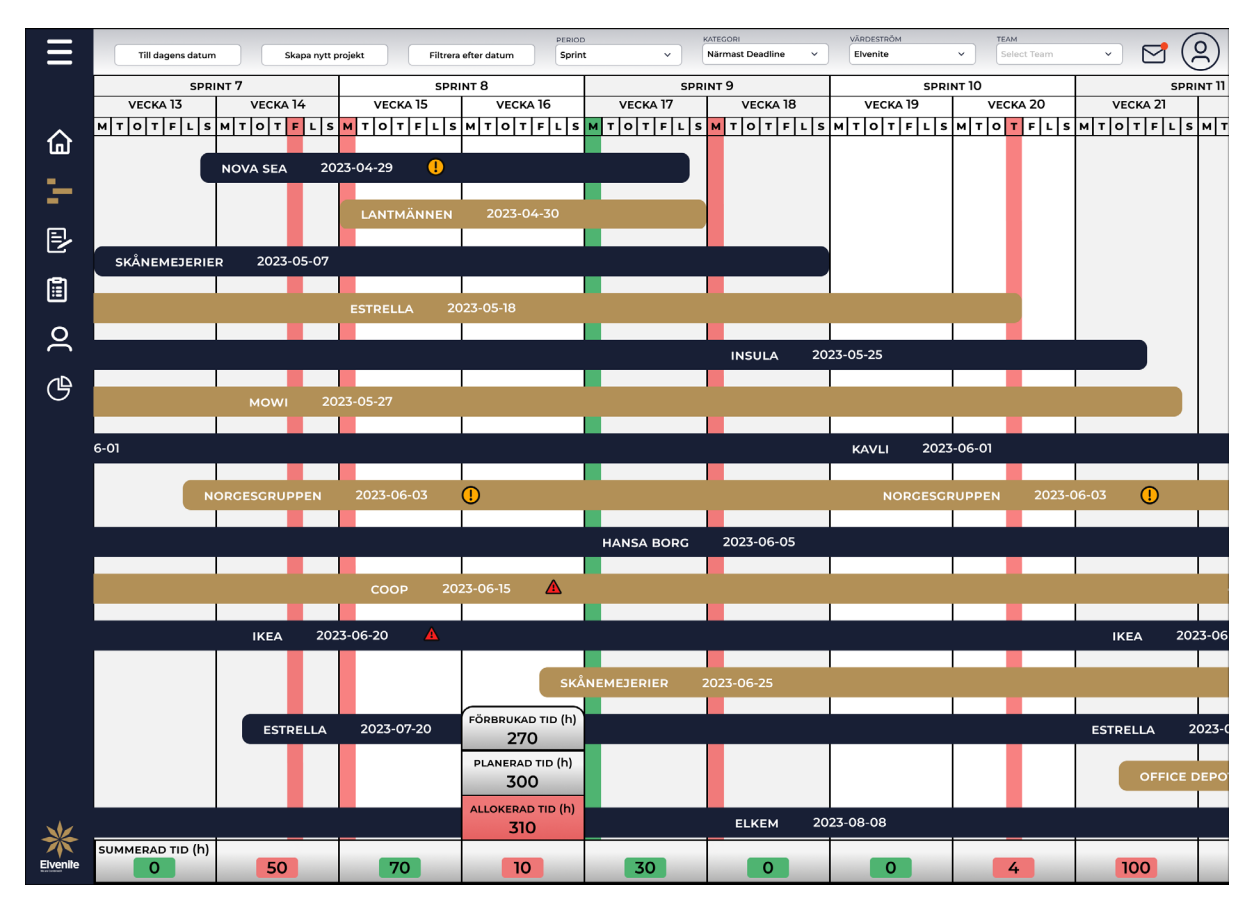

<span id="page-78-0"></span>Fig. 53. Slutgiltig prototyp av tidslinje.

Användaren kan genom rullgardinsmenyn "Period" ändra tidsperioden för att se en mer detaljerad vy eller en större tidshorisont. Användaren kan välja mellan valen dag, vecka, sprint, månad eller kvartal, där sprint är förutbestämt för alla användare men kan ändras under inställningar. För rullgardinsmenyn "Kategori" kan användaren filtrera tidslinjen för att enbart presentera kategorierna kritiskt flaggade, prioriterade, närmast deadline eller avklarade projekt. För "Kategori" är filtreringsalternativet närmast deadline förbestämt. Rullgardinsmenyerna "Värdeström" och "Team" filtrerar tidslinjen efter vald värdeström alternativt team.

Projekten i tidslinjen innehåller projektnamnet, slutdatum och eventuell kritisk flagga. Ett popup-fönster med flaggningskommentar öppnas om användaren trycker på en flagga, se [Fig.](#page-77-0) [52.](#page-77-0) Trycker användaren på ett projekt navigeras användaren till en tidslinjevy där projektet och underprojekten presenteras, se [Fig.](#page-80-0) 54. Här kan användaren få en djupare inblick av projektet. Användaren har också möjlighet att planera in tiden den förväntar sig att konsulterna ska arbeta på projektet genom att redigera fälten "planerad tid" i nedre informationsbaren. Navbaren har förändrats jämfört mot tidslinjen, där knapparna "Skapa nytt projekt" och "Filtrera efter datum" ersatts med en checkbox och en knapp "Till projektöversikt". Checkboxens funktionalitet är att minimera och expandera den nedre informationsbaren, vilket ersätter den tidigare funktionaliteten från tidslinjen där användaren tryckte direkt på informationsbaren för att minimera eller expandera den. Checkboxen är implementerad för att reducera feltryckningsfrekvensen att råka minimera eller expandera informationsbaren när användaren ska redigera "planerad tid" fälten. Trycker användaren på knappen "Till projektöversikt" navigeras användaren vidare till projektöversiktssidan.

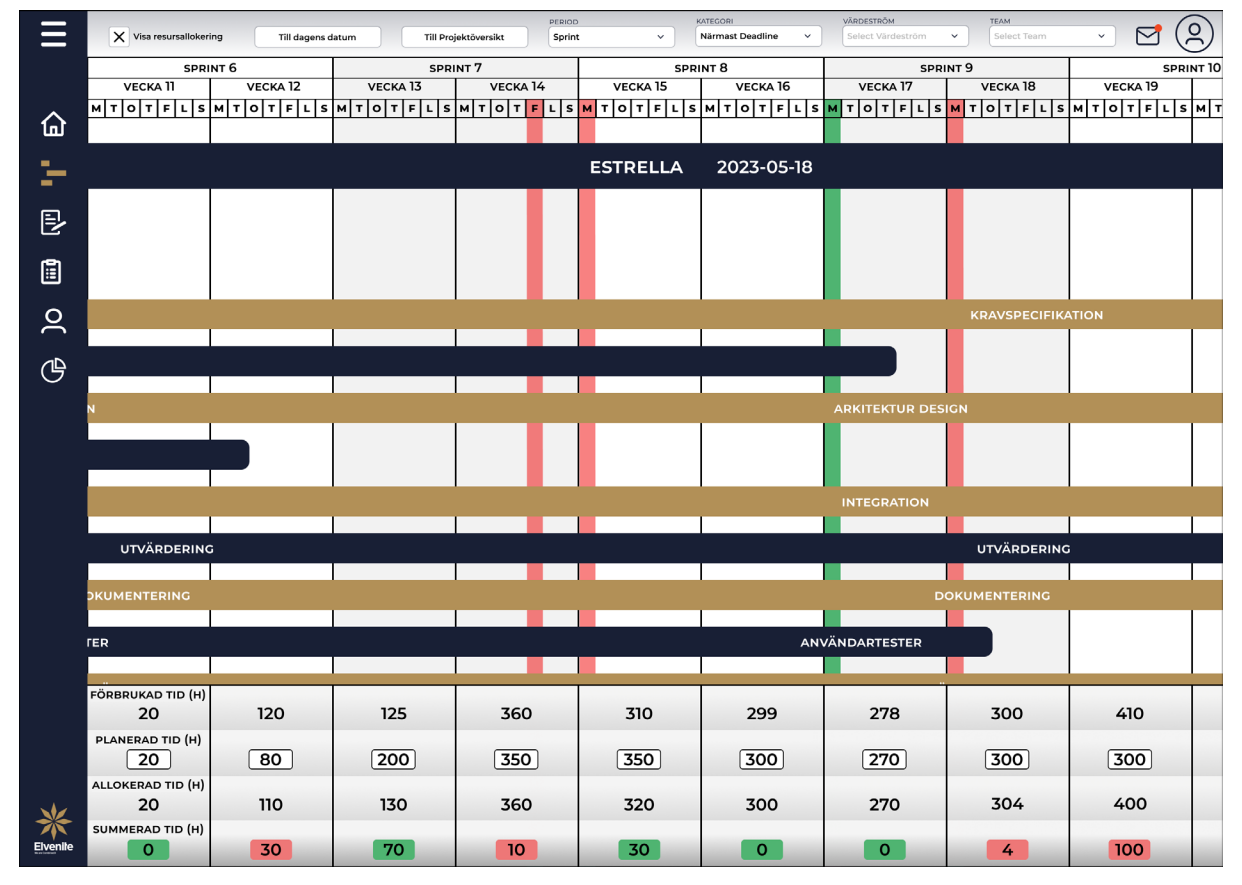

Fig. 54. Slutgiltig prototyp av ett projekt och underprojekten i tidslinjevyn.

<span id="page-80-0"></span>För en visualisering av tidslinjen med icke-minimerad menyn och perioden vald till kvartal, se [Appendix](#page-130-0) XXXV. För en visualisering av tidslinjen med kategorifiltreringen avklarade projekt, se [Appendix](#page-131-0) XXXVI.

Menyalternativet "Projekt" presenterar en lista över alla företagets projekt. De kritiskt flaggade projekten placeras överst i listan, följt av projekten närmast deadline. Därefter följer företagets prioriteringslista och slutligen de avklarade projekten, se [Fig.](#page-81-0) 55. Användaren har också möjlighet att filtrera projektlistan individuellt efter kategorierna kritiskt flaggade, närmast deadline, prioriterade och avklarade projekt. Användaren kan också filtrera efter företagets värdeströmmar och de specifika team kopplade inom värdeströmmarna. En sökfunktionalitet är också tillgänglig för en mer specifik filtrering.

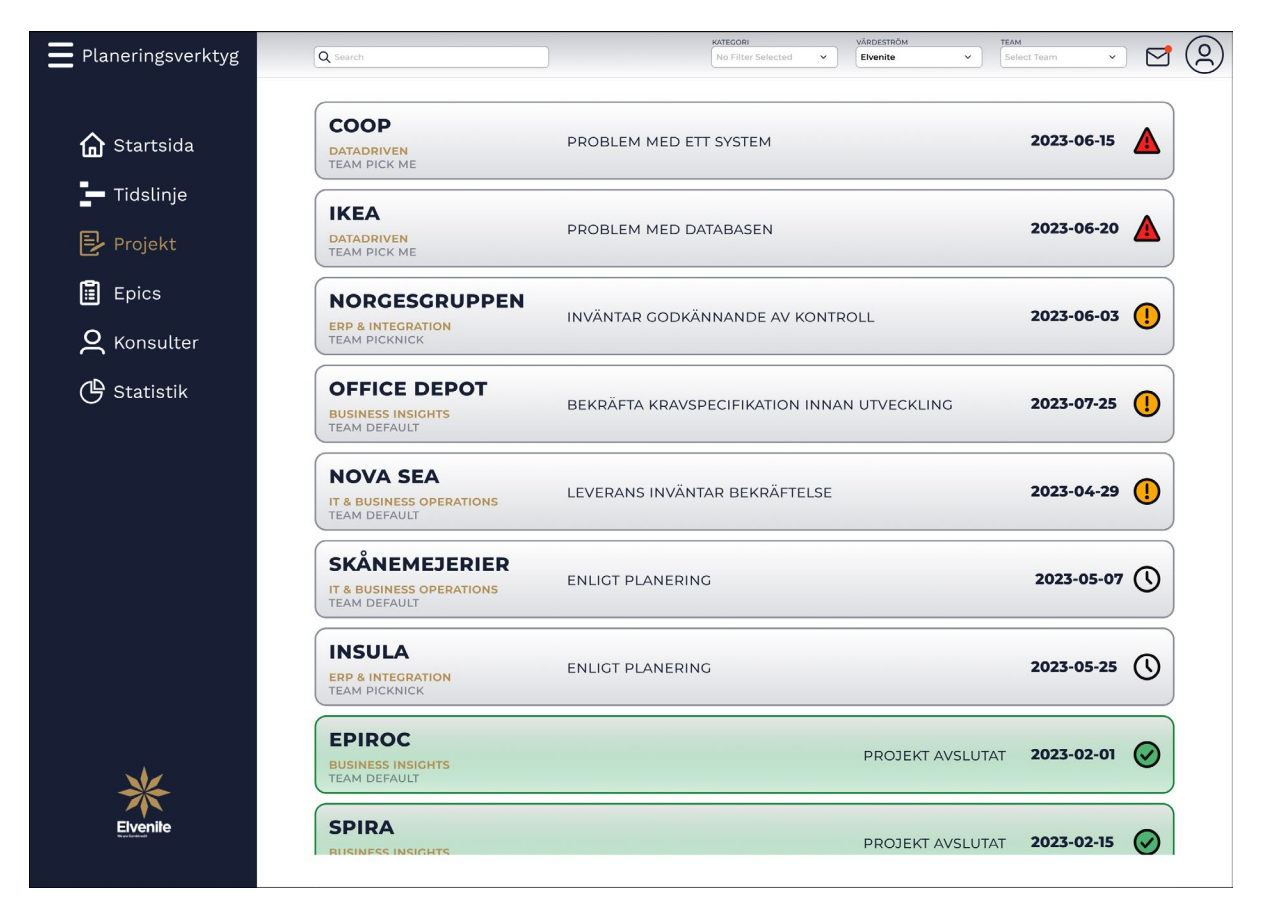

Fig. 55. Slutgiltig prototyp av projektlistan.

<span id="page-81-0"></span>Projektkorten i listan inkluderar företagsnamnet, ansvarigt team inom en värdeström, senaste kommentaren, deadline och flagga. En projektsammanställningsrullgardin presenteras om användaren trycker på ett projektkort. Användaren kan också trycka på flaggorna för att se informationsfönstret med de senaste kommentarerna, enligt [Fig.](#page-77-0) 52.

För en visualisering efter att användaren filtrerat efter kategorin kritiskt flaggade, se [Appendix](#page-132-0) [XXXVII](#page-132-0) och för en visualisering av filtrering efter avklarade projekt, se [Appendix](#page-133-0) XXXVIII. För en alternativ visualisering av projektlistan med minimerad meny och filtrering efter en specifik värdeström, se [Appendix](#page-134-0) XXXIX. För en filtrering efter både värdeström och team, se [Appendix](#page-135-0) XL.

Om användaren trycker på ett projekt presenteras projektsammanställningen genom en rullgardin i projektlistan, enligt [Fig.](#page-82-0) 56. Sammanställningen inkluderar kommentarer, konsulterna kopplade till projektet och en översiktlig projektinformation. Korten under kommentaravsnittet reflekterar samtliga kommentarer relaterade till projektet i stigande ordning efter datum. Konsultens namn och eventuell kritisk flagga visualiseras också i samband med kommentaren. Användaren kan publicera nya kommentarer genom att trycka på knappen "Skriv kommentar".

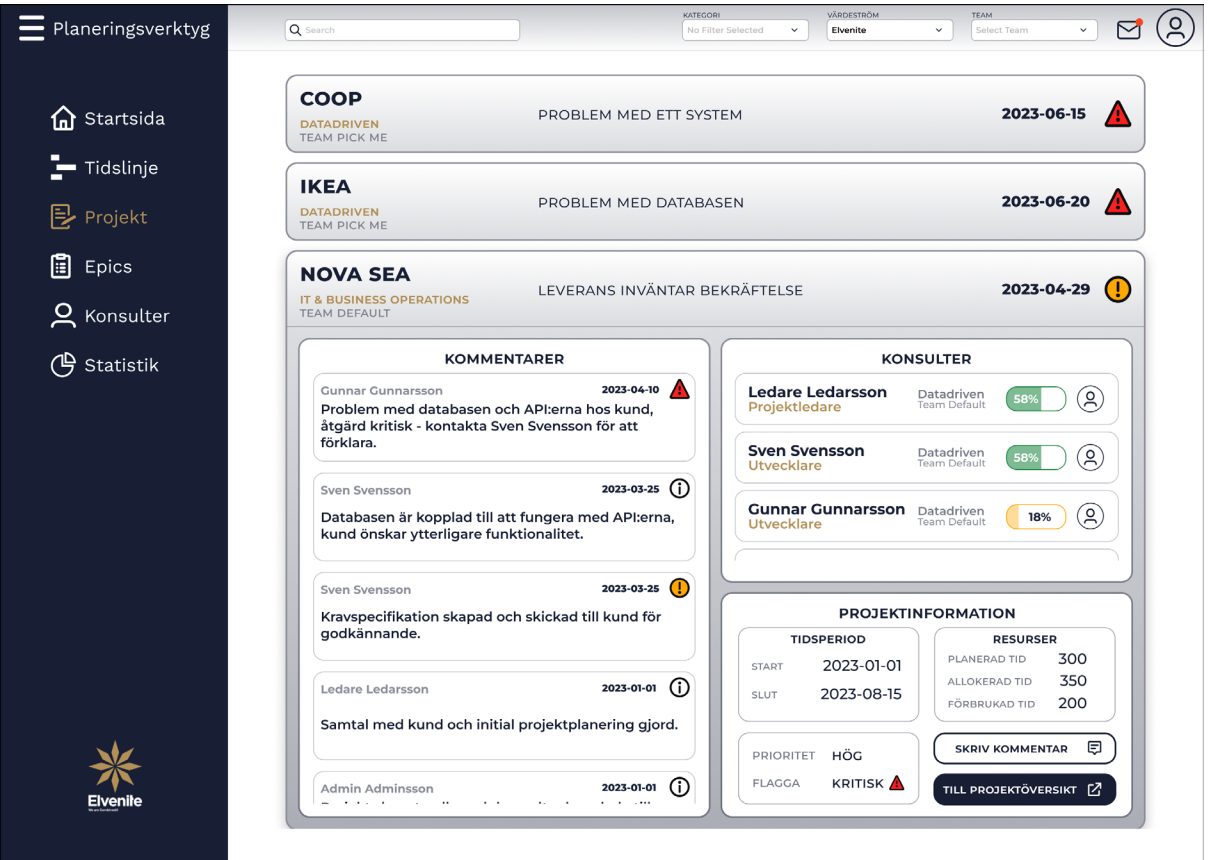

Fig. 56. Slutgiltig prototyp av projektsammanställningsrullgardinen i projektlistan.

<span id="page-82-0"></span>Korten under konsultavsnittet inkluderar alla konsulter kopplade till projektet och presenterar information kring konsultens namn, roll, värdeström och team. Konsulternas resursförbrukning visualiseras också procentuellt, där användaren kan trycka på dem för mer detaljerad information kring resursallokeringen. För mer information kring konsulterna kan användaren trycka på användarikonen på konsultkorten och navigeras då till konsultöversikten, där information om konsulternas tidigare erfarenheter, nuvarande projekt och kontaktuppgifter presenteras.

Projektinformationen inkluderar projektets start- och slutdatum, resurserna, prioritet och flagga. Användaren kan få ytterligare information om projektet om den trycker på knappen "Till projektöversikt". För en visualisering av projektsammanställningen för ett avslutat projekt, se [Appendix](#page-136-0) XLI.

Projektöversikten ger användaren detaljerad information kring ett projekt. Sidan inkluderar information kring företaget, konsulter, kommentarer, projektinformation och diagram. Kontaktuppgifter till företaget presenteras under företagsinformationen. Användaren kan få ytterligare information om företaget genom att trycka på "Till företagsöversikt", se [Fig.](#page-83-0) 57.

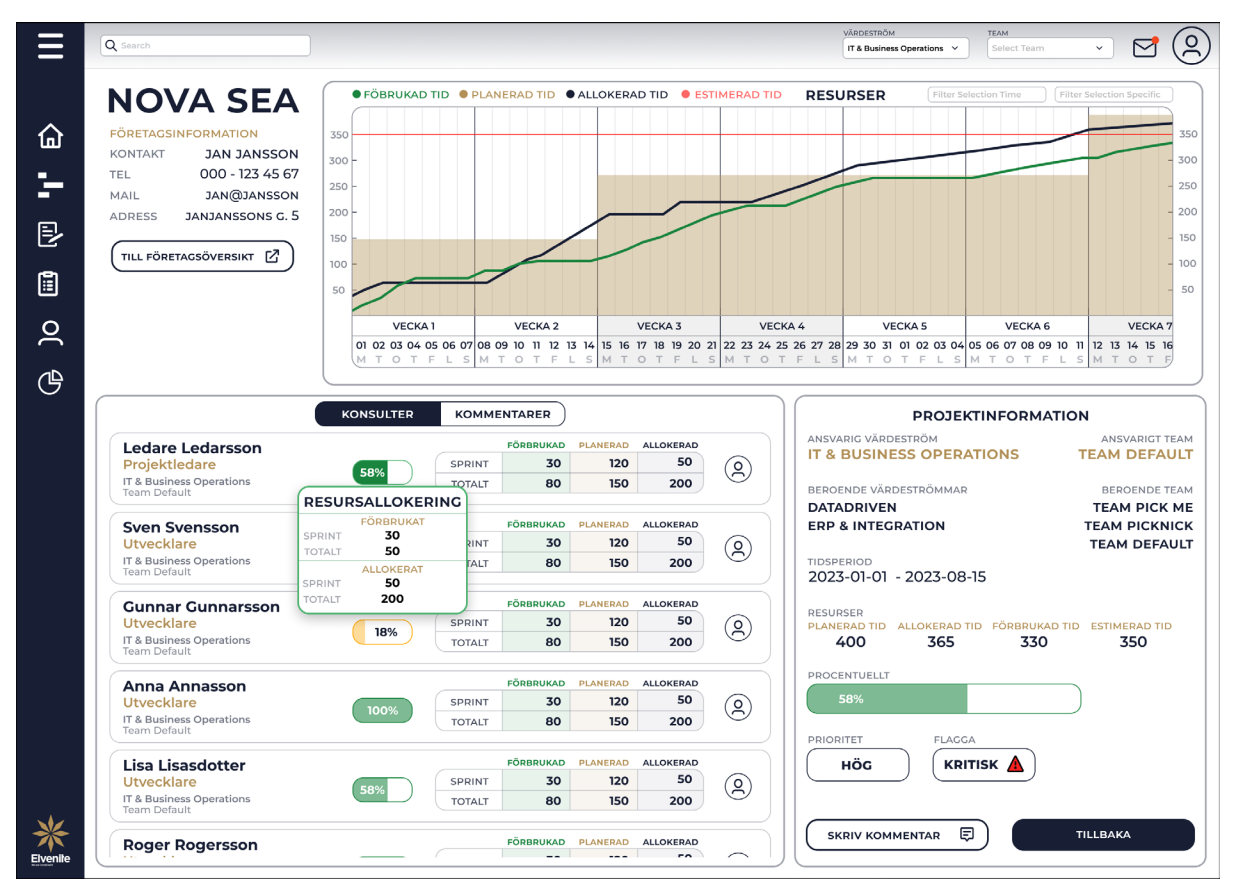

Fig. 57. Slutgiltig prototyp av projektöversikten.

<span id="page-83-0"></span>Konsultinformationen på projektöversikten inkluderar konsulternas namn, roll, värdeström och team. Ytterligare information inkluderar också konsultens förbrukade, planerade och allokerade resursallokering för både nuvarande tvåveckasprint och totalt för projektet. En sammanställning av samtliga konsulters resursallokering för projektet presenteras under projektinformationen och visualiseras även i diagrammet. Projektinformationen definierar också den ansvariga värdeströmmen och teamet, samt indikerar om det finns beroenden till andra värdeströmmar och team.

#### **6.2 Kravspecifikation**

Under arbetet gång har en kravspecifikation tagits fram parallellt med prototyperna. Resultatet blev en kravspecifikation vars funktioner presenteras genom funktionskrav, vilket underlättar arbetsprocessen när företaget ska utveckla verktyget. Kraven har kategoriserats och numrerats för att göra kravspecifikationen tydligare. Kategorierna allmänt, startsida, tidslinje, projekt och projektöversikt har valts för att göra varje sidas funktionalitet tydligare och lyfta ut funktioner vars funktion är gemensam för alla sidor. Numreringen av kraven har skett genom att börja från 1.\* och i ökande ordning under varje kategori. Kraven vars funktion eller design inte längre är relevant har strukits. Vid varje avslutad iteration har kravdokumentets strukna krav tagits bort för att hålla dokumentet läsbart. Ett förslag till en kravspecifikation efter den slutliga prototypen, se [Appendix](#page-137-0) XLII.

# **7 Slutsats**

Kapitlet sammanställer examensarbetets utvecklingsprocess, problemformuleringarna besvaras och etiska aspekter diskuteras. Kapitlet avslutas med framtida utvecklingsmöjligheter av planeringsverktyget.

#### **7.1 Sammanfattning av resultatet**

Syftet med examensarbetet var att utveckla en design av ett specialanpassat planeringsverktyg med bättre användarupplevelse jämfört mot Elvenites nuvarande planeringsprocess. Utvecklingsprocessen har gått från digitala skisser till en implementation av en interaktiv design. Prototypen har utvecklats genom iterationer för att kontinuerligt anpassas och ta hänsyn till användarnas nuvarande begräsningar, behov och feedback för att säkerställa att användarupplevelsen förbättras. Designval och funktionalitet är grundade kring lagar och principer inom UX och användbarheten har utvärderats i samband med A/B-testning och demo för användarna. Den slutgiltiga prototypen presenterad i resultatet tillsammans med kravspecifikationen utgör grundarbetet inför en implementation av planeringsverktyget och utförande av användartestning.

#### **7.2 Svar på problemformuleringarna**

Examensarbetets prototyp har utvecklats för att undersöka och utvärdera fyra problemformuleringar, samtliga problemformuleringar besvaras nedan.

# • *Hur fungerar och används nuvarande planeringsverktyg?*

Det nuvarande planeringsverktyget företaget använder är Visma.net Project Management och planeringsbehoven kompletteras med Excel och Microsoft Teams. Visma.net Project Management använder företaget för att skapa upp nya projekt, estimera hur mycket resurser det krävs för projekt och koppla konsulter till projekt. Programmet innehar också konsulternas totala procentuella resursallokering för konsulternas samtliga aktiva projekt. Konsulterna uppmanas registrera den individuella resursallokeringen i samband med företagets tioveckorsplanering. Business Owners överför sedan resursallokeringen manuellt till Excel där de definierar konsulternas beläggning för samtliga projekt i timmar.

Värdeströmmarnas Business Owners har individuella Excel-dokument och saknar därmed en översiktlig planeringsvy. Projekt med beroende i flera värdeströmmar kräver ytterligare kommunikation mellan Business Owners för planeringen. Excel-dokumenten har inga kopplingar och blir inte automatiskt uppdaterade vid korrigeringar, vilket måste manuellt uppdateras på samtliga platser där informationen används. En Kanban-tavla planeras i Microsoft Teams och används i samband med utförandet av projekten.

# • *Vilka begränsningar upplever Elvenite med nuvarande planeringsverktyg och hur kan de åtgärdas?*

Elvenite anser att deras nuvarande process är ineffektiv då all data överförs manuellt från deras nuvarande planeringsverktyg till olika Excel-dokument. Det medför att värdeströmmarna arbetar i olika Excel-dokument och får ingen inblick i de andra värdeströmmarna. Problemen kan lösas genom att automatiskt hämta data från Visma.net Project Management och presentera den i ett verktyg där man kan filtrera efter värdeströmmar. Det medför att alla anslutna till verktyget kan få en översikt av alla värdeströmmarnas projekt. Elvenite upplever också att de saknar en projektöversikt för att få bättre överblick av vilka projekt värdeströmmen arbetar med parallellt. Begräsningen kan lösas genom att presentera samtliga projekt i en tidslinje för respektive värdeström.

Värdeströmmarna inom Elvenite arbetar ofta mot samma kunder och projekt vilket skapar beroenden mellan dem. Då de arbetar i olika Excel-dokument kan det vara svårt att ha koll på vilka beroenden varje projekt har mot andra värdeströmmar. Det resulterar i att Business Owners måste hålla koll på beroendena manuellt och meddela alla berörda parter vid förändringar. Det medför ökad arbetsbelastning för Business Oweners, men problemet kan lösas genom att inkludera beroendena under projektöversikten. Vid ett nytt beroende eller statusuppdatering kan verktyget automatiskt skickas en notis till alla berörda parter. Det medför att ingen behöver övervaka beroendena och meddela andra parter vid förändring.

Företaget lyfter också att de saknar ett sätt att se om behovet (planerad tid) går ihop med den tid konsulterna har lagt in (allokerad tid). Idag görs arbetet manuellt genom att mata in informationen i Excel-dokument. Arbetet är tidskrävande och företaget har försökt få konsulterna till att själva lägga in deras tid men problemet då är att de ibland glömmer det. Konsulterna är även dåliga på att uppdatera deras tidsplanering, vilket medför att informationen inte anses vara pålitlig och det blir svårt att planera efter. En lösning kan vara att konsulternas allokerade tid hämtas automatiskt från Visma.net Project Management och presenteras i verktyget. Då kan företaget snabbt få en indikation om behovet går ihop med den tid konsulterna har lagt in. Informationen kan också anses vara pålitlig eftersom den automatiskt uppdateras efter konsulternas allokering.

Elvenites nuvarande planeringsverktyg kan inte hantera supportärenden av varierande karaktär på ett smidigt sätt. Mindre projekt läggs heller inte in då det är ett tidskrävande arbete. Det medför att företaget inte kan skapa sig en helhetsbild över verksamheten då informationen inte är komplett. Problemet kan lösas genom att förenkla processen för att lägga till mindre projekt och supportärenden, där de automatiskt läggs till i en tidslinje.

Företaget jobbar i flera system samtidigt (Visma.net Project Management, Excel-dokument och Microsoft Team), vilket medför att projektledare, Scrum Masters och Business Owners måste jaga runt för att få statusuppdateringar om något har inträffat. Företaget anser processen tidskrävande och försinkar deras dagliga arbete. Problemet kan lösas genom automatiska statusuppdateringar om det har inträffat något. Det kan inkludera flaggning på projekt, notiser till berörda parter och kommentarer för projekten.

Företaget lyfter begränsningen att Business Oweners saknar hjälpmedel för att hitta personal utanför sin värdeström om det uppkommer personalbrist. Problemet kan lösas genom att verktyget automatiskt notifierar Business Owners om alla konsulter är belagda till 100% och det finns behov av ytterligare resurser. Då kan ett förslag på konsulter utanför den egna värdeströmmen presenteras (vilka inte är belagda till 100% och vars kompetens överensstämmer med värdeströmmens inriktning och behov).

Elvenites Business Owners prioriterar de största och viktigaste projekten på bolagsnivå i ett Excel-dokument kallat Epics-listan. Om det uppstår tidsbrist för en värdeström ska projekten med högst prioritering behandlas först. Begränsningen är att Epics-listan hanteras i ett separat dokument och prioriteringarna är inte kopplade till värdeströmmens egna planeringsdokument. Det medför att Business Owners behöver ha koll på ytterligare ett dokument. En lösning skulle vara att implementera Epics-listan i verktyget, då kan verktyget vid tidsbrist automatiskt indikera projekten i värdeströmmen med högst prioritet.

Elvenite lyfter en begränsning där Business Owners inte vet hur mycket tid de ska planera för supportärenden. Idag har företaget ingen återkoppling kring vad det kan förväntas komma in för supportärenden under en sprintperiod. Det gör att Business Owners behöver "gå på magkänslan" vid planering. En lösning till begräsningen kan vara att verktyget analyserar tidigare planeringsutfall och presenterar rekommendationer på hur mycket tid Business Owners ska planera in för supportärenden.

#### • *Hur kan planeringsverktyget visualiseras för att uppfylla Elvenites behov?*

Ett behov företaget vill ha visualiserat är att se en projektöversikt där projekten är presenterade och information angående förbrukad, allokerad, planerad och summerad tid framgår. Behovet kan lösas genom att visualisera en tidslinje där projekten presenteras liknande liggande staplar vilka är sorterade efter filtreringsalternativ. För att presentera informationen kan en informationsbar inkluderas i nederkanten av tidslinjen. Den ska hämta information från Visma.net Project Management och presentera förbrukad, allokerad, planerad och summerad tid.

Elvenite har även behovet att visualisera projektens underprojekt. Behovet kan lösas genom att visualisera projektet med underprojekten i en tidslinje där projektet och underprojekten presenteras liknande liggande staplar vilka är sorterade efter deadline.

Företaget har ett behov av att visualisera beroenden mellan värdeströmmar och team. Behovet kan lösas genom att inkludera information kring beroenden på projektinformationen under projektöversikten.

Ett behov företaget vill ha visualiserat är ett flaggningssystem. Behovet kan lösas genom att implementera möjlighet för användare att flagga projekt med förbestämda ikoner. Ikonernas betydelse ska framgå tydligt och inkludera kritiska, vanliga och avklarade ikoner för att omfatta majoriteten av händelser.

Ett behov Elvenite vill ha visualiserat är möjligheten att se konsulterna kopplade till projekt och deras resursallokering. Behovet kan lösas genom att koppla konsultkort till projekten i projektsammanställningen och projektöversikten. Konsultkorten ska visualisera namn, roll, värdeström, team och konsultens resursallokering för projektet.

Företaget vill ha möjlighet att visualisera filtrering efter värdeström. Behovet kan lösas genom att inkludera ett filtreringsalternativ genom en rullgardinsmeny i navbaren på sidorna där funktionaliteten är relevant. Både projekt och konsulter kan filtreras efter värdeström.

Elvenite har ett behov av att visualisera mindre projekt och supportärenden vilka inte inkluderas i Visma.net Project Management. Behovet kan lösas genom att i tidslinjen ha möjlighet att lägga till projekt och supportärenden. Användaren kan fylla i parametrar genom ett popup-fönster, där projektet eller supportärendet läggs till i tidslinjen efter genomförd process.

#### • *Hur kan prototypen designas för att förbättra användarupplevelsen?*

Användarupplevelsen kan förbättras genom att lagar och principer inom UX utvärderas och tillämpas kontinuerligt under prototypens utveckling. Det är även viktigt att prototypen presenteras för framtida användare för att säkerställa att funktionaliteten efter användarnas behov uppfylls.

#### **7.3 Etiska aspekter**

Det förekom konfidentiell och sekretessbelagd information under examensarbetet. Det vidtogs därför försiktighetsåtgärder för att säkerställa att ingen information röjdes. En av åtgärderna var att majoriteten av data examensarbetet presenterade i prototyperna är påhittad, där några företagsnamn bevarats efter godkännande från Elvenite. Det är några av Elvenites tidigare och nuvarande företagskunder de publicerat på deras hemsida. En annan åtgärd var att alla inspelade videomöten sparades på Elvenites egna molntjänster och tas automatiskt bort efter 60 dagar, vilket minimerar risken att någon obehörig får tillgång till inspelningarna.

Om planeringsverktyget implementeras i framtiden krävs en utvärdering om vilka säkerhetsaspekter företaget behöver ta hänsyn till. En säker infrastruktur är viktig för att motverka att obehöriga aktörer får åtkomst till sekretessbelagd och konfidentiell information. Om kritisk information läcks kan det negativt påverka företagets ekonomi och framtida utvecklingsmöjligheter men även deras kunder. En annan motiveringsaspekt för en säker infrastruktur är att motverka att utomstående aktörer låser systemet/krypterar filer och kräver företaget på pengar. Planeringsverktygets behandling av företagsuppgifter och konsultuppgifter är också en aspekt att undersöka för att se till att lagar och regelverk följs. Skulle konsultuppgifter adderas till verktyget måste företaget ta hänsyn till GDPR (dataskyddsförordningen) för att säkerställa att personuppgifter hanteras korrekt. Följer företaget inte förordningen och skyddar den fysiska personens integritet kan företaget få böter.

#### **7.4 Framtida utvecklingsmöjligheter**

Den slutliga prototypen har stora utvecklings- och förbättringsmöjligheter, men innan prototypen kan ta nästa steg och implementeras måste viss vidare utvärdering genomföras. En sak är att utvärdera och benchmarka API-anrop för att motivera framtida databasarkitekturer. Det är viktigt att bygga en bra infrastruktur för att företaget ska ha möjlighet att växa och att verktyget kan växa med företaget. En annan aspekt för en bra infrastruktur är att minska komplexiteten på API-anropen, vilket kommer minimera tiden det tar användaren att hämta data vid användning av verktyget.

I A/B-testningen framkom det att två test måste genomgå ytterligare utvärdering för att fastställa funktionalitet och design. Det första testet var att användaren ska ha möjlighet att filtrera efter flera kategorival genom checkboxar. Innan funktionen kan implementeras måste sorteringsstrukturen tas fram, för att ta hänsyn till hur filtreringsalternativen ska prioriteras vid kombination av flera kategorival. Det andra testet var att undersöka hur presentationen av estimerad tid på projekten i tidslinjen ska visualiseras. Under testet framkom det också att istället för den estimerade tiden på tidslinjen, ska användaren få uppdatering kring hur projektet fortlöper och om projektet ligger före eller efter planering. Därför måste ytterligare utvärdering genomföras för att fastställa vilken information användaren vill se.

Funktionaliteten bakom sökfältsdesignen i prototypen har inte implementerats. Vidare utvärdering krävs för att fastställa vilken data sökfunktionaliteten ska behandla och hur information kan presenteras. En analys om hur användbar funktionaliteten är för användarna krävs också.

Efter utvärderingarna är nästa steg att börja utveckla en prototyp i exempelvis Angular för att genomföra användartester. Genom användartesterna kan funktionalitet testas och design vidareutvecklas för att skapa mer tillfredställelse för användarna. En tab-funktionalitet kan också införas vid utvecklingen, vilket kan öka produktiviteten hos användarna genom multitasking. Det tillåter användarna att ha flera projekt öppna samtidigt och det går snabbare att jämföra dem mot varandra. Användaren behöver då inte navigera fram och tillbaka för informationen.

Efter att grundbehovet blivit utvärderat och implementerat är nästa steg att utveckla designen och funktionaliteten för sidorna "Epics", "Konsulter" och "Statistik". Därefter kan sidorna implementeras, vilket resulterar i ett mer komplett planeringsverktyg och uppfyller användarnas framtida tilläggsbehov.

# **8 Referenser**

- [1] Elvenite, "Om oss," Elvenite, [Online]. Available: https://elvenite.se/om-oss/om-oss. [Använd 4 April 2023].
- [2] Visma, "Visma.net Project Management," [Online]. Available: https://www.visma.se/visma-net-project-management/. [Använd 27 februari 2023].
- [3] Planview, "EXEMPEL PÅ GANTT-DIAGRAM," [Online]. Available: https://www.planview.com/se/resources/guide/gantt-chart/gantt-chart-examples/. [Använd 4 April 2023].
- [4] Planview, "VAD ÄR EN KANBAN-TAVLA?," [Online]. Available: https://www.planview.com/se/resources/guide/introduction-to-kanban/what-is-kanbanboard/. [Använd 4 April 2023].
- [5] Visma, "Visma Severa Public Rest API Documentation," [Online]. Available: https://api.severa.visma.com/rest-api/doc/index.html#/. [Använd 4 April 2023].
- [6] Red Hat, "What is an API?," [Online]. Available: https://www.redhat.com/en/topics/api/what-are-application-programming-interfaces. [Använd 4 April 2023].
- [7] J. Yablonski, "Laws of UX is a collection of best practices that designers can consider when building user interfaces," [Online]. Available: https://lawsofux.com/. [Använd 4 April 2023].
- [8] Figma, "Design," [Online]. Available: https://www.figma.com/design/. [Använd 23 februari 2023].
- [9] Figma, "FigJam," [Online]. Available: https://www.figma.com/figjam/. [Använd 23 februari 2023].
- [10] Interaction Design Foundation, "User Experience (UX) Design," Interaction Design Foundation, [Online]. Available: https://www.interactiondesign.org/literature/topics/ux-design. [Använd 5 maj 2023].
- [11] K. Westman, "Vad är UX design, egentligen?," IBM, 11 januari 2021. [Online]. Available: https://www.ibm.com/blogs/think/se-sv/2021/01/11/vad-ar-ux-designegentligen/. [Använd 5 maj 2023].
- [12] J. Nielsen, "Nielsen Norman Group: Usability 101: Introduction to Usability," 3 januari 2012. [Online]. Available: https://www.nngroup.com/articles/usability-101 introduction-to-usability/. [Använd 29 mars 2023].
- [13] M. Soegaard, "Hick's Law: Making the choice easier for users," Interaction Design Foundation, 2021. [Online]. Available: https://www.interactiondesign.org/literature/article/hick-s-law-making-the-choice-easier-for-users. [Använd 18 april 2023].
- [14] J. Nielsen, "End of Web Design," Nielsen Norman Group, 22 juli 2000. [Online]. Available: https://www.nngroup.com/articles/end-of-web-design/. [Använd 19 april 2023].
- [15] J. Nielsen, "Jakob's Law of Internet User Experience," Nielsen Norman Group, 18 augusti 2017. [Online]. Available: https://www.youtube.com/watch?v=wzb4mK9DiHM. [Använd 19 april 2023].
- [16] J. Nielsen, "Jakob's Law of Internet User Experience," Nielsen Norman Group, [Online]. Available: https://www.nngroup.com/videos/jakobs-law-internet-ux/. [Använd 19 april 2023].
- [17] J. Yablonski, "The Psychology of Design," 5 oktober 2018. [Online]. Available: https://lawsofux.com/articles/2018/the-psychology-of-design/index.html#jakobs-lawexamples. [Använd 12 maj 2023].
- [18] R. Budiu, "Fitts's Law and Its Applications in UX," Nielsen Norman Group, 31 juli 2022. [Online]. Available: https://www.nngroup.com/articles/fitts-law/. [Använd 19 april 2023].
- [19] I. C. Instructor, "Fitts's Law: The Importance of Size and Distance in UI Design," Interaction Design Foundation, 2020. [Online]. Available: https://www.interactiondesign.org/literature/article/fitts-s-law-the-importance-of-size-and-distance-in-uidesign. [Använd 19 april 2023].
- [20] A. Harley, "The Principle of Common Region: Containers Create Groupings," Nielsen Norman Group, 12 juli 2020. [Online]. Available: https://www.nngroup.com/articles/common-region/. [Använd 19 april 2023].
- [21] Interaction Design Foundation, "The Gestalt Principles," Interaction Design Foundation, [Online]. Available: https://www.interactiondesign.org/literature/topics/gestalt-principles. [Använd 5 maj 2023].
- [22] S. E. Palmer, "Common Region: A New Principle of Perceptual Grouping," *Cognitive Psychology,* vol. 24, nr 3, pp. 436-447, 1992.
- [23] A. Harley, "Similarity Principle in Visual Design," Nielsen Norman Group, 6 september 2020. [Online]. Available: https://www.nngroup.com/articles/gestaltsimilarity/. [Använd 19 april 2023].
- [24] M. Soegaard, "The Law of Similarity Gestalt Principles (Part 1)," Interaction Design Foundation, juli 2022. [Online]. Available: https://www.interactiondesign.org/literature/article/the-law-of-similarity-gestalt-principles-1. [Använd 19 april 2023].
- [25] K. Gordon, "5 Principles of Visual Design in UX," Nielsen Norman Group, 1 Mars 2020. [Online]. Available: https://www.nngroup.com/articles/principles-visual-design/. [Använd 14 april 2023].
- [26] T. Y. Siang, "The Key Elements & Principles of Visual Design," Interaction Design Foundation, 2022. [Online]. Available: https://www.interactiondesign.org/literature/article/the-building-blocks-of-visual-design. [Använd 14 april 2023].
- [27] L. Schwartz, "Agile-User Experience Design: an Agile and User-Centered Process?," i *ICSEA 2013 : The Eighth International Conference on Software Engineering Advances*, Luxemburg, 2013.
- [28] M. Denscombe, Forskningshandboken, Lund: Studentlitteratur, 2016.
- [29] G. Ahrne och P. Svensson, Handbok i kvalitativa metoder, Stockholm: Liber AB, 2015.
- [30] S. Lauesen, "Software Requirements Styles and Techniques," i *Survey of elicitation techniques*, Harlow, Pearson Education Limited, 2002, pp. 339-341.
- [31] S. Lauesen, "Software Requirements Styles and Techniques," i *Usability testing in practice*, Harlow, Pearson Education Limited, 2002, pp. 420-424.
- [32] J. Nielsen, "Putting A/B Testing in Its Place," Nielsen Norman Group, 14 augusti 2005. [Online]. Available: https://www.nngroup.com/articles/putting-ab-testing-in-its-place/. [Använd 5 maj 2023].
- [33] Interaction Design Foundation, "What to Test," Interaction Design Foundation, 2021. [Online]. Available: https://www.interaction-design.org/literature/article/what-to-test. [Använd 5 maj 2023].
- [34] J. Cardello, "Define Stronger A/B Test Variations Through UX Research," Nielsen Norman Group, 20 april 2014. [Online]. Available: https://www.nngroup.com/articles/ab-testing-and-ux-research/. [Använd 5 maj 2023].
- [35] S. Lauesen, "Software Requirements Styles and Techniques," i *Feature requirements*, Harlow, Pearson Education Limited, 2002, pp. 84-87.

# **9 Appendix**

# APPENDIX I

# SAMMANSTÄLLNING AV GRUNDBEHOV FÖR VÄRDESTRÖMMEN DATADRIVEN

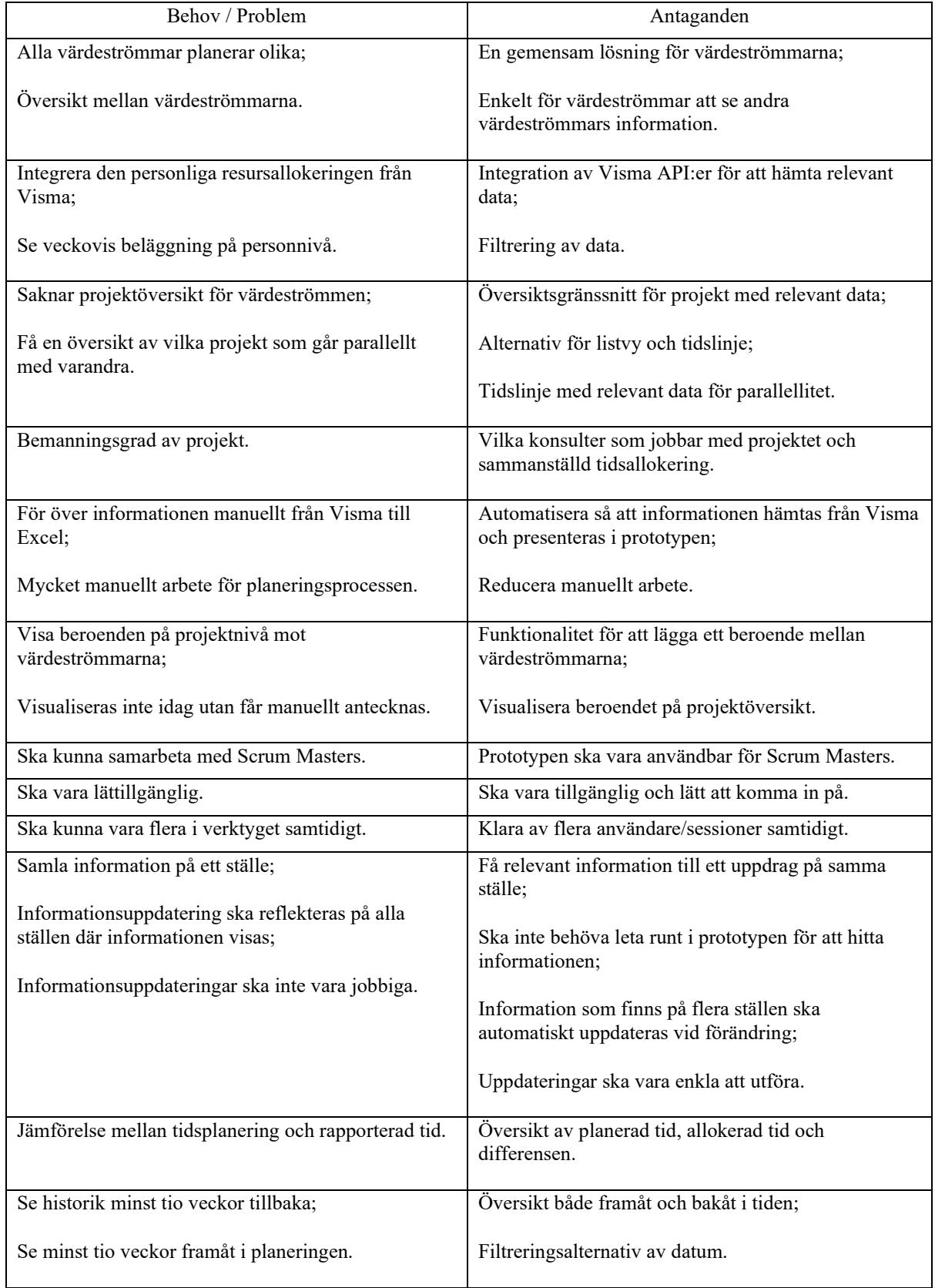

# APPENDIX II

#### SAMMANSTÄLLNING AV GRUNDBEHOV FÖR VÄRDESTRÖMMEN BUSINESS INSIGHT

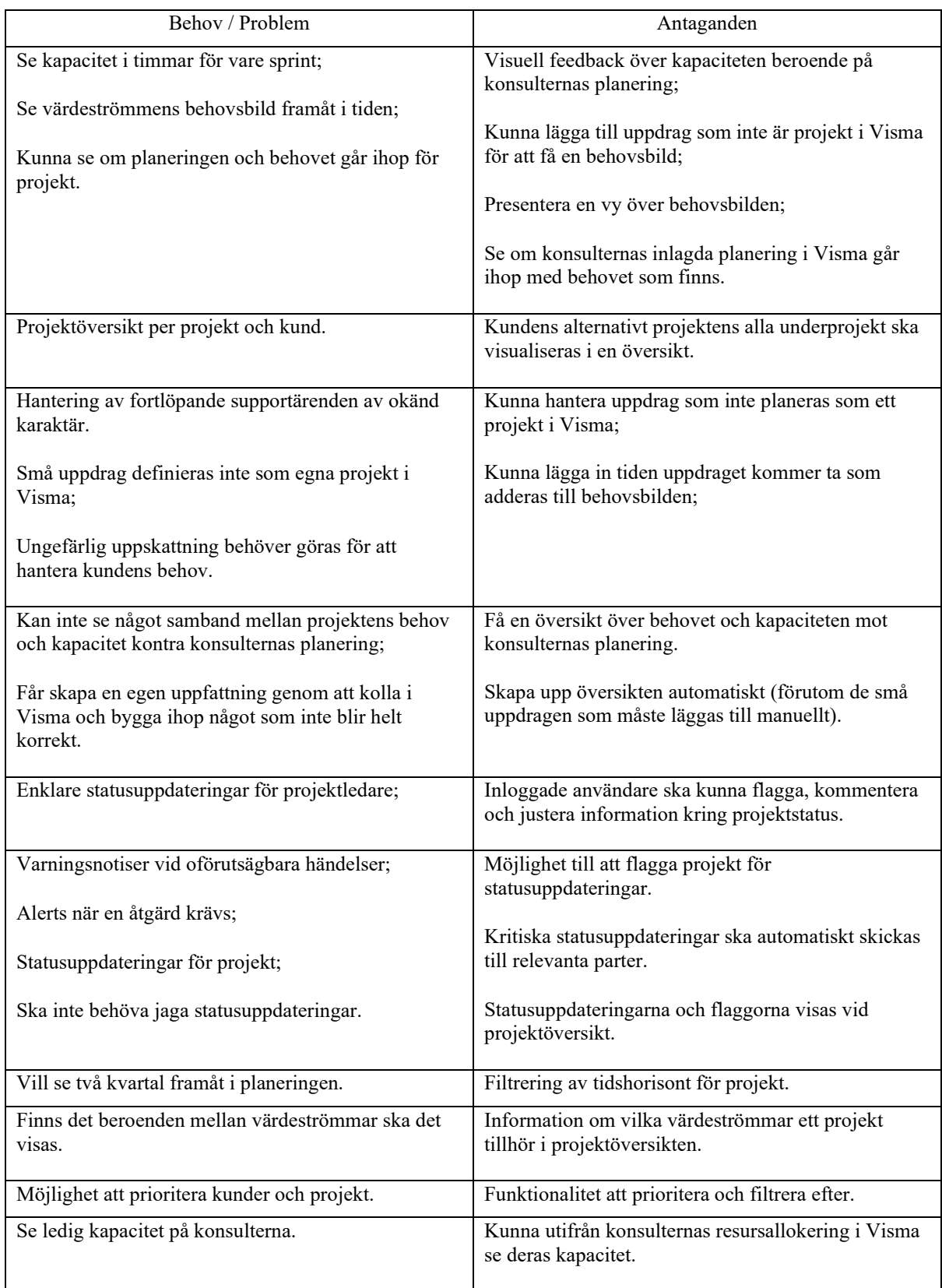

# APPENDIX III

# SAMMANSTÄLLNING AV GRUNDBEHOV FÖR VÄRDESTRÖMMEN IT BUSINESS OPERATIONS

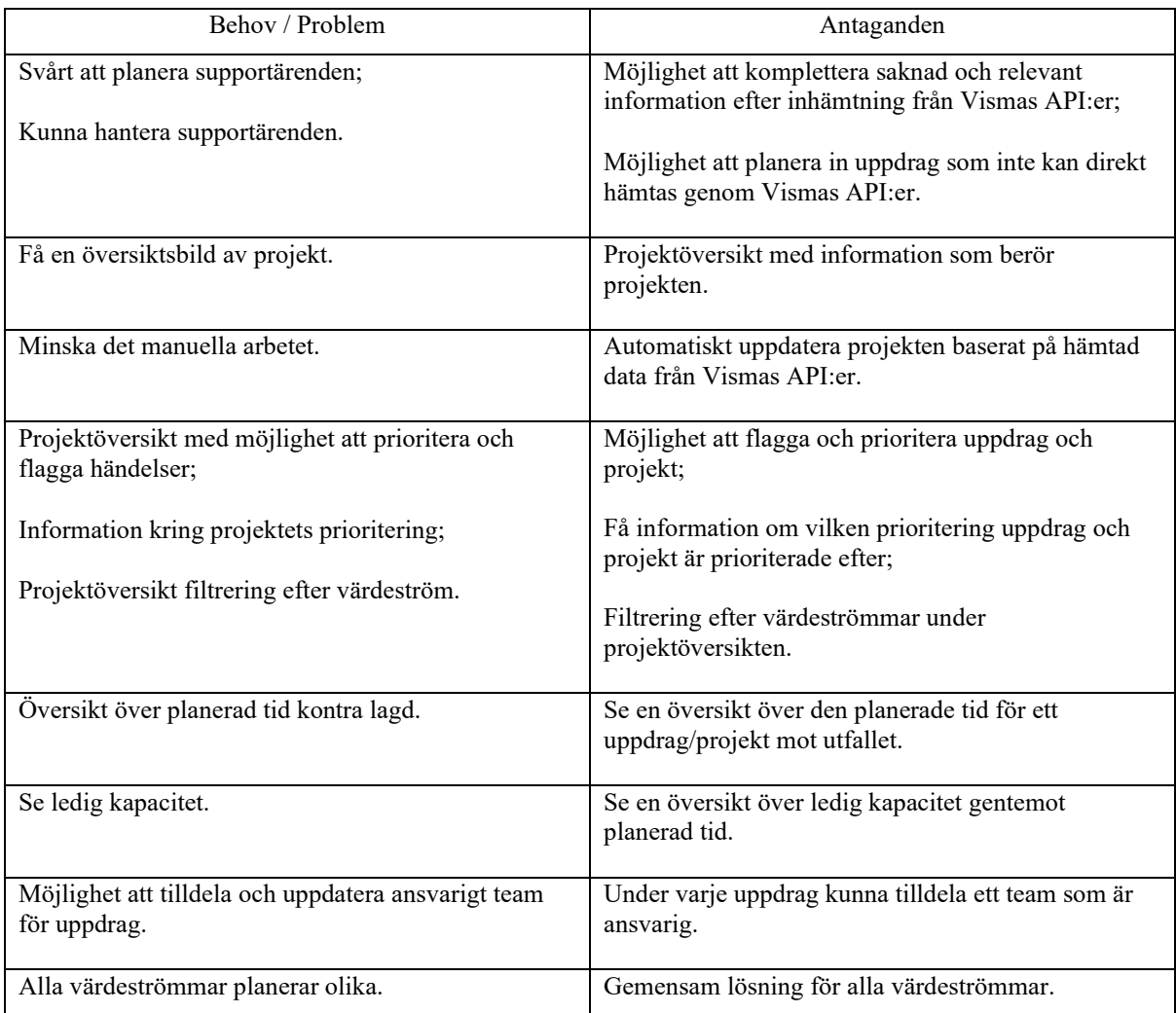

# APPENDIX IV

#### SAMMANSTÄLLNING AV GRUNDBEHOV FÖR VÄRDESTRÖMMEN ERP OCH INTEGRATION

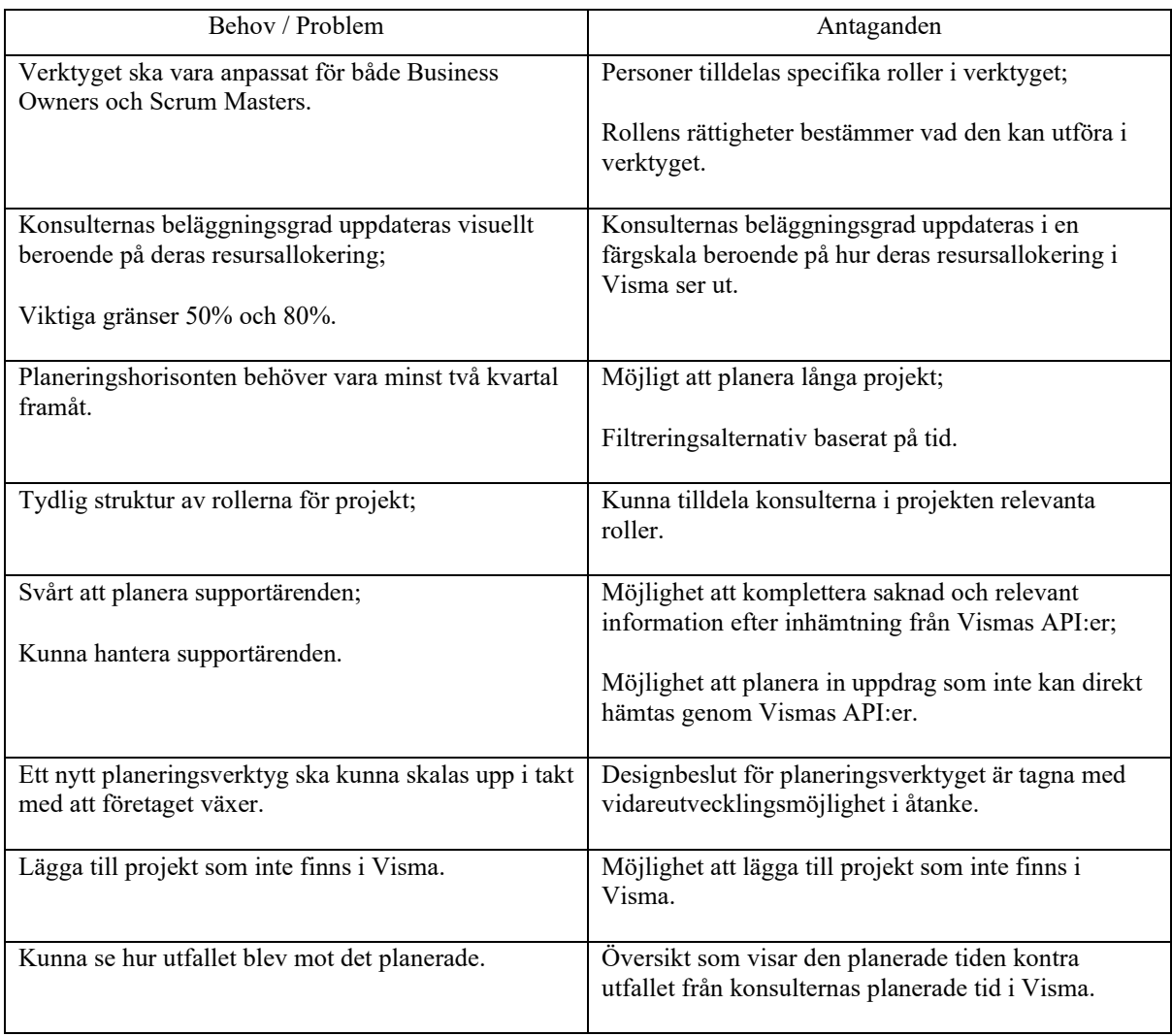

# APPENDIX V

#### SAMMANSTÄLLNING AV GRUNDBEHOV FÖR SCRUM MASTERS DATADRIVEN

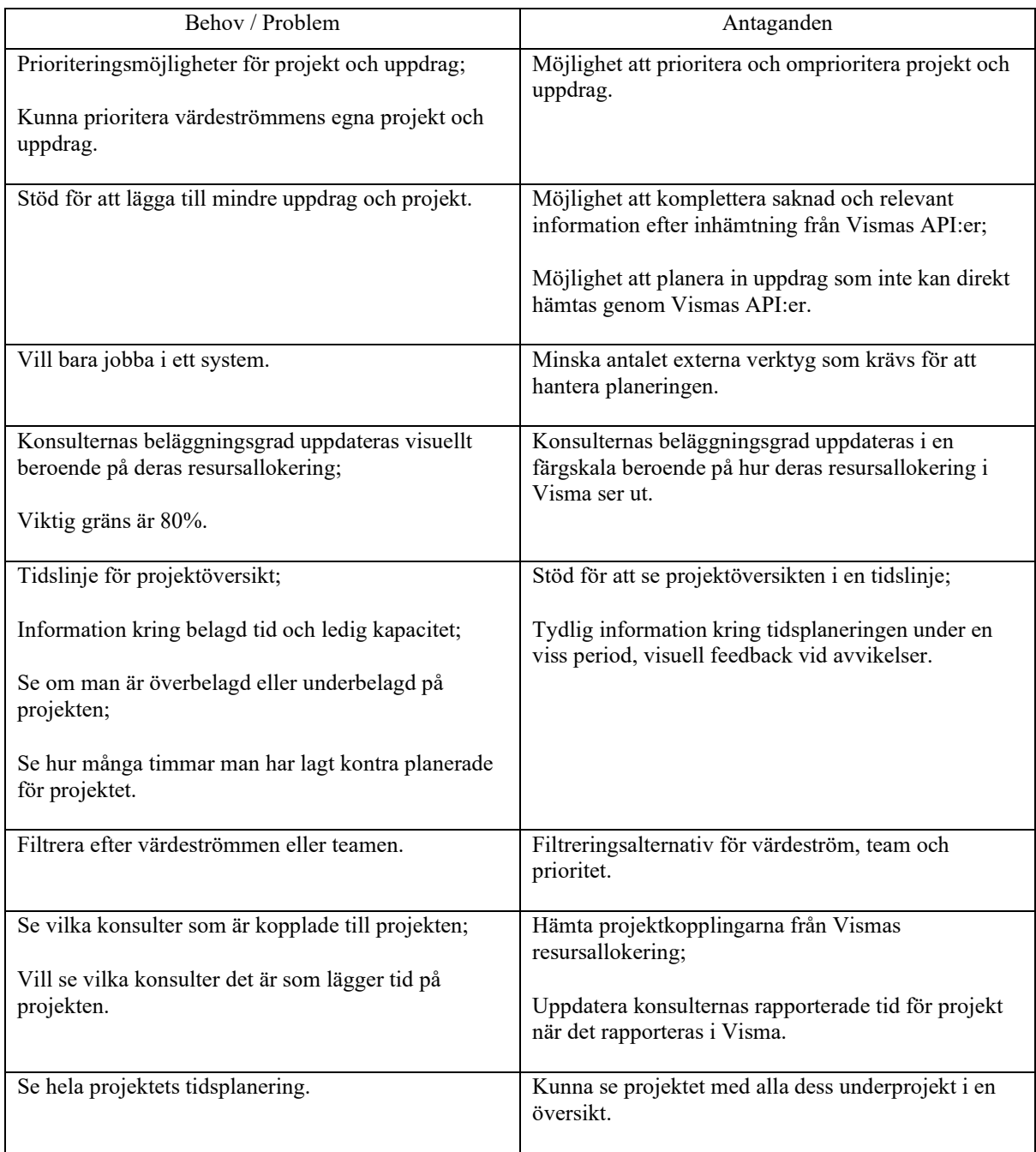

# APPENDIX VI

#### SAMMANSTÄLLNING AV FRAMTIDA TILLÄGGSBEHOV FÖR VÄRDESTRÖMMEN DATADRIVEN

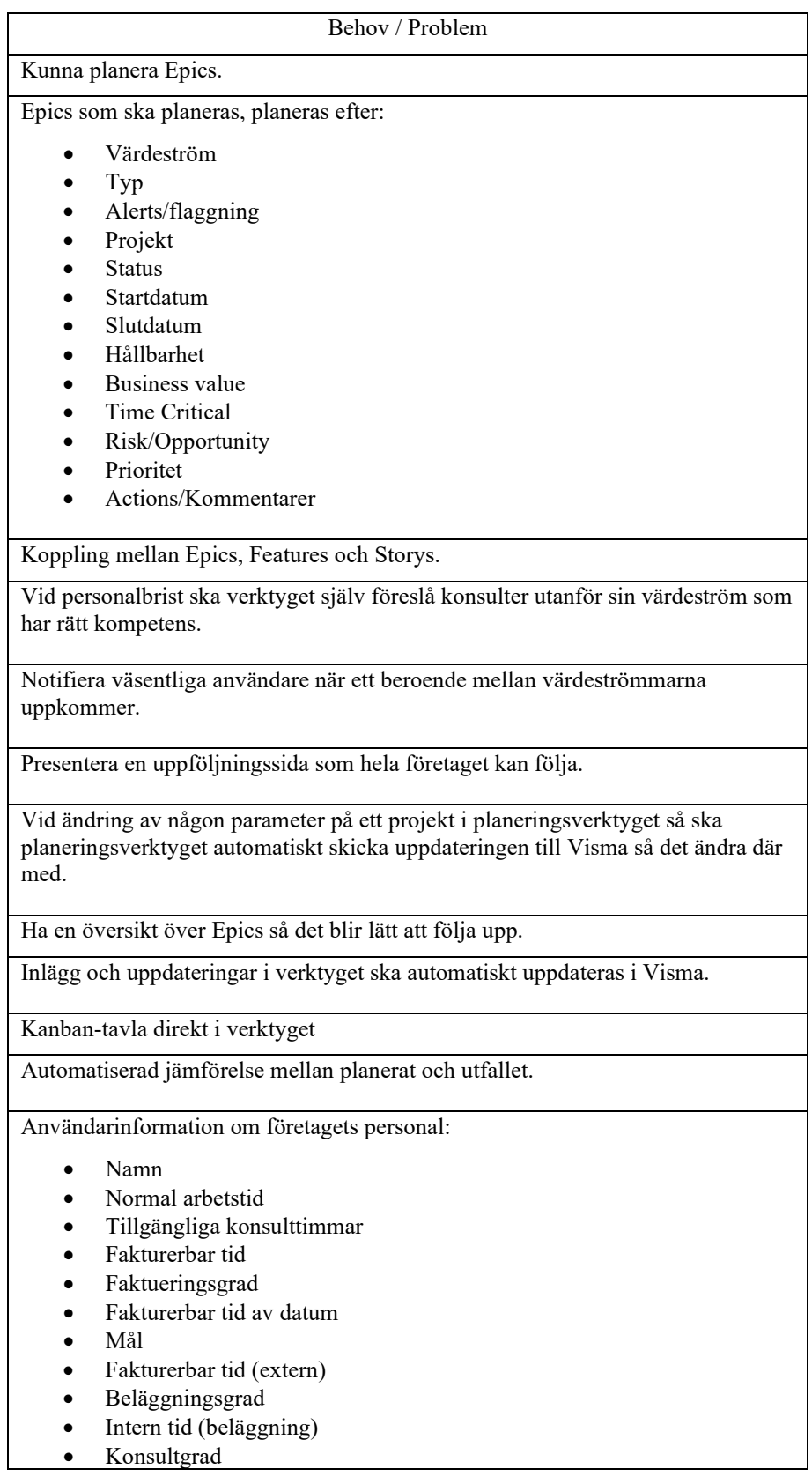

• Fakturering

Visuella grafer:

- Mål (timmar) och Fakturerbar tid (rullande)
- Beläggnings- och faktureringsgrad (rullande)
- Faktureringsdrad vald period
- Genomsnittligt timpris<br>• Avvik, daglig rapporter
- Avvik, daglig rapportering
- Tid per kund

Drag and Drop – brainstorming funktionalitet för planering under Program Increment.

# APPENDIX VII

#### SAMMANSTÄLLNING AV FRAMTIDA TILLÄGGSBEHOV FÖR VÄRDESTRÖMMEN BUSINESS INSIGHT

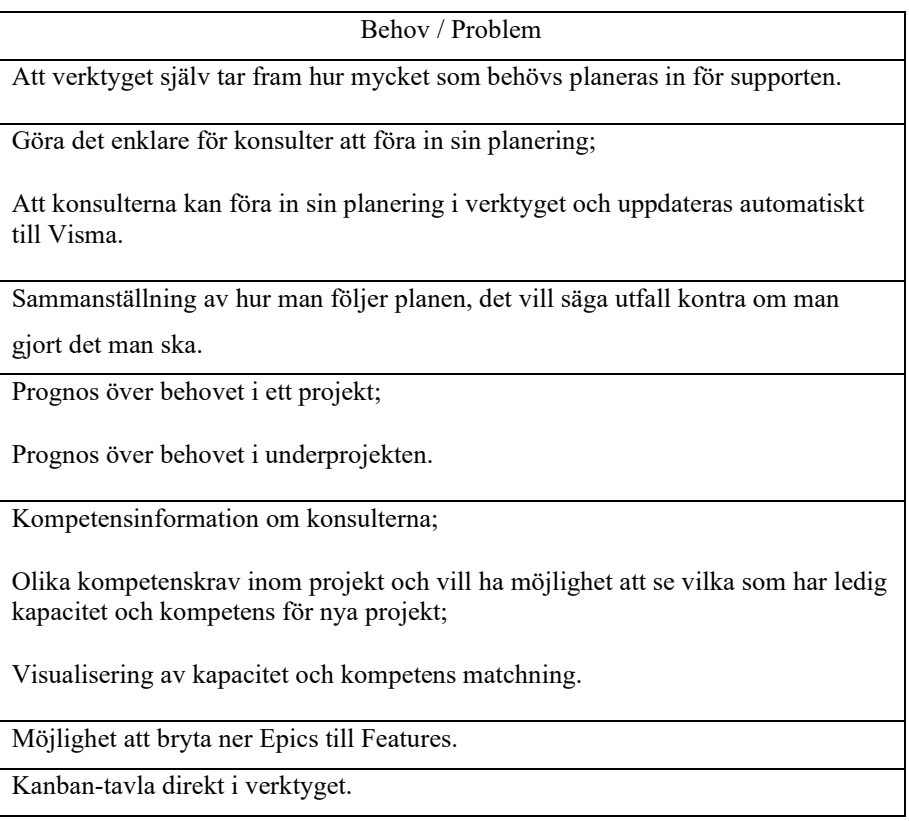

# APPENDIX VIII

#### SAMMANSTÄLLNING AV FRAMTIDA TILLÄGGSBEHOV FÖR VÄRDESTRÖMMEN IT BUSINESS OPERATIONS

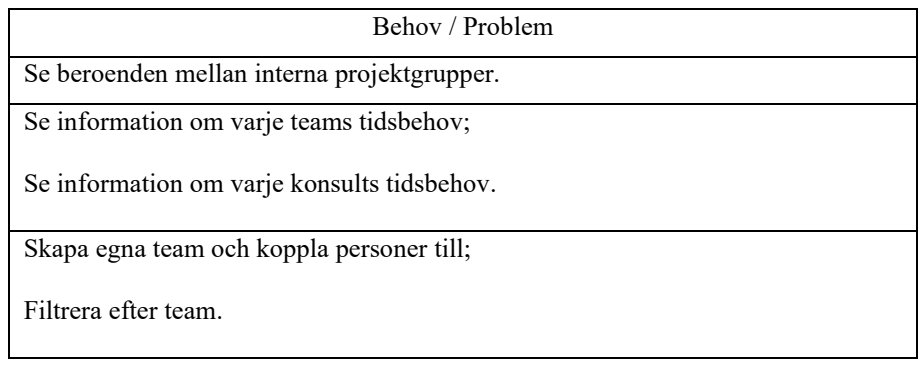

# APPENDIX IX

#### SAMMANSTÄLLNING AV FRAMTIDA TILLÄGGSBEHOV FÖR VÄRDESTRÖMMEN ERP OCH INTEGRATION

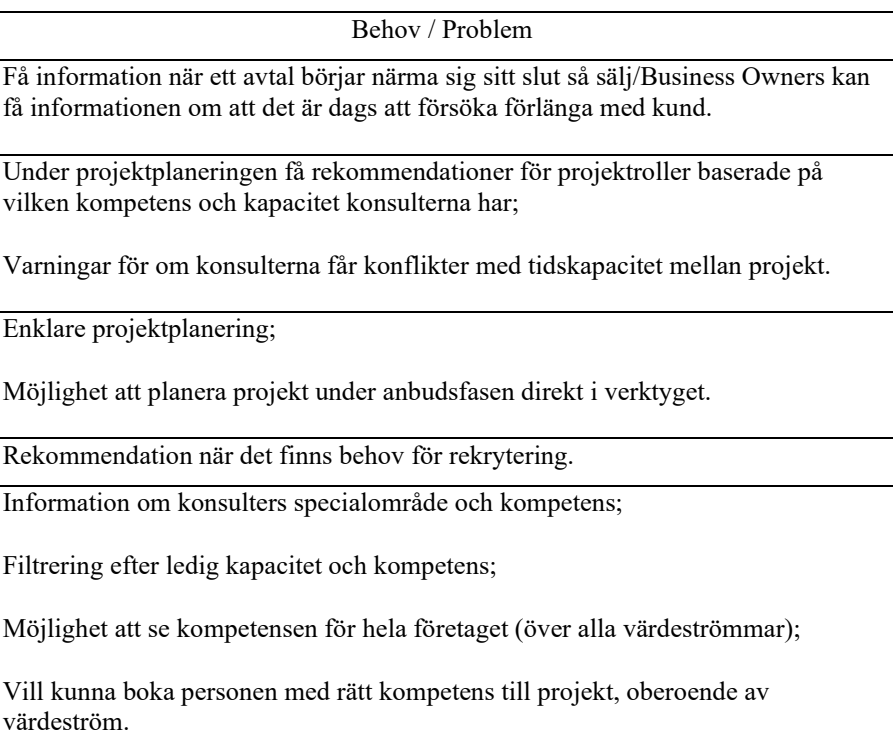

# APPENDIX X

#### SAMMANSTÄLLNING AV FRAMTIDA TILLÄGGSBEHOV FÖR VÄRDESTRÖMMEN SCRUM MASTERS DATADRIVEN

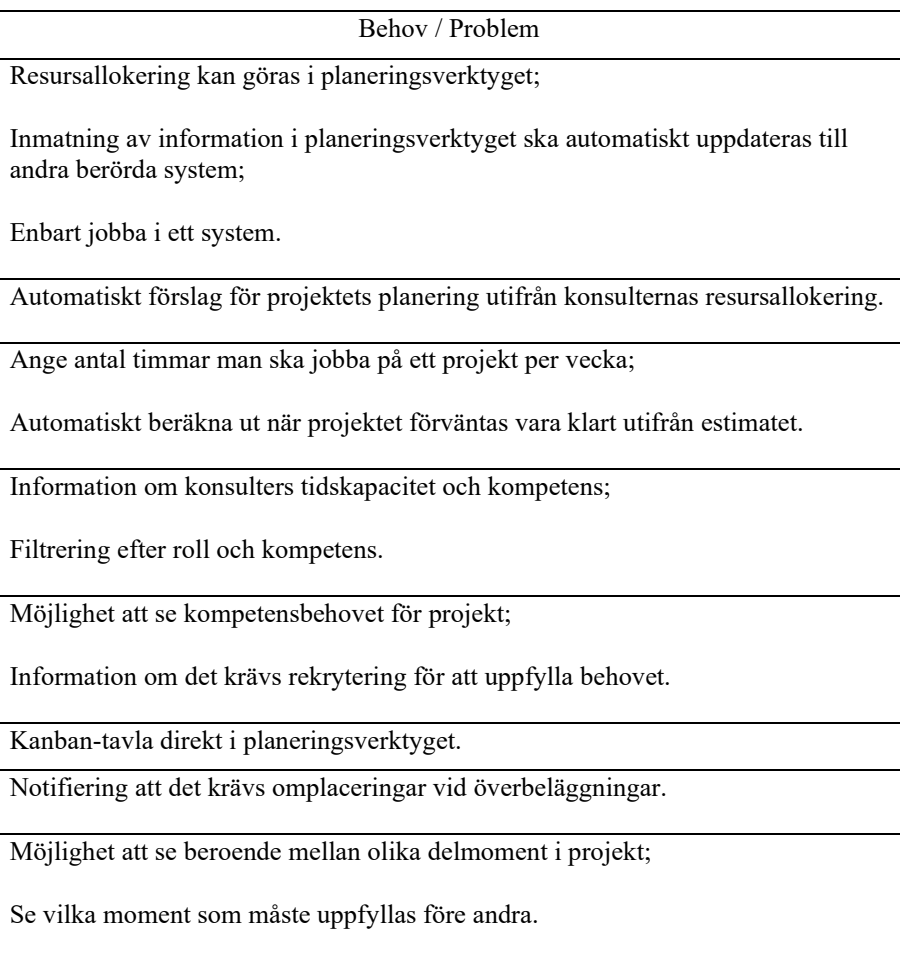

## APPENDIX XI

### ÖVERSIKTSBILD ÖVER KOPPLINGAR MELLAN SIDORNA I FÖRSTA ITERATIONEN

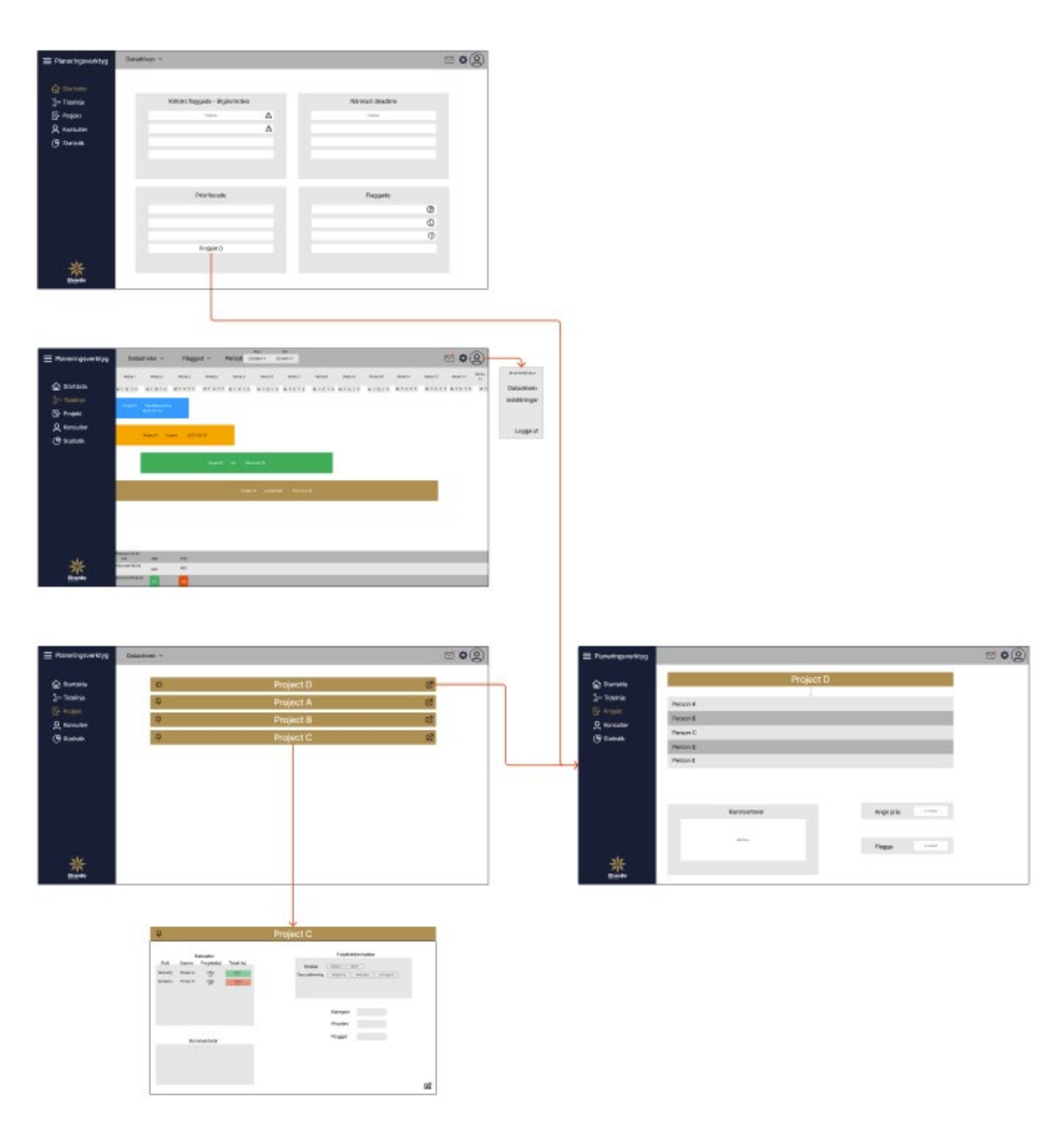

#### APPENDIX XII

#### FÖRSTA ITERATION AV INTERAKTIV PROTOTYP VID NAVIGERING TILL ETT PROJEKT OCH UNDERPROJEKT I TIDSLINJEN MED NEDRE INFORMATIONSBAREN MINIMERAD

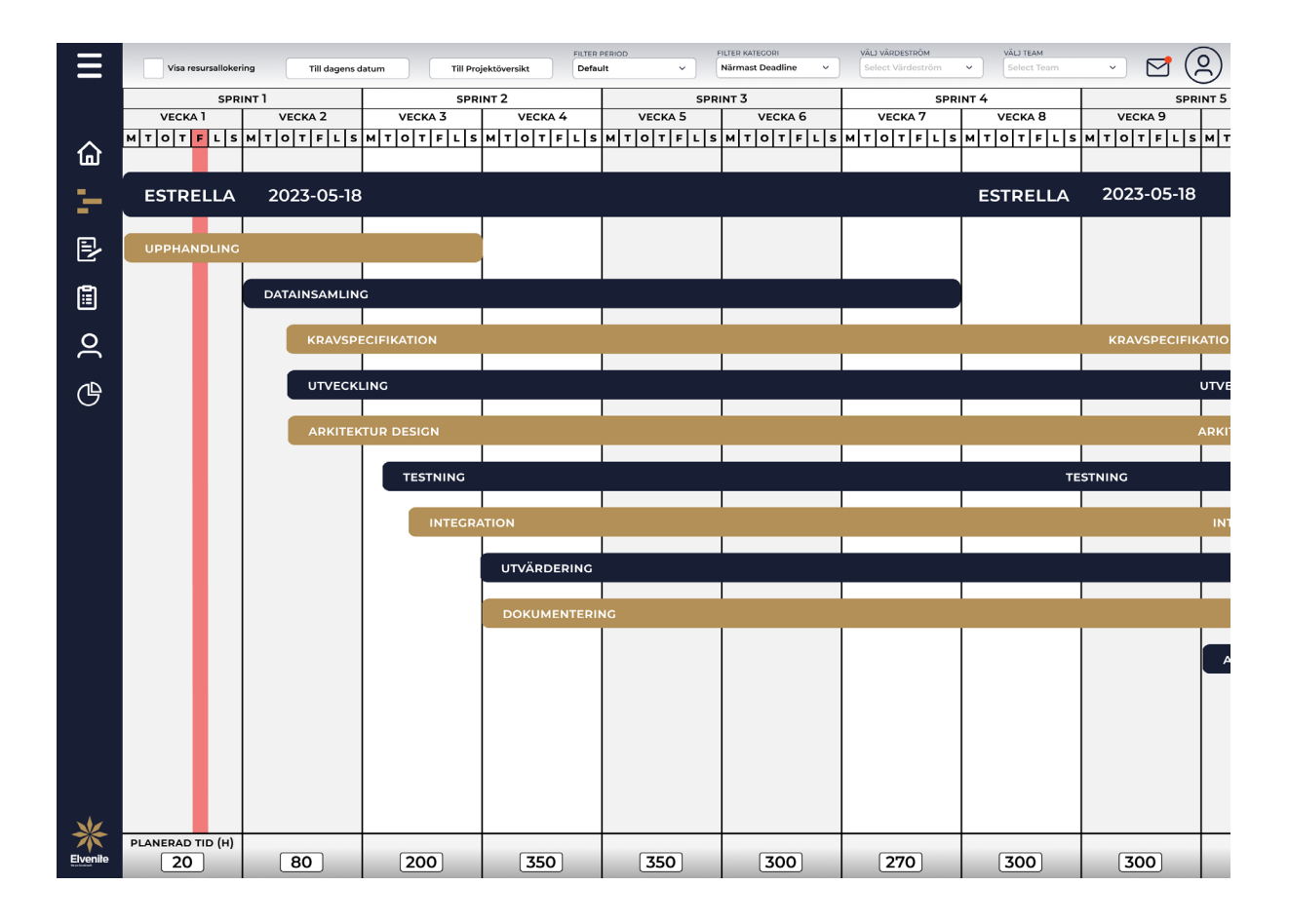
# **APPENDIX XIII**

### ÖVERSIKTSBILD A/B-TESTNING AV TEST 1A

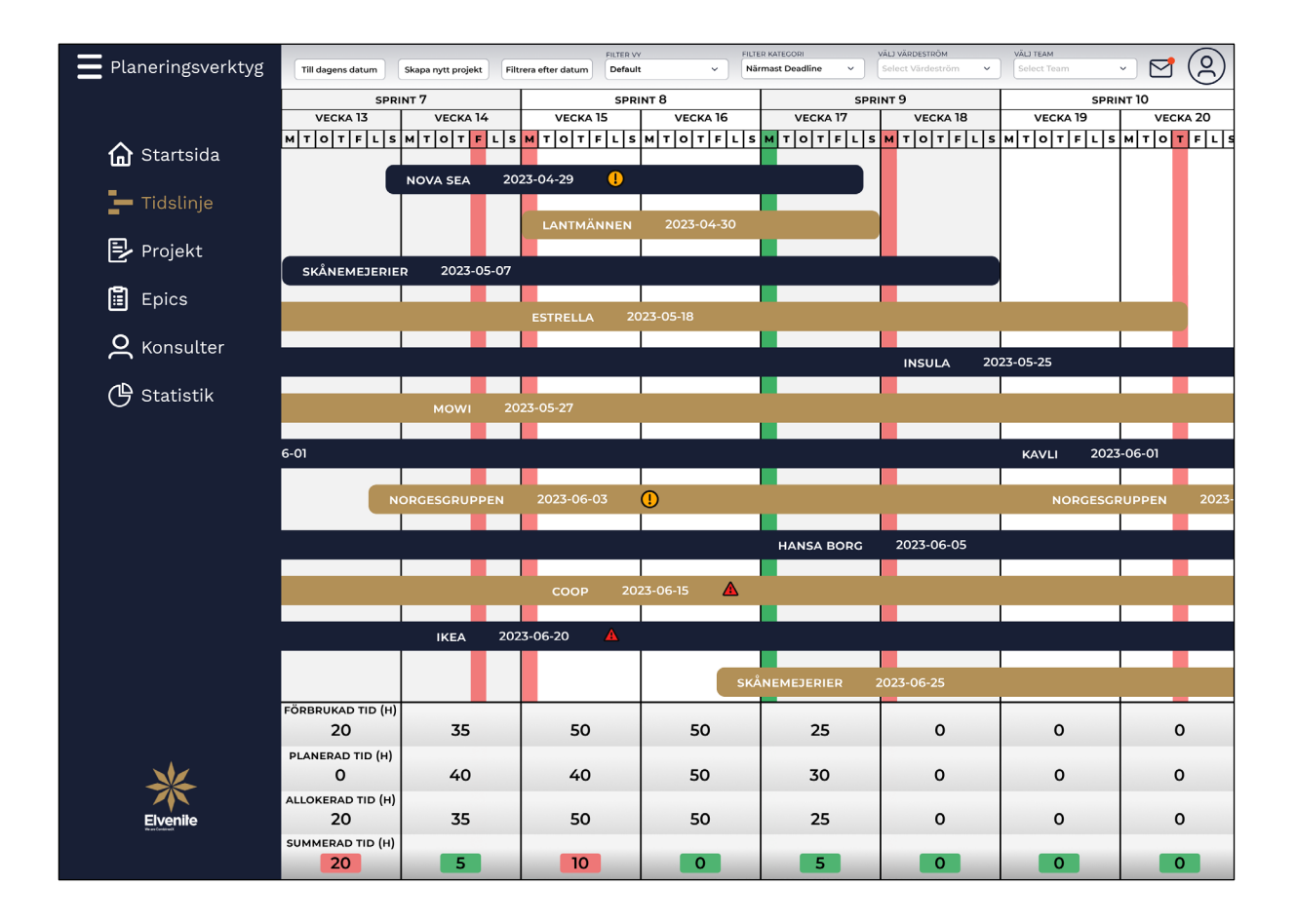

# **APPENDIX XIV**

### ÖVERSIKTSBILD A/B-TESTNING AV TEST 1B

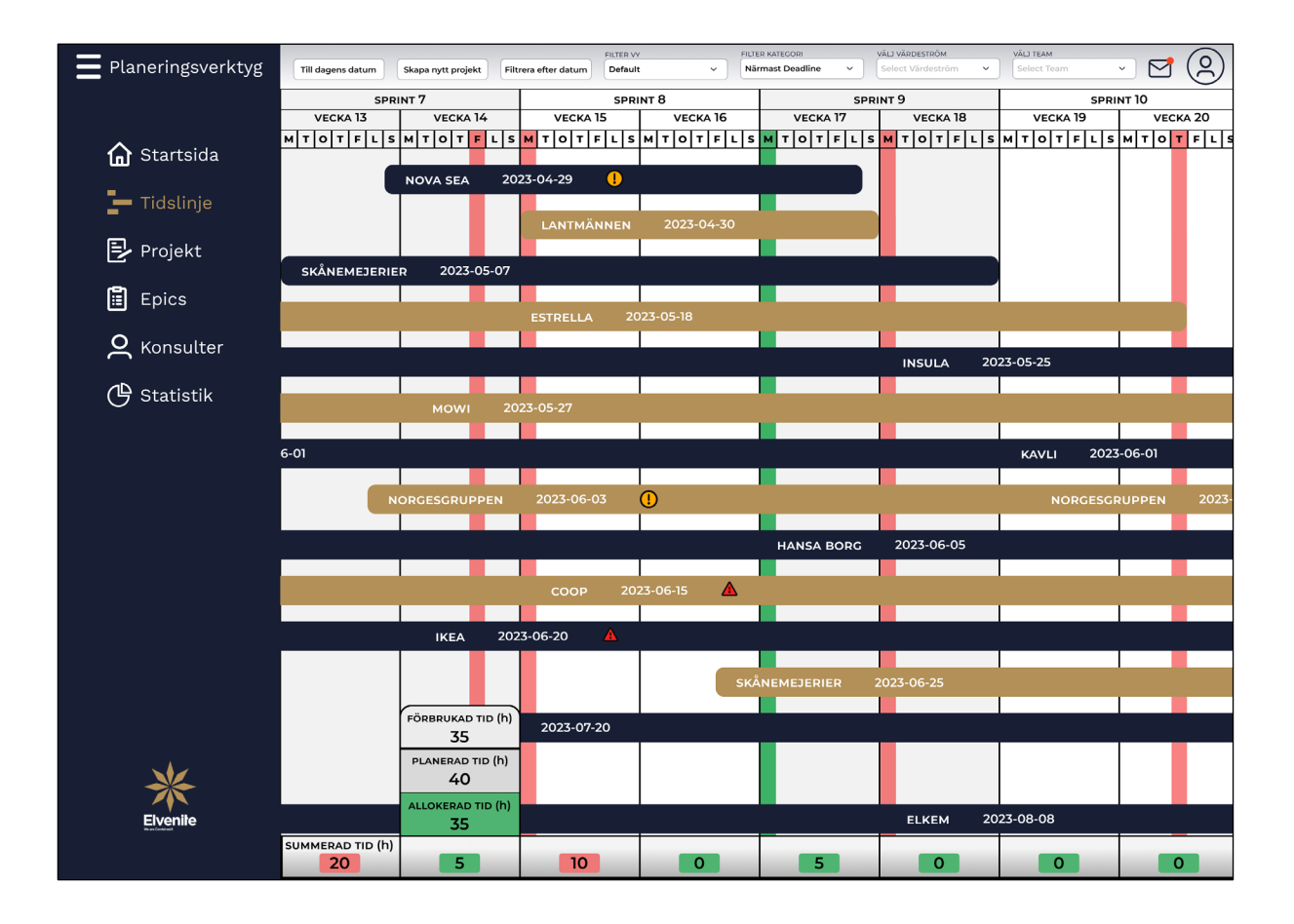

# **APPENDIX XV**

### ÖVERSIKTSBILD A/B-TESTNING AV TEST 2A

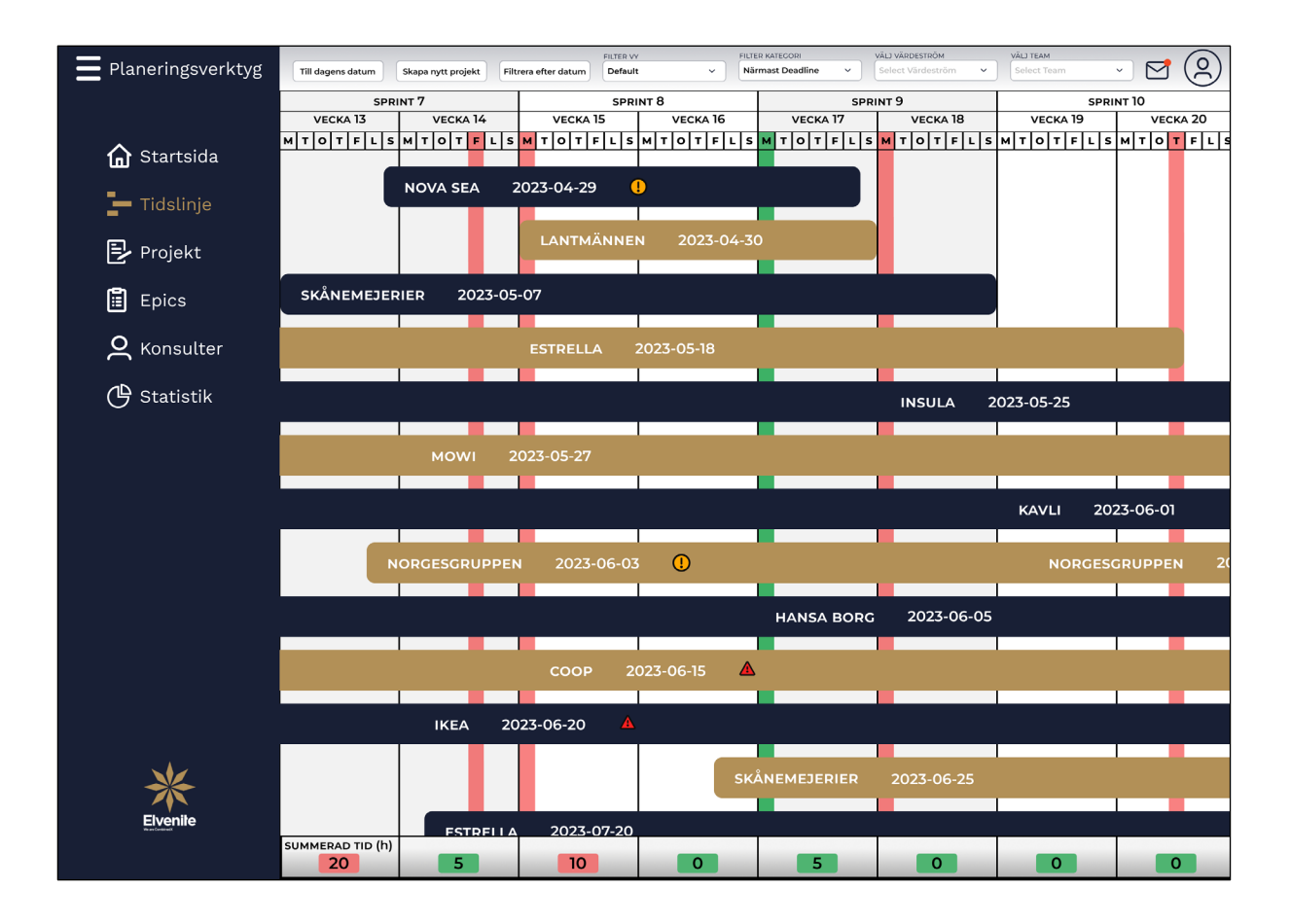

# **APPENDIX XVI**

### ÖVERSIKTSBILD A/B-TESTNING AV TEST 2B

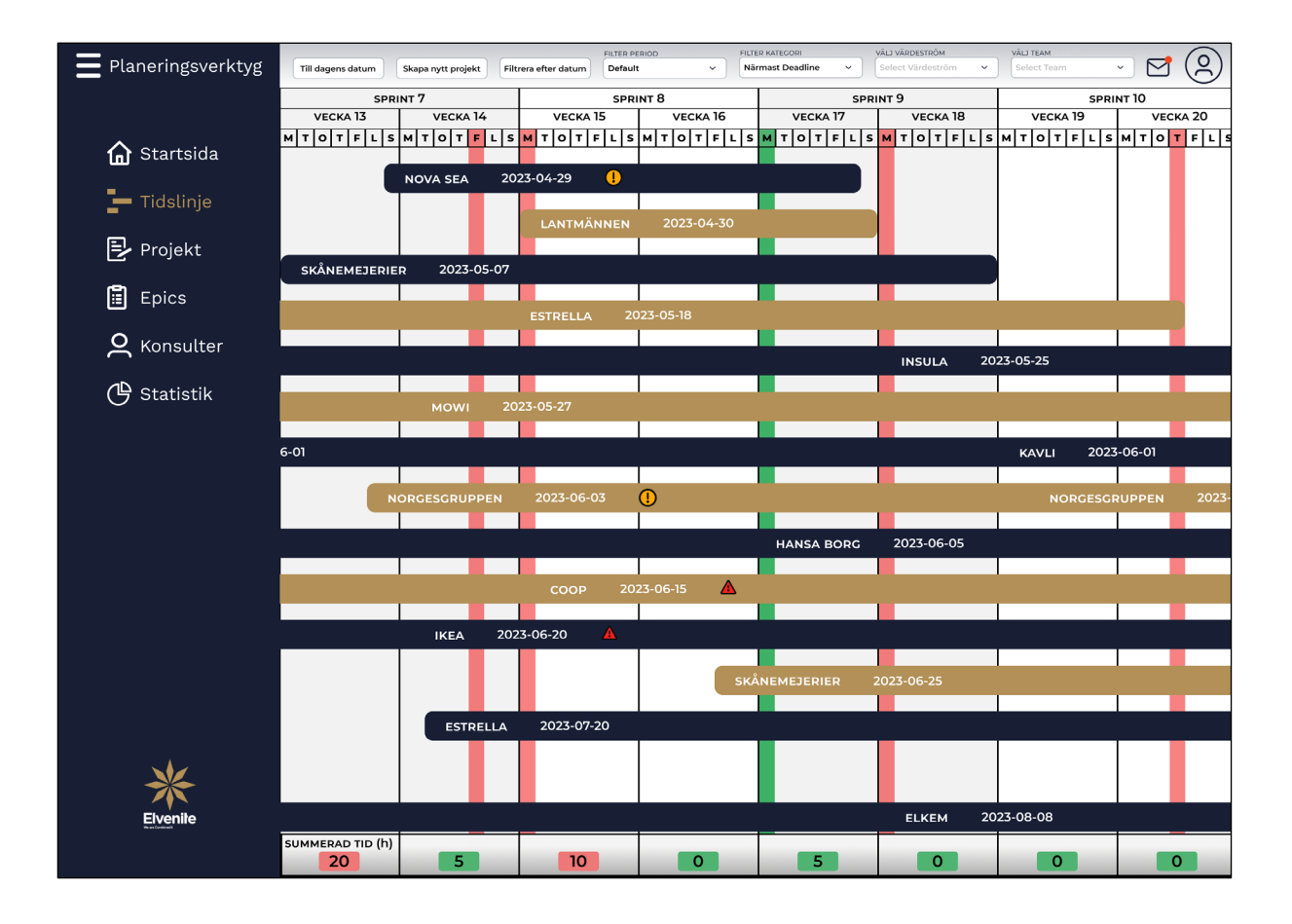

# **APPENDIX XVII**

### ÖVERSIKTSBILD A/B-TESTNING AV TEST 3A

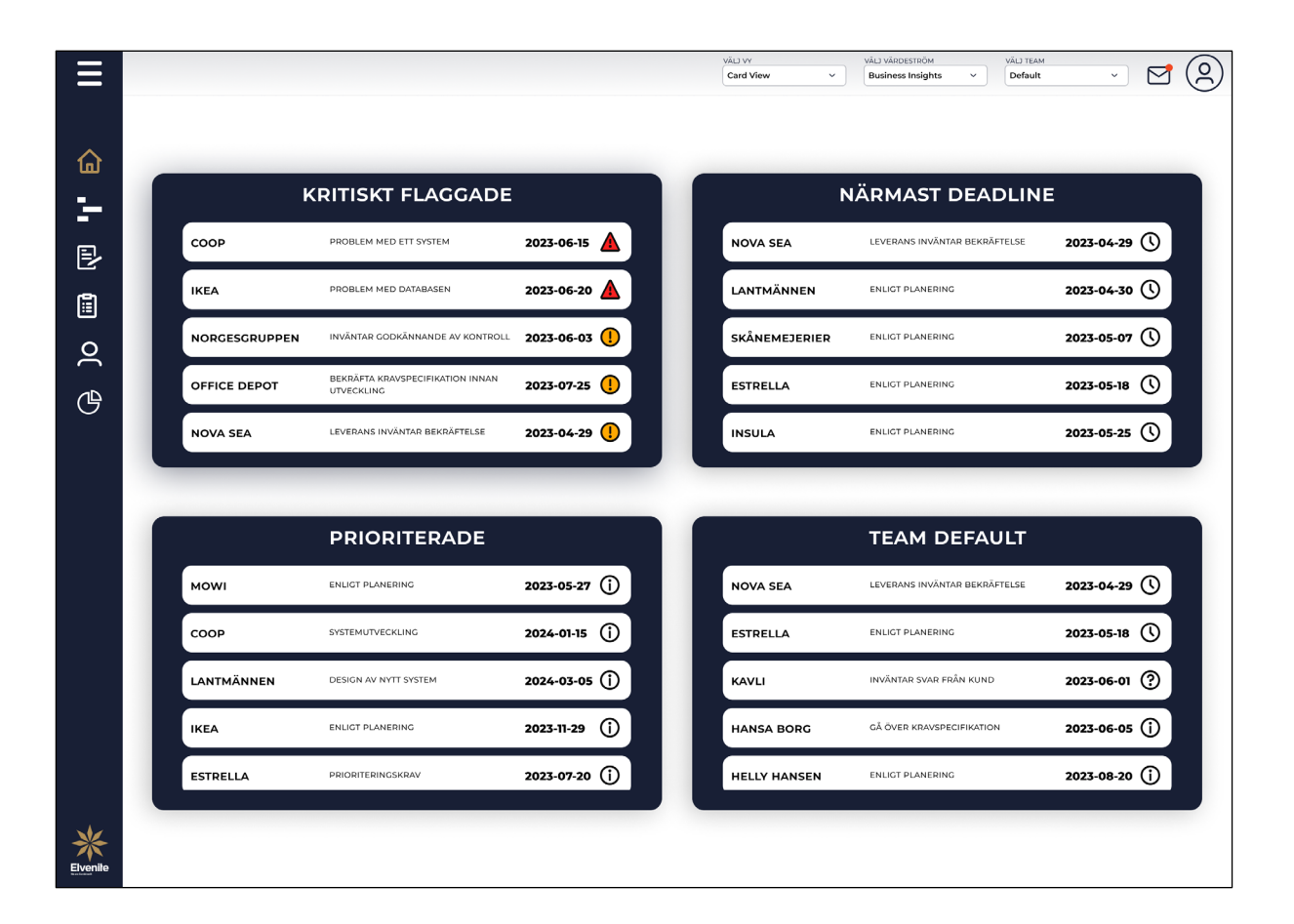

# **APPENDIX XVIII**

# ÖVERSIKTSBILD A/B-TESTNING AV TEST 3B

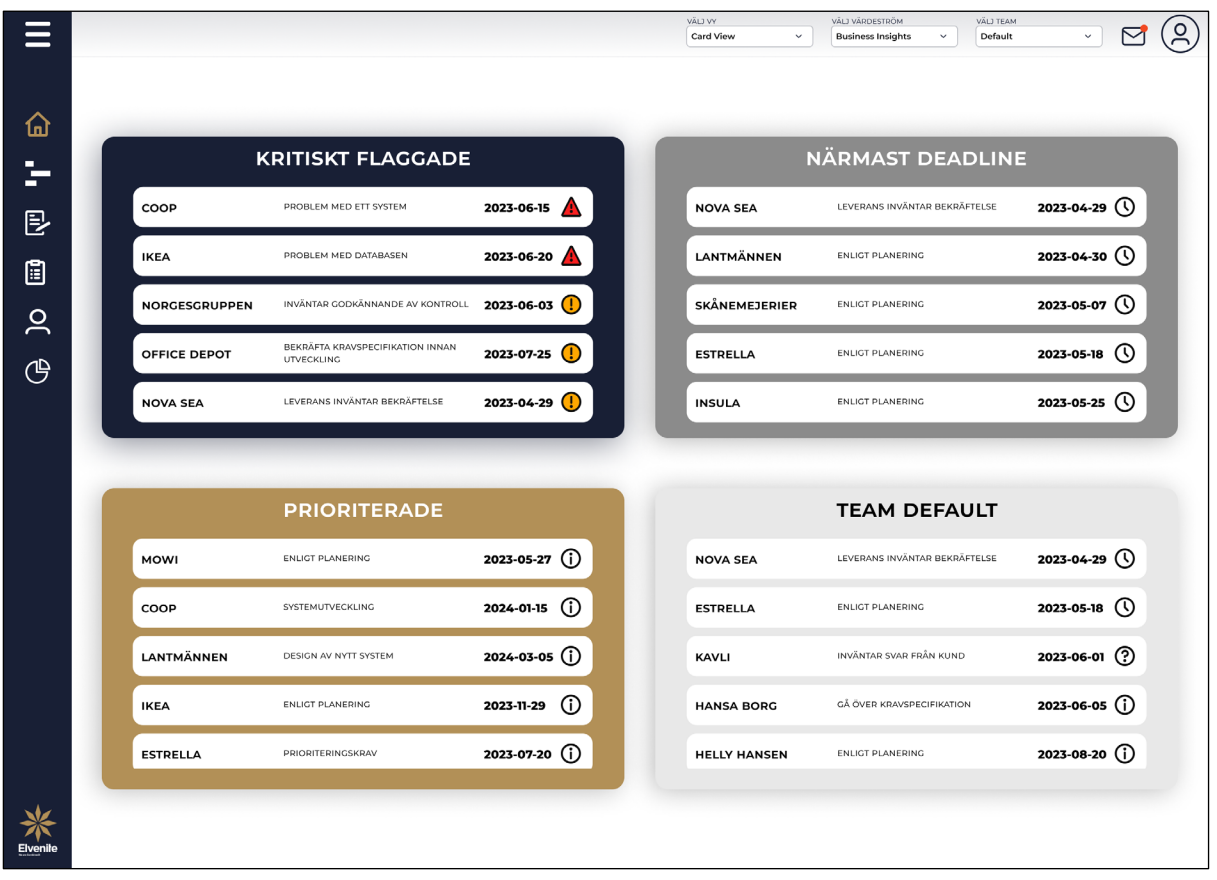

# **APPENDIX XIX** ÖVERSIKTSBILD A/B-TESTNING AV TEST 4A

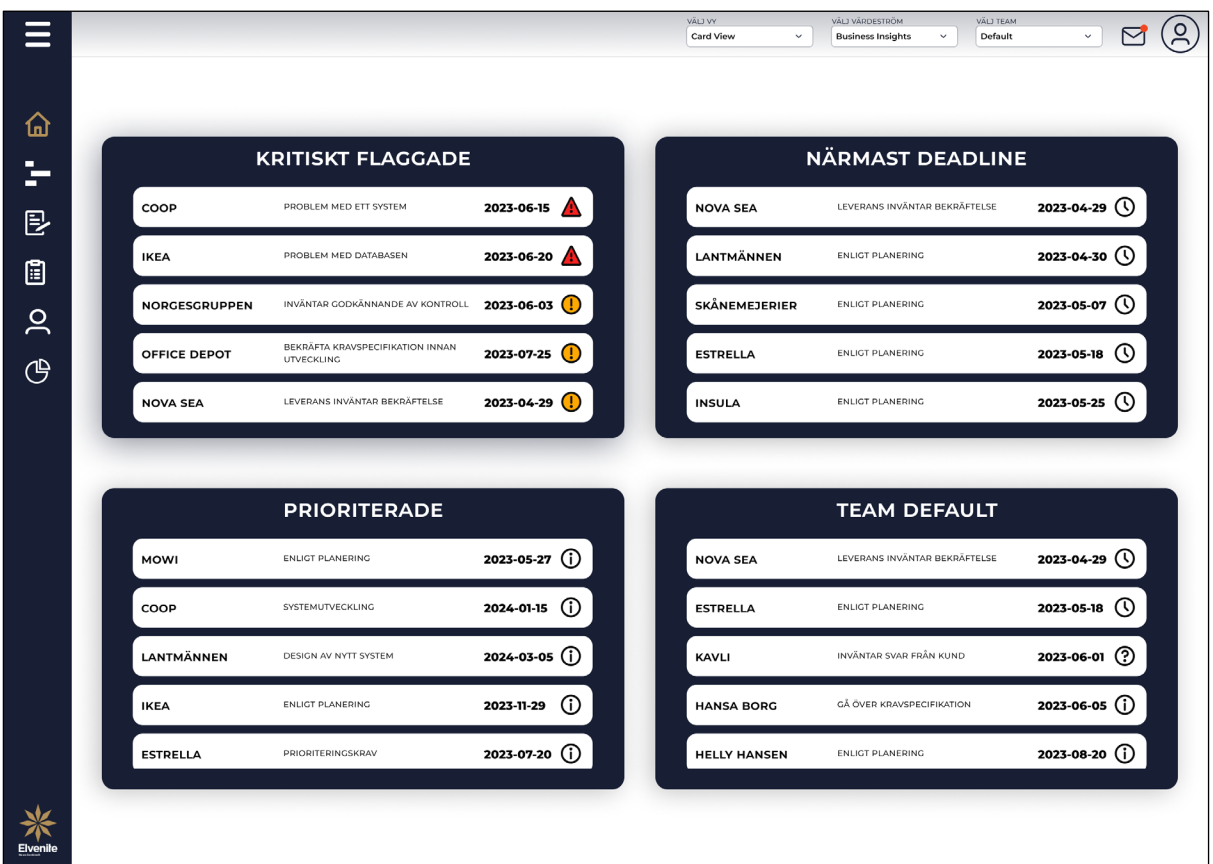

# **APPENDIX XX**

#### ÖVERSIKTSBILD A/B-TESTNING AV TEST 4B

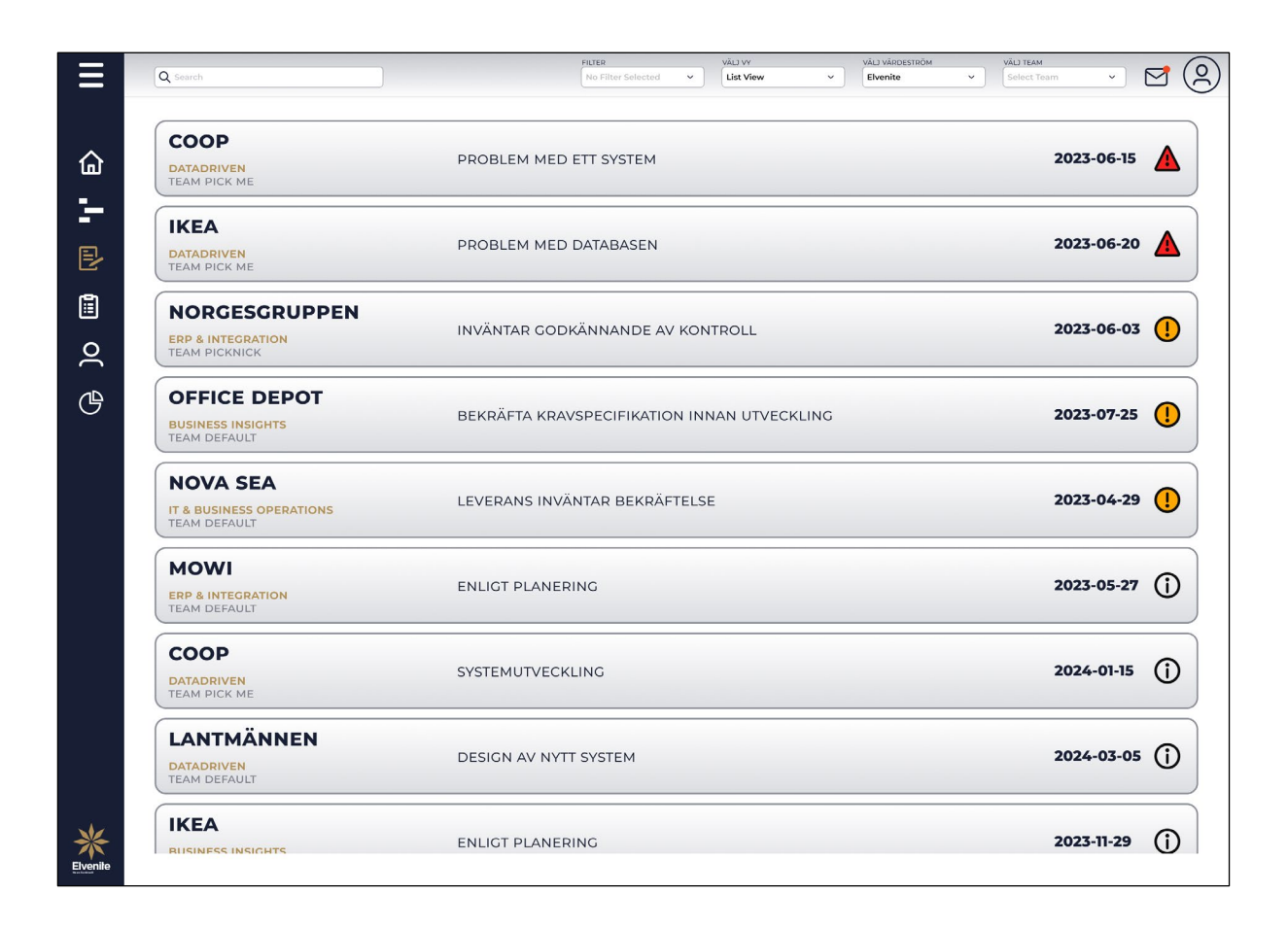

# **APPENDIX XXI** ÖVERSIKTSBILD A/B-TESTNING AV TEST 5A

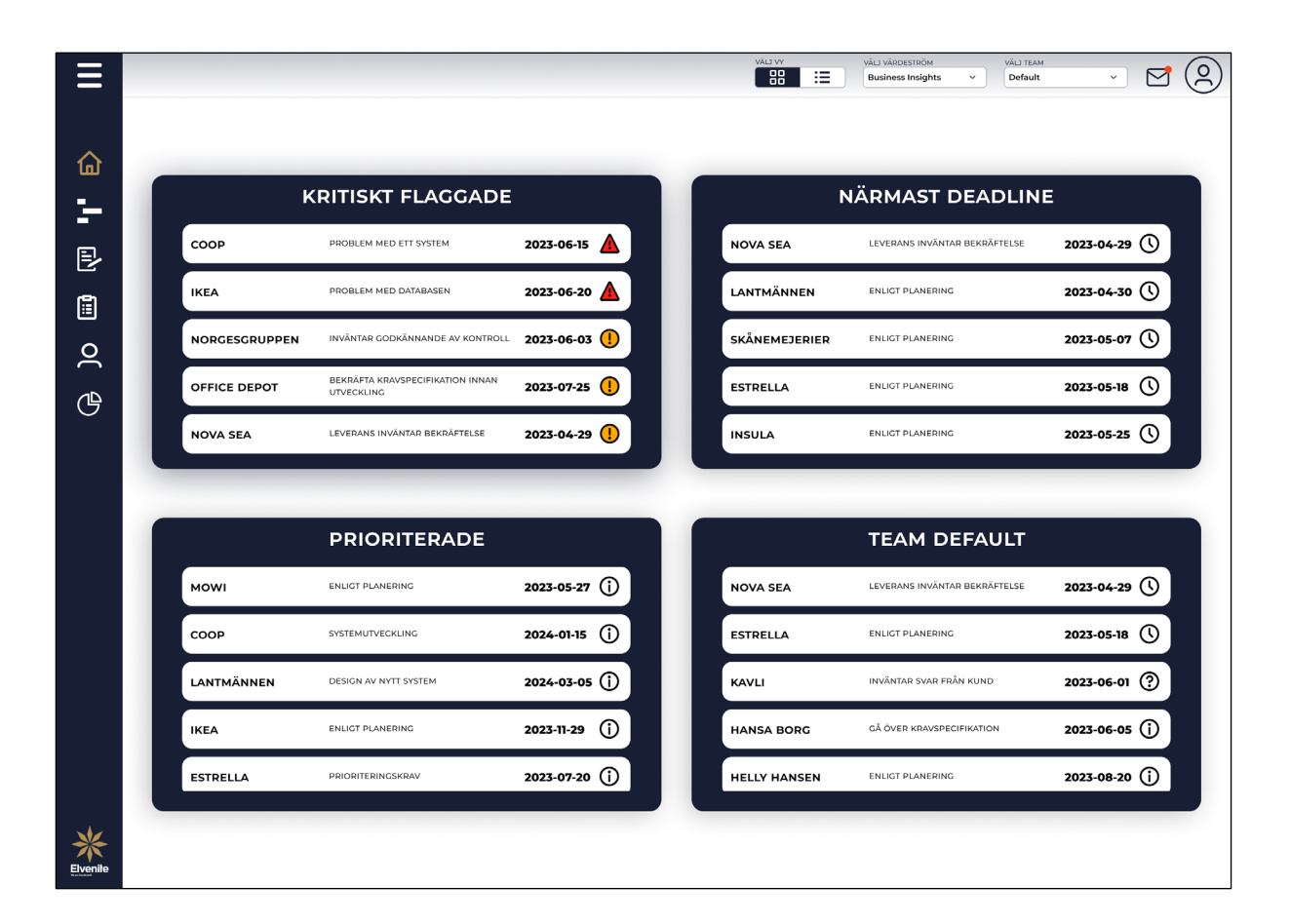

# **APPENDIX XXII**

### ÖVERSIKTSBILD A/B-TESTNING AV TEST 5B

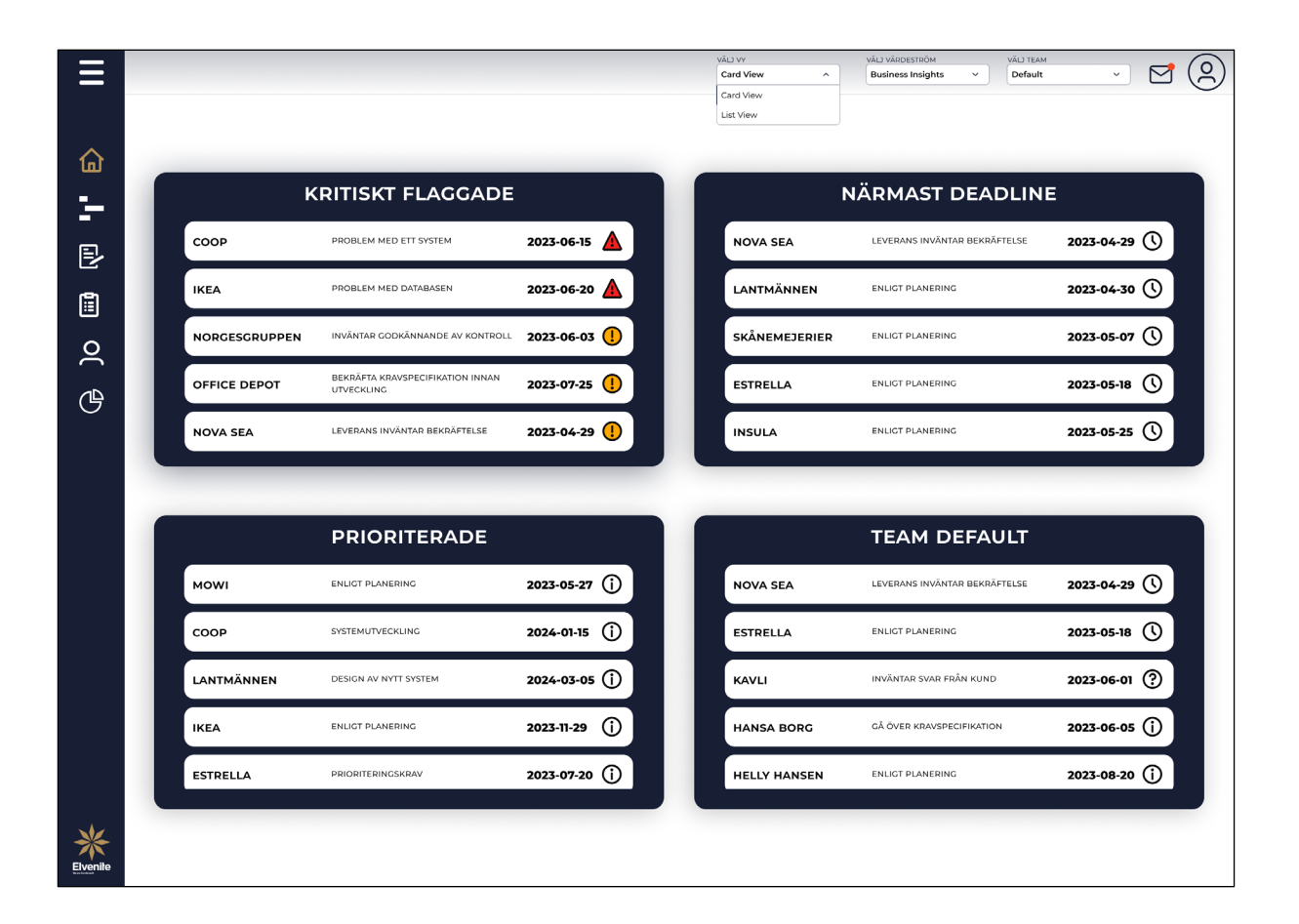

# **APPENDIX XXIII**

## ÖVERSIKTSBILD A/B-TESTNING AV TEST 6A

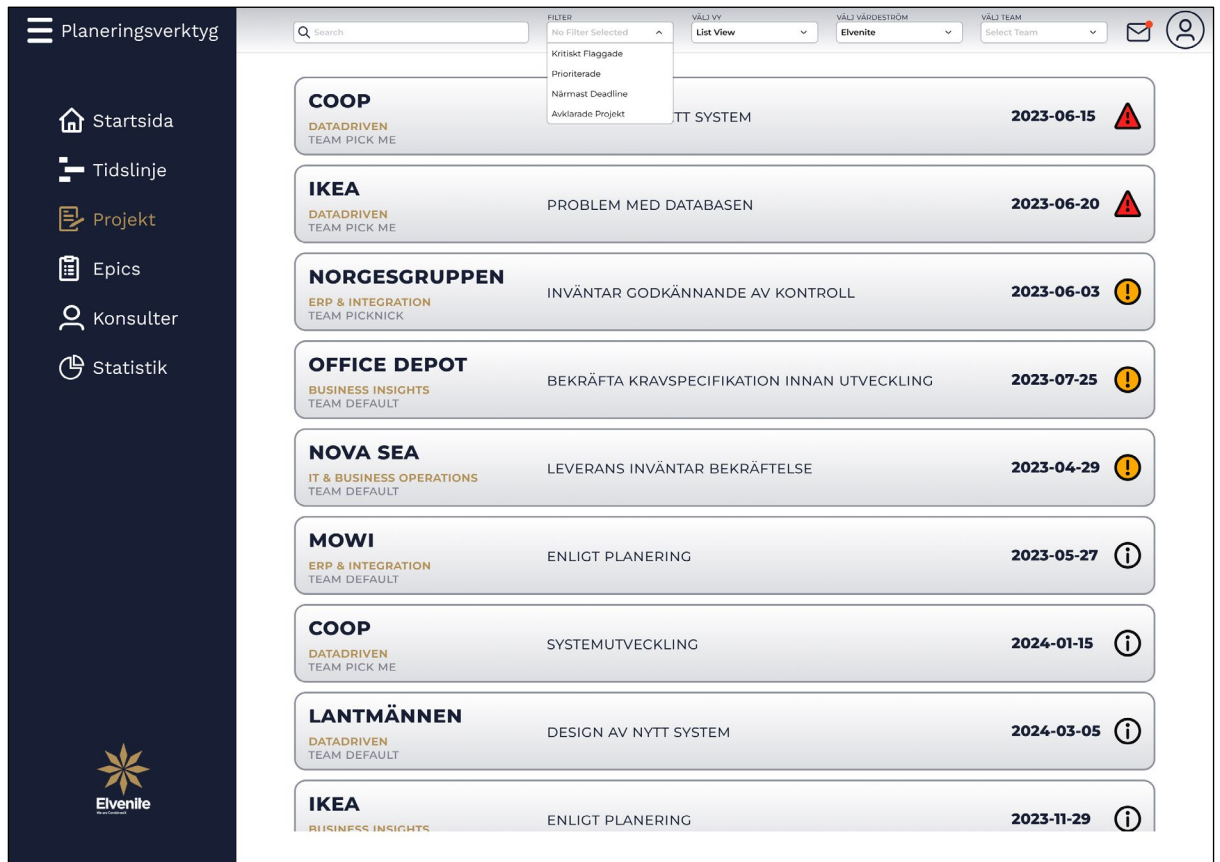

# **APPENDIX XXIV**

## ÖVERSIKTSBILD A/B-TESTNING AV TEST 6B

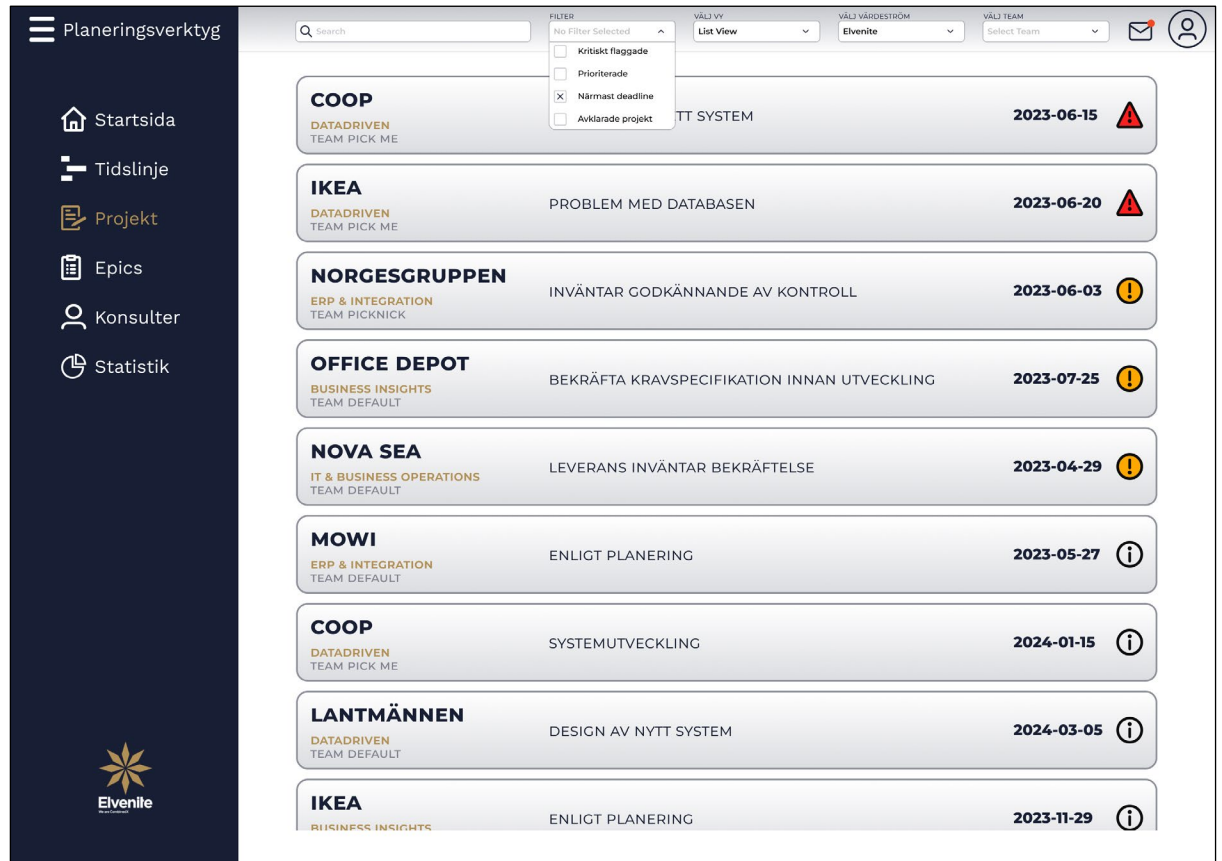

# **APPENDIX XXV** ÖVERSIKTSBILD A/B-TESTNING AV TEST 7A

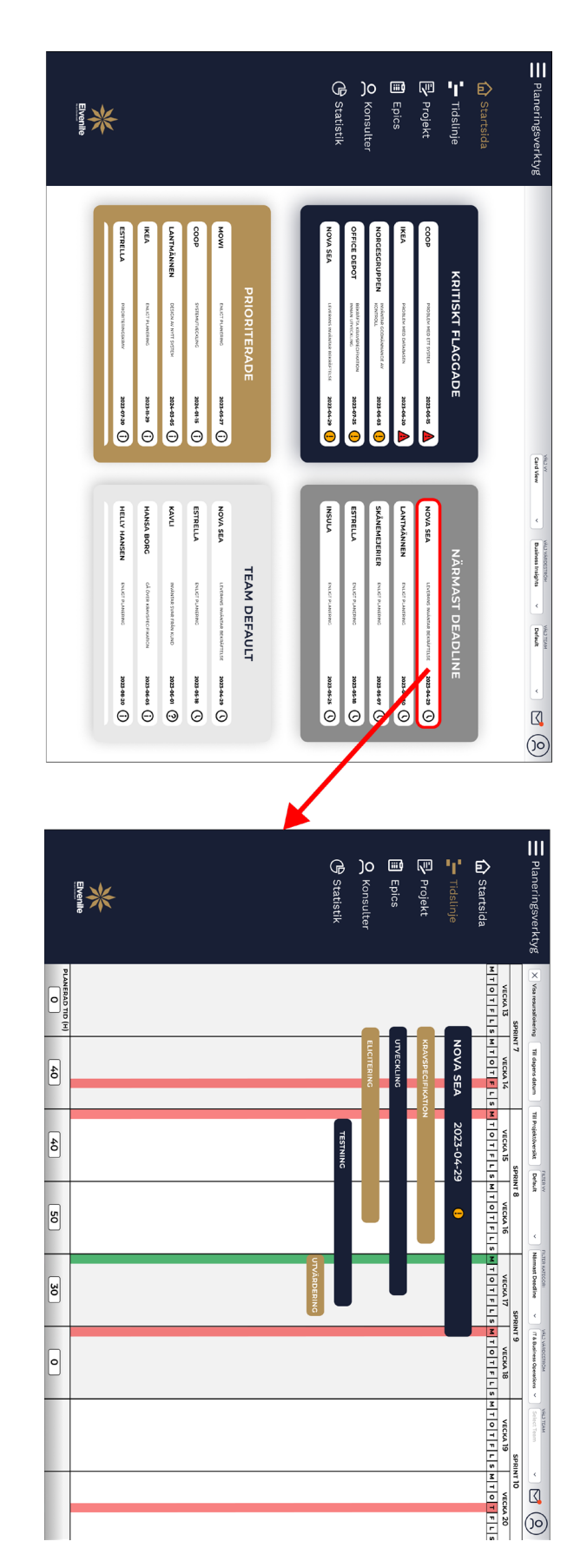

# **APPENDIX XXVI** ÖVERSIKTSBILD A/B-TESTNING AV TEST 7B

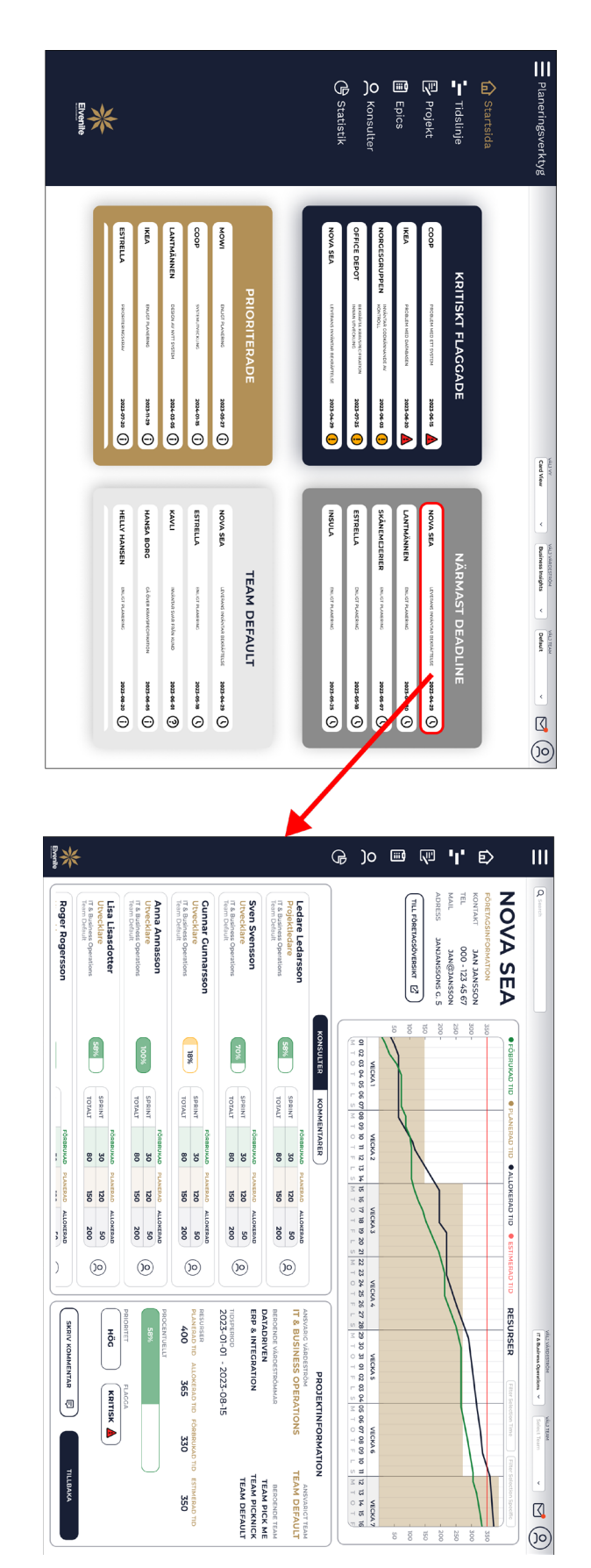

# **APPENDIX XXVII**

### ÖVERSIKTSBILD A/B-TESTNING AV TEST 8A

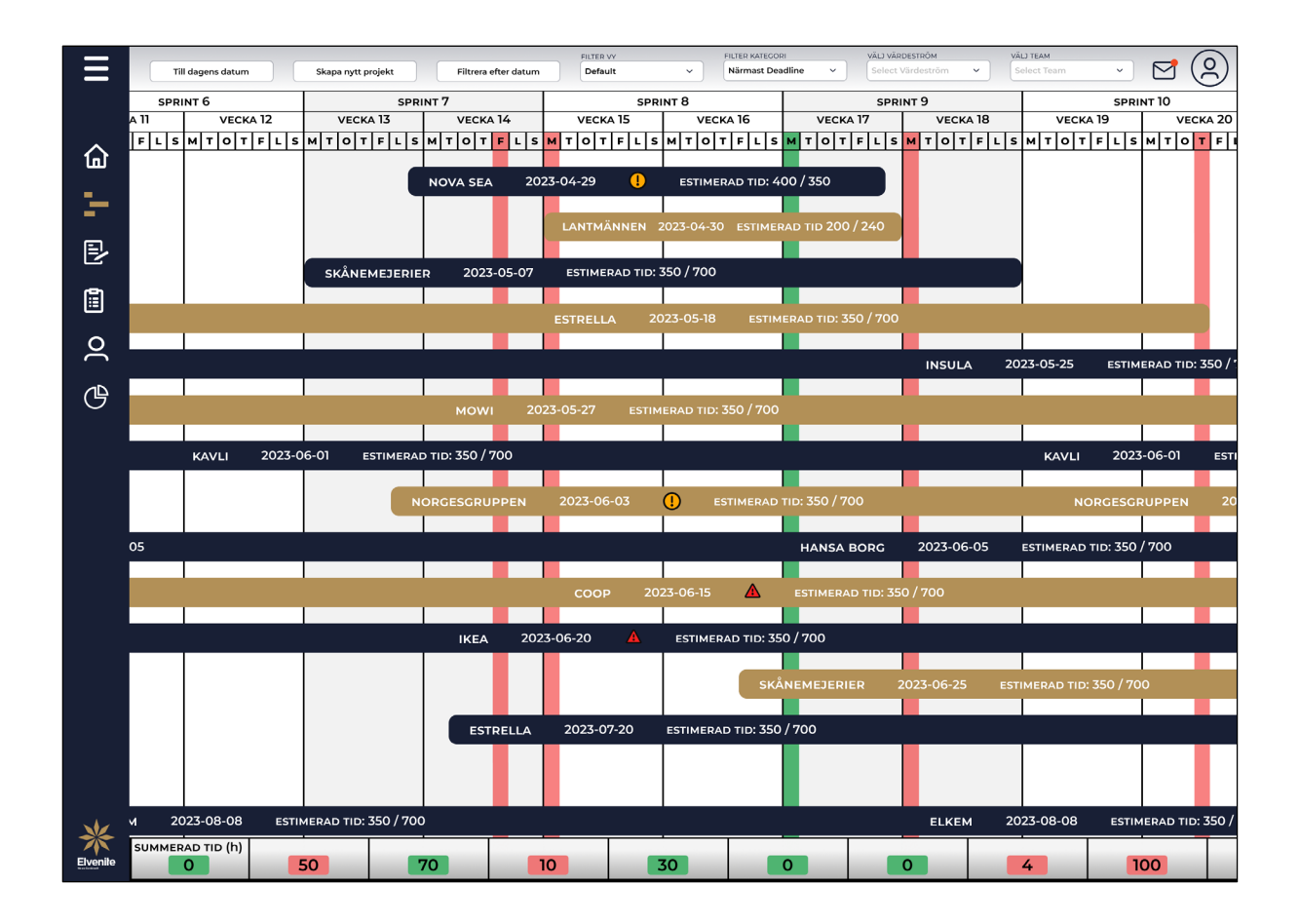

## **APPENDIX XXVIII**

### ÖVERSIKTSBILD A/B-TESTNING AV TEST 8B

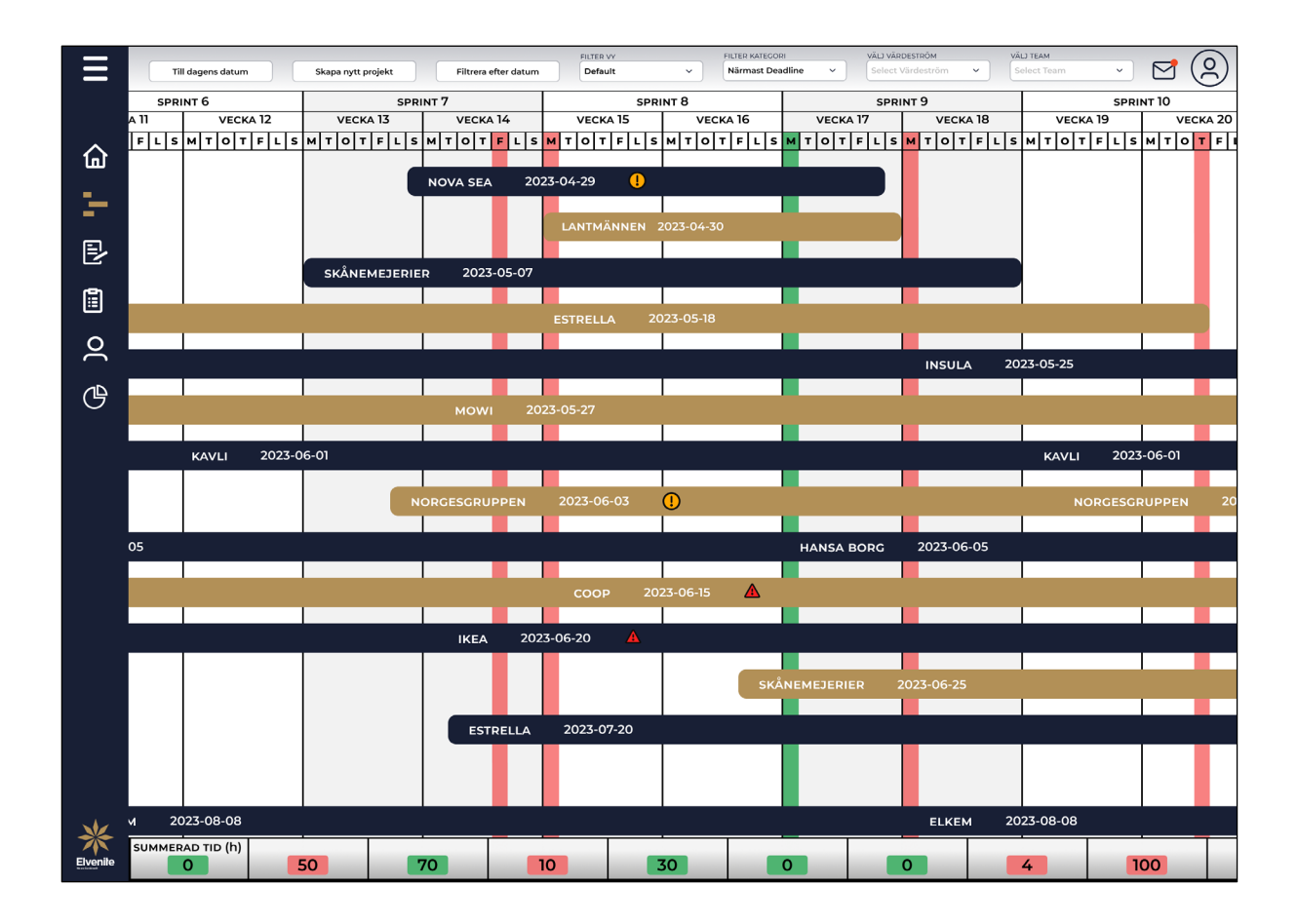

# **APPENDIX XXIX**

### ÖVERSIKTSBILD SLUTGILTLIG PROTOTYP AV STARTSIDAN MED MINIMERAD MENY OCH ENTONIGT FÄRGVAL

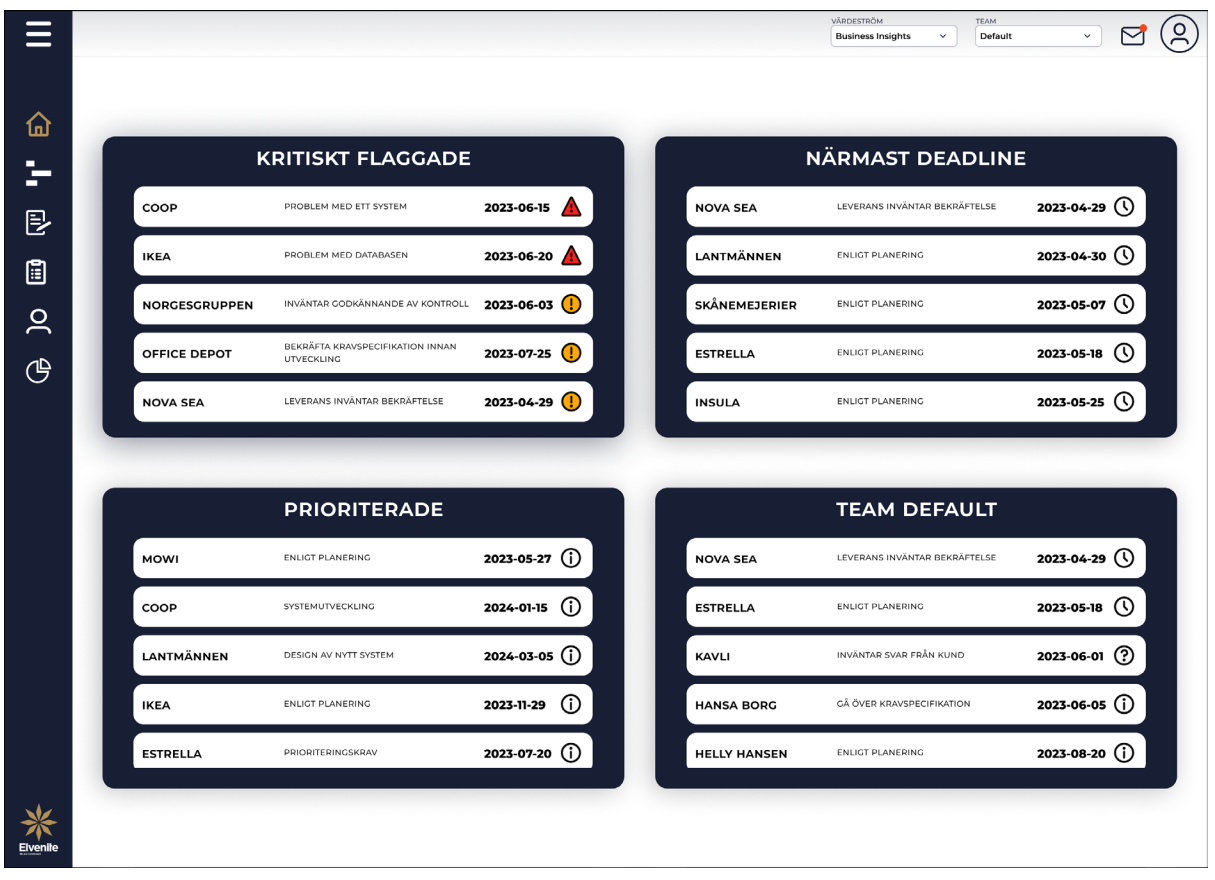

# **APPENDIX XXX**

# ÖVERSIKTSBILD SLUTGILTLIG PROTOTYP AV STARTSIDAN FÖR FILTRERING EFTER VÄRDESTRÖM

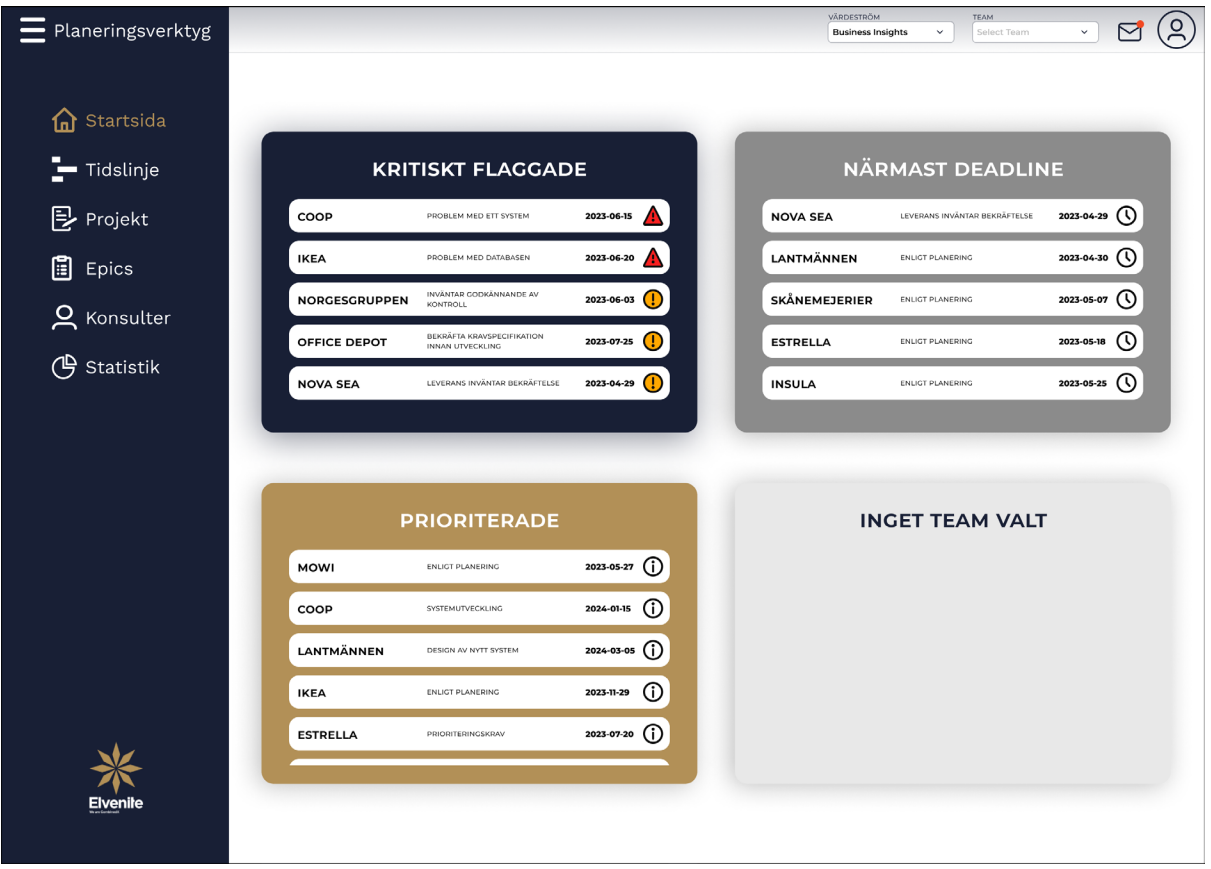

# **APPENDIX XXXI**

# ÖVERSIKTSBILD SLUTGILTLIG PROTOTYP AV STARTSIDAN FÖR FILTRERING EFTER VÄRDESTRÖM OCH TEAM

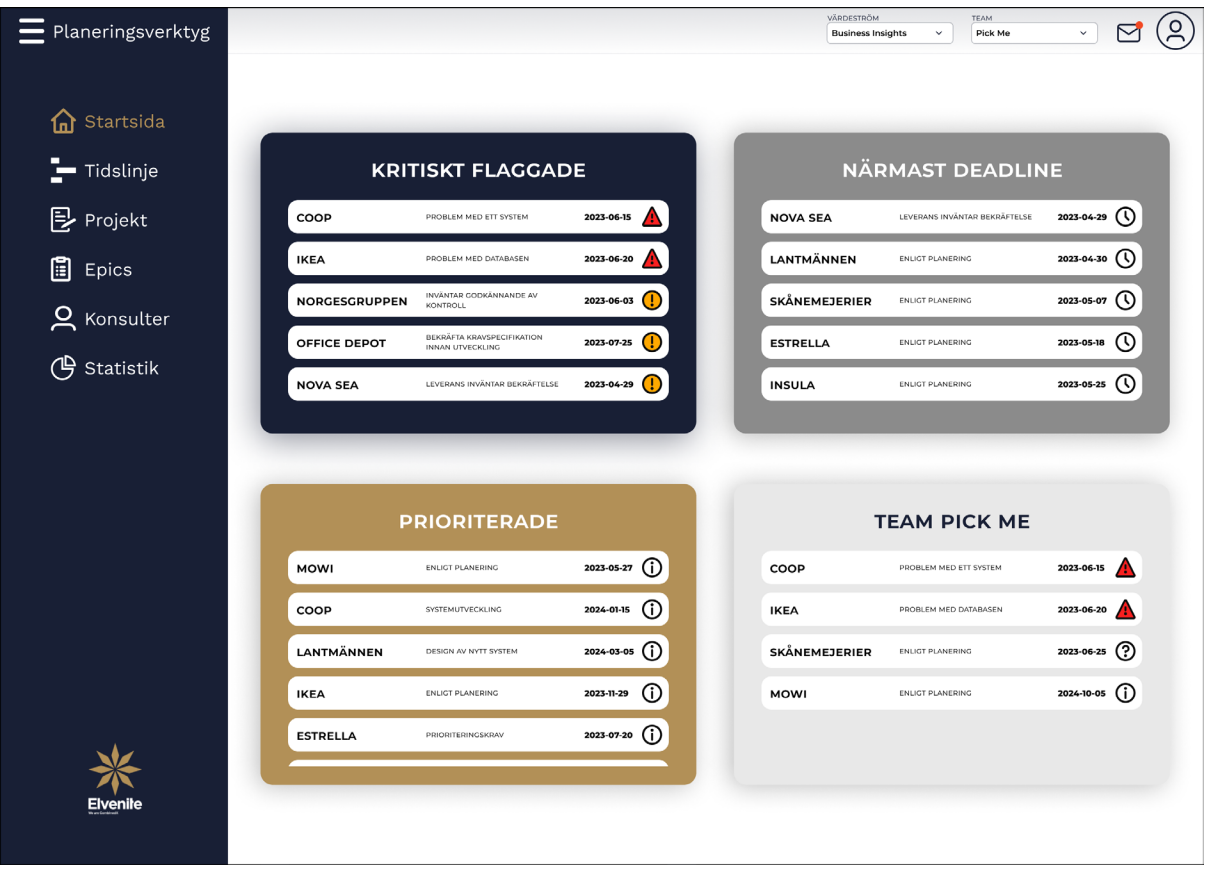

### **APPENDIX XXXII**

### ÖVERSIKTSBILD SLUTGILTLIG PROTOTYP AV TIDSLINJEN MED EXPANDERAD NEDRE **INFORMATINSBAR**

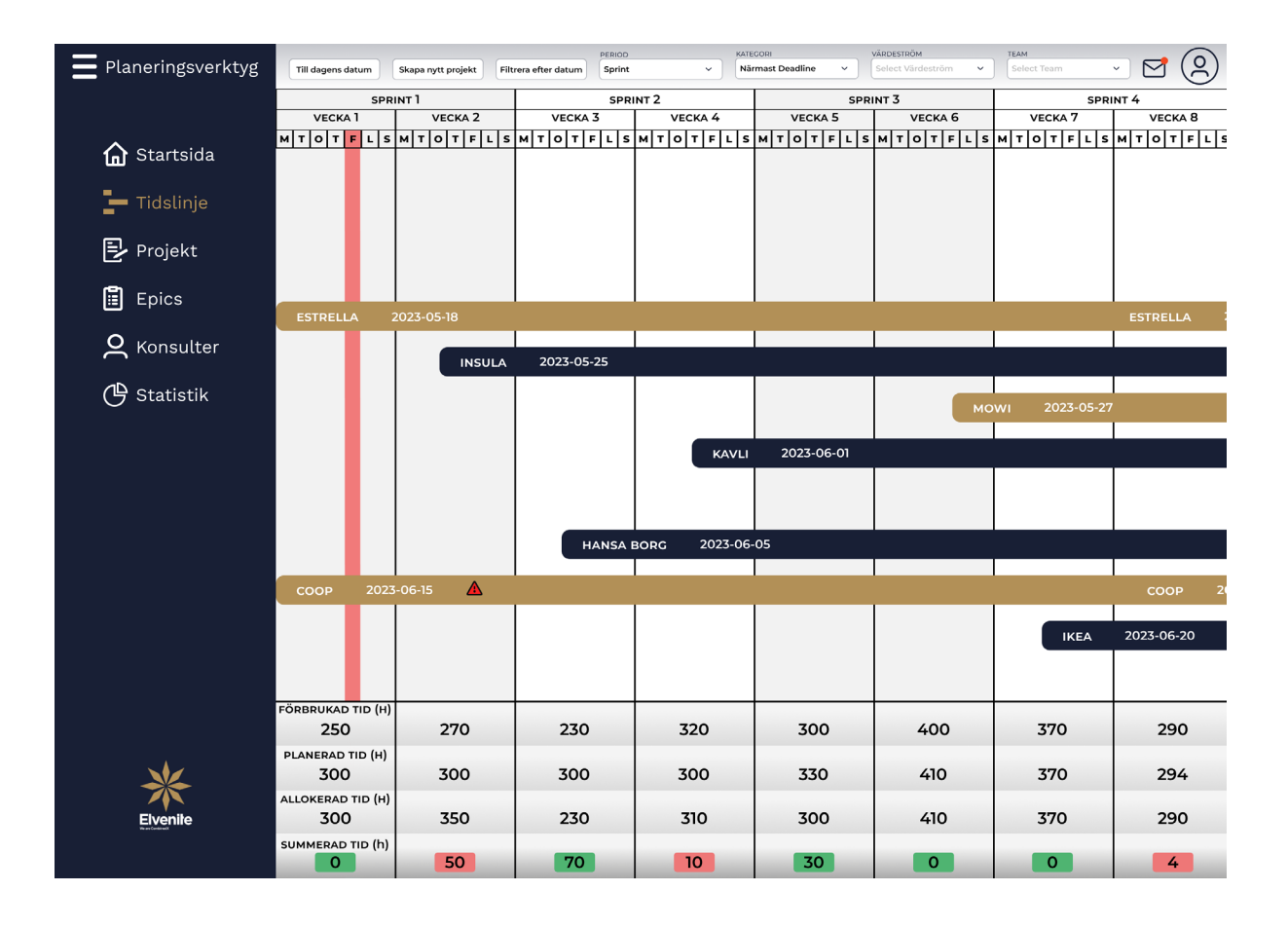

# APPENDIX XXXIII

# ÖVERSIKTSBILD SLUTGILTLIG PROTOTYP AV SKAPA NYTT PROJEKT I TIDSLINJEN

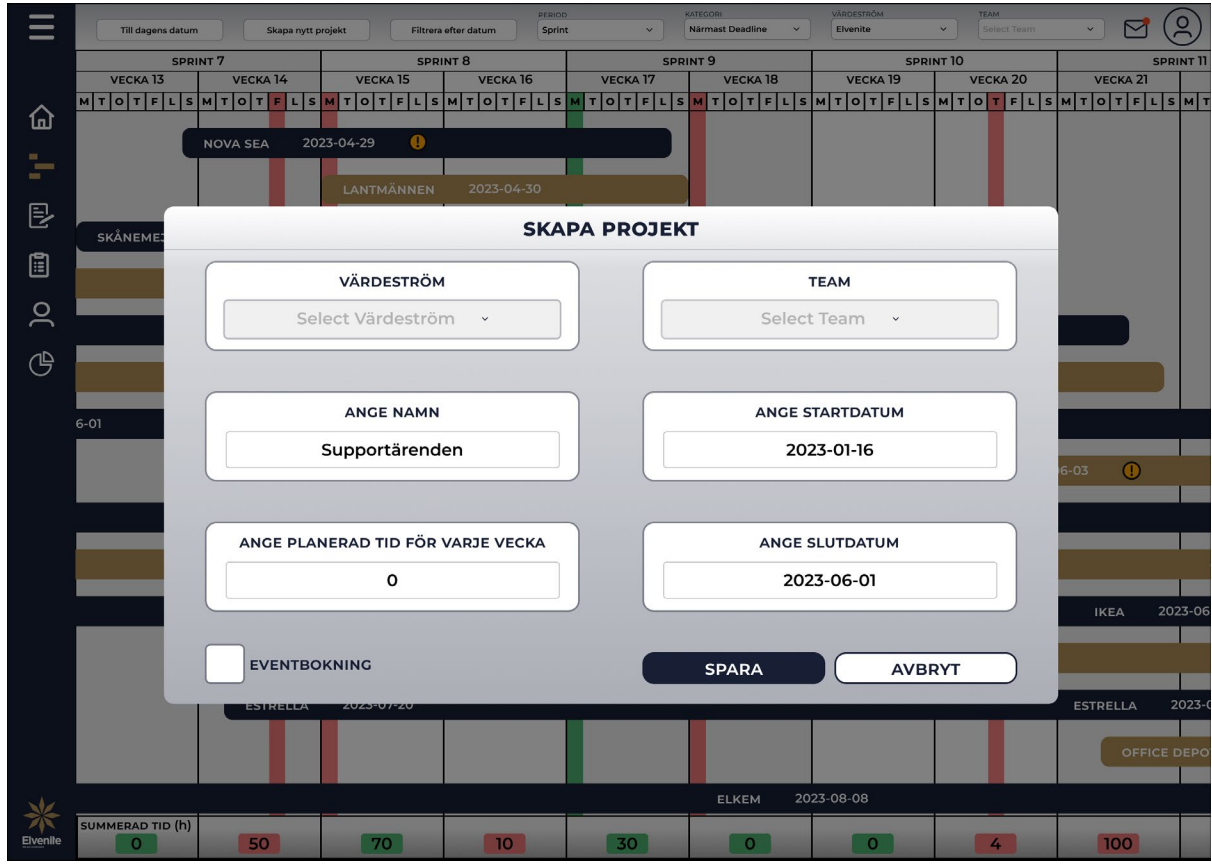

# **APPENDIX XXXIV**

### ÖVERSIKTSBILD SLUTGILTLIG PROTOTYP AV FILTRERA EFTER DATUM I TIDSLINJEN

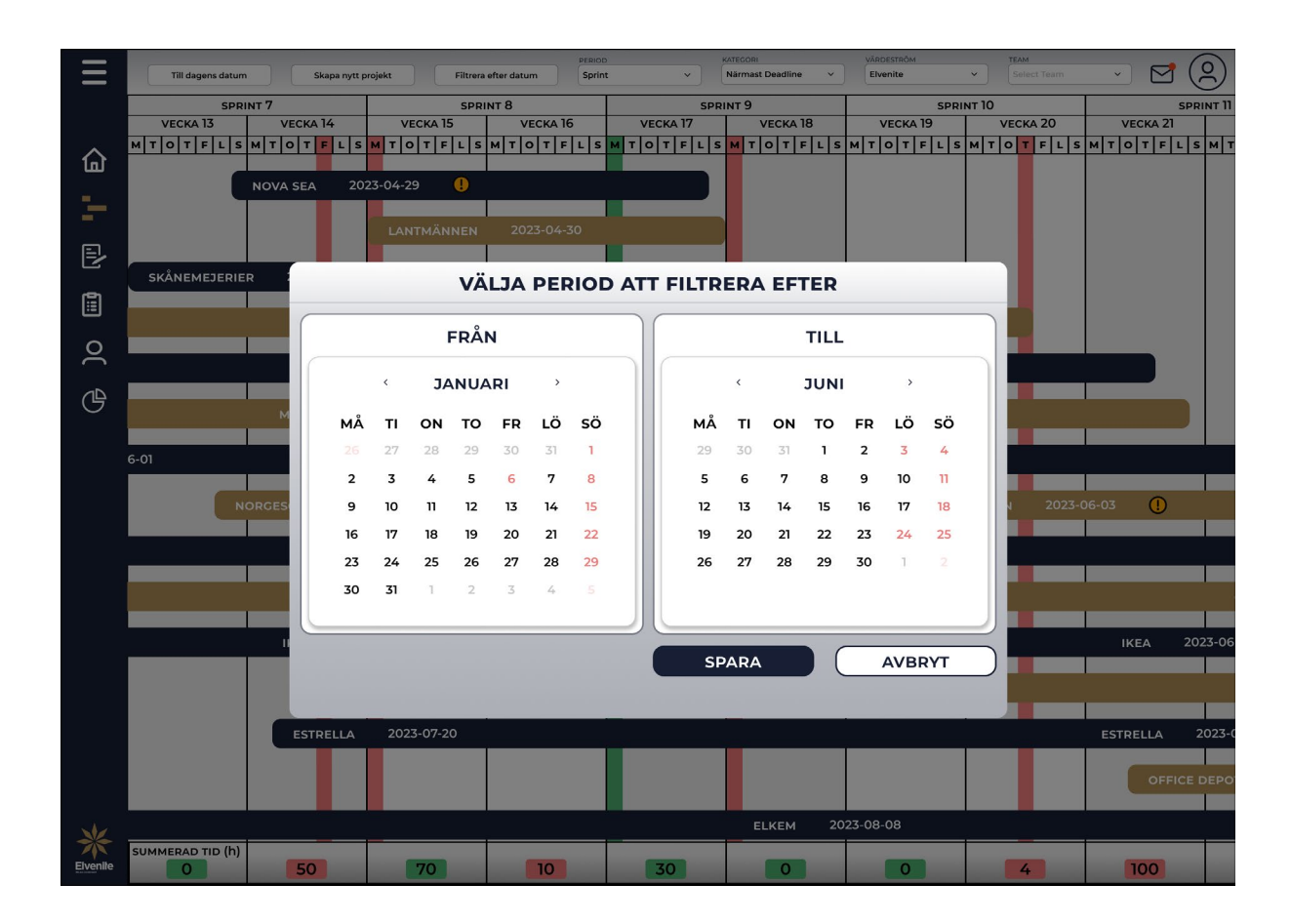

# **APPENDIX XXXV**

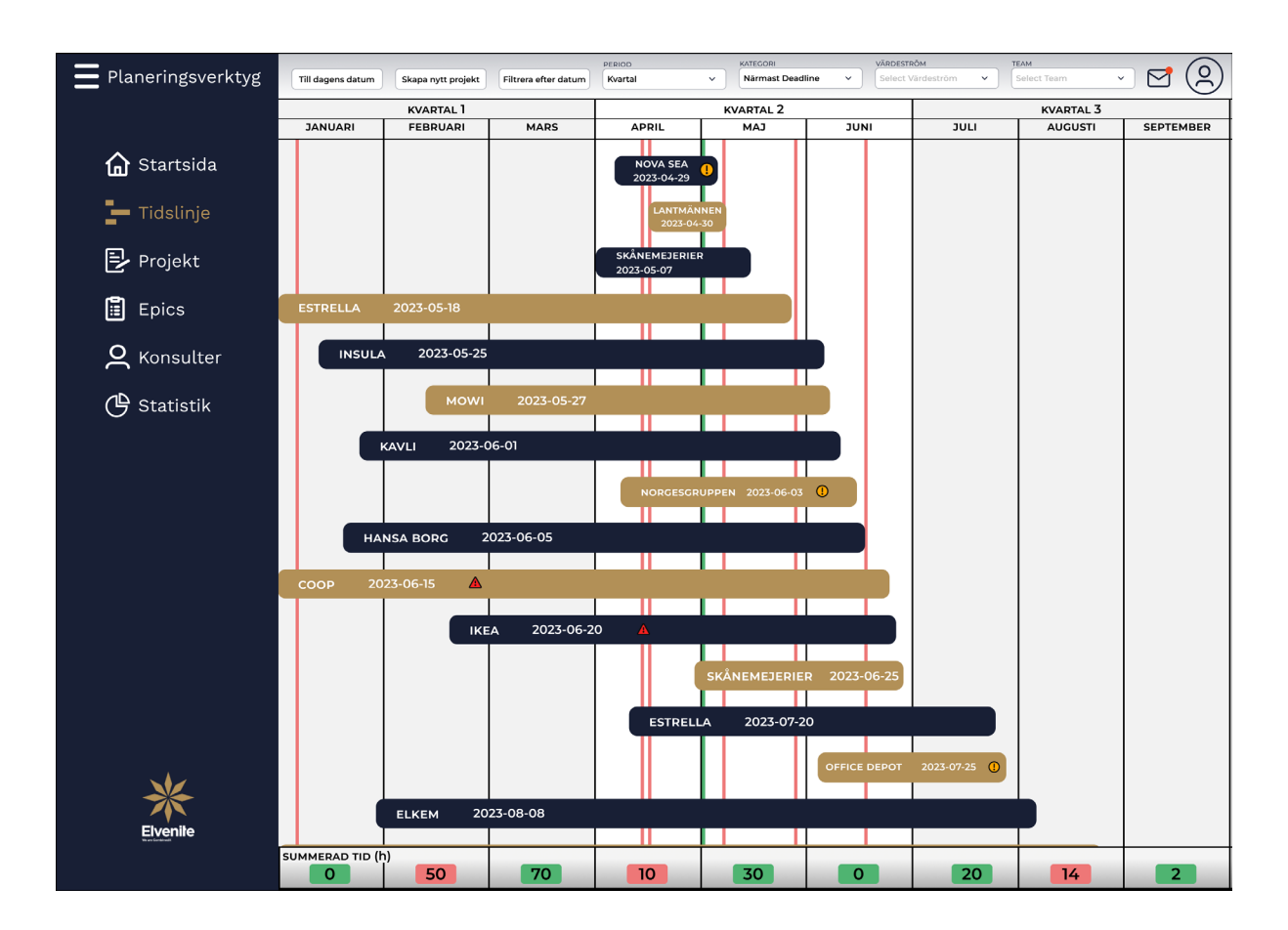

### ÖVERSIKTSBILD SLUTGILTLIG PROTOTYP AV TIDSLINJEN MED FULLSTORLEK PÅ MENYN OCH PERIODEN VALD TILL KVARTAL

## APPENDIX XXXVI

### ÖVERSIKTSBILD SLUTGILTLIG PROTOTYP AV TIDSLINJEN FÖR KATEGORIFILTRERING EFTER VALET AVKLARADE PROJEKT

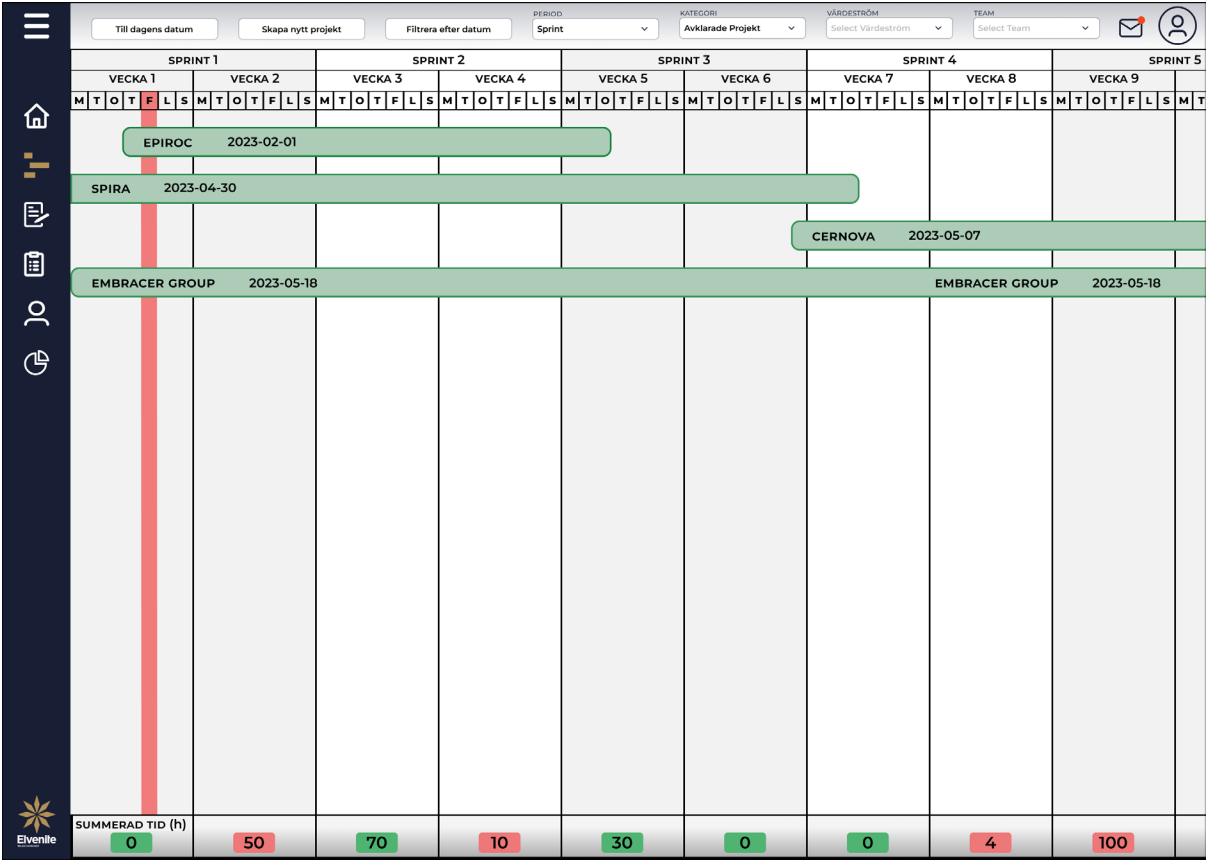

# **APPENDIX XXXVII**

### ÖVERSIKTSBILD SLUTGILTLIG PROTOTYP AV PROJEKTLISTAN FÖR FILTRERING EFTER **KRITISKT FLAGGADE**

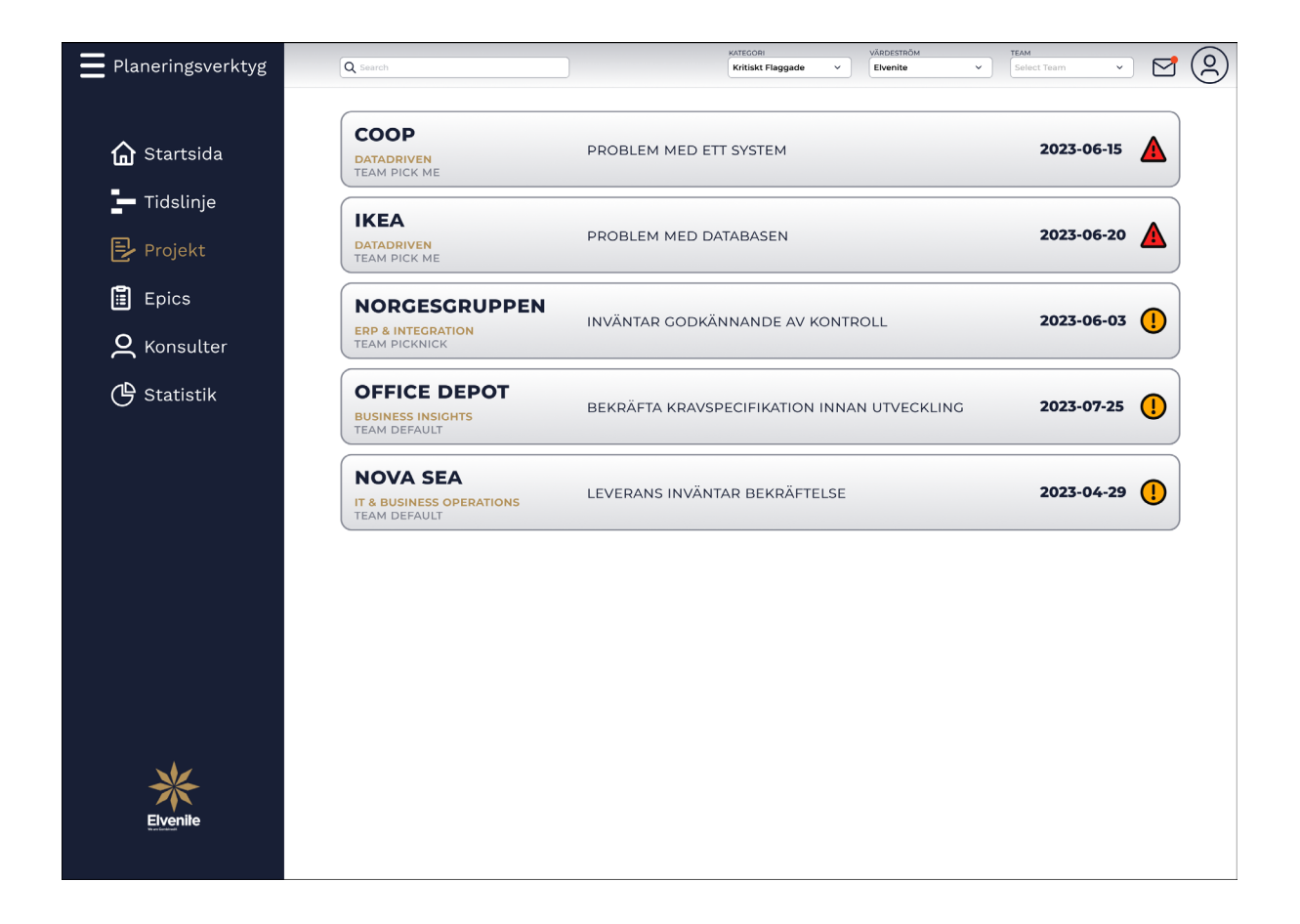

# **APPENDIX XXXVIII**

### ÖVERSIKTSBILD SLUTGILTLIG PROTOTYP AV PROJEKTLISTAN FÖR FILTRERING EFTER **AVKLARADE PROJEKT**

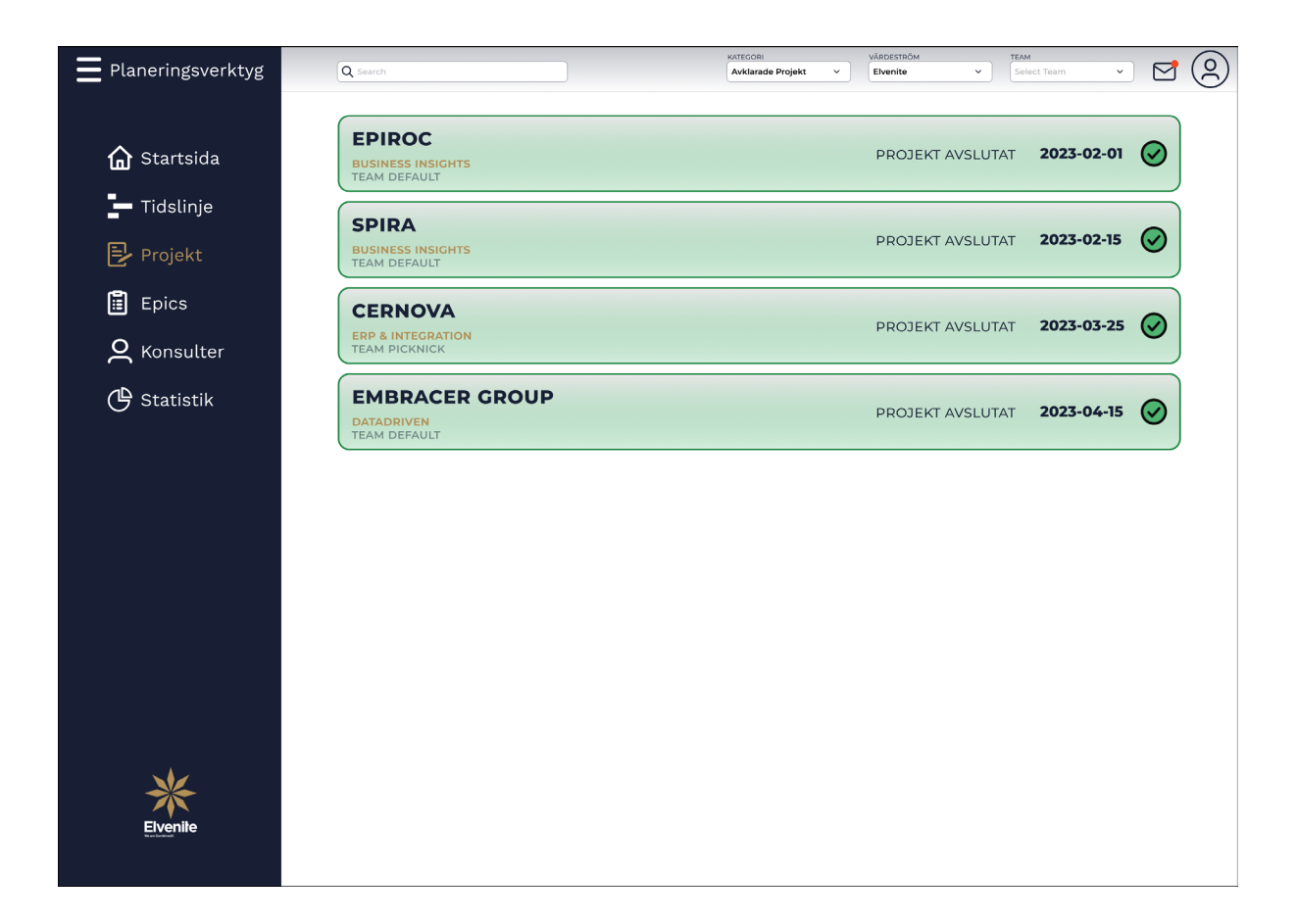

### APPENDIX XXXIX

### ÖVERSIKTSBILD SLUTGILTLIG PROTOTYP AV PROJEKTLISTAN MED MINIMERAD MENY OCH FILTRERING EFTER VÄRDESTRÖM

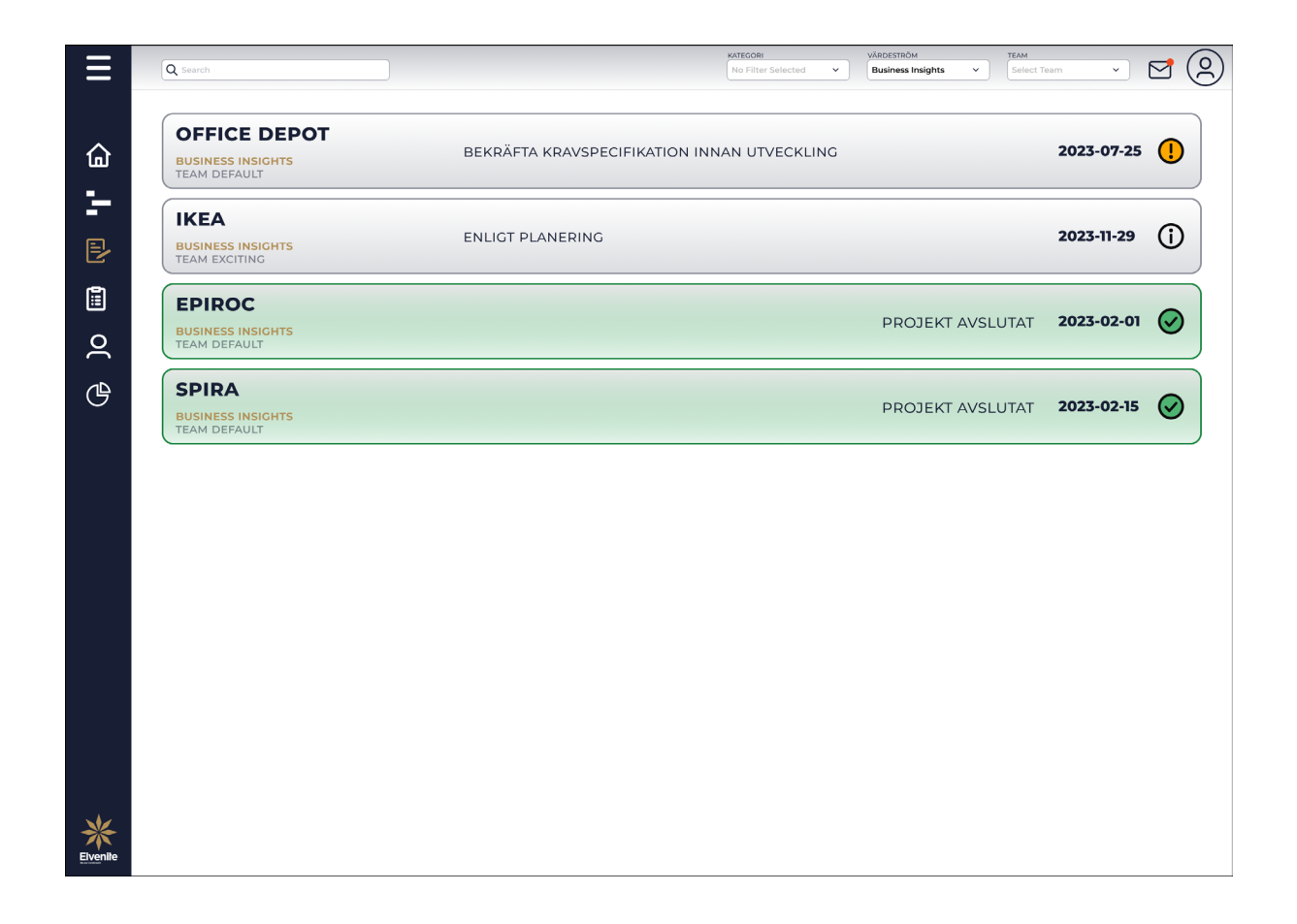

# APPENDIX XL

### ÖVERSIKTSBILD SLUTGILTLIG PROTOTYP AV PROJEKTLISTAN MED MINIMERAD MENY OCH FILTRERING EFTER VÄRDESTRÖM OCH TEAM

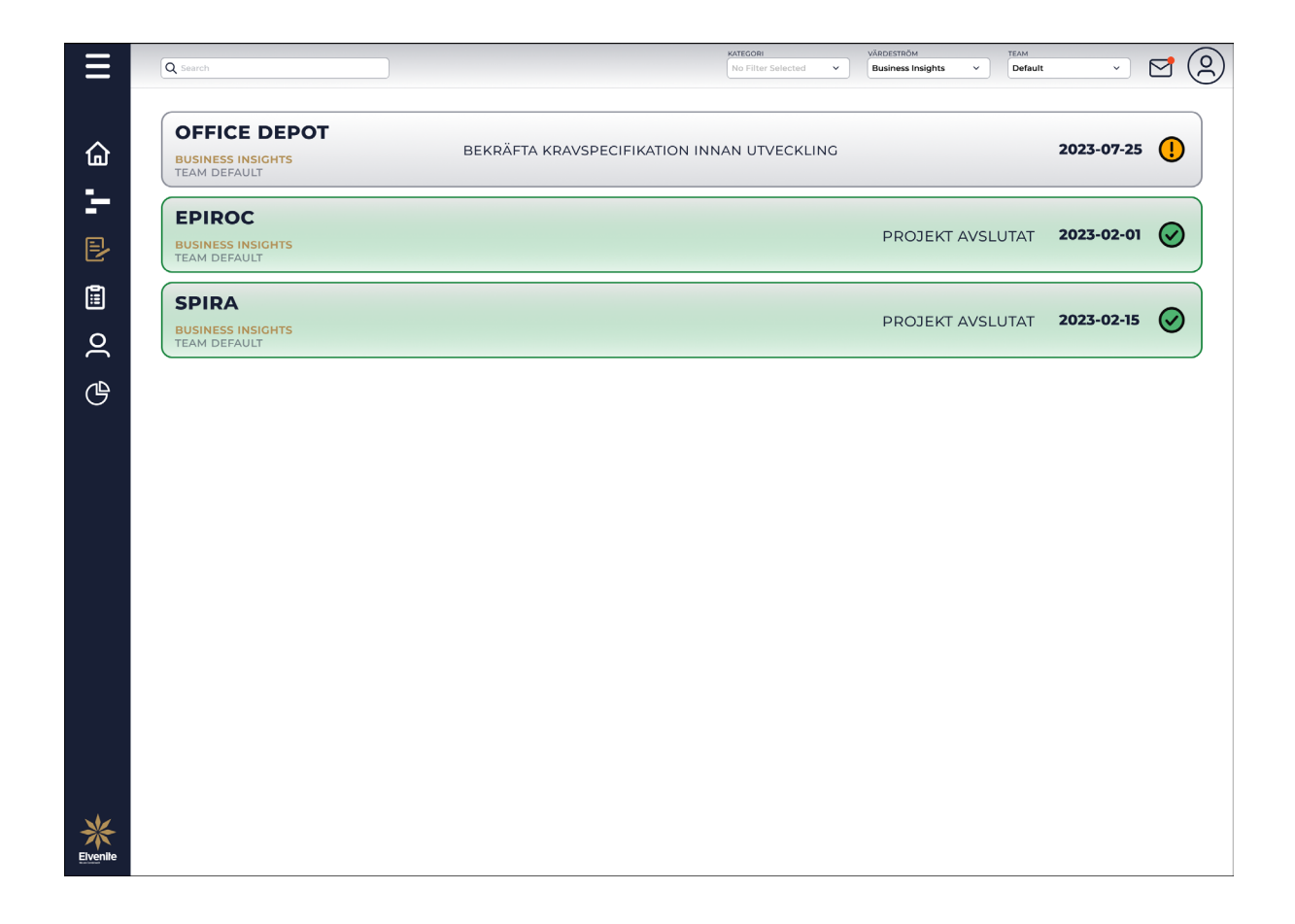

# **APPENDIX XLI**

### ÖVERSIKTSBILD SLUTGILTLIG PROTOTYP AV PROJEKTSAMMANSTÄLLNINGEN FÖR ETT AVSLUTAT PROJEKT

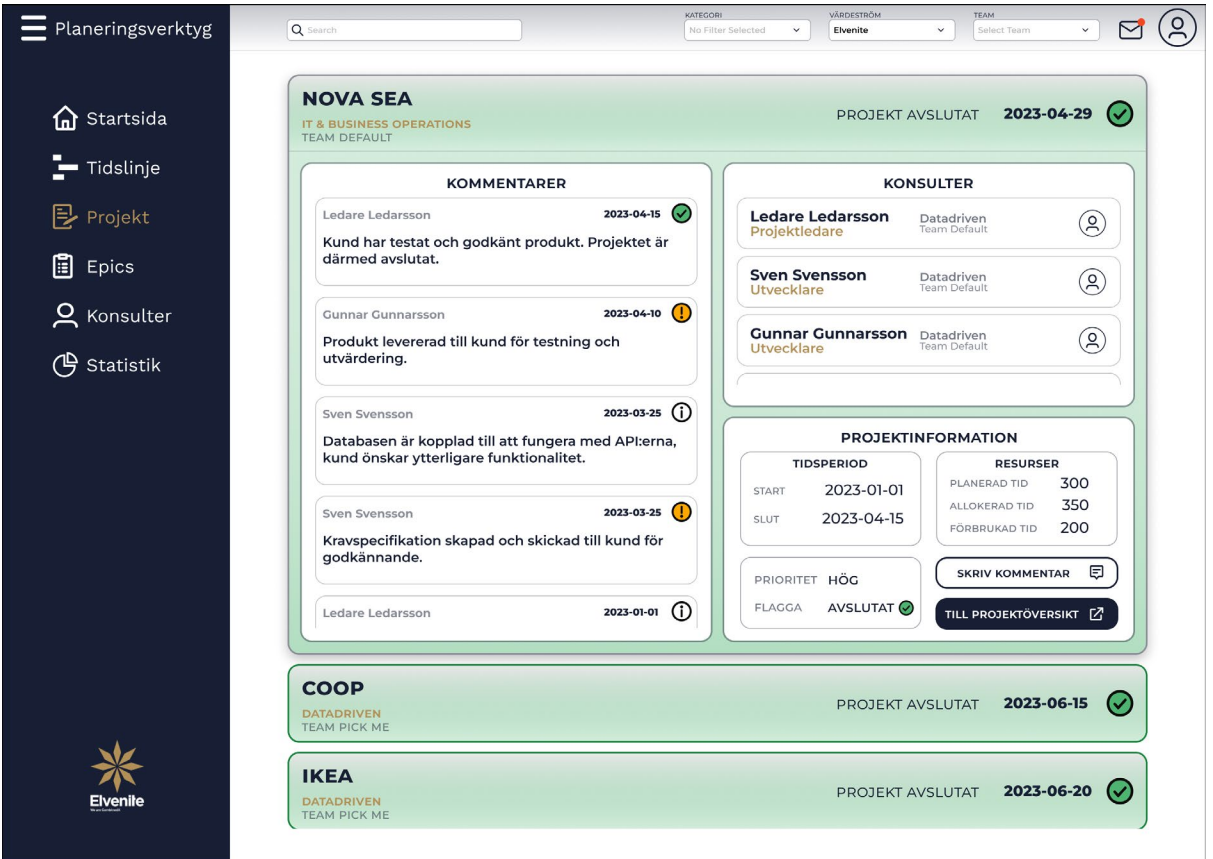

## APPENDIX XLII

### SAMMANSTÄLLNING AV KRAVSPECIFIKATION

Dokumenthistorik:

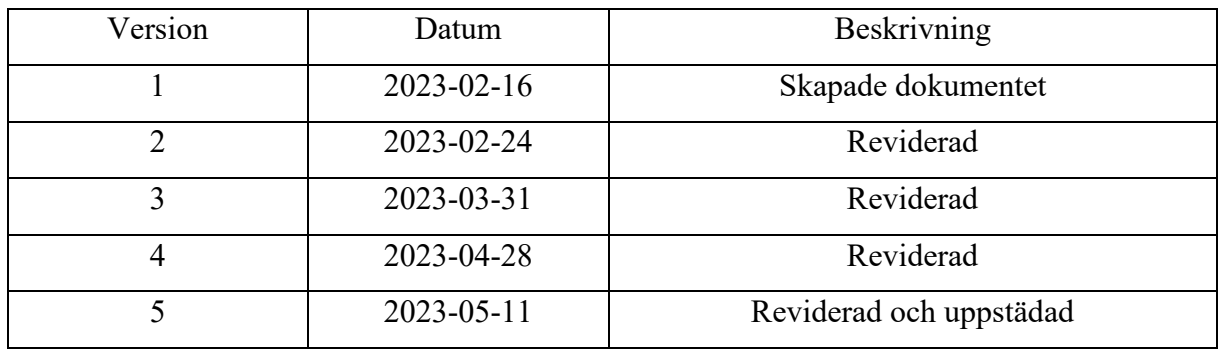

# **1. Allmänt:**

- <span id="page-137-3"></span><span id="page-137-2"></span><span id="page-137-1"></span><span id="page-137-0"></span>1.1. Navigeringsmenyn:
	- 1.1.1. Navigeringsmenyn ska ligga till vänster i verktyget.
	- 1.1.2. Om navigationsmenyn är expanderad ska den minimeras genom att trycka på ikonen i övre västra hörnet.
	- 1.1.3. Om navigationsmenyn är minimerad ska den expanderas genom att trycka på ikonen i övre vänstra hörnet.
	- 1.1.4. Navigeringsmenyn ska innehålla menyvalen:
		- 1.1.4.1. Startsidaikon följt av texten "Startsida".
		- 1.1.4.2. Tidslinjeikon följt av texten "Tidslinje".
		- 1.1.4.3. Projektikon följt av texten "Projekt".
		- 1.1.4.4. Epicsikon följt av texten "Epics".
		- 1.1.4.5. Konsultikon följt av texten "Konsulter".
		- 1.1.4.6. Statistikikon följt av texten "Statistik".
	- 1.1.5. Navigationsmenyvalen i [1.1.4](#page-137-0) ska vara klickbara där användaren navigeras vidare till respektive sida enligt:
		- 1.1.5.1. Vid tryck på [1.1.4.1](#page-137-1) navigeras användaren till [2.](#page-140-0)
		- 1.1.5.2. Vid tryck på [1.1.4.2](#page-137-2) navigeras användaren till [3.](#page-142-0)
		- 1.1.5.3. Vid tryck på [1.1.4.3](#page-137-3) navigeras användaren till [4.](#page-149-0)
	- 1.1.6. Minimerad navigationsmeny ska enbart visa ikonerna av menyalternativen i [1.1.4.](#page-137-0)
	- 1.1.7. Elvenites logga ska presenteras centrerat i bottnen av navigeringsmenyn.

### <span id="page-138-3"></span>1.2. Användarikonen:

- 1.2.1. Navbaren ska innehålla en användarikon på höger sida.
- 1.2.2. Användarikonen har en hover-effekt när användaren drar muspekaren över ikonen.
- 1.2.3. Vid tryck på användarikonen:
	- 1.2.3.1. Öppnas ett rullgardinsfönster.
	- 1.2.3.2. Användarikonen byter färg.
- 1.2.4. Fönstret ska innehålla följande:
	- 1.2.4.1. Användarens förnamn.
	- 1.2.4.2. Användarens efternamn.
	- 1.2.4.3. Användarens värdeström.
	- 1.2.4.4. Användarens team.
	- 1.2.4.5. Inställningar.
	- 1.2.4.6. Logga ut.
- <span id="page-138-1"></span><span id="page-138-0"></span>1.2.5. Vid tryck på "Inställningar" [1.2.4.5](#page-138-0) ska användaren navigeras till inställningar.
- 1.2.6. Vid tryck på "Logga ut" [1.2.4.6](#page-138-1) ska användaren loggas ut från planeringsverktyget.
- 1.2.7. Vid tryck utanför fönstret ska det stängas.

### 1.3. Inställningar:

- 1.3.1. Under inställningar kan användaren:
	- 1.3.1.1. Ändra färg på kategorikorten på startsidan.
	- 1.3.1.2. Ställa in om informationsbaren i tidslinjen ska vara minimerad eller expanderad vid navigering till tidslinjen.
	- 1.3.1.3. Ändra vilken värdeström verktyget filtrerar efter vid inloggning.
	- 1.3.1.4. Ändra vilket team verktyget filtrerar efter vid inloggning.
- <span id="page-138-5"></span><span id="page-138-4"></span><span id="page-138-2"></span>1.4. Meddelandeikon:
	- 1.4.1. Navbaren ska innehålla en meddelandeikon på höger sida.
	- 1.4.2. Vid tryck på meddelandeikonen presenteras ett popup-fönster med alla meddelanden relaterade till användaren.
	- 1.4.3. Meddelande presenterade i popup-fönstret visualiseras med meddelandekort.
	- 1.4.4. Meddelandekorten presenteras i en lista.
- 1.4.5. Användaren kan trycka på ett meddelandekort för att läsa det.
- 1.4.6. Ett meddelandekort markeras läst om användaren har tryckt på det.
- 1.4.7. Användaren kan ta bort meddelandekort.
- <span id="page-139-0"></span>1.4.8. Om användaren inte tryckt på ett meddelandekort presenteras informationen:
	- 1.4.8.1. Datum.
	- 1.4.8.2. Tid.
	- 1.4.8.3. Visualisering av de första \_\_ bokstäverna av meddelandet.
- 1.4.9. Om användaren tryckt på ett meddelandekort presenteras informationen:
	- 1.4.9.1. Datum.
	- 1.4.9.2. Tid.
	- 1.4.9.3. Vem det är skickat från.
	- 1.4.9.4. Vilket projekt det relaterar till.
	- 1.4.9.5. Meddelandets innehåll.
	- 1.4.9.6. Knapp till projektöversikten.
- 1.4.10. Meddelandekortslistan kan sorteras efter:
	- 1.4.10.1. Datum.
	- 1.4.10.2. Olästa.
	- 1.4.10.3. Lästa.
- 1.4.11. Olästa meddelande i listan visualiseras med:
	- 1.4.11.1. En röd notifieringscirkel.
	- 1.4.11.2. Informationen under [1.4.8](#page-139-0) med fetstil.
- 1.4.12. Lästa meddelande i listan visualiseras med:
	- 1.4.12.1. Informationen under [1.4.8](#page-139-0) utan fetstil.
- 1.4.13. Meddelandekorten i listan uppdateras med nya kort när en flagga eller statusuppdatering inträffat för projekt användaren är kopplad till.
- 1.4.14. Om det finns olästa meddelanden uppdateras meddelandeikonen på navbaren med en röd cirkel i högerhörnet.
- 1.4.15. Om alla meddelande är lästa försvinner den röda cirkeln i högra hörnet på meddelandeikonen på navbaren.
- <span id="page-139-1"></span>1.5. Flaggorna:
	- 1.5.1. Vid statusuppdatering kan användaren alternativt verktyget välja mellan följande flaggor:
		- 1.5.1.1. Kritisk.
- 1.5.1.2. Varning.
- 1.5.1.3. Information.
- 1.5.1.4. Otydligheter.
- 1.5.1.5. Avböjt.
- 1.5.1.6. Deadline närmar sig.
- 1.5.1.7. Avklarat.
- <span id="page-140-2"></span><span id="page-140-1"></span>1.6. Informationsfönster:
	- 1.6.1. Fönstret öppnas vid tryck på någon flagga enligt [1.5.1.](#page-139-1)
	- 1.6.2. Informationsfönstret ska innehålla följande:
		- 1.6.2.1. Projektets namn.
		- 1.6.2.2. Tillhörande värdeström.
		- 1.6.2.3. Tillhörande team.
		- 1.6.2.4. Senaste flaggan.
		- 1.6.2.5. Prioritet.
		- 1.6.2.6. Alla kommentarkorten i en scrollbar lista.
	- 1.6.3. Kommentarskorten i [1.6.2.6](#page-140-1) presenter information om:
		- 1.6.3.1. Namn på författaren.
		- 1.6.3.2. Datum för när kommentaren gjordes.
		- 1.6.3.3. Typ av flagga.
		- 1.6.3.4. Kommentarens innehåll.
	- 1.6.4. Användaren kan skriva en kommentar genom att trycka på "Skriv kommentar".
	- 1.6.5. Användaren ska navigeras till projektöversikten för projektet vid tryck på "Till projektöversikt".
	- 1.6.6. Ska vara hover-effekt när användaren har muspekaren över kommentarkorten.
	- 1.6.7. Ska vara hover-effekt när användaren har muspekaren över knapparna.
	- 1.6.8. Vid tryck utanför informationsfönstret ska det stängas.
	- 1.6.9. Ska gå att scrolla i vertikal riktning om det finns fler än \_\_ kommentarkort.

# <span id="page-140-0"></span>**2. Startsida:**

- 2.1. Vid inloggning ska användaren navigeras till startsidan.
- <span id="page-140-3"></span>2.2. Navbaren ska innehålla:
	- 2.2.1. En rullgardinsmeny "Värdeström".
- <span id="page-141-5"></span>2.2.2. En rullgardinsmeny "Team".
- 2.2.3. Meddelandeikon enligt [1.4.](#page-138-2)
- 2.2.4. Användarikon enligt [1.2.](#page-138-3)
- <span id="page-141-2"></span><span id="page-141-0"></span>2.3. Under startsidan ska användaren få information om kategorierna:
	- 2.3.1. Kritiskt flaggade projekt.
	- 2.3.2. Projekt närmast deadline.
	- 2.3.3. Prioriterade projekt.
	- 2.3.4. Teamets projekt.
- <span id="page-141-4"></span><span id="page-141-3"></span>2.4. Vid navigering till tidslinjen ska filtervalen vara enligt:
	- 2.4.1. Värdeström filtrerad efter användarens inställning enligt [1.3.1.3.](#page-138-4)
	- 2.4.2. Team filtrerad efter användarens inställning enligt [1.3.1.4.](#page-138-5)
- <span id="page-141-1"></span>2.5. Projekten under [2.3](#page-141-0) visualiseras med projektkort.
- 2.6. Projektkorten presenterar information om:
	- 2.6.1. Projektnamn.
	- 2.6.2. Senaste inlagd kommentar.
	- 2.6.3. Slutdatum för projektet.
	- 2.6.4. Flagga.
- 2.7. Om projekten under de specificerade kategorierna i [2.3](#page-141-0) överstiger \_\_ projekt, blir listorna scrollbara.
- 2.8. En hover-effekt visas om användaren håller muspekaren över ett projektkort i [2.5.](#page-141-1)
- 2.9. Användaren kan klicka på projektkorten i [2.5](#page-141-1) och navigeras till respektive projektöversikt.
- 2.10. Vid åtgärd av en kritisk flagga för ett projekt ska projektkortet i listan [2.3.1](#page-141-2) automatiskt tas bort.
- 2.11. Vid förändrad prioritering av prioriterade projekt i [2.3.3](#page-141-3) ska listan automatiskt uppdateras.
- 2.12. När ett projekt blir markerat avklarat ska det tas bort från alla kategorikorten.
- 2.13. Vid tryck på en flagga ska ett informationsfönster öppnas enligt [1.6.](#page-140-2)
- 2.14. Användaren ska kunna ändra vilka projekt som presenteras i kategorikorten efter värdeström genom [2.2.1,](#page-140-3) vilken innehåller alternativen:
	- 2.14.1. Elvenite.
	- 2.14.2. Business Insights.
	- 2.14.3. ERP & Integration.
	- 2.14.4. Datadriven.

2.14.5. IT & Business Operations.

- 2.15. Användaren ska kunna ändra vilka projekt som presenteras i kategorikortet [2.3.4](#page-141-4) efter team genom [2.2.2,](#page-141-5) vilken innehåller teamen hos filtrerad värdeström.
- 2.16. Är inget team valt är kategorikortet [2.3.4](#page-141-4) tomt.

# <span id="page-142-0"></span>**3. Tidslinje:**

3.1. Tidslinjen:

- <span id="page-142-2"></span><span id="page-142-1"></span>3.1.1. Navbaren ska innehålla:
	- 3.1.1.1. En knapp "Till dagens datum".
	- 3.1.1.2. En knapp "Skapa nytt projekt".
	- 3.1.1.3. En knapp "Filtrera efter datum".
	- 3.1.1.4. En rullgardinsmeny "Period".
	- 3.1.1.5. En rullgardinsmeny "Kategori".
	- 3.1.1.6. En rullgardinsmeny "Värdeström".
	- 3.1.1.7. En rullgardinsmeny "Team".
	- 3.1.1.8. Meddelandeikon enligt [1.4.](#page-138-2)
	- 3.1.1.9. Användarikon enligt [1.2.](#page-138-3)
- <span id="page-142-4"></span><span id="page-142-3"></span>3.1.2. Vid navigering till tidslinjen ska filtervalen vara enligt:
	- 3.1.2.1. Period filtrerad efter "Sprint".
	- 3.1.2.2. Kategori filtrerad efter "Närmast deadline".
	- 3.1.2.3. Värdeström filtrerad efter användarens filterval från föregående sida.
	- 3.1.2.4. Team filtrerad efter användarens filterval från föregående sida.
- <span id="page-142-5"></span>3.1.3. Användaren ska kunna ändra vyns tidshorisont genom [3.1.1.4,](#page-142-1) vilken innehåller:
	- 3.1.3.1. Dag.
	- 3.1.3.2. Vecka.
	- 3.1.3.3. Sprint.
	- 3.1.3.4. Månad.
	- 3.1.3.5. Kvartal.
- 3.1.4. Användaren ska kunna ändra vilka projekt som presenteras genom [3.1.1.5,](#page-142-2) vilken innehåller:
	- 3.1.4.1. Kritisk flaggade.
	- 3.1.4.2. Prioriterade.
- 3.1.4.3. Närmast deadline.
- 3.1.4.4. Avklarade projekt.
- 3.1.5. Användaren ska kunna ändra vilka projekt som presenteras genom [3.1.1.6,](#page-142-3) vilken innehåller:
	- 3.1.5.1. Elvenite.
	- 3.1.5.2. Business Insights.
	- 3.1.5.3. ERP & Integration.
	- 3.1.5.4. Datadriven.
	- 3.1.5.5. IT & Business Operations.
- 3.1.6. Användaren ska kunna ändra vilka projekt som presenteras i tidslinjen genom [3.1.1.7,](#page-142-4) vilken innehåller teamen hos filtrerad värdeström.
- 3.1.7. Knappen "Till dagens datum" ska vid tryck ta användaren tillbaka till dagens datum centrerat i tidslinjen.
- 3.1.8. Knappen "Skapa nytt projekt" ska vid tryck öppna ett popup-fönster enligt [3.2.](#page-145-0)
- 3.1.9. Knappen "Filtrera efter datum" ska vid tryck öppna ett popup-fönster enligt [3.3.](#page-146-0)
- <span id="page-143-0"></span>3.1.10. Under navbaren ska en informationsrad beroende på filtrering enligt [3.1.3](#page-142-5) visualisera något av alternativen:
	- 3.1.10.1. Vecka.
	- 3.1.10.2. Sprint.
	- 3.1.10.3. Månad.
	- 3.1.10.4. Kvartal.
- <span id="page-143-1"></span>3.1.11. Under informationsraden enligt [3.1.10](#page-143-0) ska en informationsrad beroende på filtrering enligt [3.1.3](#page-142-5) visualisera något av alternativen:
	- 3.1.11.1. Dag.
	- 3.1.11.2. Vecka.
	- 3.1.11.3. Sprint.
	- 3.1.11.4. Månad.
- 3.1.12. Under informationsraden enligt [3.1.11](#page-143-1) ska en informationsrad beroende på om filtrering enligt [3.1.3](#page-142-5) är sprint eller månad visualisera något av alternativen:
	- 3.1.12.1. Alla veckodagar.
	- 3.1.12.2. Veckor.
- 3.1.13. Tidslinjevyn ska innehålla:
	- 3.1.13.1. Projekt.
	- 3.1.13.2. Röda dagar vilka är markerade röda.
- 3.1.13.3. Dagens datum vilken är markerad grön.
- 3.1.13.4. Hjälplinjer.
- 3.1.14. Projekten på tidslinjen ska presentera information om:
	- 3.1.14.1. Projektnamn.
	- 3.1.14.2. Slutdatum för projektet.
	- 3.1.14.3. Flagga.
- 3.1.15. Vid tryck på flagga ska ett fönster öppnas enligt [1.6.](#page-140-0)
- 3.1.16. I nederkant av tidslinjen ska en informationsbar presenteras.
- 3.1.17. Enlig [1.3.1.2](#page-138-0) ska informationsbaren antingen vara expanderad eller minimerad.
- 3.1.18. Är nedre informationsbaren minimerad ska enbart den summerade tiden visas i baren.
- <span id="page-144-0"></span>3.1.19. Är nedre informationsbaren minimerad ska ett popup-fönster öppnas när användaren hovrar över den summerade tiden.
- 3.1.20. Popup-fönstret i [3.1.19](#page-144-0) ska presentera information om:
	- 3.1.20.1. Förbrukad tid.
	- 3.1.20.2. Allokerad tid.
	- 3.1.20.3. Planerad tid.
- 3.1.21. Är nedre informationsbaren expanderad ska den presentera informationen:
	- 3.1.21.1. Förbrukad tid.
	- 3.1.21.2. Allokerad tid.
	- 3.1.21.3. Planerad tid.
	- 3.1.21.4. Summerad tid.
- 3.1.22. Vid tryck på nedre informationsbaren ska följande hända:
	- 3.1.22.1. Om den är minimerad ska den expanderas.
	- 3.1.22.2. Om den är expanderad ska den minimeras.
- <span id="page-144-1"></span>3.1.23. Den summerade tiden ska beräknas ut genom differensen mellan planerad tid och allokerad tid.
- 3.1.24. Om [3.1.23](#page-144-1) är mindre än noll ska den summerade tiden markeras med en röd ruta bakom talet.
- 3.1.25. Om [3.1.23](#page-144-1) är lika med noll eller större ska den summerade tiden markeras med en grön ruta bakom talet.
- 3.1.26. Om [3.1.23](#page-144-1) är mindre än noll ska den allokerade tidens ram ha en röd bakgrund.
- 3.1.27. Om [3.1.23](#page-144-1) är lika med noll eller större ska den allokerade tidens ram ha en grön bakgrund.
- 3.1.28. Vid tryck på valfritt projekt ska användaren navigeras till projektet och dess underprojekt enligt [3.4.](#page-146-0)
- 3.1.29. Vid filtrering efter [3.1.4.1](#page-142-0) ska alla projekt för vald värdeström alternativt team som är flaggade kritiskt presenteras.
- 3.1.30. Vid filtrering efter [3.1.4.2](#page-142-1) ska alla projekt för vald värdeström alternativt team som är flaggade prioriterade presenteras.
- 3.1.31. Vid filtrering efter [3.1.4.3](#page-143-0) ska alla projekt för vald värdeström alternativt team efter dess deadline presenteras i en stigande sortering.
- 3.1.32. Vid filtrering efter [3.1.4.4](#page-143-1) ska alla projekt för vald värdeström alternativt team som är flaggade avklarade presenteras.
- 3.1.33. Vid filtrering efter [3.1.4.4](#page-143-1) ska projekten ha en grön färg.
- <span id="page-145-2"></span><span id="page-145-1"></span><span id="page-145-0"></span>3.2. Skapa nytt projekt:
	- 3.2.1. Skapa nytt projektfönstret ska innehålla sex kort, en checkbox och två knappar:
		- 3.2.1.1. Första kortet "Värdeström" ska ge användaren möjlighet att välja värdeström genom en rullgardinsmeny.
		- 3.2.1.2. Andra kortet "Team" ska ge användaren möjlighet att välja team genom en rullgardinsmeny.
		- 3.2.1.3. Tredje kortet "Ange namn" ska ge användaren möjlighet att ange namn på projektet/eventet.
		- 3.2.1.4. Fjärde kortet "Ange startdatum" ska ge användaren möjlighet att ange ett startdatum.
		- 3.2.1.5. Femte kortet "Ange planerad tid för varje vecka" ska ge användaren möjlighet att ange ett förvalt värde för den planerad tiden.
		- 3.2.1.6. Sjätte kortet "Ange slutdatum" ska ge användaren möjlighet att ange ett slutdatum.
		- 3.2.1.7. Checkboxen "Eventbokning" gör det möjligt för användaren att boka ett event i tidslinjen.
		- 3.2.1.8. Första knappen "Spara" ska göra det möjligt för användaren att spara projektet alternativt eventet.
		- 3.2.1.9. Andra knappen "Avbryt" ska göra det möjligt för användaren att avbryta skapandet av ett nytt projekt alternativt eventet.
- 3.2.2. Vid tryck på spara [3.2.1.8](#page-145-0) och checkboxen [3.2.1.7](#page-145-1) inte är intryckt så ska ett projekt läggas till i tidslinjen.
- 3.2.3. Vid tryck på spara [3.2.1.8](#page-145-0) och checkboxen [3.2.1.7](#page-145-1) är intryckt ska ett event läggas till i tidslinjen och boka upp tiden i tidslinjen.
- 3.2.4. Fönstret stängs om användaren:
	- 3.2.4.1. Trycker på någon av knapparna i [3.2.1.](#page-145-2)
	- 3.2.4.2. Trycker utanför fönstret.
- <span id="page-146-1"></span>3.3. Filtrera efter datum:
	- 3.3.1. Filtrera efter datum ska innehålla två kalendrar och två knappar:
		- 3.3.1.1. Första kalender "Från" ska vara startdatumet vart användaren vill att perioden ska börja från.
		- 3.3.1.2. Andra kalender "Till" ska vara slutdatum vart användaren vill att perioden ska sluta.
		- 3.3.1.3. Första knappen "Spara" ska göra det möjligt för användaren att filtrera efter valt tidsintervall.
		- 3.3.1.4. Andra knappen "Avbryt" ska göra det möjligt för användaren att avbryta val av tidsintervall.
	- 3.3.2. Det ska gå att bläddra mellan månader i respektive kalender.
	- 3.3.3. När användaren väljer ett datum ska det markeras.
	- 3.3.4. Dagens datum ska grönmarkernas.
	- 3.3.5. Röda dagar ska rödmarkeras.
	- 3.3.6. Datum utanför vald månad ska vara i en svagare ton.
	- 3.3.7. Kalendrarna ska sorteras från måndag till söndag.
	- 3.3.8. Fönstret stängs om användaren:
		- 3.3.8.1. Trycker på någon av knapparna i [3.3.1.](#page-146-1)
		- 3.3.8.2. Trycker utanför fönstret.
- <span id="page-146-2"></span><span id="page-146-0"></span>3.4. Projekt och dess underprojekt:
	- 3.4.1. Navbaren ska innehålla:
		- 3.4.1.1. En checkbox "Visa resursallokering".
		- 3.4.1.2. En knapp "Till dagens datum".
		- 3.4.1.3. En knapp "Till projektöversikt".
		- 3.4.1.4. En rullgardinsmeny "Period".
- <span id="page-147-0"></span>3.4.1.5. En rullgardinsmeny "Kategori".
- <span id="page-147-1"></span>3.4.1.6. En rullgardinsmeny "Värdeström".
- <span id="page-147-2"></span>3.4.1.7. En rullgardinsmeny "Team".
- 3.4.1.8. Meddelandeikon enligt [1.4.](#page-138-1)
- 3.4.1.9. Användarikon enligt [1.2.](#page-138-2)
- 3.4.2. Vid navigering till projekt och dess underprojekt ska filtervalen vara enligt:
	- 3.4.2.1. Checkboxen "Visa resursallokering" intryckt.
	- 3.4.2.2. Period filtrerad efter "Sprint".
	- 3.4.2.3. Kategori filtrerad efter "Närmast deadline".
	- 3.4.2.4. Värdeström filtrerad efter användarens filterval från tidslinjen.
	- 3.4.2.5. Team filtrerad efter användarens filterval från tidslinjen.
- <span id="page-147-3"></span>3.4.3. Användaren ska kunna ändra vyns tidshorisont genom [3.4.1.4,](#page-146-2) vilken innehåller:
	- 3.4.3.1. Dag.
	- 3.4.3.2. Vecka.
	- 3.4.3.3. Sprint.
	- 3.4.3.4. Månad.
	- 3.4.3.5. Kvartal.
- 3.4.4. Användaren ska kunna ändra vilka underprojekt som presenteras genom
	- [3.4.1.5,](#page-147-0) vilken innehåller:
	- 3.4.4.1. Kritisk flaggade.
	- 3.4.4.2. Prioriterade.
	- 3.4.4.3. Närmast deadline.
	- 3.4.4.4. Avklarade projekt.
- 3.4.5. Användaren ska kunna ändra vilka underprojekt som presenteras genom
	- [3.4.1.6,](#page-147-1) vilken innehåller:
	- 3.4.5.1. Elvenite.
	- 3.4.5.2. Business Insights.
	- 3.4.5.3. ERP & Integration.
	- 3.4.5.4. Datadriven.
	- 3.4.5.5. IT & Business Operations.
- 3.4.6. Användaren ska kunna ändra vilka underprojekt som presenteras i tidslinjen genom [3.4.1.7,](#page-147-2) vilken innehåller teamen hos filtrerad värdeström.
- 3.4.7. Knappen "Till dagens datum" ska vid tryck ta användaren tillbaka till dagens datum centrerat i tidslinjen.
- 3.4.8. Knappen "Till projektöversikt" ska navigera användaren till Projektöversiktssidan.
- <span id="page-148-0"></span>3.4.9. Under navbaren ska en informationsrad beroende på filtrering enligt [3.4.3](#page-147-3) visualisera något av alternativen:
	- 3.4.9.1. Vecka.
	- 3.4.9.2. Sprint.
	- 3.4.9.3. Månad.
	- 3.4.9.4. Kvartal.
- <span id="page-148-1"></span>3.4.10. Under informationsraden enligt [3.4.9](#page-148-0) ska en informationsrad beroende på filtrering enligt [3.4.3](#page-147-3) visualisera något av alternativen:
	- 3.4.10.1. Dag.
	- 3.4.10.2. Vecka.
	- 3.4.10.3. Sprint.
	- 3.4.10.4. Månad.
- 3.4.11. Under informationsraden enligt [3.4.10](#page-148-1) ska en informationsrad beroende på om filtrering enligt [3.4.3](#page-147-3) är sprint eller månad visualisera något av alternativen:
	- 3.4.11.1. Alla veckodagar.
	- 3.4.11.2. Veckor.
- <span id="page-148-3"></span><span id="page-148-2"></span>3.4.12. Tidslinjevyn ska innehålla:
	- 3.4.12.1. Huvudprojekt.
	- 3.4.12.2. Underprojekt.
	- 3.4.12.3. Röda dagar vilka är markerade röda.
	- 3.4.12.4. Dagens datum vilken är markerad grön.
	- 3.4.12.5. Hjälplinjer.
- 3.4.13. Huvudprojektet ska vara överst.
- 3.4.14. Huvudprojektet ska vara större än underprojekten.
- 3.4.15. Huvudprojektet enligt [3.4.12.1](#page-148-2) ska presentera information om:
	- 3.4.15.1. Projektnamn.
	- 3.4.15.2. Deadline datum.
	- 3.4.15.3. Flagga.
- 3.4.16. Underprojekten enligt [3.4.12.2](#page-148-3) ska presentera information om:
	- 3.4.16.1. Projektnamn.

3.4.16.2. Deadline.

3.4.16.3. Flagga.

- 3.4.17. Vid tryck på flagga ska ett fönster öppnas enligt [1.6.](#page-140-0)
- <span id="page-149-1"></span>3.4.18. Om checkboxen är intryckt ska en informationsbar i nederkanten av tidslinjen presentera information om:
	- 3.4.18.1. Förbrukad tid.
	- 3.4.18.2. Planerad tid.
	- 3.4.18.3. Allokerad tid.
	- 3.4.18.4. Summerad tid.
- 3.4.19. Den planerade tiden ska vara redigeringsbar.
- <span id="page-149-0"></span>3.4.20. Den summerade tiden ska beräknat ut genom differensen mellan planerad tid och allokerad tid.
- 3.4.21. Om [3.4.20](#page-149-0) är mindre än noll ska summerade tiden markeras med en röd ruta bakom talet.
- 3.4.22. Om [3.4.20](#page-149-0) är lika med noll eller större ska den summerade tiden markeras med en grön ruta bakom talet.
- 3.4.23. Om [3.4.20](#page-149-0) är mindre än noll ska den allokerade tidens ram ha en röd bakgrund.
- 3.4.24. Om [3.4.20](#page-149-0) är lika med noll eller större ska den allokerade tidens ram ha en grön bakgrund.
- <span id="page-149-2"></span>3.4.25. Om checkboxen inte är intryckt ska en informationsbar i nederkanten av tidslinjen enbart presentera information om den planerade tiden.
- 3.4.26. Vid tryck på ej intryckt checkbox ska nedre informationsbaren expanderas enligt [3.4.18.](#page-149-1)
- 3.4.27. Vid tryck på intryckt checkbox ska nedre informationsbarens minimeras enligt [3.4.25.](#page-149-2)
- 3.4.28. Användaren ska ha möjlighet att navigera tillbaka till tidslinjen genom att trycka på "Tidslinjen" i navigeringsmenyn.

## **4. Projekt:**

- 4.1. Projekt presenterar en vertikal scrollbar projektlista över företagets samtliga projekt.
- 4.2. Vid navigering till projektlistan ska filtervalen vara enligt:
	- 4.2.1. Värdeström filtrerad efter användarens filterval från föregående sida.
- 4.2.2. Team filtrerad efter användarens filterval från föregående sida.
- 4.3. Projekten i projektlistan visualiseras med projektkort.
- 4.4. Projektkorten har två olika status:
	- 4.4.1. Pågående.
	- 4.4.2. Avslutat.
- 4.5. Avslutade projektkort visualiseras med en grön färg.
- 4.6. Avslutade projektkort placeras under pågående projektkort.
- 4.7. Projektkorten kan filtreras efter kategorierna:
	- 4.7.1. Kritiskt flaggade.
	- 4.7.2. Prioriterade.
	- 4.7.3. Närmast Deadline.
	- 4.7.4. Avklarade Projekt.
- <span id="page-150-0"></span>4.8. Projektkorten kan filtreras efter värdeström:
	- 4.8.1. Elvenite.
	- 4.8.2. Business Insights.
	- 4.8.3. ERP & Integration.
	- 4.8.4. Datadriven.
	- 4.8.5. IT & Business Operations.
- 4.9. Projektkort kan filtreras efter team beroende på vilken värdeström i [4.8.](#page-150-0)
- 4.10. Användaren kan filtrera projektkorten med sökfunktionen.
- 4.11. Pågående projektkort presenterar information om projektens:
	- 4.11.1. Företagsnamn.
	- 4.11.2. Ansvarig värdeström.
	- 4.11.3. Ansvarigt team.
	- 4.11.4. Senast meddelande.
	- 4.11.5. Slutdatum för projekt.
	- 4.11.6. Flagga
- 4.12. Avslutat projektkort presenterar information om projektens:
	- 4.12.1. Företagsnamn.
	- 4.12.2. Ansvarig värdeström.
	- 4.12.3. Ansvarigt team.
	- 4.12.4. Markeras med texten "Projekt avslutat".
	- 4.12.5. Datum projektet avslutades.
	- 4.12.6. Flagga för avslutat projekt.
- 4.13. Användaren kan klicka på ett projektkort för att presentera projektsammanställningen.
- 4.14. Projektsammanställningen presenterar information om projektets:
	- 4.14.1. Kommentarer.
	- 4.14.2. Konsulter.
	- 4.14.3. Projektinformation.
- 4.15. Projektsammanställningarna har två olika status:
	- 4.15.1. Pågående.
	- 4.15.2. Avslutat.
- 4.16. Avslutade projektsammanställningar visualiseras med en grön färg.
- 4.17. Kommentarerna kopplade till projektet visualiseras på projektsammanställningen med kommentarkort.
- 4.18. Kommentarkorten sorteras i en vertikal scrollbar lista.
- 4.19. Kommentarkorten presenterar information om:
	- 4.19.1. Namn på författaren.
	- 4.19.2. Datum för när kommentaren gjordes.
	- 4.19.3. Typ av flagga.
	- 4.19.4. Kommentarens innehåll.
- 4.20. Användaren kan skriva nya kommentarer till projektet under

projektsammanställningen genom att trycka på knappen "Skriv kommentar".

- 4.21. Konsulterna kopplat till projektet visualiseras på projektsammanställningen med konsultkort.
- 4.22. Konsultkorten sorteras i en vertikal scrollbar lista.
- 4.23. Konsultkorten presenterar information om konsultens:
	- 4.23.1. Namn.
	- 4.23.2. Roll i projektet.
	- 4.23.3. Vilken värdeström konsulten tillhör.
	- 4.23.4. Vilket team konsulten tillhör.
	- 4.23.5. Grafisk procentuell representation av konsultens förbrukade tid kontra allokerad tid för projektet.
	- 4.23.6. Användarikon.
- 4.24. Konsultkorten för ett avklarat projekt visualiserar inte den grafiska procentuella representationen av konsultens förbrukade tid kontra allokerad tid.
- <span id="page-152-0"></span>4.25. Användaren kan trycka på den grafisk procentuella representationen på konsultkorten för mer information kring konsultens resursallokering.
- <span id="page-152-1"></span>4.26. Konsultens resursallokering i [4.25](#page-152-0) presenteras med ett popup-fönster.
- 4.27. Resursallokeringen i [4.26](#page-152-1) presenterar information om konsultens:
	- 4.27.1. Förbrukad tid för nuvarande sprint i projektet.
	- 4.27.2. Förbrukad tid totalt för projektet.
	- 4.27.3. Allokerad tid för nuvarande sprint i projektet.
	- 4.27.4. Allokerad tid totalt för projektet.
- 4.28. Projektinformationen på projektsammanställningen för ett projekt presenterar information om:
	- 4.28.1. Projektets tidsperioder:

4.28.1.1. Startdatum för projektet.

4.28.1.2. Slutdatum för projektet.

4.28.2. Projektets resurser för:

4.28.2.1. Total planerad tid för projektet.

4.28.2.2. Total allokerad tid för projektet.

4.28.2.3. Total förbrukad tid för projektet.

- 4.28.3. Prioritet.
- 4.28.4. Flagga.
- 4.29. Användaren kan navigera till projektöversikten genom att trycka på knappen "Till projektöversikt".

4.30. Ska vara hover-effekt när användaren har muspekaren över:

- 4.30.1. Projektkorten.
- 4.30.2. Kommentarkorten.
- 4.30.3. Konsultkorten.
- 4.30.4. Den grafisk procentuella representation av konsultens förbrukade tid kontra allokerad tid för projektet.
- 4.30.5. Användarikoner.
- 4.30.6. Knappar.

## **5. Projektöversikt:**

- 5.1. Företagsinformationen på projektöversikten presenterar information om:
	- 5.1.1. Kontaktperson till företaget.
- 5.1.2. Telefonnummer till kontaktperson.
- 5.1.3. Mailadress till kontaktperson.
- 5.1.4. Företagsadress.
- 5.2. Användaren kan navigera tillbaka till föregående sida genom att trycka på knappen "Tillbaka".
- 5.3. Användaren kan navigera till en företagsöversikt för mer detaljerad information om företaget genom att trycka på knappen "Till företagsöversikt".
- 5.4. Projektinformationen på projektöversikten presenterar information om:
	- 5.4.1. Ansvarig värdeström.
	- 5.4.2. Ansvarigt team.
	- 5.4.3. Beroende värdeströmmar.
	- 5.4.4. Beroende team.
	- 5.4.5. Tidsperiod.
	- 5.4.6. Resurserna:
		- 5.4.6.1. Planerad tid.
		- 5.4.6.2. Allokerad tid.
		- 5.4.6.3. Förbrukad tid.
		- 5.4.6.4. Estimerad tid.
	- 5.4.7. Procentuell representation av totala förbrukad tid kontra estimerad tid.
	- 5.4.8. Prioritet.
	- 5.4.9. Flagga.
- 5.5. Konsulterna kopplade till projektet visualiseras på projektöversikten med konsultkort.
- 5.6. Konsultkorten sorteras i en vertikal scrollbar lista.
- 5.7. Konsultkorten presenterar informationen om konsultens:
	- 5.7.1. Namn.
	- 5.7.2. Roll i projektet.
	- 5.7.3. Vilken värdeström konsulten tillhör.
	- 5.7.4. Vilket team konsulten tillhör.
	- 5.7.5. Grafisk procentuell representation av konsultens förbrukade tid kontra allokerad tid för projektet.
	- 5.7.6. Total förbrukad tid för projektet.
	- 5.7.7. Förbrukad tid för projektets nuvarande sprint.
	- 5.7.8. Total planerad tid för projektet.
- 5.7.9. Planerad tid för projektets nuvarande sprint.
- 5.7.10. Total allokerad tid för projektet.
- 5.7.11. Allokerad tid för projektets nuvarande sprint.
- 5.7.12. Användarikon
- <span id="page-154-0"></span>5.8. Vid tryck på användarikonen i [5.7.12](#page-154-0) blir användaren navigerad till konsultöversikten för den valda konsulten.
- 5.9. Kommentarer kopplade till projektet visualiseras på projektöversikten med kommentarkort.
- 5.10. Kommentarkorten sorteras i en vertikal scrollbar lista.
- 5.11. Kommentarkorten presenterar information om:
	- 5.11.1. Namn på författaren.
	- 5.11.2. Datum för när kommentaren gjordes.
	- 5.11.3. Typ av flagga.
	- 5.11.4. Kommentarens innehåll.
- 5.12. Användaren kan skriva nya kommentarer till projektet under projektöversikten genom att trycka på knappen "Skriv kommentar".
- <span id="page-154-1"></span>5.13. Diagrammet på projektöversikten visualiserar:
	- 5.13.1. Resurser
- 5.14. Diagrammet i [5.13.1](#page-154-1) visualiserar:
	- 5.14.1. Projektets förbrukade tid.
	- 5.14.2. Projektets planerade tid.
	- 5.14.3. Projektets allokerade tid.
	- 5.14.4. Projektets estimerade tid.
- 5.15. Diagrammet kan filtreras efter:
	- 5.15.1. Tidsperiod.
- <span id="page-154-2"></span>5.16. Användaren kan trycka på den grafisk procentuella representationen på konsultkorten för mer information kring konsultens resursallokering.
- <span id="page-154-3"></span>5.17. Konsultens resursallokering i [5.16](#page-154-2) presenteras med ett popup-fönster.
- 5.18. Resursallokeringen i [5.17](#page-154-3) presenterar information om konsultens:
	- 5.18.1. Förbrukad tid för nuvarande sprint i projektet.
	- 5.18.2. Förbrukad tid totalt för projektet.
	- 5.18.3. Allokerad tid för nuvarande sprint i projektet.
	- 5.18.4. Allokerad tid totalt för projektet.
- 5.19. Ska vara hover-effekt när användaren har muspekaren över:
- 5.19.1. Konsultkorten.
- 5.19.2. Kommentarkorten.
- 5.19.3. Den grafisk procentuella representation av konsultens förbrukade tid kontra allokerad tid för projektet.
- 5.19.4. Användarikoner.
- 5.19.5. Knappar.
- 5.19.6. Diagrammet.
- <span id="page-155-1"></span><span id="page-155-0"></span>5.20. Hover-effekten för diagrammet i [5.19.6](#page-155-0) är en hjälplinje beroende på vilket datum användaren har muspekaren över.
- <span id="page-155-2"></span>5.21. Ett popup-fönster presenteras i anslutning till hjälplinjen enligt [5.20.](#page-155-1)
- 5.22. Popup-fönstret i [5.21](#page-155-2) presenterar information om:
	- 5.22.1. Projektets förbrukade tid för dagen användaren har muspekaren över.
	- 5.22.2. Projektets planerade tid för dagen användaren har muspekaren över.
	- 5.22.3. Projektets allokerade tid för dagen användaren har muspekaren över.
	- 5.22.4. Projektets estimerade tid för dagen användaren har muspekaren över.
- 5.23. Användaren kan filtrera konsultkorten med sökfunktionen.
- <span id="page-155-4"></span>5.24. Konsultkorten kan filtreras efter ansvarig värdeström.
- <span id="page-155-3"></span>5.25. Om värdeströmmar har beroende till ett projekt går det att filtrera konsultkorten efter dem.
- 5.26. Om det finns ett beroende enligt [5.25](#page-155-3) går det att filtrera konsultkorten efter alla värdeströmmar.
- 5.27. Konsultkorten kan filtreras efter team beroende på värdeström i [5.24](#page-155-4) och [5.25.](#page-155-3)